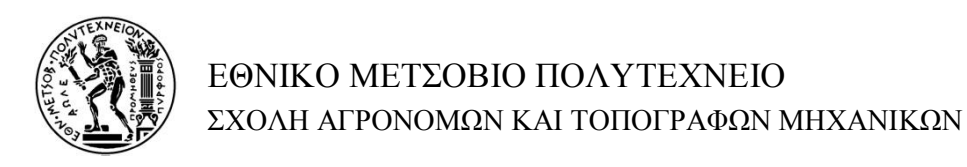

Γεωγραφική ανάλυση και διαχείριση δικτύου δημόσιων αστικών συγκοινωνιών σε περιβάλλον GIS. Η περίπτωση των ηλεκτροκίνητων λεωφορείων (τρόλλεϋ) Αθηνών – Πειραιώς

# ΔΙΠΛΩΜΑΤΙΚΗ ΕΡΓΑΣΙΑ

Στυλιανός Γ. Σίσκας

Επιβλέπων: Γεώργιος Φώτης Αν. Καθηγητής Ε.Μ.Π.

ΑΘΗΝΑ, ΙΟΥΝΙΟΣ 2015

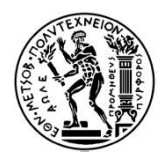

ΕΘΝΙΚΟ ΜΕΤΣΟΒΙΟ ΠΟΛΥΤΕΧΝΕΙΟ ΣΧΟΛΗ ΑΓΡΟΝΟΜΩΝ ΚΑΙ ΤΟΠΟΓΡΑΦΩΝ ΜΗΧΑΝΙΚΩΝ

# Γεωγραφική ανάλυση και διαχείριση δικτύου δημόσιων αστικών συγκοινωνιών σε περιβάλλον GIS. Η περίπτωση των ηλεκτροκίνητων λεωφορείων (τρόλλεϋ) Αθηνών – Πειραιώς

# ΔΙΠΛΩΜΑΤΙΚΗ ΕΡΓΑΣΙΑ

Στυλιανός Γ. Σίσκας

# Επιβλέπων: Γεώργιος Φώτης Αν. Καθηγητής Ε.Μ.Π.

Εγκρίθηκε από την τριμελή επιτροπή στις ...../…../2015

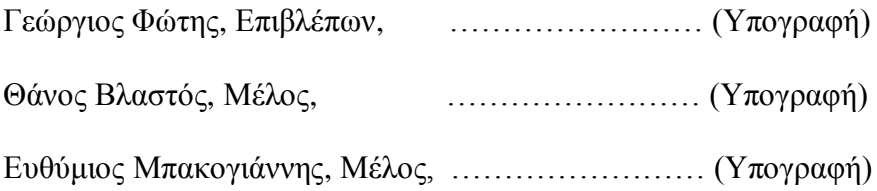

ΑΘΗΝΑ, ΙΟΥΝΙΟΣ 2015

Copyright © Στυλιανός Γ. Σίσκας, 2015 Με επιφύλαξη κάθε δικαιώματος. All rights reserved

# <span id="page-4-0"></span>ΠΙΝΑΚΑΣ ΠΕΡΙΕΧΟΜΕΝΩΝ

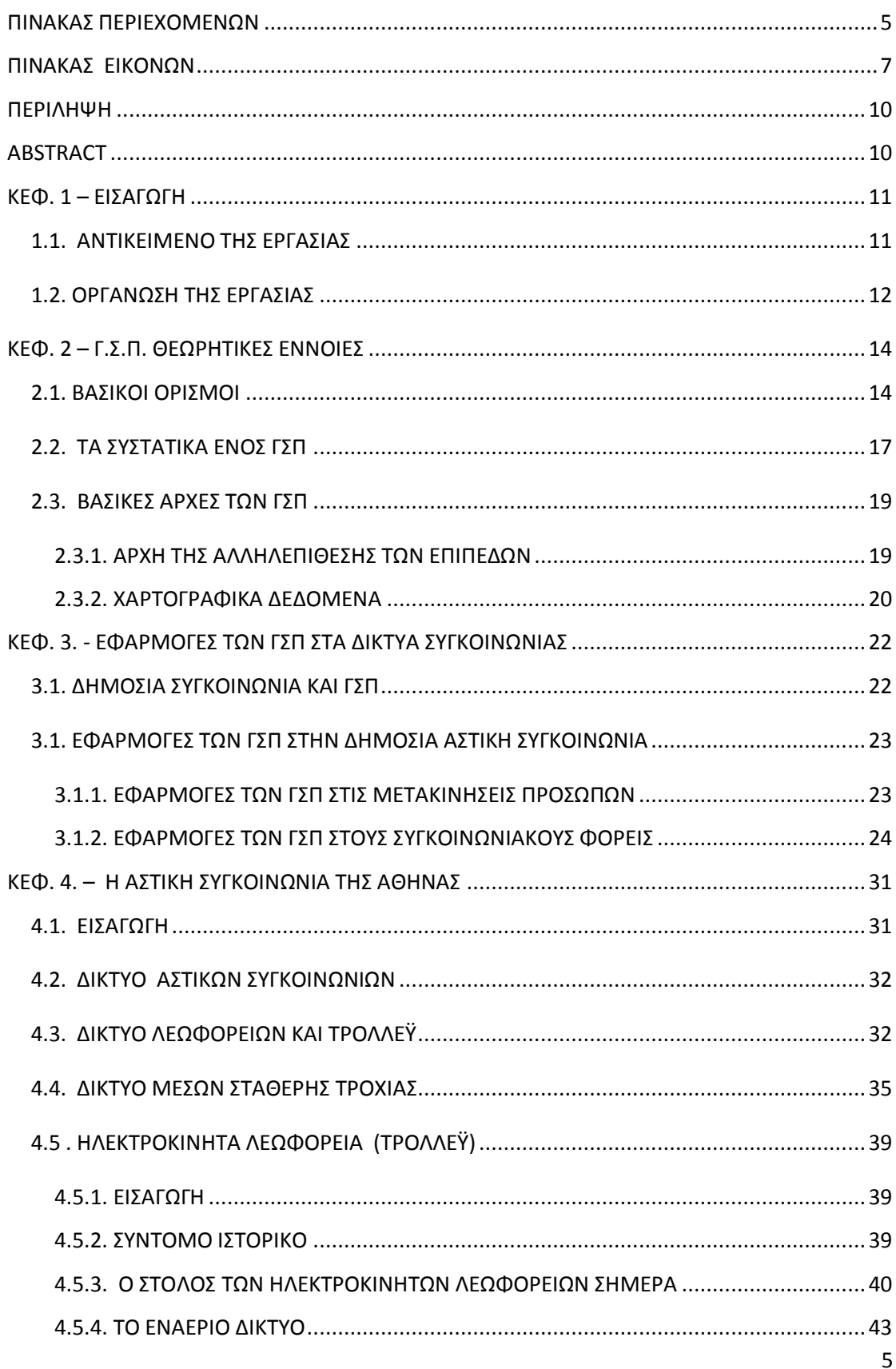

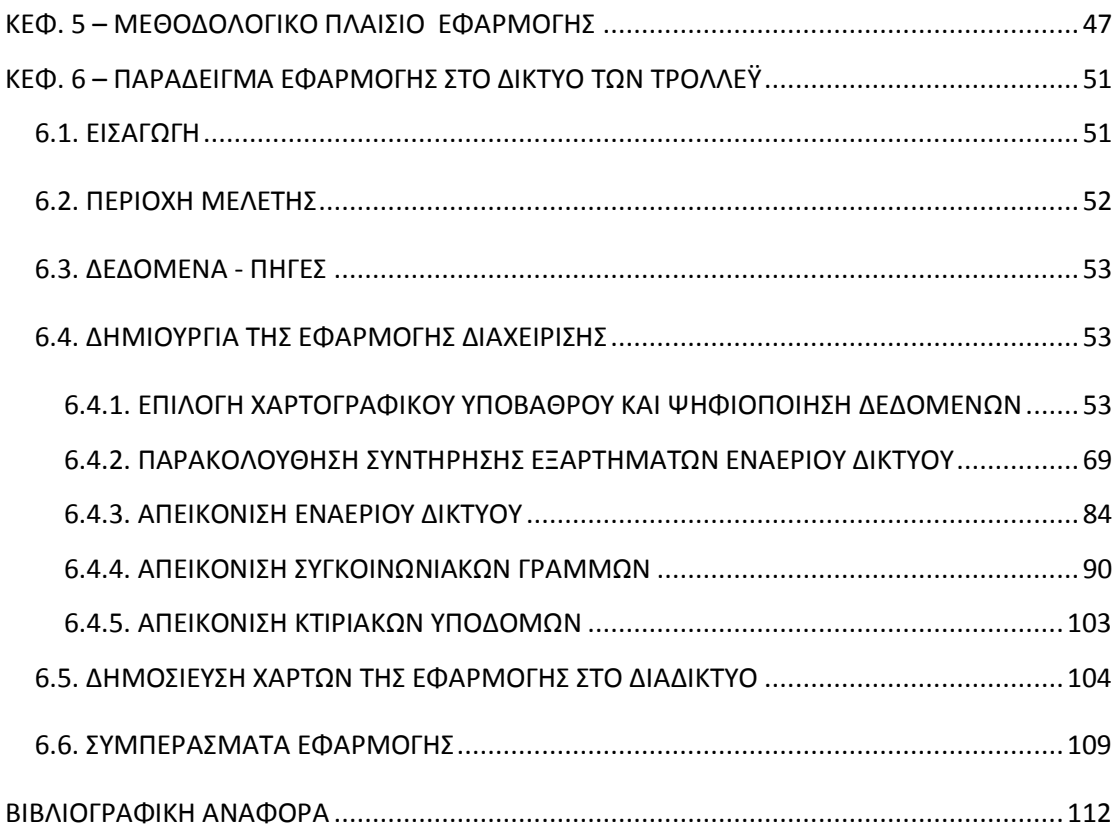

# <span id="page-6-0"></span>**ΠΙΝΑΚΑΣ ΕΙΚΟΝΩΝ**

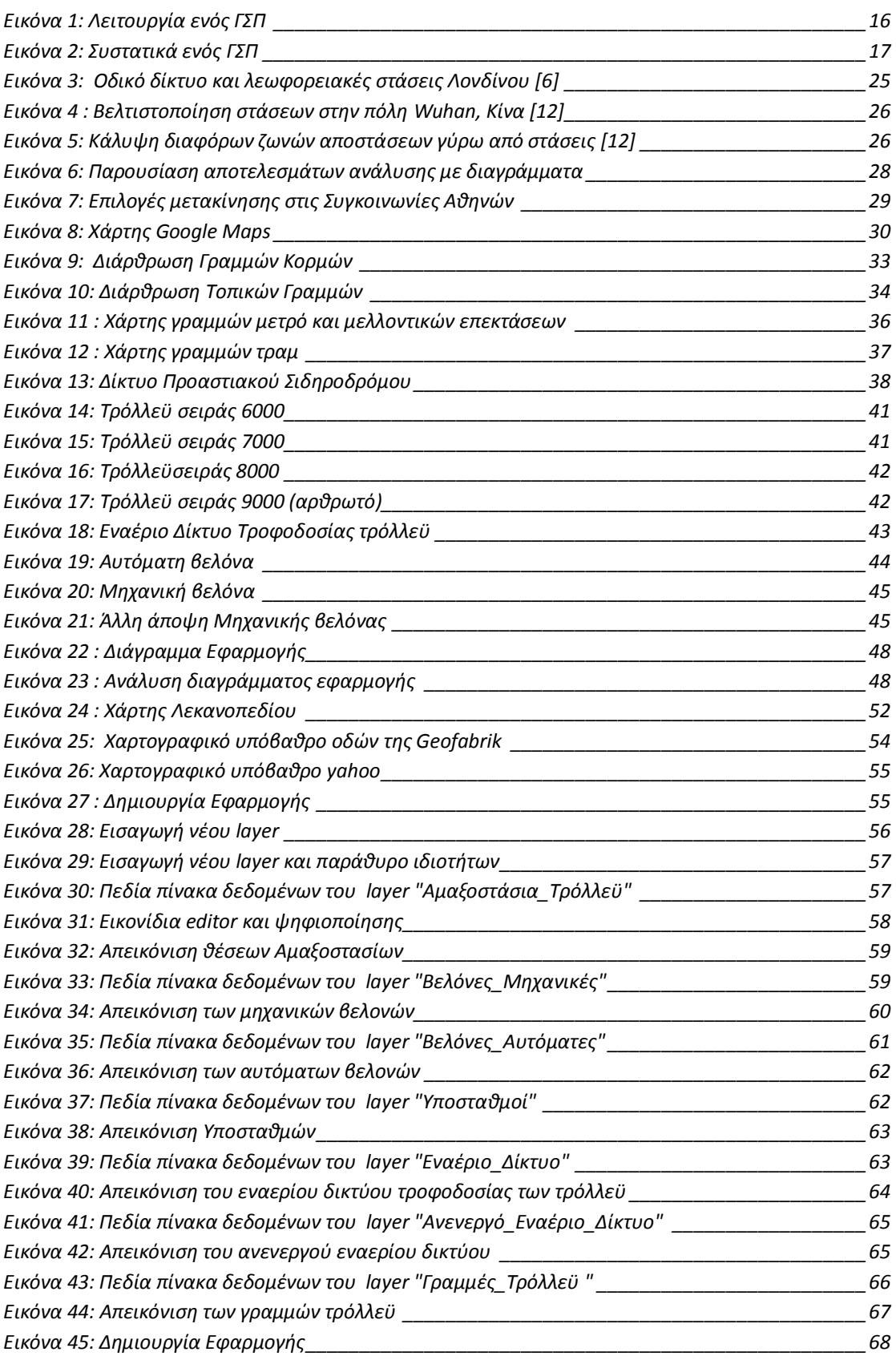

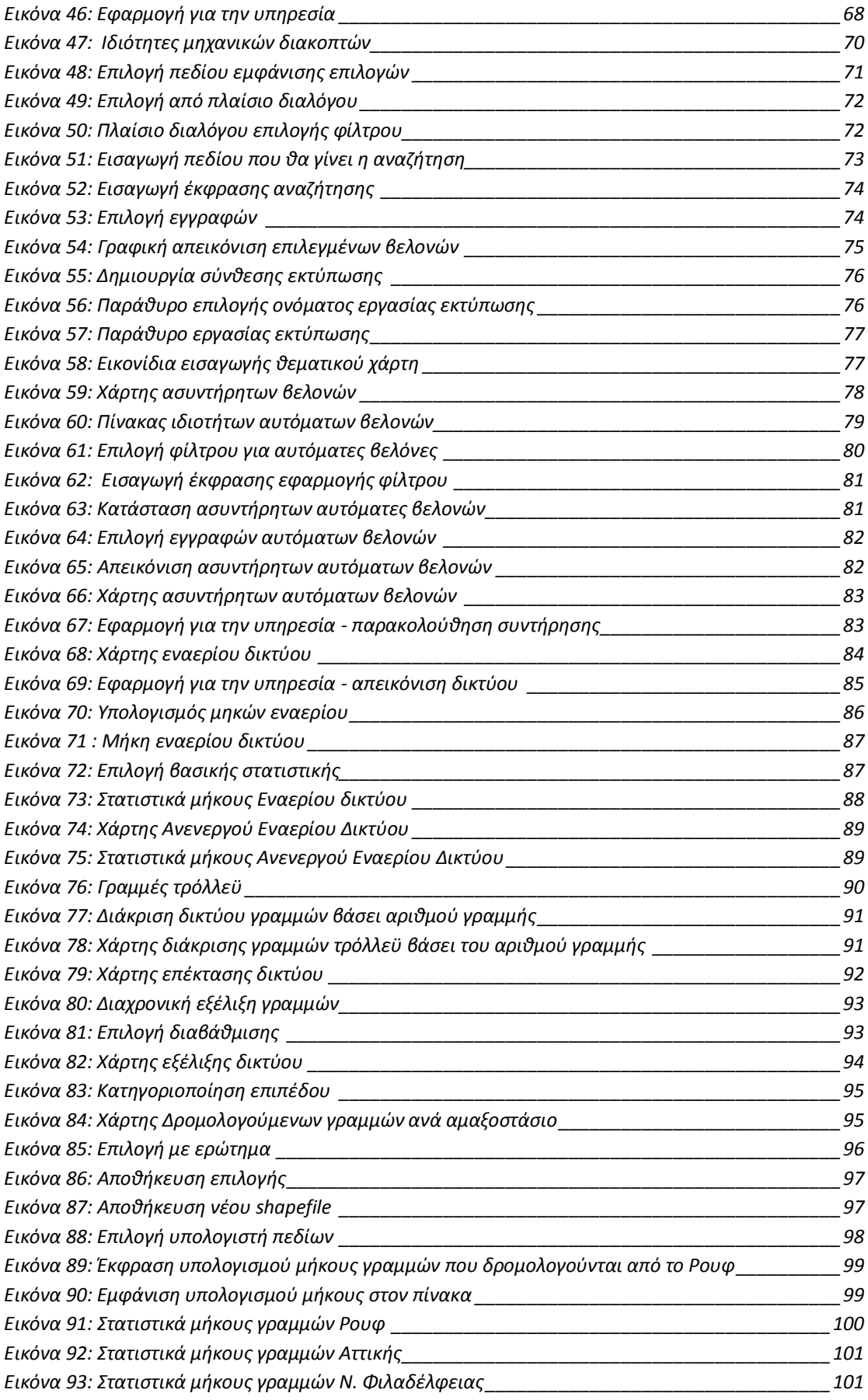

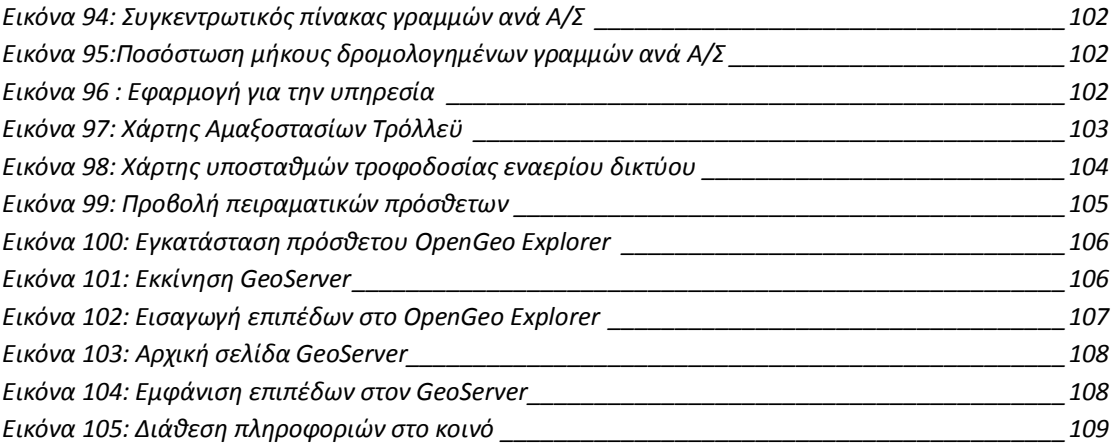

## <span id="page-9-0"></span>**ΠΕΡΙΛΗΨΗ**

Αντικείμενο της εργασίας είναι η παρουσίαση των δυνατοτήτων γεωγραφικής ανάλυσης και διαχείρισης σε περιβάλλον GIS. των δικτύων αστικών συγκοινωνιών και ειδικότερα του δικτύου Ηλεκτροκίνητων Λεωφορείων (τρόλλεϋ) της περιοχής Αθηνών – Πειραιώς. Παρουσιάζεται ως παράδειγμα εφαρμογή με τη χρήση του λογισμικού ανοικτού κώδικα της Quantum QGIS έκδοση 2.2 Valmiera, στην οποία απεικονίζεται το συγκοινωνιακό δίκτυο των τρόλλεϋ, οι κτιριακές υποδομές τους, το εναέριο δίκτυο ρευματοδότησης και εξαρτήματά του. Η εφαρμογή αυτή συνδέεται με τις προγραμματισμένες εργασίες συντήρησης των εξαρτημάτων αυτών που εκτελούνται από την αρμόδια Τεχνική Υπηρεσία. Αποτέλεσμα είναι η παραγωγή χαρτών απεικόνισης των ψηφιοποιημένων δικτύων και υποδομών, οι οποίοι συνδυάζονται με μια βάση δεδομένων μέσω της οποίας ελέγχονται οι χρόνοι συντήρησης των ζητούμενων εξαρτημάτων.

### <span id="page-9-1"></span>**ABSTRACT**

The purpose of this essay is to present the geographic analysis capabilities and management in GIS environment of urban transport networks, particularly the network of Electric Buses (trolley) of the Athens – Piraeus area. It is presented, as an example an Application using the open source code of Quantum QGIS version 2.2 Valmiera, which displays the operational network of trolleybuses, the infrastructure buildings, the overhead energize network with its most significant components. This application is connected with the maintenance of such equipment operated by the competent technical service. The result is the production of charts of the digitized networks and infrastructures, which are combined with a database. Through this procedure the maintenance scheduled times of the requested components, will be in control.

## <span id="page-10-0"></span>**ΚΕΦ. 1 – ΕΙΣΑΓΩΓΗ**

#### <span id="page-10-1"></span>**1.1. ΑΝΤΙΚΕΙΜΕΝΟ ΤΗΣ ΕΡΓΑΣΙΑΣ**

Αντικείμενο της εργασίας είναι η παρουσίαση των δυνατοτήτων γεωγραφικής ανάλυσης και διαχείρισης σε περιβάλλον ΓΣΠ των δικτύων αστικών συγκοινωνιών και ειδικότερα του δικτύου Ηλεκτροκίνητων Λεωφορείων (τρόλλεϋ) της περιοχής Αθηνών – Πειραιώς.

Παρουσιάζεται ως παράδειγμα εφαρμογή με τη χρήση του λογισμικού ανοικτού κώδικα της Quantum QGIS έκδοση 2.2 Valmiera, στην οποία απεικονίζεται το συγκοινωνιακό δίκτυο των τρόλλεϋ, οι κτιριακές υποδομές τους, το εναέριο δίκτυο ρευματοδότησης και εξαρτήματά του.

Η ύπαρξη ενός ΓΣΠ ως εργαλείου διαχείρισης της συντήρησης του δικτύου αναδεικνύει με τον καλύτερο τρόπο το εύρος εφαρμογής τέτοιων συστημάτων και την αξία τους ως ένα από τα πλέον ισχυρά εργαλεία λήψης αποφάσεων.

Η δυνατότητα χρήσης τέτοιων εργαλείων είναι απαραίτητη στην Τεχνική Υπηρεσία των Ηλεκτροκίνητων Λεωφορείων (τρόλλεϋ), ώστε να δύναται εύκολα και αποτελεσματικά να παρακολουθεί όλες τις εργασίες που σχετίζονται κυρίως με το εναέριο δίκτυο και τα εξαρτήματά του. Περιλαμβάνει ψηφιοποιήσεις σημειακών (κτίρια, εξαρτήματα κλπ) και γραμμικών (γραμμές, αγωγοί) στοιχείων του δικτύου και εισαγωγή περιγραφικών δεδομένων από στοιχεία που τηρεί η αρμόδια Υπηρεσία.

Το εργαλείο αυτό ευελπιστεί να δώσει λύση σε ένα πάγιο πρόβλημα της Τεχνικής Υπηρεσίας, που είναι η παραγωγή χαρτών απεικόνισης του δικτύου και των Υποδομών της, και μάλιστα οι χάρτες αυτοί να συνδυάζονται με μια βάση δεδομένων μέσω της οποίας θα γίνονται υπολογισμοί, όπως οι χρόνοι συντήρησης των διαφόρων εξαρτημάτων του δικτύου.

Με βάση τη δημιουργία και την εξαγωγή των πρώτων αποτελεσμάτων εξάγονται χρήσιμα συμπεράσματα για την αποτελεσματικότητα του Συστήματος καθώς και προτάσεις επέκτασης και βελτίωσής του.

# <span id="page-11-0"></span>**1.2. ΟΡΓΑΝΩΣΗ ΤΗΣ ΕΡΓΑΣΙΑΣ**

Για την παρουσίαση των δυνατοτήτων γεωγραφικής ανάλυσης και διαχείρισης σε περιβάλλον ΓΣΠ των δικτύων αστικών συγκοινωνιών και ειδικότερα των τρόλλεϋ η εργασία οργανώθηκε ως εξής:

Στο 2<sup>ο</sup> Κεφάλαιο γίνεται μία παρουσίαση βασικών εννοιών των Γεωγραφικών Συστημάτων Πληροφοριών. Παρουσιάζονται βασικοί ορισμοί για το τι είναι ΓΣΠ, τι είναι δεδομένα και πληροφορία καθώς και το ποιός είναι ο σκοπός των Συστημάτων αυτών.

Στην συνέχεια αναφέρονται τα βασικά συστατικά ενός ΓΣΠ. Αναλύονται ένα προς ένα και περιγράφεται αναλυτικά ο ρόλος του κάθε συστατικού.

Μετά την παρουσίαση των βασικών συστατικών ενός ΓΣΠ, αναφέρονται οι βασικές αρχές του. Παρουσιάζεται η αρχή της αλληλεπίθεσης των επιπέδων και τα χαρτογραφικά δεδομένα με τις δύο βασικές συνιστώσες τους: τα χωρικά και τα περιγραφικά δεδομένα.

Στο 3<sup>ο</sup> Κεφάλαιο αναφέρεται το εύρος εφαρμογής των ΓΣΠ και ο ρόλος που παίζουν στις Μεταφορές και στις Αστικές Συγκοινωνίες.

Στο 4<sup>ο</sup> Κεφάλαιο παρουσιάζεται το σύστημα της δημόσιας Αστικής Συγκοινωνίας της Αθήνας. Αναφέρονται τα μέσα σταθερής τροχιάς και τα λεωφορεία και τρόλλεϋ της Αθήνας.

Για τα τρόλλεϋ γίνεται ιδιαίτερη αναφορά στα χαρακτηριστικά λειτουργίας τους, καθώς αποτελούν αντικείμενο του παραδείγματος εφαρμογής των ΓΣΠ που παρουσιάζεται στα επόμενα κεφάλαια.

Στο 5 <sup>ο</sup> Κεφάλαιο αναφέρεται η μεθοδολογία και το διάγραμμα της εφαρμογής που θα παρουσιαστεί εκτενώς στο επόμενο Κεφάλαιο.

Το 6 <sup>ο</sup> Κεφάλαιο αφορά την παρουσίαση ενός παραδείγματος διαχείρισης της συντήρησης του δικτύου των ηλεκτροκίνητων λεωφορείων μέσω μιας εφαρμογής ΓΣΠ. Παρουσιάζεται το λογισμικό που χρησιμοποιείται για την υλοποίηση της εφαρμογής και βήμα προς βήμα το στήσιμο του συστήματος, η εισαγωγή των χωρικών και περιγραφικών δεδομένων και η παραγωγή των αποτελεσμάτων σε μορφή χαρτών. Στο τέλος, εξάγονται τα κατάλληλα συμπεράσματα σε συνάφεια με το διάγραμμα εφαρμογής που παρουσιάστηκε στο προηγούμενο 5<sup>ο</sup> Κεφάλαιο.

## <span id="page-13-0"></span>**ΚΕΦ. 2 – Γ.Σ.Π. ΘΕΩΡΗΤΙΚΕΣ ΕΝΝΟΙΕΣ**

### <span id="page-13-1"></span>**2.1. ΒΑΣΙΚΟΙ ΟΡΙΣΜΟΙ**

Από την δεκαετία του 1970, οι απαιτήσεις για τοπογραφικά δεδομένα και χωρικά δεδομένα αναπτύχθηκαν ραγδαία [1]. Οι καθημερινές δραστηριότητες του ανθρώπου από τις πιο απλές μέχρι τις πιο σύνθετες είναι τις περισσότερες φορές συνυφασμένες με την έννοια του χώρου. Πολλές από τις αποφάσεις που λαμβάνονται σε κυβερνητικό η επιστημονικό επίπεδο επηρεάζονται, περιορίζονται ή ακόμα και υπαγορεύονται από κάποιο γεωγραφικό χαρακτηριστικό. [2].

Η έννοια της πληροφορίας δεν πρέπει να συγχέεται με την έννοια του στοιχείου ή των δεδομένων. Τα στοιχεία είναι τα κύρια χαρακτηριστικά από τα οποία αντλούνται ή πληροφορίες. Πολλές φορές οι πληροφορίες που εξάγονται από την επεξεργασία κάποιων αρχικών στοιχείων, αποτελούν οι ίδιες στοιχεία για την εξαγωγή κάποιων άλλων πληροφοριών. Η αντιστοίχιση χώρου και πληροφοριών είναι η διεργασία που οδηγεί στην έννοια της γεωγραφικής πληροφορίας [3].

Όλοι χρησιμοποιούν γεωγραφικές πληροφορίες, μερικοί σε καθημερινή βάση και άλλοι περιστασιακά. Αυτό συμβαίνει γιατί οι άνθρωποι χρειάζονται να γνωρίζουν που βρίσκονται, που κατευθύνονται, πόσο μακριά βρίσκονται, τι συναντούν. Οι γεωγραφικές πληροφορίες μπορούν να περιγραφούν ως οι πληροφορίες που συνδέονται με μια συγκεκριμένη τοποθεσία πάνω στην επιφάνεια της γης και αυτός ο σύνδεσμος μπορεί να είναι συντεταγμένες ενός χάρτη, μια περιοχή ή ακόμη και μια οδός [4].

14 Οι γεωγραφικές πληροφορίες, για να βοηθήσουν στην ανάλυση χωρικών φαινομένων θα πρέπει να είναι ακριβείς, αντικειμενικές, ενιαίες και προσιτές. Σύστημα Πληροφοριών είναι ένα σύστημα που διαθέτει τα κατάλληλα εργαλεία για την αποδοτική συλλογή, επεξεργασία και διατήρηση των πληροφοριών. Ένα σύστημα πληροφοριών δίνει την δυνατότητα αποθήκευσης μεγάλου όγκου πληροφοριών με πολύ μεγάλη ταχύτητα επεξεργασίας, κάνει χρήση ηλεκτρονικών υπολογιστών και περιφερειακών τους με ειδικά λογισμικά, που διαχειρίζονται βάσεις δεδομένων (πληροφοριών) και εργαλεία εισόδου, εξόδου και ταξινόμησης, επεξεργασίας και ανάλυσης της πληροφορίας [2], [3].

Έχουν γίνει τόσες πολλές προσπάθειες ορισμού ενός Γεωγραφικού Συστήματος Πληροφοριών ή ΓΣΠ (Geographical Information System – GIS), που είναι δύσκολο να επιλέξει κανείς έναν αποκλειστικό ορισμό. Ο Maguire (1991) προσφέρει μια λίστα από έντεκα διαφορετικούς ορισμούς. Αυτή η ποικιλία μπορεί να εξηγηθεί, σύμφωνα με τον Pickles (1995), από το γεγονός ότι κάθε ορισμός του ΓΣΠ εξαρτάται από το ποιος τον ορίζει, την προϊστορία και τον σκοπό του. Επίσης ο Pickles θεωρεί ότι ο ορισμός των ΓΣΠ είναι πολύ πιθανό να αλλάξει γρήγορα όσο η τεχνολογία και οι εφαρμογές συνεχώς αναπτύσσονται [5].

Μερικοί από τους πιο σύντομους ορισμούς δίνουν μια ιδέα για το τι σημαίνει ΓΣΠ. Για παράδειγμα κατά τον Rhind (1989) ΓΣΠ είναι ένα σύστημα Η/Υ που μπορεί να αποθηκεύσει και να χρησιμοποιήσει δεδομένα που περιγράφουν τμήματα της γήινης επιφάνειας. Κατά τον Burrough (1986) είναι ένα εργαλείο συλλογής, αποθήκευσης, ανάκτησης, μετασχηματισμού και εμφάνισης χωρικών δεδομένων από τον πραγματικό κόσμο για συγκεκριμένους σκοπούς. Επίσης σύμφωνα με την Υπηρεσία Περιβάλλοντος του Ηνωμένου Βασιλείου (Department of Environment, 1987) είναι ένα σύστημα συλλογής, αποθήκευσης, ελέγχου, αναβάθμισης, χειρισμού, ανάλυσης και απεικόνισης δεδομένων τα οποία αναφέρονται χωρικά στην γήινη επιφάνεια [5].

Γενικά μια απευθείας ανάλυση των αρχικών ΓΣΠ δίνει μια ολοκληρωμένη εικόνα.

- Γεωγραφικά: Δηλώνει ενδιαφέρον για την χωρική ταυτότητα και την χρήση χωρικών (γεωγραφικών) δεδομένων.
- Συστήματα: Δηλώνει την ανάγκη για επιστημονικό προσωπικό, μονάδες υπολογιστών και λογισμικά τα οποία μπορούν να παράγουν τα δεδομένα που απαιτούνται για την λήψη αποφάσεων, δηλαδή συλλογή,

αποθήκευση, έλεγχο, αναβάθμιση, χειρισμό, ανάλυση και απεικόνιση δεδομένων.

 Πληροφοριών: Δηλώνει την ανάγκη πληροφόρησης προκειμένου να παρθούν αποφάσεις. Οι πληροφορίες μέσω υπολογιστικών συστημάτων θα μετασχηματισθούν σε δεδομένα η ερμηνεία των οποίων θα χρησιμοποιηθούν στην λήψη αποφάσεων [4].

Το τελικό προϊόν των ΓΣΠ, όπως βλέπουμε στην εικόνα που ακολουθεί, είναι οι θεματικοί χάρτες:.

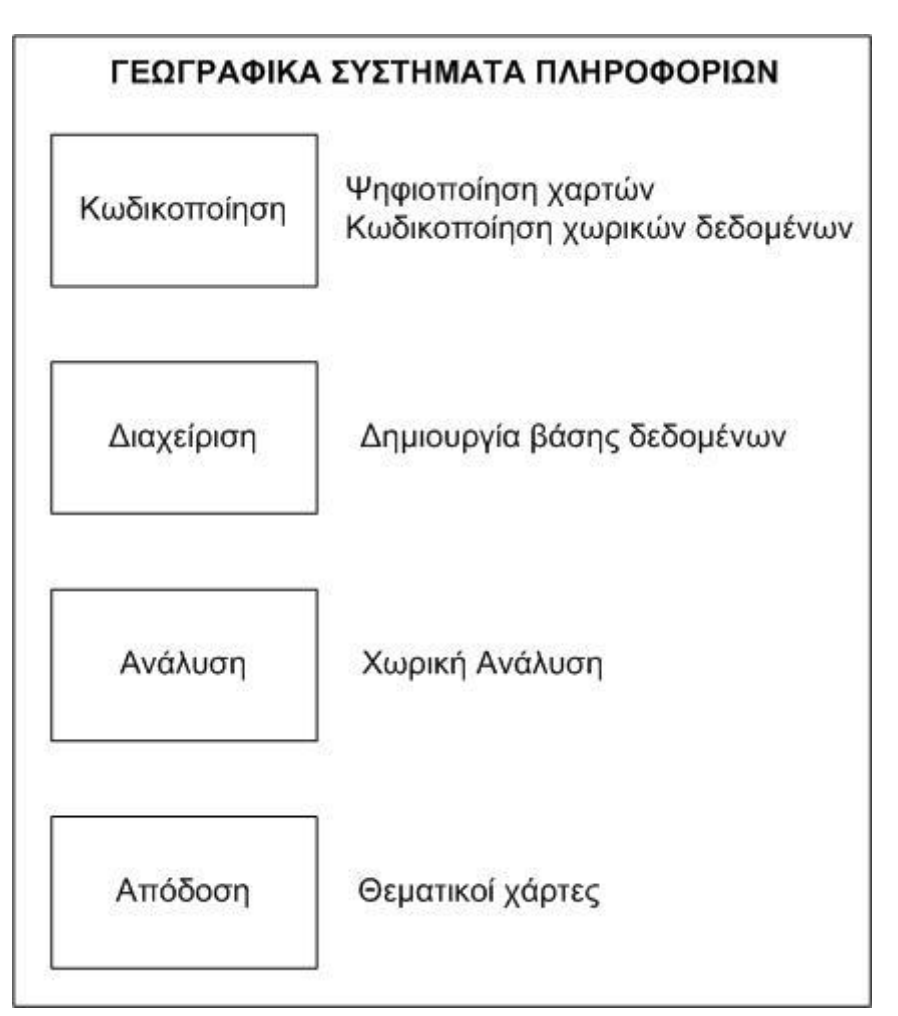

**Εικόνα 1: Λειτουργία ενός ΓΣΠ**

<span id="page-15-0"></span>Τα ΓΣΠ δέχονται πληροφορίες από πολλές πηγές οι οποίες μπορεί να έχουν πολλές διαφορετικές τυποποιήσεις και δομές. Στους διαφορετικούς τύπους δεδομένων συμπεριλαμβάνονται χάρτες, εικόνες, φωτογραφίες, σήματα – μετρήσεις GPS, κείμενα, πίνακες δεδομένων. Τα ΓΣΠ συνδυάζουν δεδομένα και συνεργάζονται με έναν μεγάλο αριθμό άλλων επιστημονικών κατευθύνσεων και δραστηριοτήτων, όπως τη Γεωγραφία, τη Χαρτογραφία, την Τηλεπισκόπιση, την Γεωδαισία, την Τοπογραφία, την Γεωλογία, την Επιχειρησιακή Έρευνα, την Στατιστική, την Χωροταξία, την Οικονομία, τις Μεταφορές κ.α.

Αποστολή των ΓΣΠ είναι να αποτελέσουν καθοριστικούς μοχλούς στήριξης των σύγχρονων και μελλοντικών κοινωνιών στην προσπάθεια τους να πετύχουν αρμονική συμβίωση με το περιβάλλον και σημαντική βελτίωση του επιπέδου ζωής των ανθρώπων. Αποτελούν εργαλεία τεκμηρίωσης απέναντι σε αυθαίρετες αποφάσεις και όχι απλά τεχνολογικές εξελίξεις στον τομέα της λήψης αποφάσεων, με φάσμα εφαρμογής σχεδόν το σύνολο των ανθρώπινων δραστηριοτήτων [2].

## <span id="page-16-0"></span>**2.2. ΤΑ ΣΥΣΤΑΤΙΚΑ ΕΝΟΣ ΓΣΠ**

Για να λειτουργήσει ένα ΓΣΠ απαιτούνται τα εξής τέσσερα συστατικά: το Υπολογιστικό Σύστημα και τα περιφερειακά του, το Λογισμικό, τα Δεδομένα και το Ανθρώπινο Δυναμικό και εικονίζονται σχηματικά ως:

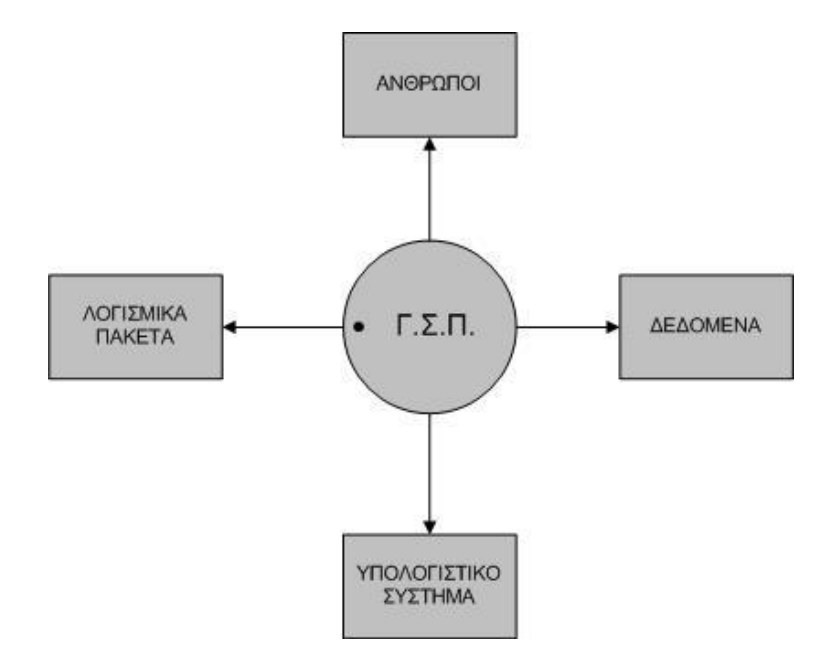

<span id="page-16-1"></span>**Εικόνα 2: Συστατικά ενός ΓΣΠ**

Το υπολογιστικό σύστημα και τα περιφερειακά του απαρτίζεται από:

Έναν τουλάχιστο προσωπικό υπολογιστή ή σταθμό εργασίας. Τα ΓΣΠ μπορούν να λειτουργήσουν με ένα εύρος υπολογιστών από έναν απλό προσωπικό υπολογιστή έως τους σύγχρονους υπερυπολογιστές, με μοναδική προϋπόθεση η υπολογιστική ισχύς του μηχανήματος να είναι αρκετή ώστε να εκτελέσει την επιλεγμένη εφαρμογή.

- Συστήματα έγχρωμης απεικόνισης υψηλής ευκρίνειας και εκτύπωσης των αποτελεσμάτων. Συστήματα αποθήκευσης μεγάλης χωρητικότητας.
- Συστήματα εισαγωγής δεδομένων (όπως ψηφιοποιητές, σαρωτές)

Ένα λογισμικό ΓΣΠ θα πρέπει να παρέχει δυνατότητες ψηφιοποίησης, αποθήκευσης, επεξεργασίας, ανάλυσης και εξαγωγής των δεδομένων. Πρέπει να περιλαμβάνει ή να συνεργάζεται με ένα λογισμικό Βάσης Δεδομένων.

Τα δεδομένα που εισάγονται και χρησιμοποιούνται στα Γεωγραφικά Συστήματα Πληροφοριών χωρίζονται γενικά σε δύο μεγάλες κατηγορίες: Τα Χωρικά και τα Μη Χωρικά ή Περιγραφικά Δεδομένα [4].

Τα χωρικά δεδομένα χαρακτηρίζονται από πληροφορίες σχετικά με την θέση, και συνδέσεις με άλλα στοιχεία, και λεπτομέρειες μη χωρικών χαρακτηριστικών. Τα περιγραφικά δεδομένα περιγράφουν ιδιότητες όπως το όνομα των αντικειμένων ή ποσοτικά χαρακτηριστικά τους.

Οι περισσότεροι ορισμοί ενός ΓΣΠ επικεντρώνονται στα υπολογιστικά συστήματα, το λογισμικό στα δεδομένα και την ανάλυσή τους. Κανένα ΓΣΠ όμως δεν λειτουργεί από μόνο του και πάντα θα υπάρχει το προσωπικό το οποίο θα σχεδιάζει και θα χειρίζεται το σύστημα και θα λαμβάνει αποφάσεις με βάσει τα εξαγώμενα συμπεράσματα [5].Το προσωπικό που χειρίζεται ένα ΓΣΠ πρέπει να είναι άριστα εκπαιδευμένο. Εκτός όμως από τους επαγγελματίες και τους επιστήμονες και οι χρήστες των χαρτών, συμμετέχουν στη δομή των ΓΣΠ αφού αυτόι είναι οι τελικοί καταναλωτές. Μερικά παραδείγματα ανθρώπων οι οποίοι περιέχονται στη δομή των ΓΣΠ είναι:

- Οι τεχνικοί
- Οι επιστήμονες
- Οι σύμβουλοι
- Οι χαρτογράφοι που είναι οι παραγωγοί του τελικού προϊόντος των ΓΣΠ.
- Οι αναλυτές οι οποίοι εφαρμόζουν μεθόδους προκειμένου να επιλύσουν γεωγραφικά προβλήματα
- Οι υπεύθυνοι Βάσεων Δεδομένων οι οποίοι χτίζουν, ανανεώνουν ελέγχουν και συντηρούν τις βάσεις δεδομένων.

# <span id="page-18-0"></span>**2.3. ΒΑΣΙΚΕΣ ΑΡΧΕΣ ΤΩΝ ΓΣΠ**

## <span id="page-18-1"></span>**2.3.1. ΑΡΧΗ ΤΗΣ ΑΛΛΗΛΕΠΙΘΕΣΗΣ ΤΩΝ ΕΠΙΠΕΔΩΝ**

Η λειτουργία των ΓΣΠ βασίζεται σε μια βάση δεδομένων η οποία αποτελείται από πολλά πληροφοριακά επίπεδα τα οποία αφορούν την ίδια γεωγραφική περιοχή. Κάθε ένα από αυτά τα επίπεδα, περιέχει είτε μη επεξεργασμένα δεδομένα όπως τοπογραφικά, δορυφορικά είτε περιγραφικές πληροφορίες όπως είναι το είδος των πετρωμάτων, το είδος της βλάστησης κλπ. Όλα τα παραπάνω επίπεδα είναι αυστηρά προσανατολισμένα σε ένα κοινό γεωγραφικό σύστημα, ώστε να καθίσταται δυνατός ο συνδυασμός ορισμένων ή όλων από αυτά ανάλογα με τις ανάγκες του χρήστη. Ο αντικειμενικός σκοπός της συλλογής και αποθήκευσης των δεδομένων σε μία βάση είναι η συσχέτιση γεγονότων και καταστάσεων τα οποία προηγουμένως ήταν χωριστά. Για παράδειγμα όλοι οι δρόμοι μπορεί να είναι σε ένα επίπεδο και όλα τα ποτάμια σε άλλο επίπεδο.

Τα κύρια επίπεδα μπορούν να κατηγοριοποιηθούν περαιτέρω σε υπό – επίπεδα όπως για παράδειγμα τύπου δρόμων, εθνικοί – επαρχιακοί κλπ.

Μια έξυπνη διάκριση των επιπέδων κάνει πιο εύχρηστα τα δεδομένα και επιτρέπει στον χρήστη να ελέγχει τα αντικείμενα με τα οποία θέλει να εργαστεί. Τα επίπεδα λοιπόν θα πρέπει να ονομάζονται με ονόματα που θα μπορεί κανείς να αντιλαμβάνεται εύκολα και γρήγορα. Για παράδειγμα ένας χάρτης μπορεί να έχει τους δρόμους του σε ένα επίπεδο το οποίο θα

ονομάζεται «ΔΡΟΜΟΙ» τις γέφυρες σε ένα επίπεδο που θα ονομάζεται «ΓΕΦΥΡΕΣ» κλπ [4].

### <span id="page-19-0"></span>**2.3.2. ΧΑΡΤΟΓΡΑΦΙΚΑ ΔΕΔΟΜΕΝΑ**

Ένας χάρτης αναπαριστά γεωγραφικά χαρακτηριστικά ή άλλα χωρικά φαινόμενα συγχωνεύοντας τα χωρικά δεδομένα με τις ιδιότητες των χαρακτηριστικών. Πιθανές πηγές προέλευσης των δεδομένων, είναι οι ήδη υπάρχοντες αναλογικοί χάρτες, ψηφιακοί χάρτες, επιτόπιες μετρήσεις, στοιχεία μετρήσεων από GPS κλπ. Τα χωρικά δεδομένα περιγράφουν την θέση των αντικειμένων (χαρακτηριστικών) πάνω στην γήινη επιφάνεια καθώς και την μεταξύ των αντικειμένων χωρική σχέση (π.χ. την μικρότερη απόσταση ή την εγγύτητα). Οι μη χωρικές ή περιγραφικές πληροφορίες περιγράφουν ιδιότητες των αντικειμένων όπως το όνομά τους, το είδος τους ή ποσοτικές πληροφορίες όπως το μήκος ή η περίμετρος αντικειμένων.

Τα χωρικά δεδομένα (spatial information) διατίθενται με ολοένα αυξανόμενους ρυθμούς σε ψηφιακή μορφή. Τα δεδομένα αυτά είναι συνήθως διαθέσιμα από κυβερνητικές υπηρεσίες και άλλες πηγές. Μια κύρια πηγή δεδομένων είναι οι δορυφορικές εικόνες οι οποίες προέρχονται από δορυφόρους όπως SPOT και LANDSAT και τα τελευταία χρόνια οι διαδικτυακοί χάρτες εταιρειών όπως η Google, Yahoo κ.α (Κράτηση\_θέσης1).

Η χωρική πληροφορία συνήθως αναπαρίσταται από σημεία όταν πρόκειται για χαρακτηριστικά όπως είναι τα δέντρα, οι στύλοι, τα κτίρια κλπ, από γραμμές όταν πρόκειται για χαρακτηριστικά όπως οι δρόμοι, δίκτυα, αγωγοί, ποτάμια κλπ και από πολύγωνα (περιοχές) για αντικείμενα όπως οι νομοί, οι χρήσεις γης κ.α.

Ειδικότερα:

 Σημειακά χαρακτηριστικά (Point features): Κάθε ένα σημειακό χαρακτηριστικό αντιπροσωπεύει μόνο μία χωρική τοποθεσία. Καθορίζει δε ένα χαρακτηριστικό πολύ μικρό για να περιγραφεί χαροτγραφικά με μία γραμμή ή ένα πολύγωνο.

- Γραμμικά χαρακτηριστικά (Line features): Ένα γραμμικό χαρακτηριστικό αποτελείται από μία ομάδα ενωμένων συντεταγμένων και αντιπροσωπεύει το γραμμικό σχήμα ενός χαρακτηριστικού το οποίο είναι πολύ στενό για να χαρακτηριστεί ως πολύγωνο.
- Πολυγωνικά Χαρακτηριστικά (Polygon features): Ένα πολυγωνικό χαρακτηριστικό είναι μια κλειστή περιοχή της οποίας τα όρια περικλείουν μια ομοιογενή περιοχή.

Τα χωρικά δεδομένα μετατρέπονται σε ψηφιακή μορφή κατάλληλη για χρήση από τα ΓΣΠ. Μπορούν δε να έχουν δύο μορφές:

- Μορφή διανύσματος ή πολυγώνου (vector). Η δομή αυτή έχει ως βασική μονάδα το διάνυσμα και είναι κατάλληλη στις περιπτώσεις όπου χωρικά δεδομένα είναι δυνατόν να οριστούν ακριβώς με τη χρήση γραμμών και όταν επιδιώκεται ο ακριβής εντοπισμός των αντικειμένων στον χώρο. Με τη χρήση της μορφής διανύσματος απαιτείται μικρότερος αποθηκευτικός χώρος στον υπολογιστή.
- Μορφή καννάβου ή πίνακα (raster). Στην δομή αυτή, ο χώρος υποδιαιρείται σε όμοια τετράγωνα. Η θέση ενός σημείου ορίζεται από την γραμμή και την στήλη του πίνακα στην οποία εμπίπτει. Τα συστήματα αυτά που αλλιώς λέγονται και εικονιστικά, είναι συμβατά με δεδομένα δορυφορικά καθώς και εικόνων ή φωτογραφιών.

Τα περιγραφικά δεδομένα (attribute information) περιγράφουν τις ιδιότητες των αντικειμένων. Για παράδειγμα, ένα περιγραφικό δεδομένο που σχετίζεται με έναν δρόμο μπορεί να είναι το όνομά του, το πλάτος του, η πληροφορία αν είναι ασφαλτοστρωμένος ή όχι, αν διέρχεται συγκοινωνιακό μέσο μεταφοράς και ποιο κ.α. Τα περιγραφικά δεδομένα αποθηκεύονται σε μια βάση δεδομένων η οποία αποθηκεύεται ξεχωριστά από το γραφικό τμήμα του χάρτη.

Τα λογισμικά πακέτα ΓΣΠ διατηρούν εσωτερικούς δεσμούς κάθε γραφικής οντότητας του χάρτη με την περιγραφική πληροφορία. Η φύση των δεσμών αυτών ποικίλει ανάλογα με το λογισμικό πακέτο [4].

# <span id="page-21-0"></span>**ΚΕΦ. 3. - ΕΦΑΡΜΟΓΕΣ ΤΩΝ ΓΣΠ ΣΤΑ ΔΙΚΤΥΑ ΣΥΓΚΟΙΝΩΝΙΑΣ**

### <span id="page-21-1"></span>**3.1. ΔΗΜΟΣΙΑ ΣΥΓΚΟΙΝΩΝΙΑ ΚΑΙ ΓΣΠ**

Στα μεγάλα αστικά κέντρα η ποιότητα της καθημερινής ζωής των πολιτών και των επισκεπτών καθορίζεται από ένα πλήθος σημαντικών παραγόντων. Ένας από τους σημαντικότερους αφορά τη συγκοινωνιακή υποδομή των δημόσιων μέσων μεταφοράς που υπάρχει και κατά πόσο αυτή σχεδιάζεται και εξελίσσεται προς όφελος της καθημερινής ζωής του κοινού. Τα προβλήματα που προκύπτουν από μη σωστή εφαρμογή συγκοινωνιακής πολιτικής και σχεδιασμού είναι πάρα πολλά και αποτελούν έναν από τους σημαντικότερους παράγοντες που οδηγούν στην υποβάθμιση της ζωής σε μια πόλη.

Οι σημαντικότεροι λόγοι που μπορούν να οδηγήσουν σε κακή συγκοινωνιακή πολιτική είναι ο ελλιπής σχεδιασμός, η ανάπτυξη υποδομών χωρίς ολοκληρωμένο σχέδιο εξέλιξης και διαχείρισης, η μη ύπαρξη συστήματος για σωστή και έγκαιρη πληροφόρηση των πολιτών σε περιπτώσεις που υφίσταται ανάγκη, και τέλος η απομονωμένη ανάπτυξη των συγκοινωνιακών εφαρμογών σε σχέση με τον υπόλοιπο μηχανισμό ανάπτυξης και λήψης αποφάσεων από έναν φορέα.

Οι σύγχρονες τεχνολογίες (πληροφορική, τηλεματική, τηλεπικοινωνίες) μπορούν να συμβάλουν στη άμβλυνση των προβλημάτων και στη βελτίωση της ποιότητας ζωής του πολίτη. Εργαλεία όπως τα ΓΣΠ μπορούν να αποτελέσουν τη βάση πάνω στην οποία μπορούν να αναπτυχθούν σύγχρονες υπηρεσίες διαχείρισης πληροφόρησης και εξυπηρέτησης διευκολύνοντας το έργο τόσο των κρατικών υπηρεσιών όσο και του πολίτη.

Τα ΓΣΠ είναι το κατεξοχήν κατάλληλο εργαλείο για την παρακολούθηση και την ανάλυση δικτύων. Η λογική δομής ενός ΓΣΠ είναι ακριβώς η οργάνωση της γεωγραφικής πληροφορίας σε σημεία, γραμμές και πολύγωνα. Άρα τα πλέον κατάλληλα Συστήματα για την διαχείριση ενός συγκοινωνιακού δικτύου.

Τα πλεονεκτήματα των ΓΣΠ στον τομέα των συγκοινωνιών οφείλονται στην δυνατότητα ολοκληρωμένης διαχείρισης των συγκοινωνιακών πληροφοριών σε ένα ενιαίο σύστημα, στον συνδυασμό με άλλα είδη πληροφοριών για αξιόπιστα και ρεαλιστικά αποτελέσματα και στην εξορισμού ιδιότητά του ως ένα ολοκληρωμένο εργαλείο σχεδιασμού, ανάπτυξης και λήψης αποφάσεων.

# <span id="page-22-0"></span>**3.1. ΕΦΑΡΜΟΓΕΣ ΤΩΝ ΓΣΠ ΣΤΗΝ ΔΗΜΟΣΙΑ ΑΣΤΙΚΗ ΣΥΓΚΟΙΝΩΝΙΑ**

Οι δημόσιες συγκοινωνίες αποτελούν έναν τομέα στον οποίο η τεχνολογία μέσω των ΓΣΠ δύναται να κάνει αισθητή την παρουσία της βελτιώνοντας την καθημερινότητα των πολιτών και αυξάνοντας την ταχύτητα, την ευκολία και την ασφάλεια των μετακινήσεων.

## <span id="page-22-1"></span>**3.1.1. ΕΦΑΡΜΟΓΕΣ ΤΩΝ ΓΣΠ ΣΤΙΣ ΜΕΤΑΚΙΝΗΣΕΙΣ ΠΡΟΣΩΠΩΝ**

Σε ό,τι αφορά τις μετακινήσεις προσώπων με δημόσιες αστικές συγκοινωνίες, αυτή βρίσκει εφαρμογή σε όπως είναι τα συστήματα πληροφόρησης των επιβατών και πολιτών η βελτίωση της προσβασιμότητας κ.α.

Τα συστήματα πληροφόρησης, όπως είναι για παράδειγμα ο χρόνος διέλευσης των οχημάτων από τις στάσεις, οι δυνατότητες μετεπιβίβασης κλπ. Τα οποία επιτυγχάνονται με την χρήση συστημάτων ΓΣΠ και Τηλεματικής, ενισχύουν την ελκυστικότητα των δημοσίων συγκοινωνιών [6].

Η προσβασιμότητα σε θέσεις εργασίας, υπηρεσίες ή άλλους προορισμούς που παρουσιάζουν ενδιαφέρον, έχει από καιρό αναγνωριστεί ως το κλειδί για την ανάπτυξη βιώσιμων μεταφορών [7],[8]. Στην επίτευξη της αειφόρου αστικής ανάπτυξης έχει υπογραμμιστεί η σημασία της προσβασιμότητας για:

(α) την οικονομική ανάπτυξη δεδομένου ότι επιτρέπει την κίνηση των ανθρώπων για λόγους εργασίας [9].

(β) τους περιβαλλοντικούς στόχους, όπως η μείωση των εκπομπών αερίων του θερμοκηπίου και των ρύπων που προκύπτουν από τα διαφορετικά μέσα μεταφοράς και

(γ) την ισότιμη πρόσβαση για όλες τις κοινωνικο-οικονομικές ομάδες σε βασικές υπηρεσίες όπως είναι οι δημόσιες, οι κοινωνικές, οι υγείας κλπ. [10]

Τα δημόσια συστήματα μεταφορών σε αστικές περιοχές, επηρεάζουν τον τρόπο που οι άνθρωποι κυκλοφορούν μέσα σε μια πόλη, και ως εκ τούτου την απαιτούμενη ενέργεια για την μετακίνηση (άρα και τις εκπομπές διοξειδίου του άνθρακα) [11]. Καλά σχεδιασμένα συστήματα μεταφορών με χαμηλές εκπομπές διοξειδίου του άνθρακα μπορούν να ενθαρρύνουν τις μεταβάσεις από υψηλές σε χαμηλές εκπομπές ρύπων των τρόπων μεταφοράς (π.χ., από το ιδιωτικό αυτοκίνητο στα δημόσια μέσα μεταφοράς). Ο σωστός χωροταξικός σχεδιασμός με την χρήση ΓΣΠ μπορεί να συμβάλλει με επιτυχία στην υλοποίηση του στόχου ατού με την επίτευξη μεταξύ των διαφόρων περιοχών καλής συνδεσιμότητα, [11].

Ο χωροταξικός σχεδιασμός αυτός επιτυγχάνεται μέσω της σωστής κατανομής στον χώρο των στάσεων των μέσων μεταφοράς, τον σχεδιασμό των γραμμών, τον έλεγχο με την βοήθεια των εργαλείων που παρέχουν τα ΓΣΠ των δυνατοτήτων μετεπιβίβασης, της γεωγραφικής κάλυψης κ.α.

### <span id="page-23-0"></span>**3.1.2. ΕΦΑΡΜΟΓΕΣ ΤΩΝ ΓΣΠ ΣΤΟΥΣ ΣΥΓΚΟΙΝΩΝΙΑΚΟΥΣ ΦΟΡΕΙΣ**

Σε ότι αφορά τους φορείς με την χρήση της περιγραφικής βάσης δεδομένων είναι εφικτή η εφαρμογή ενός συστήματος ΓΣΠ ως επιχειρησιακή εφαρμογή λειτουργίας (operational application) με σκοπό την παρακολούθηση και συντήρηση κάθε μορφής υποδομής του συγκοινωνιακού δικτύου.

Ως στρατηγική εφαρμογή (strategic application) επιτρέποντας με την ανάλυση του υφιστάμενου δικτύου την λήψη αποφάσεων για την επέκταση ή βελτίωση του [4],[5].

Στην εικόνα που ακολουθεί φαίνεται σχηματικά η συνολική απεικόνιση του οδικού δικτύου και των λεωφορειακών στάσεων του Λονδίνου.

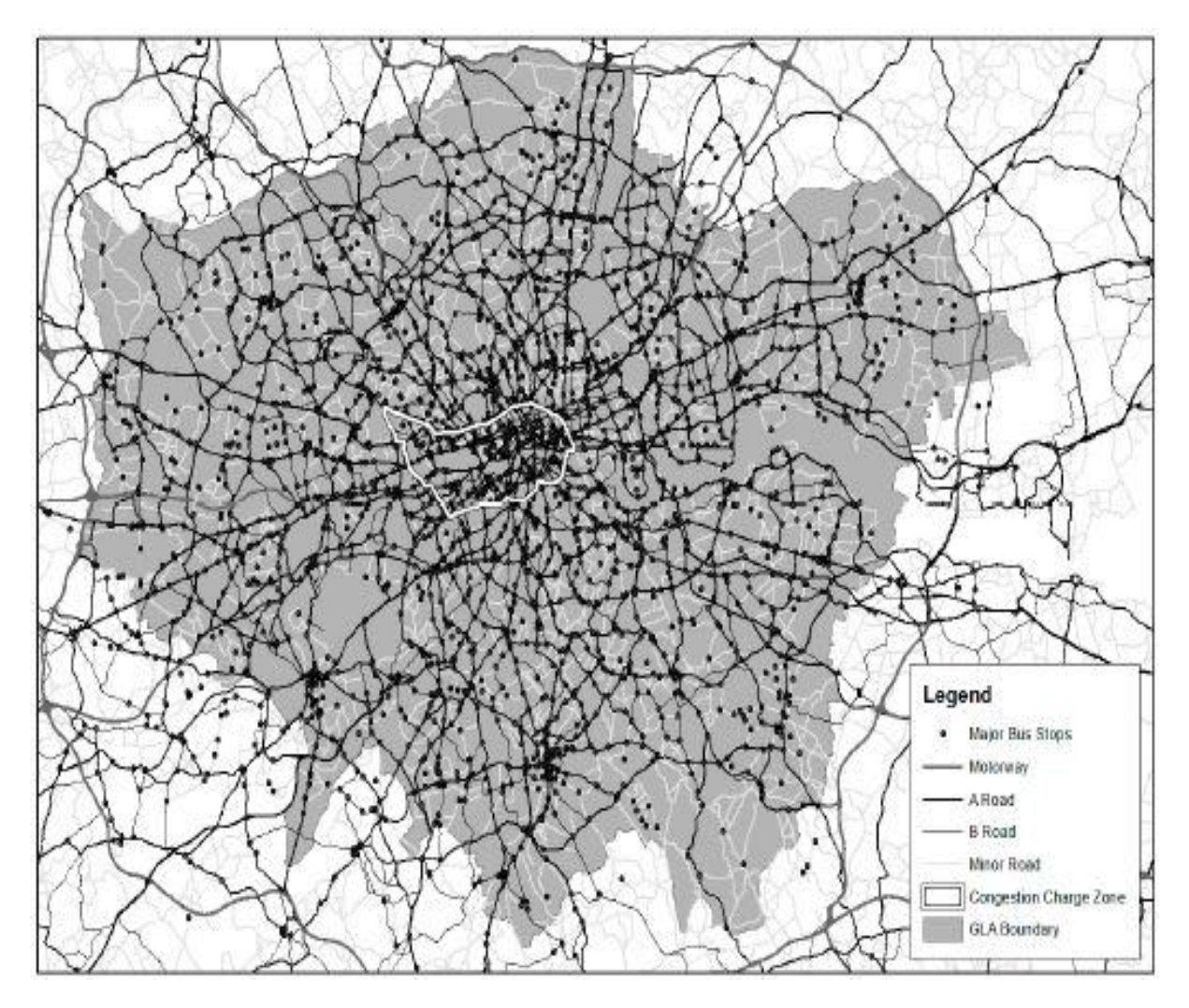

**Εικόνα 3: Οδικό δίκτυο και λεωφορειακές στάσεις Λονδίνου [6]**

<span id="page-24-0"></span>Άλλο ένα παράδειγμα χρήσης των ΓΣΠ ως εργαλείο λήψης αποφάσεων για την βελτίωση του δικτύου του, αποτελεί η περίπτωση της πόλεως Wuhan στην Κίνα, όπου μελετήθηκε η αναδιάρθρωση του δικτύου των λεωφορειακών στάσεων με βάση την βέλτιστη κατανομής τους [12]

Στην παρακάτω εικόνα αριστερά εμφανίζεται η αρχική (υπάρχουσα) κατανομή των στάσεων ενώ δεξιά η πρόταση βελτιστοποίησης:

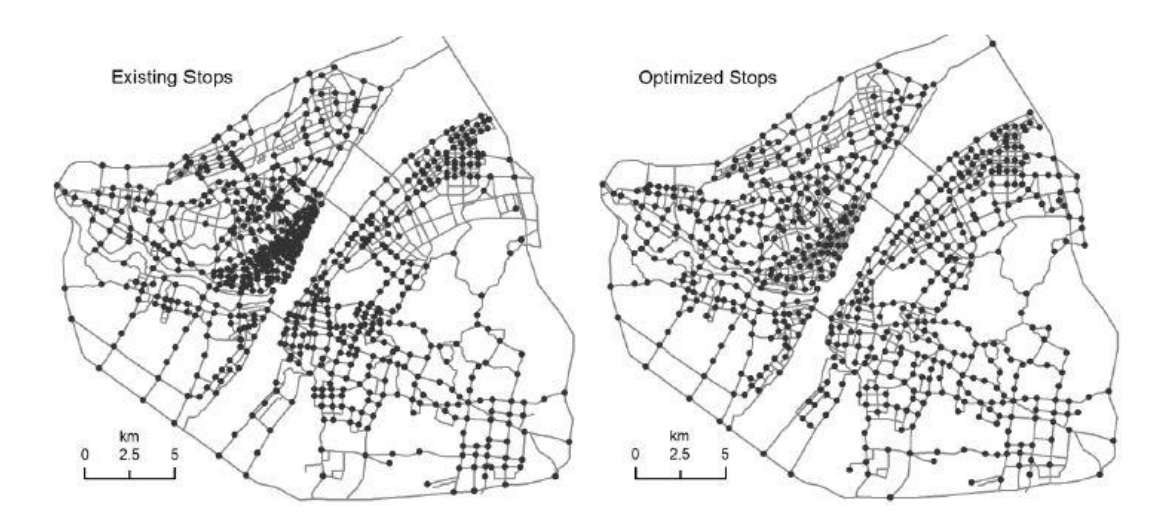

**Εικόνα 4 : Βελτιστοποίηση στάσεων στην πόλη Wuhan, Κίνα [12]**

<span id="page-25-0"></span>Για την βελτιστοποίηση αυτή χρησιμοποιήθηκαν εργαλεία που παρέχουν τα λογισμικά ενός συστήματος ΓΣΠ δημιουργίας ζωνών (buffers) όπου μέσω κατάλληλων ερωτημάτων παράγεται το ζητούμενο αποτέλεσμα όσον αφορά τις μέγιστες αποστάσεις μεταξύ των στάσεων, όπως εμφανίζεται στην επόμενη εικόνα:

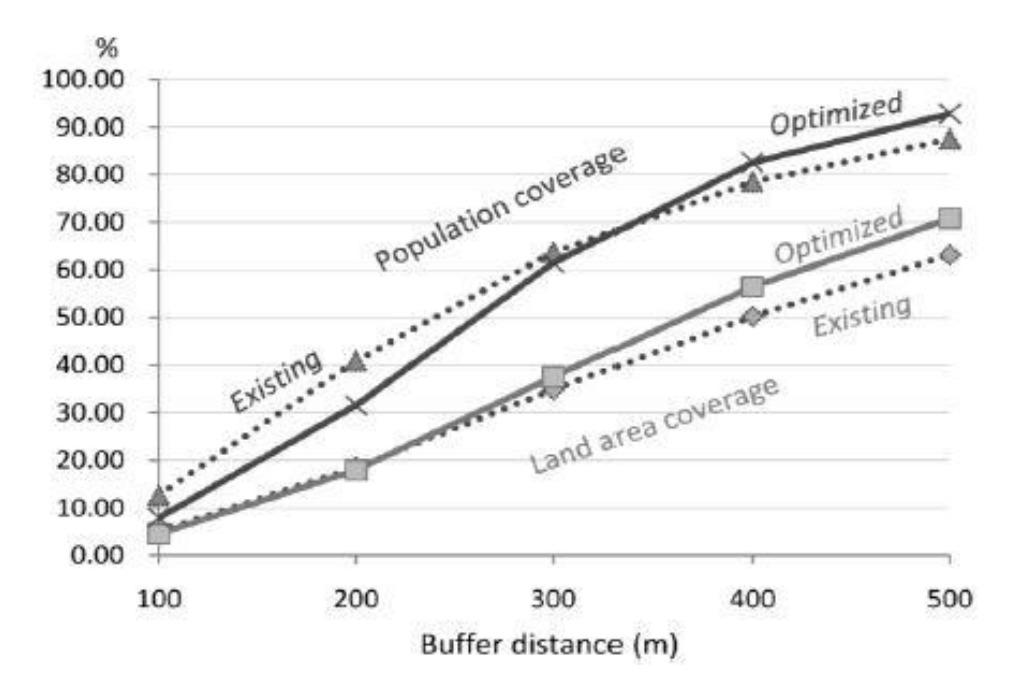

<span id="page-25-1"></span>**Εικόνα 5: Κάλυψη διαφόρων ζωνών αποστάσεων γύρω από στάσεις [12]**

Το γεγονός ότι οι συγκοινωνιακές εφαρμογές θα είναι βασισμένες σε γεωγραφικά συστήματα πληροφοριών, κάθε πρόβλημα θα μπορεί να αντιμετωπιστεί σε σχέση με μια συνολική προσέγγιση σχεδιασμού και ανάπτυξης και όχι μεμονωμένα. Οι συγκοινωνιακές εφαρμογές μπορούν να εφαρμοστούν σε πολλά καθημερινά προβλήματα ενός φορέα [22]:

- Ανάλυση ατυχημάτων, συγκεκριμένα σε ποιους οδικούς άξονες εμφανίζονται συχνότερα, σε ποιες διαδρομές, σε ποια μέσα μεταφοράς είναι πιο συχνά.
- Σύγκριση του αριθμού των ατυχημάτων σε σχέση με προηγούμενες χρονιές έτσι ώστε να διαπιστωθεί αν πάρθηκαν τα κατάλληλα μέτρα.
- Προτάσεις αναδιάρθρωσης των δρομολογίων των συγκοινωνιακών μέσων έτσι ώστε να εξυπηρετούν περισσότερο κόσμο, την σύνδεσή τους με άλλα μέσα μεταφοράς, την βελτίωση του συγκοινωνιακού έργου και αύξηση της απόδοσης.
- Εύρεση εναλλακτικής διαδρομής για διάφορες κατηγορίες οχημάτων, όπως για παράδειγμα λεωφορεία ή τρόλλεϋ σε περιπτώσεις απρόβλεπτων συνθηκών ή ύπαρξης εμποδίων στην δρομολόγησή τους. Ο υπολογισμός της βέλτιστης διαδρομής θα λαμβάνει υπόψη του και συγκοινωνιακά στοιχεία όπως μονοδρομήσεις, φανάρια, όρια ταχύτητας, ύπαρξη εναερίου δικτύου κλπ.

Με σύγχρονες μεθόδους ανάλυσης και παρουσίασης, μπορούν οι αναλυτές να παρουσιάσουν τα αποτελέσματά τους με τέτοιο τρόπο, ώστε να είναι εύκολα και κατανοητά στην διαδικασία λήψης αποφάσεων. Μία γραφική παρουσίαση με διαγράμματα παρουσιάζεται στην επόμενη εικόνα [21]:

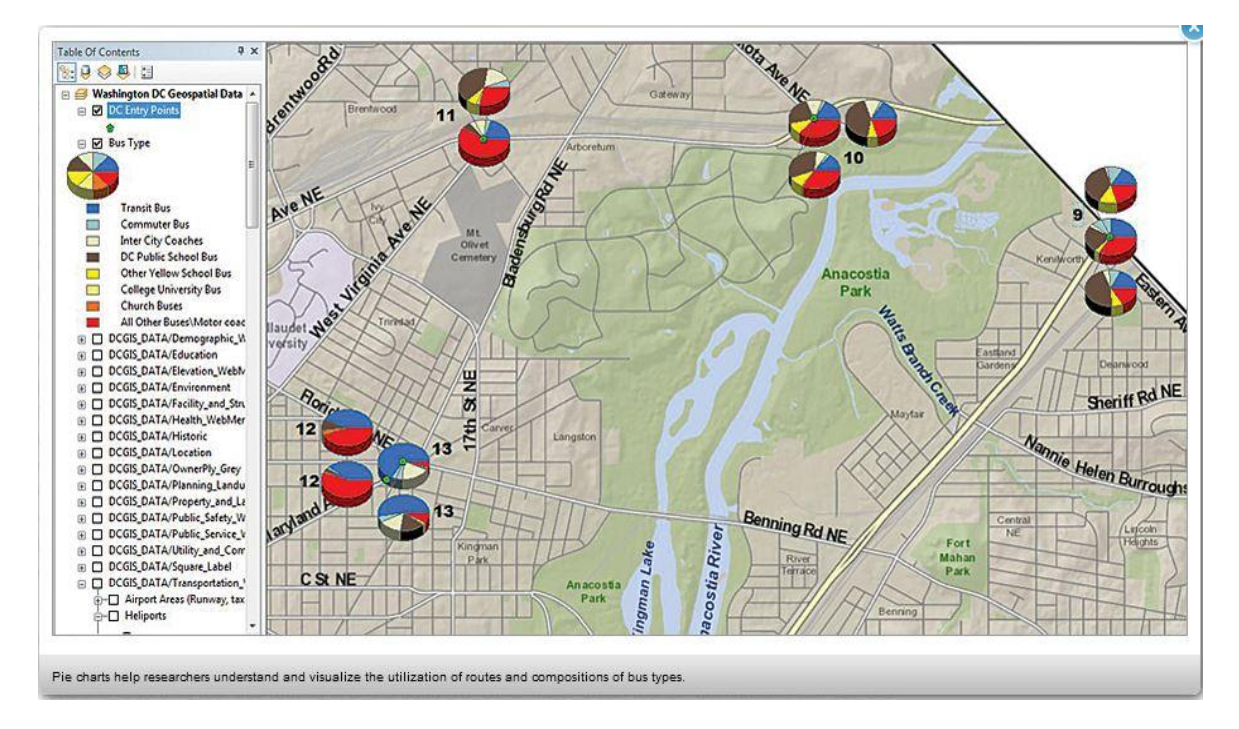

**Εικόνα 6: Παρουσίαση αποτελεσμάτων ανάλυσης με διαγράμματα**

<span id="page-27-0"></span>Ως διαδικτυακή εφαρμογή (WEB GIS) δίνεται η δυνατότητα στους εξωτερικούς χρήστες, μέσα από μια διαδραστική χαρτογραφική εφαρμογή, να επιλέξουν τα επίπεδα πληροφορίας που τους ενδιαφέρουν, να αναζητήσουν σημεία ενδιαφέροντος, να δουν πληροφορίες για τη συγκοινωνία, τα μέσα μεταφοράς, τους σταθμούς και τις μετεπιβιβάσεις. Μπορούν να συγκρίνουν χρόνους μετακίνησης και εναλλακτικές διαδρομές, να σχεδιάσουν κάποια διαδρομή, να εντοπίσουν κάποια διεύθυνση ή να πάρουν αναλυτικές πληροφορίες δρομολόγησης για την μετακίνησή τους στο σύνολο του εύρους του Συγκοινωνιακού Συστήματος.

Σήμερα ολοένα και αυξάνονται οι φορείς οι οποίοι χρησιμοποιούν ΓΣΠ και τα συνδέουν με θέματα αστικής μετακίνησης. Δήμοι σε όλη την Ελλάδα, αλλά και κρατικοί φορείς όπως οι Συγκοινωνίες Αθηνών (πρώην ΟΑΣΑ) προσφέρουν σε μεγαλύτερο ή μικρότερο βαθμό τις υπηρεσίες που αναφέρθηκαν παραπάνω.

Στην επόμενη εικόνα βλέπουμε παράθυρο διαλόγου του δικτυακού τόπου του φορέα Συγκοινωνίες Αθηνών, με τις παρεχόμενες δυνατότητες αναζήτησης [19]:

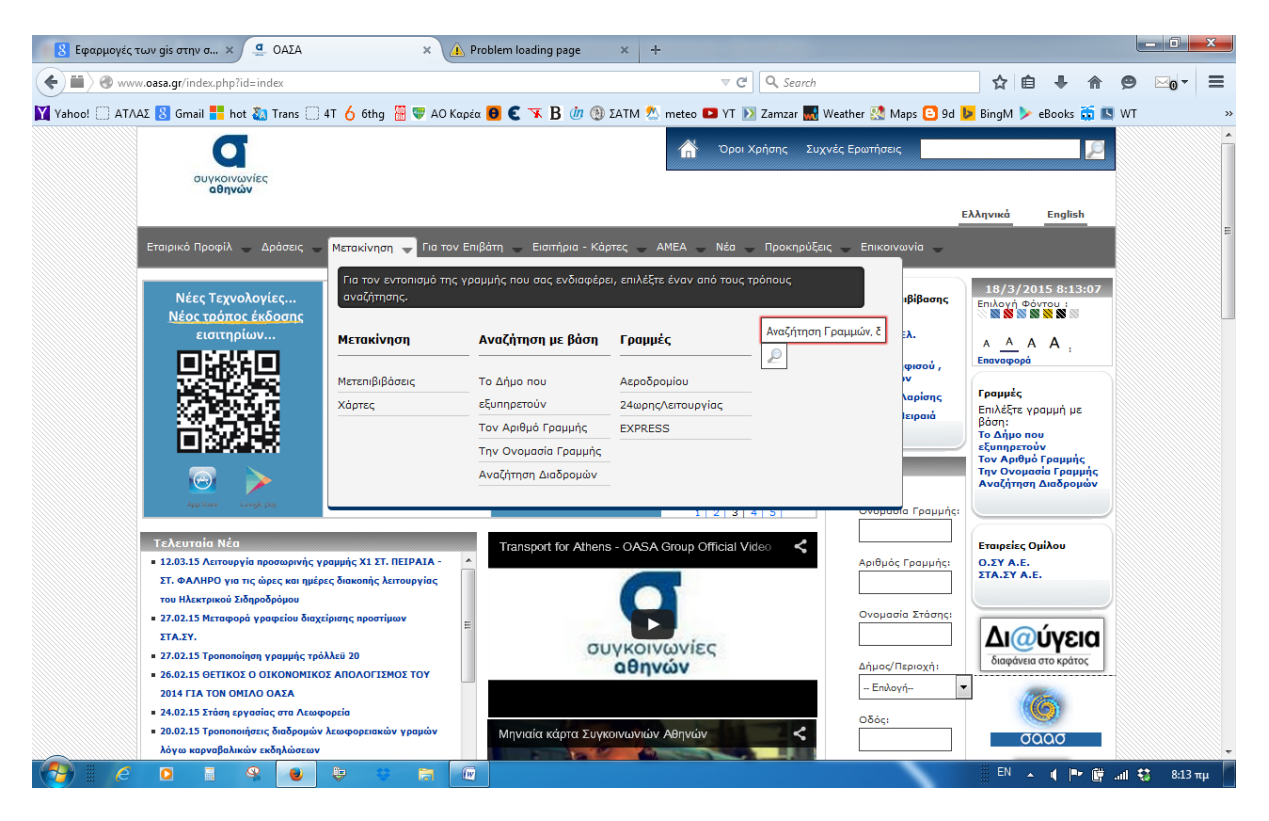

**Εικόνα 7: Επιλογές μετακίνησης στις Συγκοινωνίες Αθηνών**

<span id="page-28-0"></span>Εκτός από τις περιπτώσεις αυτές, ιδιαίτερα διαδεδομένες είναι οι εφαρμογές Δικτυακών Χαρτών (Web Maping) που προσφέρουν παγκοσμίως πάροχοι όπως η Google (Google Maps και Google Earth), Microsoft (Bing Maps), OpenStreetMap κ.α.

Στην επόμενη εικόνα φαίνεται εικόνα χάρτη από τα Google Maps, όπου εμφανίζονται συγκοινωνιακά στοιχεία, στάσεις και αριθμός διερχόμενων γραμμών σε επιλεγμένη διεύθυνση [20].

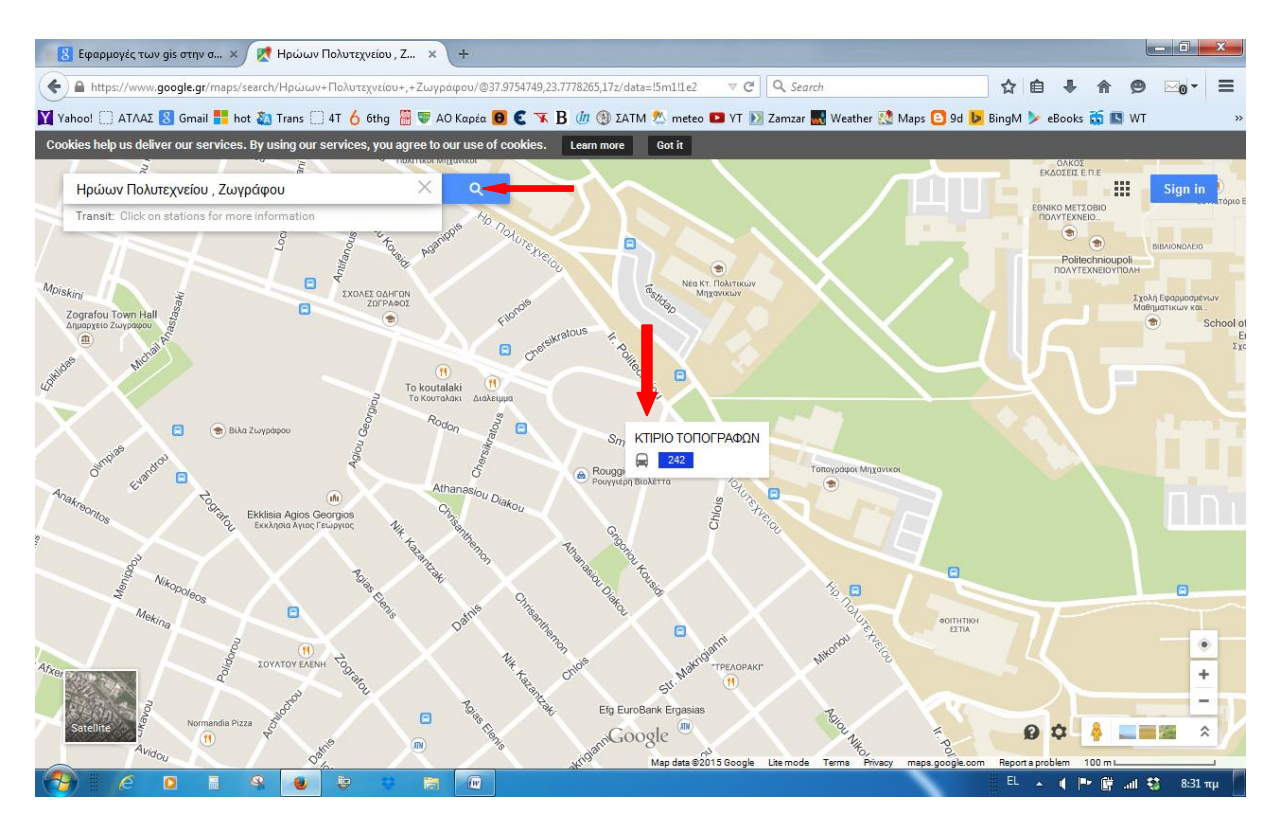

**Εικόνα 8: Χάρτης Google Maps**

<span id="page-29-0"></span>Όπως ειπώθηκε παραπάνω οι Συγκοινωνίες Αθηνών (πρώην ΟΑΣΑ) προσφέρουν πληροφορίες για το δίκτυό τους μέσω δικτυακής εφαρμογής.

Το δίκτυο αστικών συγκοινωνιών της Αθήνας παρουσιάζεται στο επόμενο κεφάλαιο.

### <span id="page-30-0"></span>**ΚΕΦ. 4. – Η ΑΣΤΙΚΗ ΣΥΓΚΟΙΝΩΝΙΑ ΤΗΣ ΑΘΗΝΑΣ**

#### <span id="page-30-1"></span>**4.1. ΕΙΣΑΓΩΓΗ**

Οι Αστικές Συγκοινωνίες αποτελούν κοινωνικό αγαθό, παρέχοντας ίσες ευκαιρίες ποιοτικής και ασφαλούς μετακίνησης προς όλους τους πολίτες. Η εξάπλωση της χρήσης των Αστικών Συγκοινωνιών μειώνει τα οδικά ατυχήματα με τις κοινωνικές και οικονομικές συνέπειές τους και παρέχει τη δυνατότητα μετακίνησης ιδιαίτερα στις κατηγορίες εκείνες των πολιτών, που δεν μπορούν να χρησιμοποιήσουν ιδιωτικά μέσα μεταφοράς, λόγω περιορισμένης φυσικής ή οικονομικής κατάστασης. Αποτελούν, επίσης, τη σημαντικότερη συνιστώσα για τη βιώσιμη ανάπτυξη στο σύγχρονο αστικό περιβάλλον, πόσο μάλλον στην ευρύτερη περιοχή της πρωτεύουσας, συντελώντας στην προστασία του περιβάλλοντος μέσω της μείωσης της ρύπανσης της ατμόσφαιρας, του θορύβου αλλά και εξοικονόμησης του αστικού χώρου, δεδομένου ότι απαιτούν πολύ μικρή ωφέλιμη επιφάνεια οδικού δικτύου και χώρων στάθμευσης ανά μεταφερόμενο επιβάτη σε σχέση με άλλα είδη μεταφοράς.

Η ανάδειξη των Αστικών Συγκοινωνιών σε παράγοντα οικονομικής και κοινωνικής ανάπτυξης, προϋποθέτει την ένταξη όλων των μέσων μεταφοράς σε ένα ενιαίο και ολοκληρωμένο σύστημα μετακινήσεων του πολίτη. Καθώς, μάλιστα, τα θέματα περιβάλλοντος και ενέργειας που συνδέονται με τις μεταφορές αποκτούν ολοένα και μεγαλύτερη σημασία για την οικονομική και κοινωνική πρόοδο των αστικών περιοχών, η ολοκλήρωση της λειτουργίας των Αστικών Συγκοινωνιών σε ένα σύστημα έχει την κύρια προτεραιότητα.

Σήμερα, οι αστικές συγκοινωνίες της Αθήνας μεταφέρουν καθημερινά περίπου 2.650.000 επιβάτες ή ετησίως 750.000.000 επιβάτες. Στο σύνολό τους εξυπηρετούν άνω του 36% του συνόλου των μετακινήσεων, που πραγματοποιούνται στην Αθήνα. Αποτελούνται από λεωφορειακές γραμμές θερμικών και ηλεκτροκίνητων λεωφορείων της Ο.ΣΥ. Α.Ε. (ΟΔΙΚΕΣ ΣΥΓΚΟΙΝΩΝΙΕΣ Α.Ε.) που προήλθε από την συγχώνευση των πρώην ΕΘΕΛ Α.Ε. και ΗΛΠΑΠ Α.Ε. και από μέσα σταθερής τροχιάς της ΣΤΑ.ΣΥ. Α.Ε (ΣΤΑΘΕΡΕΣ ΣΥΓΚΟΙΝΩΝΙΕΣ Α.Ε.) που προήλθε από την συγχώνευση των πρώην ΑΜΕΛ ΑΕ , ΗΣΑΠ ΑΕ και ΤΡΑΜ ΑΕ, δηλαδή το μετρό, τον ηλεκτρικό σιδηρόδρομο και το τραμ καθώς και το τμήμα του προαστιακού σιδηρόδρομου που διέρχεται από την Αθήνα (ΠΡΟΑΣΤΙΑΚΟΣ Α.Ε.).

Οι έξι αυτοί συγκοινωνιακοί φορείς εποπτεύονται από τις Συγκοινωνίες Αθηνών Α.Ε. (πρώην ΟΑΣΑ) [20].

## <span id="page-31-0"></span>**4.2. ΔΙΚΤΥΟ ΑΣΤΙΚΩΝ ΣΥΓΚΟΙΝΩΝΙΩΝ**

Το δίκτυο των Αστικών Συγκοινωνιών. αποτελείται από δύο συνιστώσες : το δίκτυο των λεωφορειακών γραμμών και γραμμών τρόλλεϋ και το δίκτυο των μέσων σταθερής τροχιάς (ηλεκτρικός/μετρό, τραμ, προαστιακός). Συνολικά το δίκτυο αποτελείται από 284 γραμμές λεωφορείων και τρόλλεϋ με ανάπτυγμα διαδρομής σχεδόν 6.400 χλμ [21]. Τα επιφανειακά μέσα χρησιμοποιούν σχεδόν 2.300 χλμ. δρόμων μονής κατεύθυνσης, με μέση πυκνότητα 13 χιλιόμετρα γραμμής ανά τετρ.χλμ στο Λεκανοπέδιο. Το δίκτυο μέσων σταθερής τροχιάς αποτελείται από τρεις γραμμές μετρό, τρεις γραμμές τραμ και μία γραμμή προαστιακού σιδηροδρόμου [20].

## <span id="page-31-1"></span>**4.3. ΔΙΚΤΥΟ ΛΕΩΦΟΡΕΙΩΝ ΚΑΙ ΤΡΟΛΛΕΫ**

Η πρωτεύουσα εξυπηρετείται από ένα ευρύτατο δίκτυο λεωφορείων και τρόλεϊ, που είναι μορφολογικά διατεταγμένο ιεραρχικά με σύστημα (κύριων) «γραμμών-κορμών», όπως φαίνεται στο Σχήμα 1, περιλαμβανομένων κάποιων γραμμών express (που ακολουθούν διαδρομές κορμών) και «τοπικών» τροφοδοτικών τους γραμμών.

Στο παρακάτω Σχήμα 1 [20] φαίνεται η διάρθρωση των γραμμών κορμών:

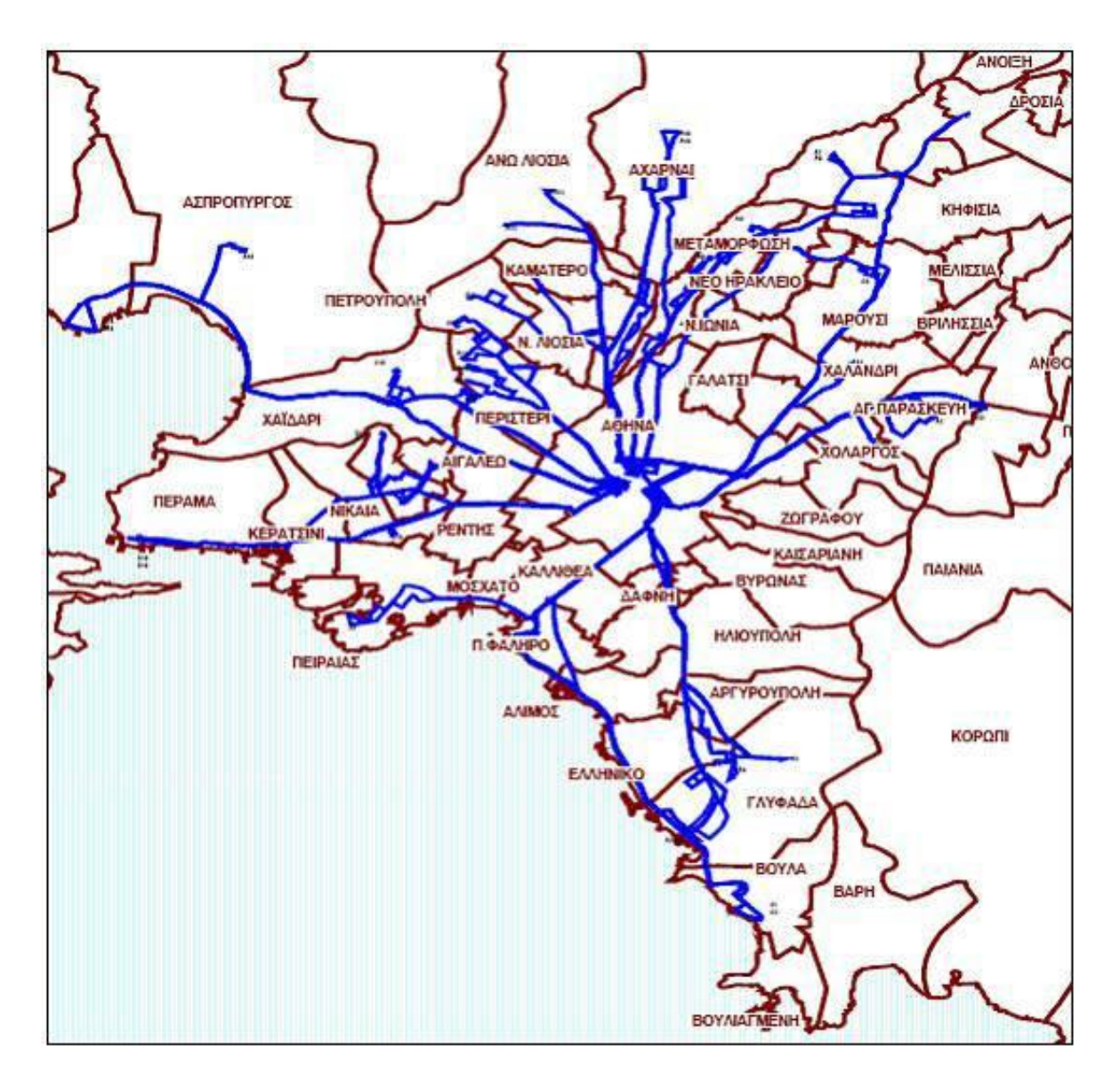

**Εικόνα 9: Διάρθρωση Γραμμών Κορμών**

<span id="page-32-0"></span>Οι γραμμές-κορμοί ενώνουν τα κέντρα της Αθήνας (κυρίως) και του Πειραιά, με τοπικά περιφερειακά κέντρα. Οι τοπικές γραμμές διακλαδίζονται μέσα στους δήμους και καταλήγουν στο περιφερειακό κέντρο απ' όπου ξεκινάει η αντίστοιχη γραμμή κορμός, την οποία και τροφοδοτούν.

Στο παρακάτω Σχήμα 2 [20] φαίνεται η διάρθρωση των τοπικών γραμμών:

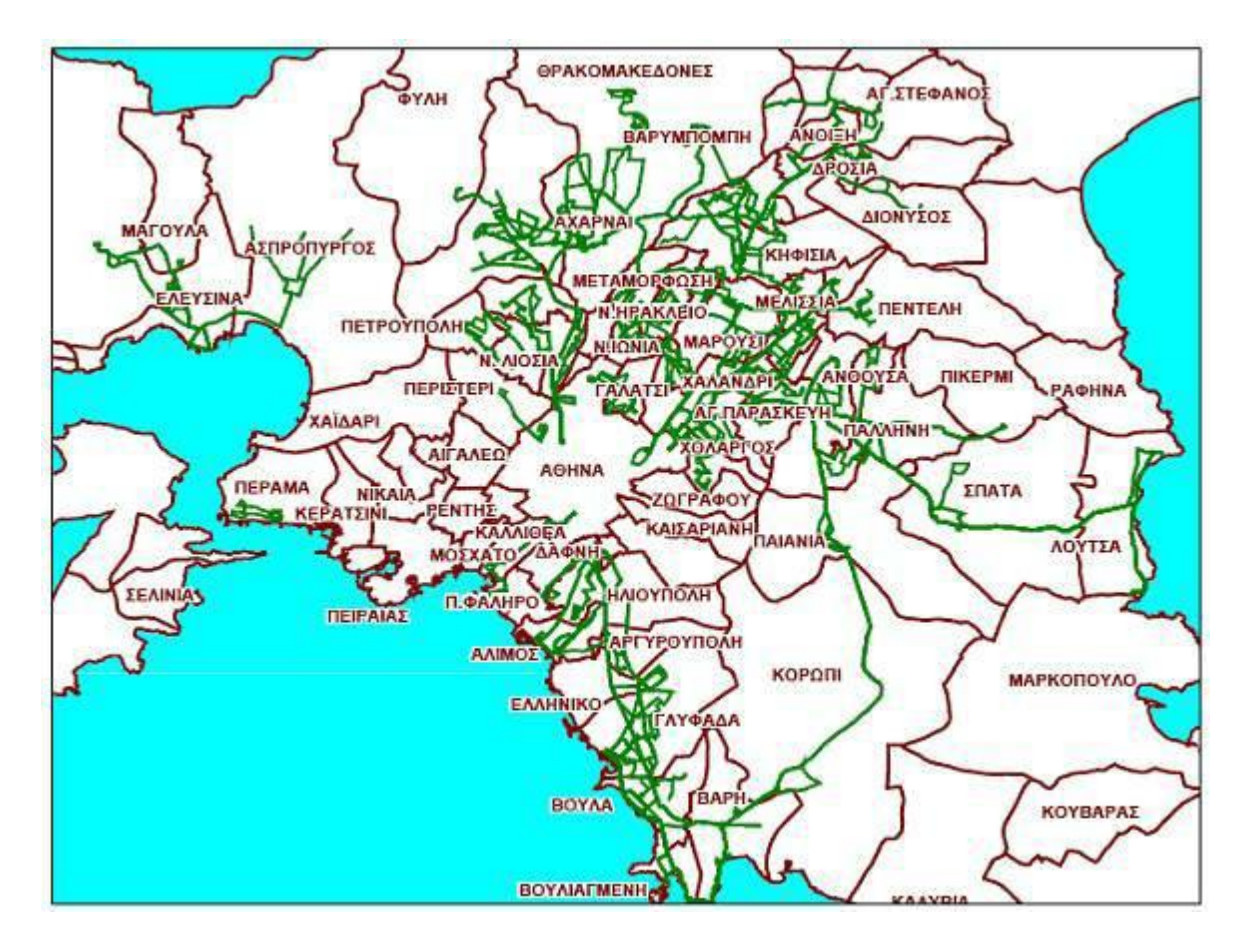

**Εικόνα 10: Διάρθρωση Τοπικών Γραμμών**

<span id="page-33-0"></span>Αυτό το σύστημα συμπληρώνεται από ένα σημαντικό αριθμό «κεντρικών» γραμμών, που συνδέουν περιοχές κοντά στο κέντρο της Αθήνας με αυτό. Τυπικά, οι περιοχές (δήμοι, κοινότητες, συνοικίες), που απέχουν έως 5-6 χλμ. περίπου από το κέντρο της Αθήνας ή του Πειραιά έχουν απευθείας σύνδεση με τα αντίστοιχα κέντρα. Μέρος του κεντρικού υποδικτύου είναι και οι περισσότερες γραμμές τρόλλεϋ, που εξυπηρετούν το κέντρο της Αθήνας. Τέλος, υπάρχει και ένας μικρός αριθμός εγκάρσιων περιφερειακών και διαδημοτικών γραμμών και ένας μικρός αριθμός ειδικών γραμμών που περιλαμβάνει τις γραμμές εξπρές, που συνδέουν το κέντρο της Αθήνας, το λιμάνι του Πειραιά, τους σταθμούς υπεραστικών λεωφορείων και την Κηφισιά με το αεροδρόμιο και τις θερινές γραμμές, που συνδέουν το κέντρο της Αθήνας με τις πλαζ της παραλιακής ζώνης. Επίσης, ελάχιστες γραμμές ή «κλάδοι» γραμμών, αποτελούν, ουσιαστικά, σχολικές γραμμές ή σχολικά δρομολόγια, που εξυπηρετούν τους μαθητές συγκεκριμένων σχολείων σε συγκεκριμένες πρωινές ή και μεσημεριανές ώρες.

Το δίκτυο των γραμμών θερμικών λεωφορείων αποτελείται από 264 γραμμές με ανάπτυγμα διαδρομής περισσότερο από 6.037 χλμ [21].

Το λεωφορειακό δίκτυο συμπληρώνεται από τις 20 γραμμές ηλεκτροκίνητων λεωφορείων (τρόλλεϋ), με ολικό μήκος περίπου 410 χλμ [21]. Οι γραμμές τρόλλεϋ έχουν κατά κανόνα χαρακτήρα κεντρικής ή διακεντρικής γραμμής.

Τα λεωφορεία και τα τρόλεϊ εξυπηρετούν το 62% περίπου των μετακινήσεων, που γίνονται με δημόσιες συγκοινωνίες, δηλαδή, εξακολουθούν να αποτελούν τα βασικά μεταφορικά μέσα για τους κατοίκους της πρωτεύουσας.

# <span id="page-34-0"></span>**4.4. ΔΙΚΤΥΟ ΜΕΣΩΝ ΣΤΑΘΕΡΗΣ ΤΡΟΧΙΑΣ**

Επιπλέον του δικτύου των λεωφορειακών γραμμών και γραμμών τρόλεϊ, οι Α.Σ. της πρωτεύουσας περιλαμβάνουν τρεις γραμμές μετρό, τρεις γραμμές τραμ και μία γραμμή προαστιακού σιδηροδρόμου.

Το μετρό έχει συνολικό μήκος γραμμών 39 χλμ (γραμμές 2 και 3) με 36 σταθμούς (ο σταθμός «Σύνταγμα» θεωρείται διπλός) και εξυπηρετεί ημερησίως 938.000 επιβάτες [22]. Επίσης η γραμμή 1 (ηλεκτρικός) εξυπηρετεί περισσότερους από 460.000 επιβάτες. Έτσι συνολικά με το σύνολο των γραμμών μετακινούνται καθημερινά 1.400.000 επιβάτες [22], [16].

Η Γραμμή 1 (Κηφισιά – Πειραιάς) είναι ο πρώην ηλεκτρικός σιδηρόδρομος και έχει είκοσι τέσσερις σταθμούς.

Η Γραμμή 2 του μετρό (`Ανθούπολη – Ελληνικό) έχει είκοσι σταθμούς.

Η Γραμμή 3 του μετρό (Αγία Μαρίνα – Δουκίσσης Πλακεντίας) έχει δεκαεπτά σταθμούς.

Συνέχεια της Γραμμής 3 αποτελεί διαδρομή μήκους 21,2 χιλιομέτρων στο δίκτυο του Προαστιακού, μέσω της οποίας ο Διεθνής Αερολιμένας Αθηνών Ελευθέριος Βενιζέλος, καθώς και η περιοχή των Μεσογείων, εξυπηρετούνται για την απευθείας σύνδεσή τους με το κέντρο της πόλης με συρμούς του ΜΕΤΡΟ, από τους τέσσερις σταθμούς Αεροδρόμιο, Κορωπί, Παιανία - Κάντζα και Παλλήνη.

Με το ΜΕΤΡΟ εξυπηρετούνται περίπου 1.400.000 επιβάτες ημερησίως [16].

Είναι ήδη υπό κατασκευή η επέκταση της γραμμής 3 προς τον Πειραιά με 6 σταθμούς.

Μελλοντικά σχεδιάζονται η επέκταση της γραμμής 2 από την Ανθούπολη στο Ίλιον με 3 σταθμούς και η κατασκευή της νέας γραμμής 4 Άλσος Βεΐκου – Γουδή με 14 σταθμούς.

Στο Σχήμα 3 που ακολουθεί απεικονίζονται οι γραμμές 1, 2 και 3 του μετρό και οι μελλοντικές επεκτάσεις [22], [16].

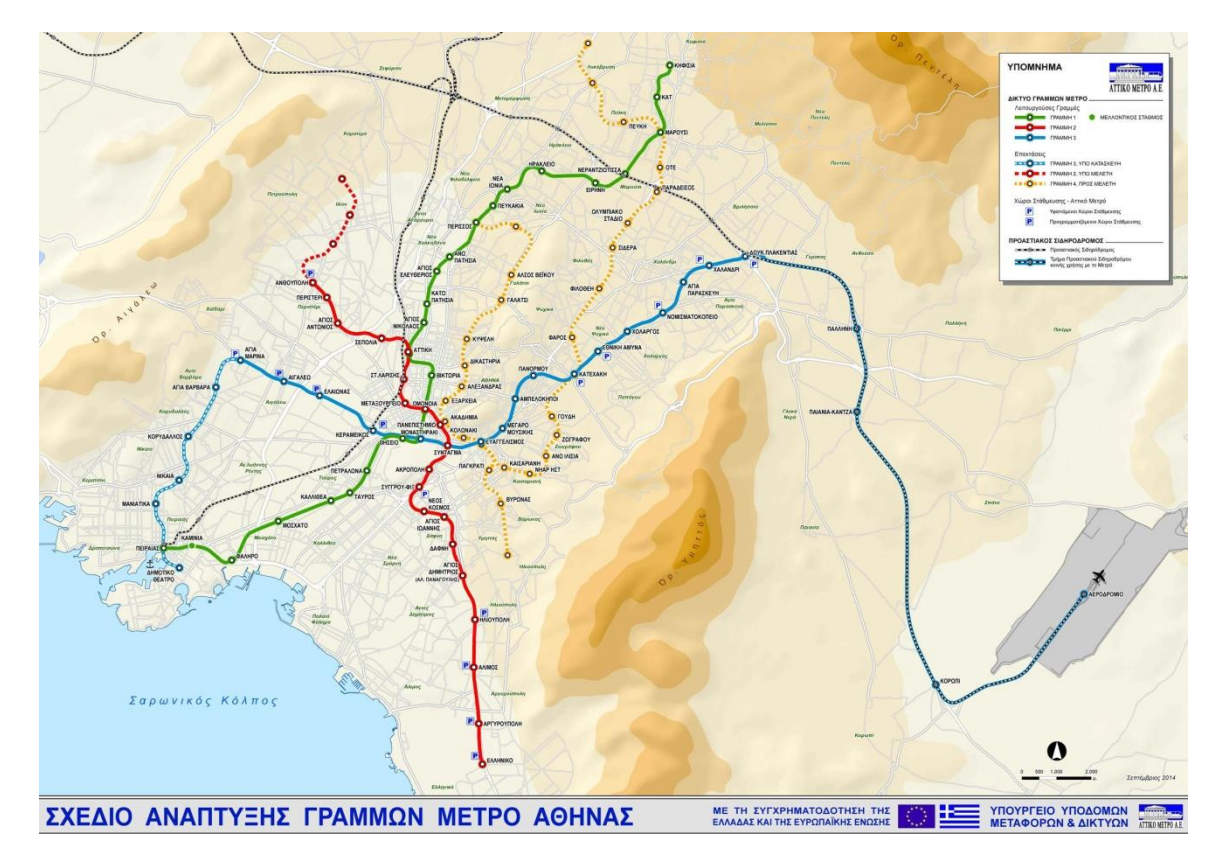

**Εικόνα 11 : Χάρτης γραμμών μετρό και μελλοντικών επεκτάσεων**

<span id="page-35-0"></span>Το δίκτυο του τραμ συνδέει το κέντρο της Αθήνας με τα δύο άκρα της παραλιακής λεωφόρου δηλαδή τη Γλυφάδα στα ανατολικά και τον Πειραιά στα δυτικά.
Το σύγχρονο δίκτυο τραμ της Αθήνας διαθέτει τρεις γραμμές:

- Τ3 «ΘΟΥΚΥΔΙΔΗΣ»: Στάδιο Ειρήνης και Φιλίας (ΣΕΦ) Ασκληπιείο Βούλας
- T4 «ΑΡΙΣΤΟΤΕΛΗΣ»: Σύνταγμα ΣΕΦ
- Τ5 «ΠΛΑΤΩΝΑΣ»: Σύνταγμα Ασκληπιείο Βούλας

Το δίκτυο του τραμ διαθέτει τρεις σταθμούς για τη μετεπιβίβαση στις γραμμές 2 & 3 και ένα σταθμό για τη μετεπιβίβαση στη γραμμή 1 του μετρό. Το μήκος των γραμμών ανέρχεται σε 27 χλμ. τα οποία εξυπηρετούν 48 σταθμούς. Εκτιμάται ότι το τραμ μεταφέρει 65.000 επιβατών την ημέρα σύμφωνα με στοιχεία της εταιρείας [22].

Αυτή τη στιγμή είναι υπό κατασκευή η επέκταση από το Νέο Φάληρο στον Πειραιά η οποία θα είναι μονής κατεύθυνσης με 16 συνολικά στάσεις.

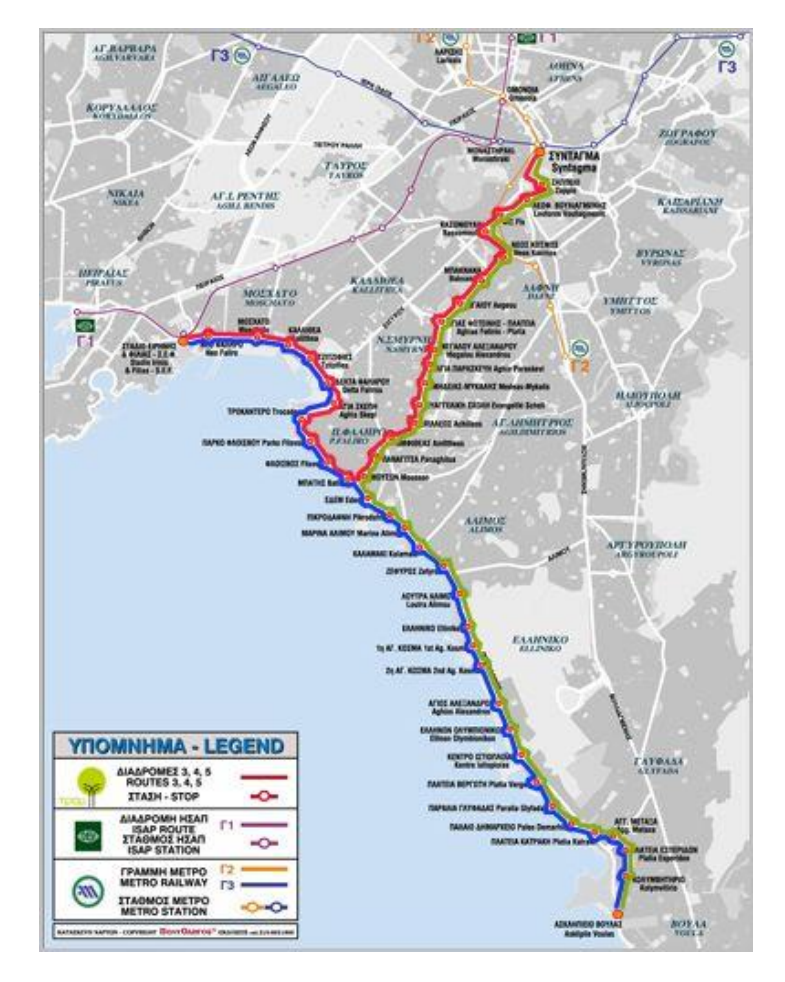

Στην εικόνα 4 εμφανίζεται ο χάρτης των γραμμών του τραμ [22].

**Εικόνα 12 : Χάρτης γραμμών τραμ**

Ο προαστιακός σιδηρόδρομος εξυπηρετεί τις μετακινήσεις από και προς το διεθνές αεροδρόμιο Αθηνών Ελευθέριος Βενιζέλος.

Στην εικόνα 5 εμφανίζεται σχηματικά το δίκτυο του Προαστιακού με τους σταθμούς του [17].

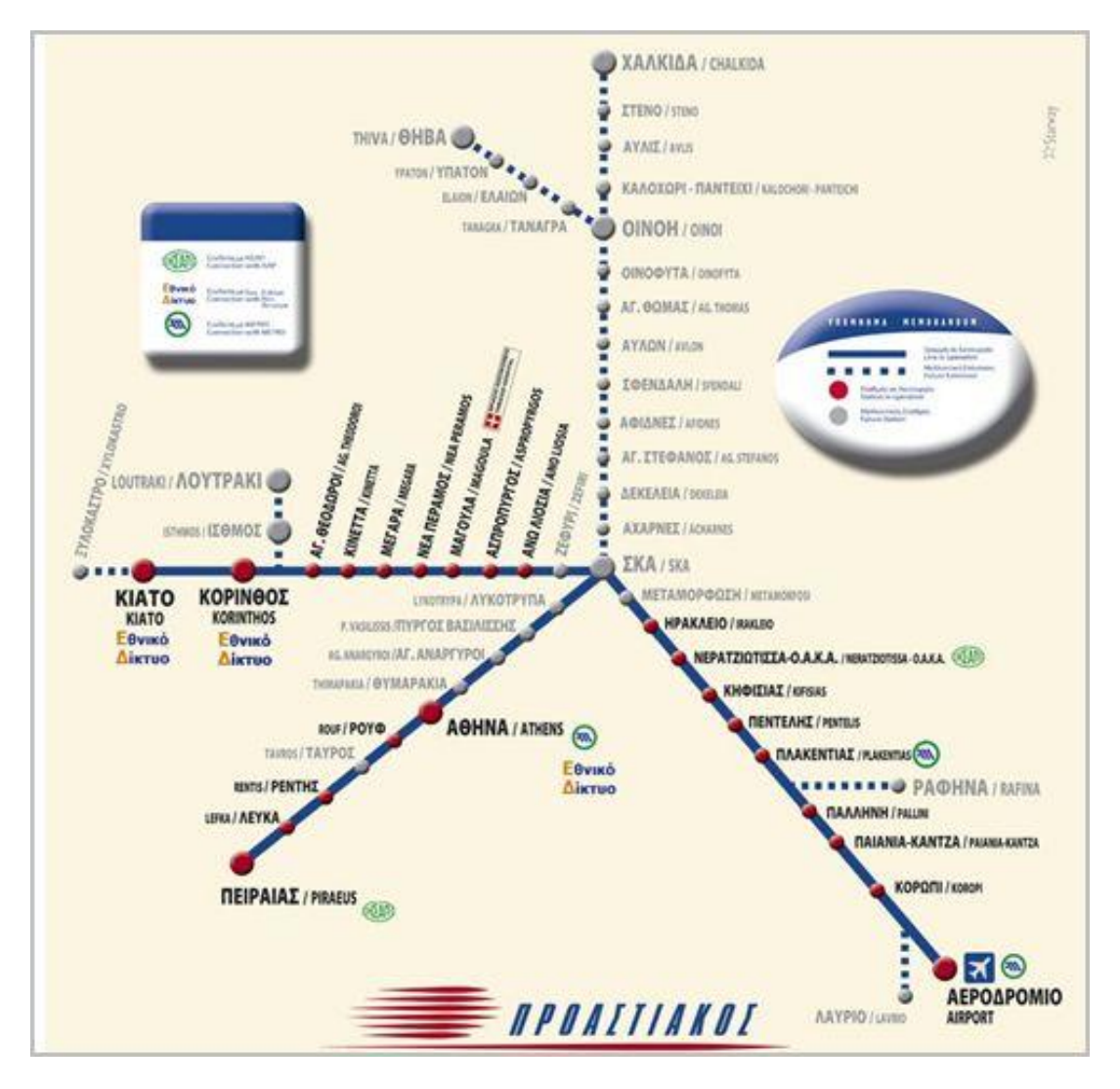

**Εικόνα 13: Δίκτυο Προαστιακού Σιδηροδρόμου**

Με τον τρόπο αυτό καθίσταται εφικτή η γρήγορη, άνετη και ασφαλής σύνδεση του κέντρου της Αθήνας και των περιοχών που εξυπηρετεί το σιδηροδρομικό δίκτυο του ΟΣΕ με το αεροδρόμιο αλλά και η δυνατότητα πρόσβασής των πολιτών σε κομβικά σημεία της ευρύτερης περιοχής της Αθήνας.

# **4.5 . ΗΛΕΚΤΡΟΚΙΝΗΤΑ ΛΕΩΦΟΡΕΙΑ (ΤΡΟΛΛΕΫ)**

### **4.5.1. ΕΙΣΑΓΩΓΗ**

Το ηλεκτροκίνητο λεωφορείο ή τρόλλεϋ είναι ηλεκτροκίνητο μέσο μεταφοράς ημισταθερής τροχιάς και αποτελεί το ενδιάμεσο μεταφορικό μέσο μεταξύ του τραμ και του θερμικού λεωφορείου. Συνδυάζει τα προτερήματα των δύο αυτών μέσων (ευελιξία & μικρό κόστος – φιλικότητα προς το περιβάλλον).

### **4.5.2. ΣΥΝΤΟΜΟ ΙΣΤΟΡΙΚΟ**

- Το Δεκέμβριο του 1949 δρομολογούνται τα 10 πρώτα τρόλλεϋ στην Ελλάδα (Πειραιάς) από την εταιρεία Η.Ε.Μ.
- Η Η.Ε.Μ. αναπτύχθηκε και έφτασε τελικά να έχει στην κατοχή της στόλο από 127 ηλεκτροκίνητα λεωφορεία, έως το 1971, οπότε και εξαγοράστηκε από το Ελληνικό Δημόσιο και μετονομάστηκε σε Η.Λ.Π.Α.Π. Α.Ε., όπου λειτούργησε έως το 2011 έχοντας στην δύναμή της 366 οχήματα.
- Το 2011 δημιουργήθηκε η εταιρεία ΟΔΙΚΕΣ ΣΥΓΚΟΙΝΩΝΙΕΣ Α.Ε. με διακριτικό τίτλο Ο.ΣΥ. από τη συγχώνευση των εταιρειών Ε.ΘΕ.Λ. Α.Ε. και Η.Λ.Π.Α.Π. Α.Ε. Σκοπός της Ο.ΣΥ. Α.Ε. είναι η εκτέλεση και εκμετάλλευση του συγκοινωνιακού έργου με λεωφορεία και τρόλλεϋ στην περιοχή αρμοδιότητας του Ο.Α.Σ.Α.

Σήμερα το έργο της πρώην ΗΛΠΑΠ παράγει η Διεύθυνση Ηλεκτροκινήτων Οχημάτων της Ο.ΣΥ. Α.Ε.

Κύρια αποστολή της Διεύθυνσης Ηλεκτροκινήτων οχημάτων είναι η παραγωγή συγκοινωνιακού έργου με τρόλλεϋ στην ευρύτερη περιοχή Αθήνας – Πειραιά, με στόχο τη βελτίωση της ποιότητας ζωής των πολιτών μέσω ενός αξιόπιστου δικτύου συγκοινωνιών, αλλά ταυτόχρονα και την προώθηση φιλικών προς το περιβάλλον λύσεων οδικών μεταφορών στα πλαίσια της επίτευξης της «πράσινης κινητικότητας» .

Για το έργο της Διεύθυνσης ισχύουν σήμερα τα εξής:

- Συνολικό μήκος συγκοινωνιακού δικτύου 410 χλμ.
- Συνολικό μήκος εναερίου δικτύου 263 χλμ.
- Αριθμός γραμμών: 20.
- Ο Στόλος αποτελείται από 366 οχήματα.
- Διαθέτει 3 ενεργά αμαξοστάσια και 2 βοηθητικά.
- Τα τρόλλεϋ διανύουν ετησίως 9,3 εκατ. χλμ
- Τα τρόλλεϋ μεταφέρουν ετησίως 82,5 εκατ. επιβάτες.
- Τα τρόλλεϋ τροφοδοτούνται με ηλεκτρικό ρεύμα 600V συνεχούς τάσης DC.
- Η τροφοδοσία του δικτύου γίνεται μέσω 40 υποσταθμών ανόρθωσης 20 kV / 600 VDC εναλλασσόμενου ρεύματος που μετασχηματίζεται σε συνεχές.
- Οι υποσταθμοί ελέγχονται και τηλεχειρίζονται μέσω συστήματος SCADA της εταιρείας SIEMENS.

## **4.5.3. Ο ΣΤΟΛΟΣ ΤΩΝ ΗΛΕΚΤΡΟΚΙΝΗΤΩΝ ΛΕΩΦΟΡΕΙΩΝ ΣΗΜΕΡΑ**

Ο στόλος αποτελείται από 366 οχήματα (315 διαξονικά και 51 αρθρωτά) και 4 τύπους οχημάτων:

α. Τύπου NEOPLAN-KIEPE-ΕΛΒΟ Ν6014 (σειρά 6000):

Κυκλοφορούν συνολικά 112 οχήματα κατασκευής 1999. O μηχανολογικός εξοπλισμός είναι κατασκευής NEOPLAN, το αμάξωμα ΕΛΒΟ και ο ηλεκτρολογικός/ηλεκτρονικός εξοπλισμός από τη VOSSLOH-KIEPE. Διαθέτουν αυτοκίνηση μέσω Η/Ζ. Ακολουθεί εικόνα ενός τρόλλεϋ 6000.

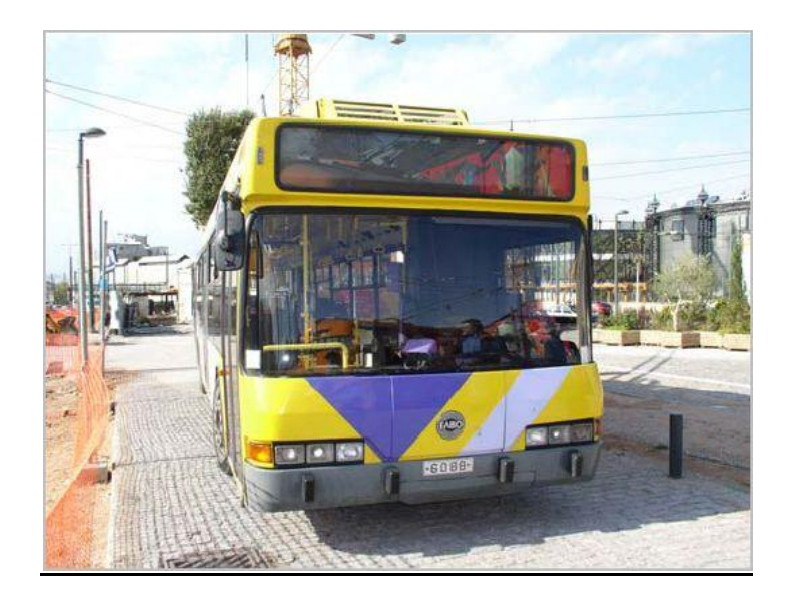

**Εικόνα 14: Τρόλλεϋ σειράς 6000**

β. Τύπου VANHOOL – ALSTOM – ΣΦΑΚΙΑΝΑΚΗΣ Α300Τ (σειρά 7000):

Κυκλοφορούν συνολικά 112 οχήματα κατασκευής 1999. O μηχανολογικός εξοπλισμός είναι κατασκευής VANHOOL, το αμάξωμα VANHOOL-ΣΦΑΚΙΑΝΑΚΗΣ και ο ηλεκτρολογικός εξοπλισμός από τη ALSTOM. Διαθέτουν αυτοκίνηση μέσω Η/Ζ. Ακολουθεί εικόνα ενός τρόλλεϋ 7000.

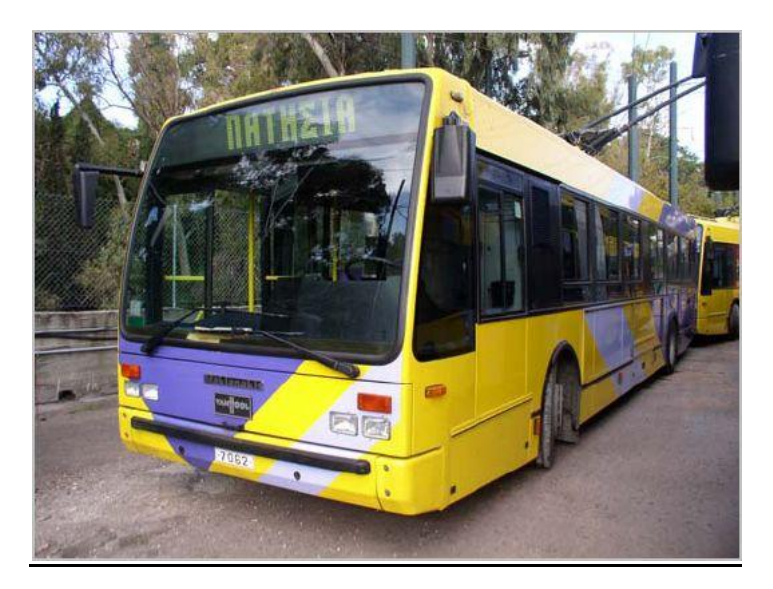

**Εικόνα 15: Τρόλλεϋ σειράς 7000**

γ. Τύπου NEOPLAN-KIEPE-ΕΛΒΟ Ν6216 (σειρά 8000):

Κυκλοφορούν συνολικά 91 οχήματα κατασκευής 2004. O μηχανολογικός εξοπλισμός είναι κατασκευής NEOPLAN, το αμάξωμα NEOPLAN-ΕΛΒΟ και ο ηλεκτρολογικός/ηλεκτρονικός εξοπλισμός από τη VOSSLOH-KIEPE. Διαθέτουν αυτοκίνηση μέσω Η/Ζ. Ακολουθεί εικόνα ενός τρόλλεϋ 8000.

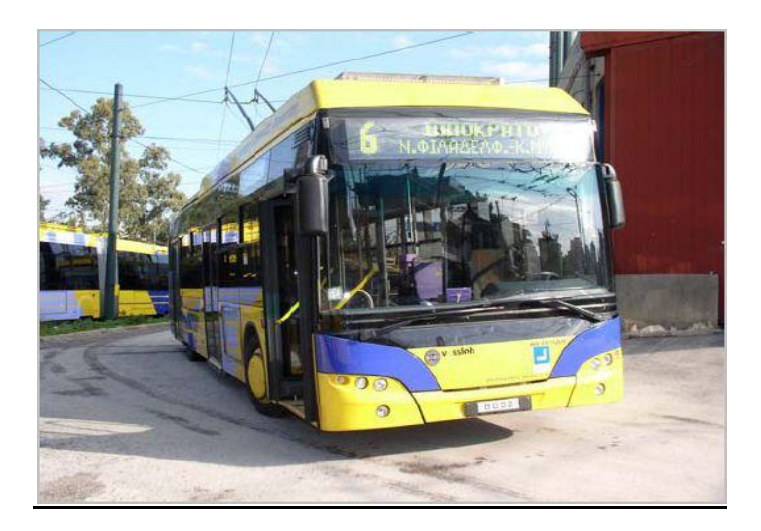

**Εικόνα 16: Τρόλλεϋσειράς 8000**

δ. Τύπου NEOPLAN-KIEPE-ΕΛΒΟ Ν6221 (σειρά 9000 αρθρωτά):

Κυκλοφορούν συνολικά 51 οχήματα κατασκευής 2004. O μηχανολογικός εξοπλισμός είναι κατασκευής NEOPLAN, το αμάξωμα NEOPLAN-ΕΛΒΟ και ο ηλεκτρολογικός/ηλεκτρονικός εξοπλισμός από τη VOSSLOH-KIEPE. Διαθέτουν αυτοκίνηση μέσω Η/Ζ. Ακολουθεί εικόνα ενός τρόλλεϋ 9000.

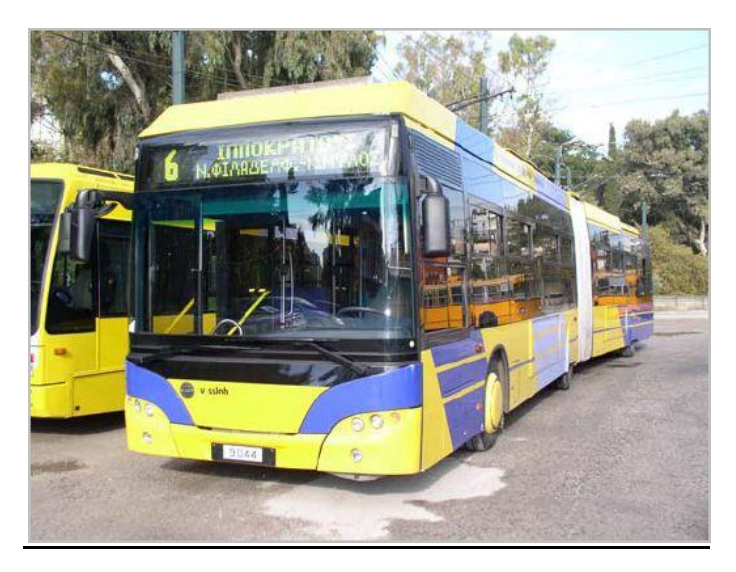

**Εικόνα 17: Τρόλλεϋ σειράς 9000 (αρθρωτό)**

#### **4.5.4. ΤΟ ΕΝΑΕΡΙΟ ΔΙΚΤΥΟ**

Το εναέριο δίκτυο τροφοδοσίας των τρόλλεϋ έχει μήκος περίπου 263 χλμ και είναι ημισταθερής τροχιάς (βλ. εικόνα που ακολουθεί).

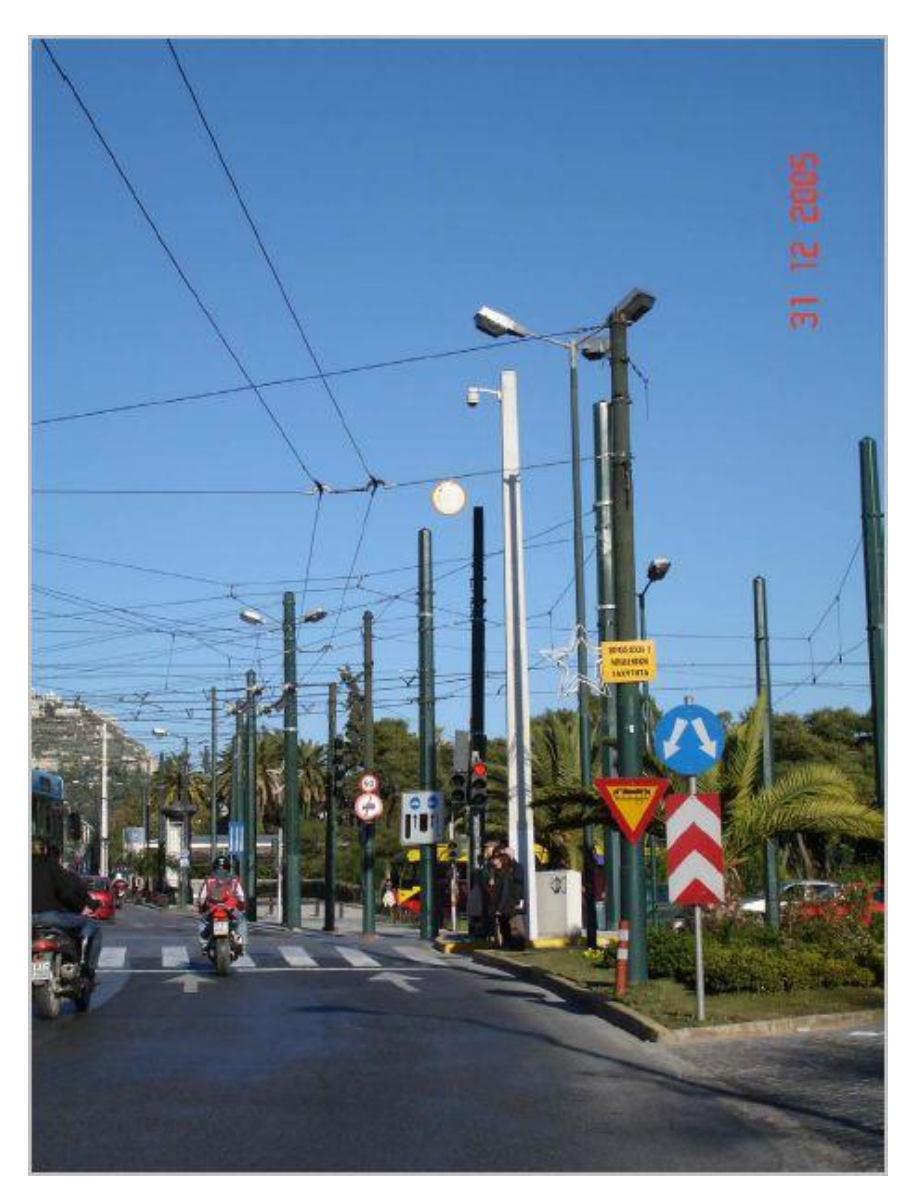

**Εικόνα 18: Εναέριο Δίκτυο Τροφοδοσίας τρόλλεϋ**

Για την κατασκευή του απαιτούνται πλήθος υλικών και εξαρτημάτων όπως ιστοί στήριξης, επίτονα, αγωγός, μικροϋλικά όπως σύνδεσμοι, μονωτήρες κ.α. και εξαρτήματα όπως είναι οι βελόνες (μηχανικές και αυτόματες) και οι διασταυρώσεις.

Οι βελόνες είναι εξαρτήματα τα οποία ρυθμίζουν την επιλογή της σωστής κατεύθυνσης των οχημάτων στα σημεία που μεταβάλλεται το εναέριο δίκτυο.

7,5<sup>0</sup> δεξιά). Ακολουθούν δύο εικόνες μηχανικής βελόνας.

Εκτός από τις αυτόματες χρησιμοποιούνται και μηχανικές βελόνες (αιχμές). Οι μηχανικές βελόνες χρησιμοποιούνται για τη συμβολή δύο εναερίων γραμμών σε μία με γεωμετρία 10 $^{\rm 0}$  (2,5 $^{\rm 0}$  – 7,5 $^{\rm 0}$  αριστερά, 5 $^{\rm 0}$  – 5 $^{\rm 0}$  συμμετρικά και 2,5 $^{\rm 0}$  –

**Εικόνα 19: Αυτόματη βελόνα**

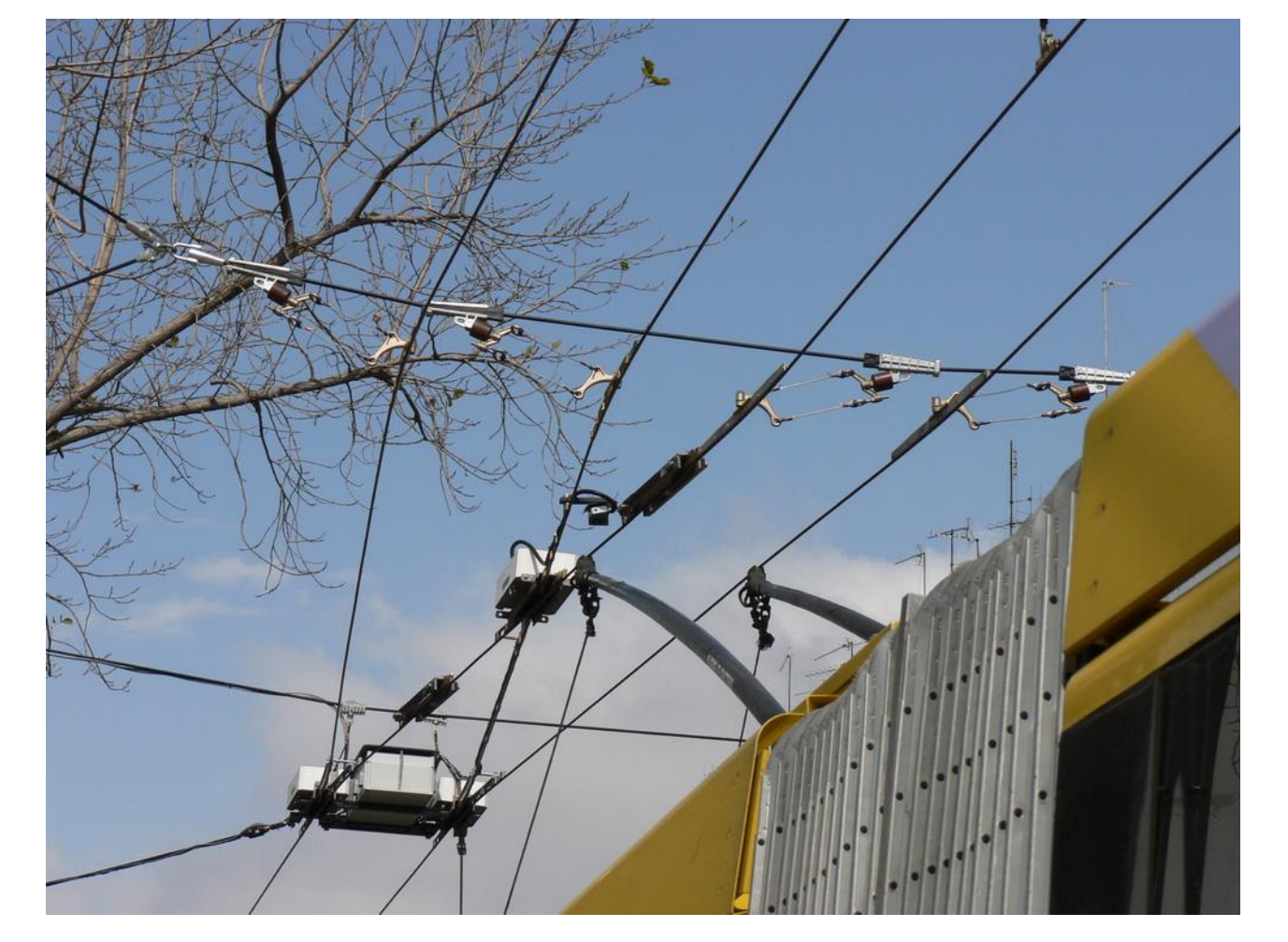

Συγκεκριμένα οι αυτόματες βελόνες προορίζονται για την διακλάδωση μιας γραμμής τρόλλεϋ σε δύο γραμμές με γεωμετρία 10 $^{\rm 0}$  (2,5 $^{\rm 0}$  – 7,5 $^{\rm 0}$  αριστερά, 5 $^{\rm 0}$  – 5<sup>0</sup> συμμετρικά και 2,5<sup>0</sup> – 7,5<sup>0</sup> δεξιά). Ακολουθεί εικόνα αυτόματης βελόνας.

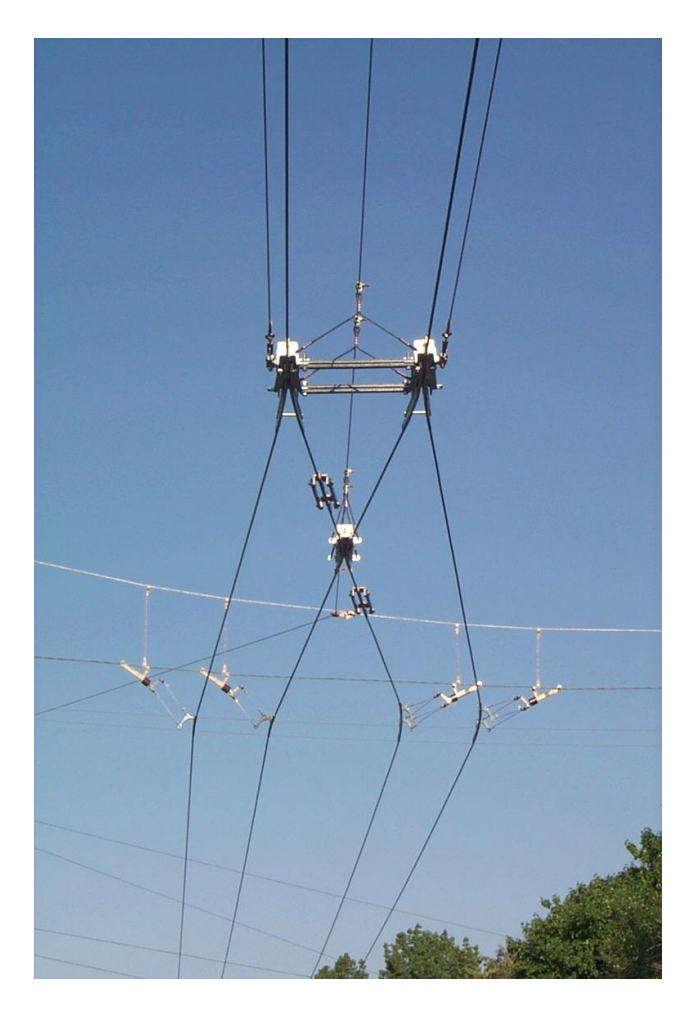

**Εικόνα 20: Μηχανική βελόνα**

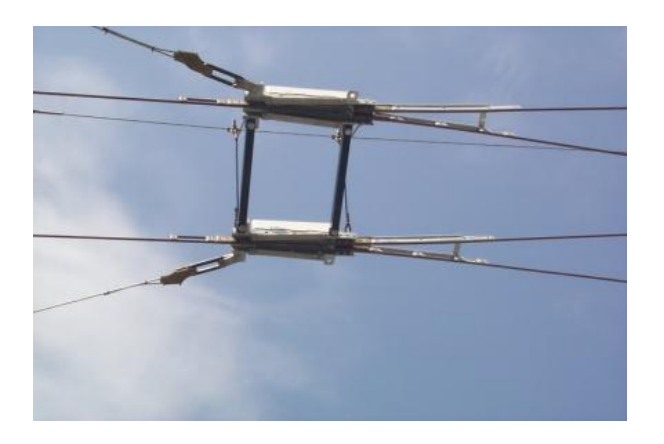

**Εικόνα 21: Άλλη άποψη Μηχανικής βελόνας**

Τα εξαρτήματα αυτά απαιτούν τακτική συντήρηση προκειμένου να κινούνται απρόσκοπτα τα οχήματα και να παράγουν το συγκοινωνιακό τους έργο.

Ελλιπής συντήρηση και βλάβες στα εξαρτήματα αυτά προκαλούν εκτροχιάσεις των κεραιών ρευματοληψίας των τρόλλεϋ, με κίνδυνο πρόκλησης σοβαρών ζημιών στο δίκτυο και στα οχήματα αλλά και ατυχήματα σε διερχόμενους πεζούς και οχήματα.

Είναι απαραίτητο λοιπόν να υπάρχει ένα συστηματικό πρόγραμμα συντήρησης που να παρακολουθεί όλα τα εξαρτήματα του δικτύου.

Το θέμα αυτό ανταποκρίνεται άμεσα στο πεδίο εφαρμογής ενός Γεωγραφικού Συστήματος Πληροφοριών, και το αντιμετωπίζουμε στην Εφαρμογή που θα αναπτυχθεί σε επόμενο κεφάλαιο.

# **ΚΕΦ. 5 – ΜΕΘΟΔΟΛΟΓΙΚΟ ΠΛΑΙΣΙΟ ΕΦΑΡΜΟΓΗΣ**

Στα προηγούμενα κεφάλαια παρουσιάστηκαν τα ΓΣΠ και οι δημόσιες αστικές συγκοινωνίες της Αθήνας και η σημασία της χρήσης των συστημάτων αυτών στα συγκοινωνιακά δίκτυα.

Στο επόμενο κεφάλαιο μέσω της παρουσίασης ενός παραδείγματος εφαρμογής θα παρουσιαστεί στην πράξη ο ρόλος των ΓΣΠ στις αστικές συγκοινωνίες και συγκεκριμένα στο δίκτυο των ηλεκτροκίνητων λεωφορείων (τρόλλεϋ) και στις υποδομές που διαθέτει.

Η μεθοδολογία που εφαρμόστηκε στην υλοποίηση της εφαρμογής που ακολουθεί, άπτεται του στόχου που καλείται να επιτελέσει.

Ο στόχος αυτός είναι τριπλός.

Κατ' αρχήν να δείξει τον τρόπο λειτουργίας στην πράξη ενός ΓΣΠ και πως μπορεί να υλοποιηθεί, σε έναν σημαντικό τομέα, όπως είναι αυτός των αστικών συγκοινωνιών

Στη συνέχεια να δειχθεί πως μπορεί να αξιοποιηθεί από την Υπηρεσία σε ένα πιο εξειδικευμένο αντικείμενο όπως της συντήρησης των υποδομών των ηλεκτροκίνητων λεωφορείων.

Τέλος να δειχθεί ο τρόπος με τον οποίο διάφορες πληροφορίες του συστήματος μπορούν να γίνουν διαθέσιμες σε ένα ευρύτερο κοινό μέσω των υπηρεσιών του διαδικτύου.

Σχηματικά τα παραπάνω παρουσιάζονται ως εξής:

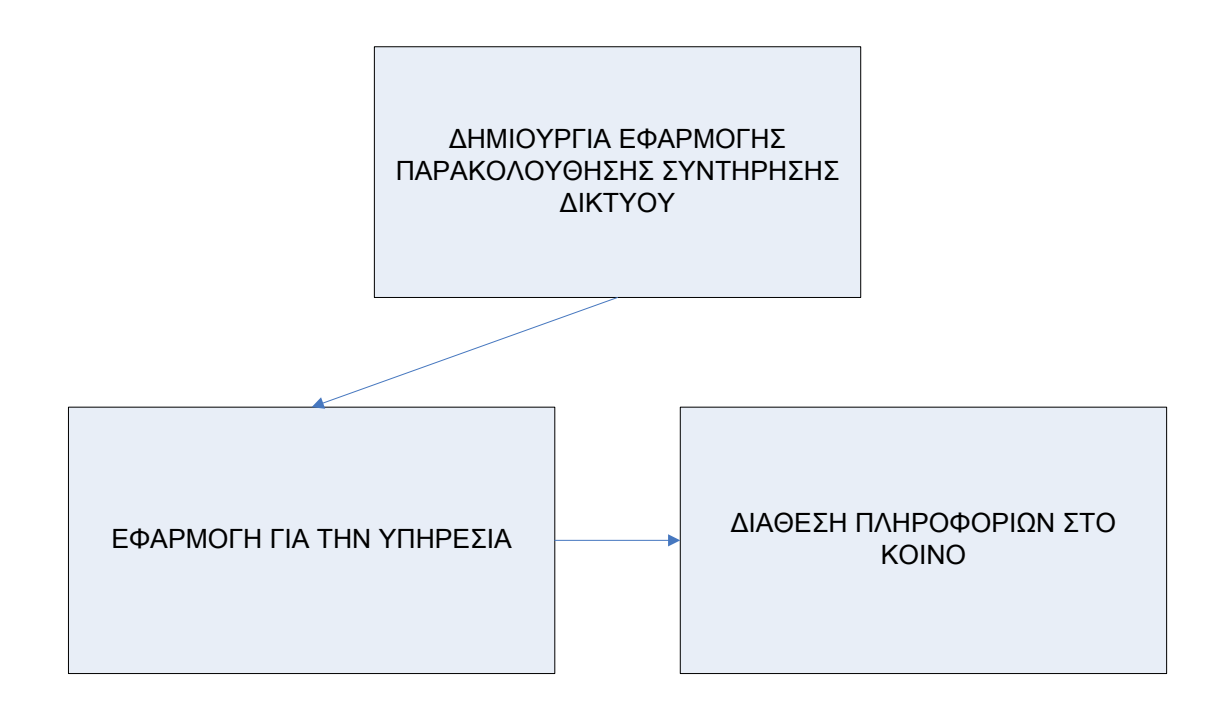

**Εικόνα 22 : Διάγραμμα Εφαρμογής**

Το παραπάνω σχήμα αναλύεται περεταίρω σε πεδία και ερωτήματα που θα συμπληρωθούν – απαντηθούν με την υλοποίηση της εφαρμογής:

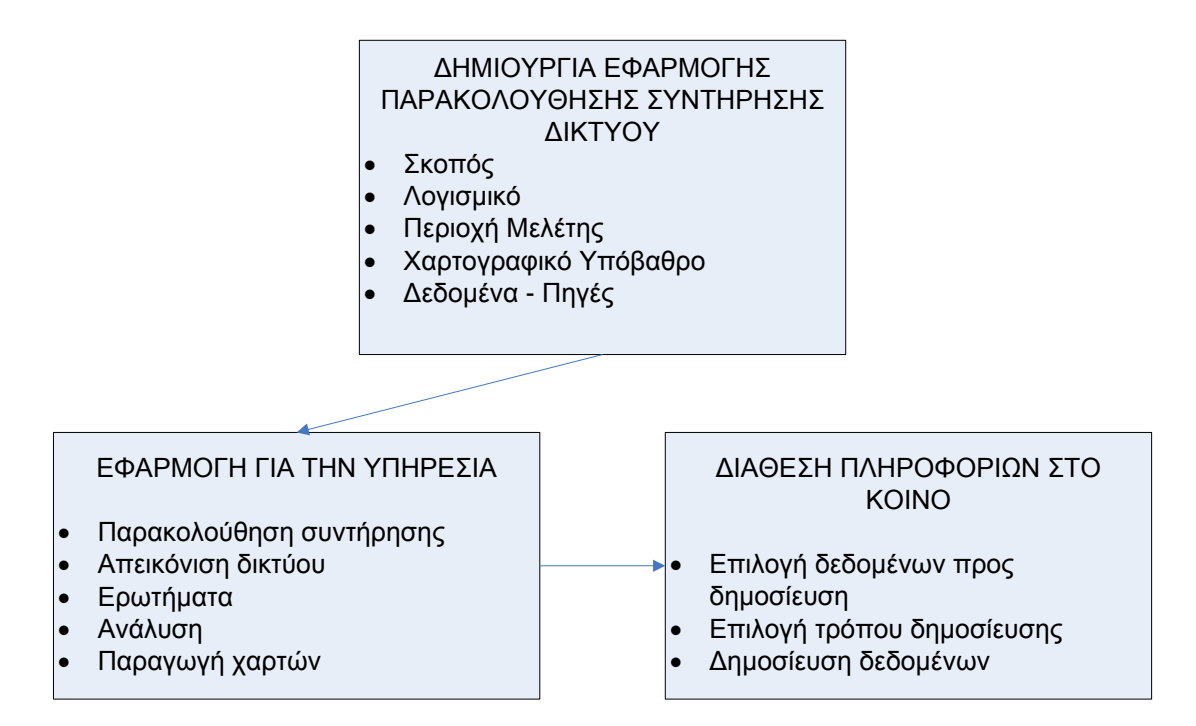

**Εικόνα 23 : Ανάλυση διαγράμματος εφαρμογής**

Πριν το στάδιο υλοποίηση της Εφαρμογής πρώτο βήμα είναι ο καθορισμός του σκοπού για τον οποίο θα επιλεχθεί, ώστε εν συνεχεία να καθοριστούν με σαφήνεια όλα τα επί μέρους βήματα που θα πραγματοποιηθούν.

Με βάση τον σκοπό της Εφαρμογής θα επιλεγεί και το κατάλληλο λογισμικό με το οποίο θα υλοποιηθεί. Στην αγορά υπάρχει πλέον μια πληθώρα λογισμικών ΓΣΠ κλειστού και ανοιχτού κώδικα, διαφόρων δυνατοτήτων ώστε κάθε χρήστης να μπορεί να επιλέξει το πλέον κατάλληλο για το σκοπό που θα κληθεί να υλοποιήσει. Στην συγκεκριμένη εφαρμογή χρησιμοποίθηκε, το λογισμικό ανοικτού κώδικα QGIS στην έκδοση 2.2. Valmiera όπως παρουσιάζεται αναλυτικά στο επόμενο κεφάλαιο.

Εν συνεχεία επιλέγεται η περιοχή μελέτης στην οποία θα υλοποιηθεί η εφαρμογή. Με βάση την περιοχή αυτή θα επιλεγεί το κατάλληλο χαρτογραφικό υπόβαθρο για την απεικόνιση και την παραγωγή των τελικών χαρτών της εφαρμογής.

Λαμβάνοντας υπόψη όλα τα παραπάνω γίνεται η επιλογή των κατάλληλων δεδομένων και πηγών που θα εισαχθούν στο λογισμικό, όπου με την ανάλυσή τους θα προκύπτουν τα ζητούμενα κάθε φορά αποτελέσματα.

Τα δεδομένα μπορούν να έχουν προέλευση ψηφιακή ή αναλογική μορφή, ή να δημιουργηθούν επί τόπου στην εφαρμογή μέσω των εργαλείων ψηφιοποίησης που περιέχει μετατρέποντας απλή περιγραφική πληροφορία σε γεωγραφική.

Αφού εισαχθεί όλη η υπάρχουσα πληροφορία, η οποία εξυπηρετεί τον σκοπό της εφαρμογής με την μορφή χαρτών, ψηφιοποιημένων οντοτήτων και περιγραφικών πληροφοριών η εφαρμογή είναι έτοιμη για χρήση από την Υπηρεσία που θα την λειτουργήσει και μέσω της ανάλυσής τους λαμβάνονται τα παραγόμενα αποτελέσματα.

Η ανάλυση των δεδομένων γίνεται από το λογισμικό με την δυνατότητα που έχει εισαγωγής ερωτημάτων και διενέργειας υπολογισμών.

Τα αποτελέσματα που παράγονται είναι είτε απεικονίσεις των υποδομών της υπηρεσίας είτε απαντήσεις σε ερωτήματα που θα σχετίζονται με την συντήρηση του δικτύου. Τα αποτελέσματα αυτά απεικονίζονται στην οθόνη του υπολογιστή ή εκτυπώνονται σε ψηφιακή ή αναλογική μορφή ως θεματικοί χάρτες.

Η υπηρεσία μπορεί να επιλέξει ποια από τα προϊόντα αυτά θα τα κάνει προσβάσιμα στο διαδίκτυο, μέσω φυλλομετρητών (browsers) επιλέγοντας την κατάλληλη δικτυακή εφαρμογή.

# **ΚΕΦ. 6 – ΠΑΡΑΔΕΙΓΜΑ ΕΦΑΡΜΟΓΗΣ ΣΤΟ ΔΙΚΤΥΟ ΤΩΝ ΤΡΟΛΛΕΫ**

## **6.1. ΕΙΣΑΓΩΓΗ**

Για την υλοποίηση της εφαρμογής χρησιμοποιήθηκαν οι βασικές αρχές των ΓΣΠ, όπως εμφανίζονται παραπάνω στο Κεφάλαιο 2.3.

Χρησιμοποιήθηκε η αρχή αλληλεπίθεσης των επιπέδων και χρήση χαρτογραφικών δεδομένων χωρικών και περιγραφικών.

Ως λογισμικό επιλέχθηκε το λογισμικό QGIS στην έκδοση 2.2. Valmiera.

Το Quantum GIS (QGIS) είναι ένα λογισμικό GIS ανοιχτού κώδικα, φιλικό στο χρήστη, όπου μπορεί να γίνει απεικόνιση, διαχείριση, επεξεργασία, ανάλυση και σύνθεση χαρτών. Ενσωματώνει ισχυρές αναλυτικές δυνατότητες μέσω της ολοκλήρωσής του με το GRASS. Μπορεί να εκτελεστεί σε όλα τα διαδεδομένα λειτουργικά συστήματα όπως Linux, Unix, Mac OSX, και Windows. Υποστηρίζει πολλαπλά διανυσματικά, εικονιστικά πρότυπα αρχείων, πολλαπλούς τύπους βάσεων δεδομένων και αντίστοιχη λειτουργικότητα για αυτά.

Τα βασικά χαρακτηριστικά του λογισμικού είναι τα εξής [18]:

- Γραφικό περιβάλλον διεπαφής. Αναγνώριση και επιλογή χαρακτηριστικών, επεξεργασία, οπτικοποίηση και αναζήτηση περιγραφικών χαρακτηριστικών, άμεση αλλαγή προβολικού συστήματος, συνθέτη εκτυπώσεων, σύμβολα χαρακτηριστικών, αλλαγές συμβόλων για διανυσματικά και εικονιστικά δεδομένα, προσθήκη νέων επιπέδων
- Εύκολη προεπισκόπηση πολλών διανυσματικών και εικονιστικών προτύπων ψηφιακών αρχείων. Πίνακες της βάσης δεδομένων PostgreSQL / PostGIS. Υποστήριξη για τα περισσότερα διανυσματικά πρότυπα: περιλαμβανομένου των ESRI shapefiles, MapInfo, SDTS και GML. Υποστήριξη για εικονιστικά δεδομένα όπως Ψηφιακά Μοντέλα Εδάφους, αεροφωτογραφίες και δορυφορικές εικόνες, Υποστήριξη προτύπων του GRASS, Υποστήριξη ανάγνωσης διαδικτυακών υπηρεσιών θέασης και μεταφόρτωσης του OGC (WMS ή WFS).
- Δημιουργία, επεξεργασία και εξαγωγή χωρικών δεδομένων με τη χρήση εργαλείων ψηφιοποίησης του GRASS και το πρότυπο shapefile, του πρόσθετου γεωαναφοράς (plugin), εργαλεία GPS για την εισαγωγή και εξαγωγή αρχείων GPX, τον μετασχηματισμό από άλλα πρότυπα GPS σε GPX, ή η μεταφόρτωση απευθείας αρχείων σε δέκτη GPS.
- Η εκτέλεση χωρικών αναλύσεων με τα πρόσθετα fTools και GRASS. Άλγεβρα χαρτών, ανάλυση τοπίου, υδρολογική μοντελοποίηση, ανάλυση δικτύων,
- Δημοσιοποίηση στο διαδίκτυο
- Αρχιτεκτονική με πρόσθετα (plugins).

## **6.2. ΠΕΡΙΟΧΗ ΜΕΛΕΤΗΣ**

Η περιοχή μελέτης της εφαρμογής είναι το πολεοδομικό συγκρότημα της Αθήνας και του Πειραιά με τους επί μέρους Δήμους που το απαρτίζουν, και που διέρχονται τα τρόλλεϋ και εσωκλείεται στον παρακάτω χάρτη:

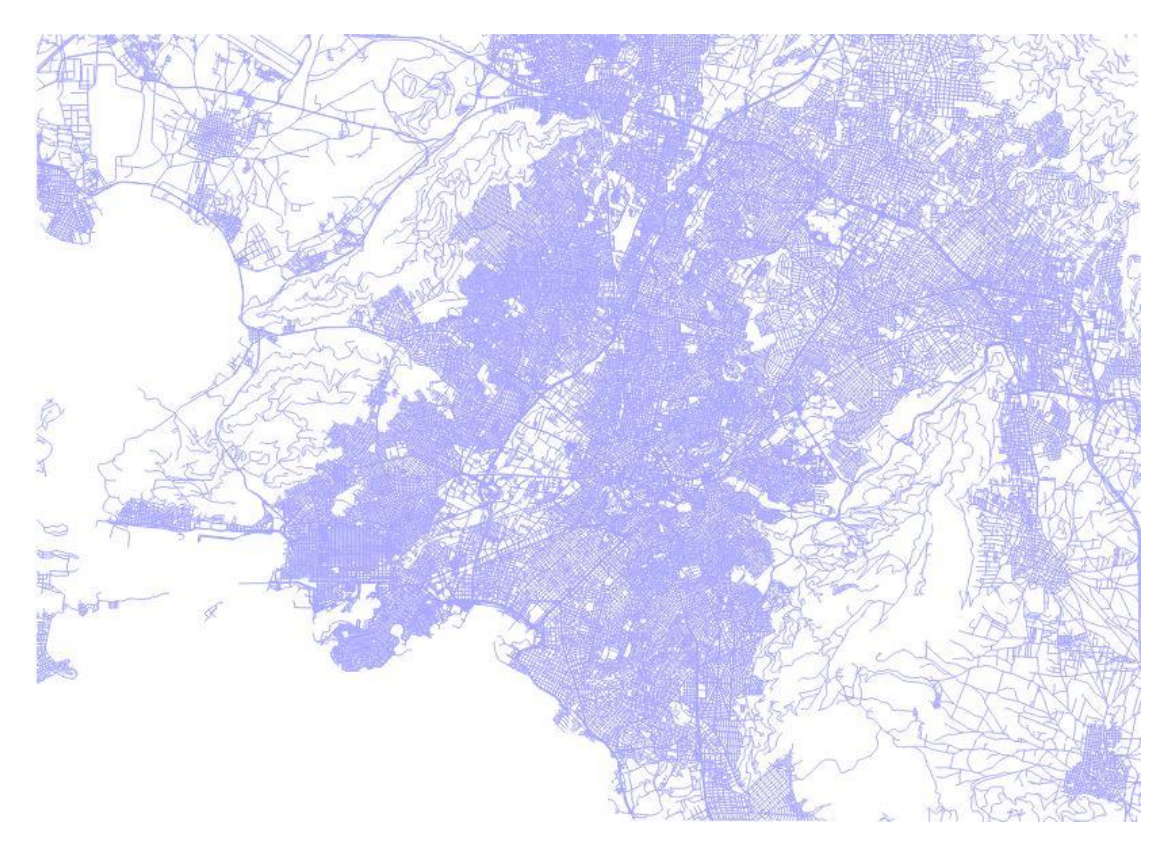

**Εικόνα 24 : Χάρτης Λεκανοπεδίου**

## **6.3. ΔΕΔΟΜΕΝΑ - ΠΗΓΕΣ**

Τα δεδομένα της Εφαρμογής προήλθαν από αναλογικά και ψηφιακά αρχεία της Δ/νσης Ηλεκτροκίνητων Οχημάτων της Ο.ΣΥ και συγκεκριμένα:

Από αναλογικά (έντυπα) αρχεία, συντήρησης εξαρτημάτων εναερίου, τις διαδρομές των συγκοινωνιακών γραμμών

Από παλαιά αρχεία και μαρτυρίες του προσωπικού σχετικά με τα έτη κατασκευής και επέκτασης του δικτύου.

Από ψηφιακά αρχεία που τηρούνται πληροφορίες συντήρησης του εναερίου δικτύου.

Από το διαδίκτυο.

## **6.4. ΔΗΜΙΟΥΡΓΙΑ ΤΗΣ ΕΦΑΡΜΟΓΗΣ ΔΙΑΧΕΙΡΙΣΗΣ**

#### **6.4.1. ΕΠΙΛΟΓΗ ΧΑΡΤΟΓΡΑΦΙΚΟΥ ΥΠΟΒΑΘΡΟΥ ΚΑΙ ΨΗΦΙΟΠΟΙΗΣΗ ΔΕΔΟΜΕΝΩΝ**

Η περιοχή της εφαρμογής, όπως ήδη αναφέρθηκε, είναι η ευρύτερη περιοχή της Αθήνας και του Πειραιά. Πρώτο βήμα λοιπόν είναι η εύρεση κατάλληλου χαρτογραφικού υποβάθρου.

Κατ' αρχήν επιλέχθηκαν ως χάρτης - γεωγραφικό υπόβαθρο της εφαρμογής ελεύθερα χαρτογραφικά δεδομένα οδών σε διανυσματική μορφή (vector) της Geofabrik για την περιοχή της εφαρμογής, συμβατά με το πρότυπο shapefiles της ESRI (Open Street Map Data της Geofabrik, htpp:\\www.geofabrik.de). Το υπόβαθρο αυτό είναι συνεχώς διαθέσιμο στον χρήστη χωρίς την ανάγκη ύπαρξης σύνδεσης στο διαδίκτυο.

Το αρχείο αυτό δίνει δεδομένα για το σύνολο του Ελλαδικού χώρου. Αφού περικόπηκε το τμήμα εκτός της περιοχής της εφαρμογής μας, επιλέχθηκε το επίπεδο (layer) των δεδομένων που αφορά την εφαρμογή μας (το layer των οδών) και εισήχθη ως βασικό υπόβαθρο στο πρόγραμμα όπως εμφανίζεται στην επόμενη εικόνα.

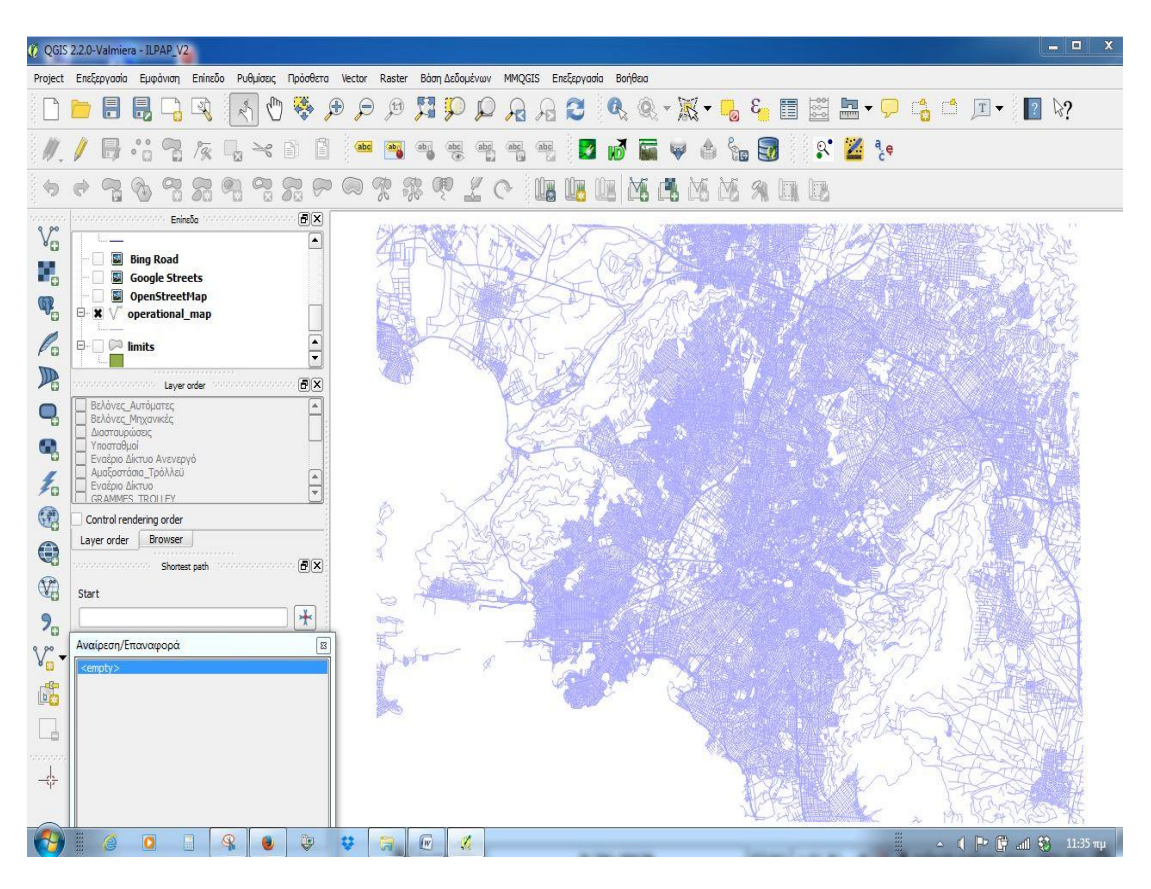

**Εικόνα 25: Χαρτογραφικό υπόβαθρο οδών της Geofabrik**

Επίσης χρησιμοποιήθηκε το χαρτογραφικό υπόβαθρο της yahoo (Yahoo SteetLayer) σε μορφή εικόνας (raster). Η μορφή αυτή είναι φιλικότερη στον χρήστη κατά την ανάγνωσή τους, έχοντας την οικεία μορφή των ευρέως χρησιμοποιούμενων χαρτών. Η απεικόνιση του υποβάθρου αυτού, σε αντίθεση με το προηγούμενο της Geofabrik, απαιτεί την συνεχή σύνδεση στο διαδίκτυο και είναι η παρακάτω:

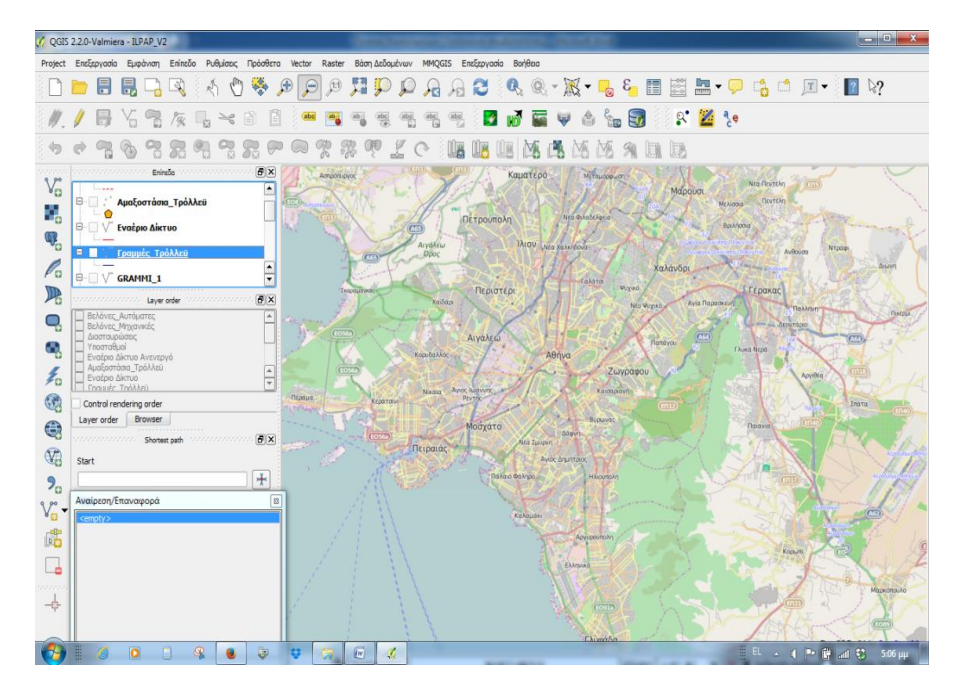

**Εικόνα 26: Χαρτογραφικό υπόβαθρο yahoo**

Σε αυτό το σημείο έχουν ήδη υλοποιηθεί οι υποενότητες που αφορούν τον καθορισμό του σκοπού, την επιλογή του λογισμικού, της περιοχής μελέτης και του χαρτογραφικού υπόβαθρου της εφαρμογής, όπως αναφέρθηκε στο προηγούμενο Κεφάλαιο 5:

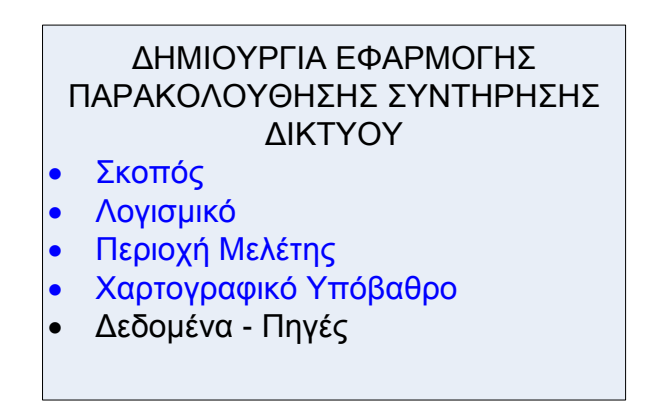

**Εικόνα 27 : Δημιουργία Εφαρμογής**

Στη συνέχεια ακολουθεί η υποενότητα Δεδομένα – Πηγές. Πάνω στο χαρτογραφικό υπόβαθρο συνεχίζουμε με την προσθήκη των υπόλοιπων διανυσματικών επιπέδων (layers) με την επιλογή από το μενού επιλογών <Νέο επίπεδο Shapefile>. Η διαδικασία που προσθέσαμε τα shapefiles ως νέα διανυσματικά επίπεδα (New Vector Layer) εμφανίζεται στις δύο παρακάτω εικόνες. Στην πρώτη από αυτές φαίνεται η επιλογή εισαγωγής νέου επίπεδου:

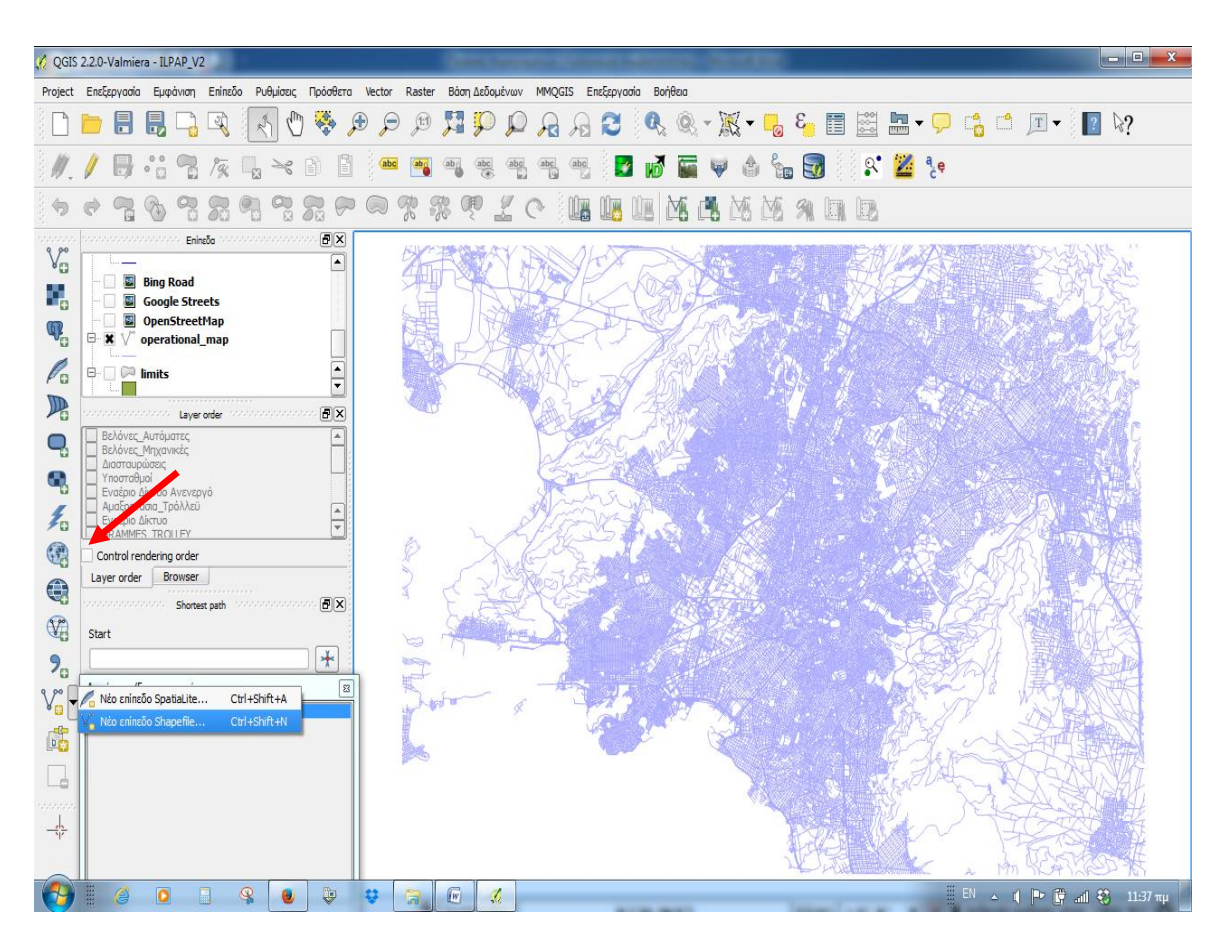

**Εικόνα 28: Εισαγωγή νέου layer**

Στην επόμενη εικονίζεται το παράθυρο διαλόγου που ανοίγει (*New Vector Layer)* στο οποίο ορίζουμε τα διάφορα επιθυμητά χαρακτηριστικά – ιδιότητες του επιπέδου όπως π.χ. επιλογή ως σημείο, γραμμή ή πολύγωνο καθώς και τα πεδία του περιγραφικού πίνακα ιδιοτήτων:

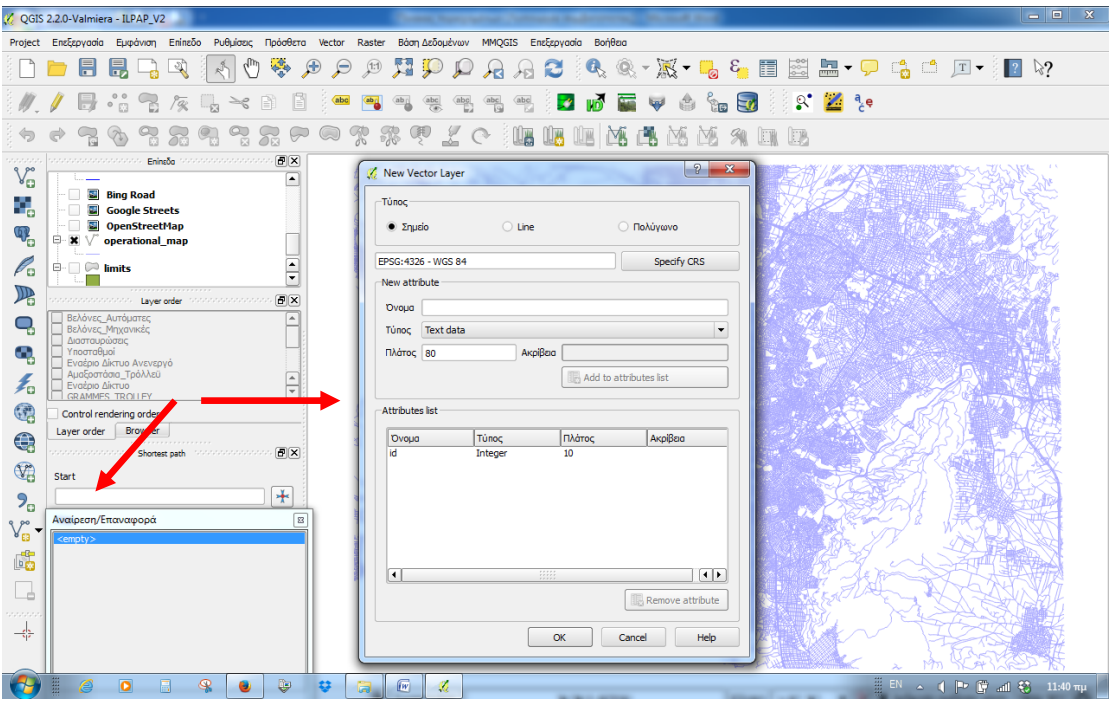

**Εικόνα 29: Εισαγωγή νέου layer και παράθυρο ιδιοτήτων** 

Με τον τρόπο αυτό εισάγουμε τα ακόλουθα διανυσματικά επίπεδα (layers) χωρικής πληροφορίας:

i. Εισαγωγή του επιπέδου με την ονομασία «Αμαξοστάσια\_τρόλλεϋ» ως σημειακό και με πεδία του πίνακα δεδομένων σύμφωνα με την παρακάτω εικόνα.

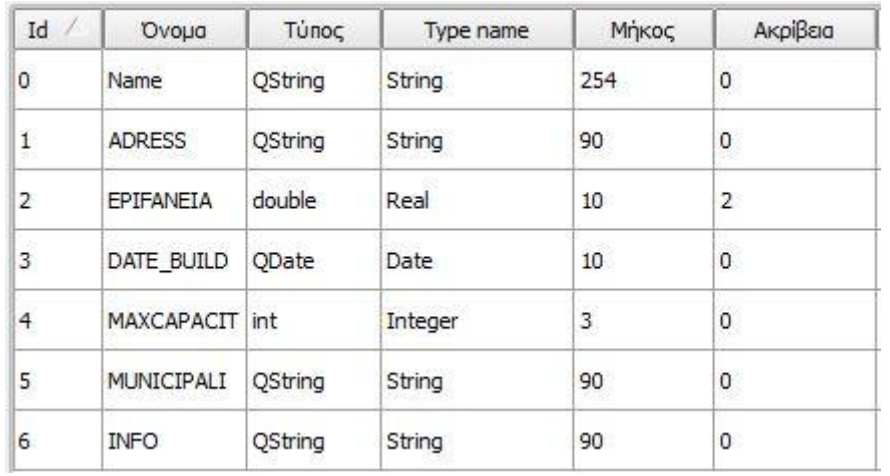

**Εικόνα 30: Πεδία πίνακα δεδομένων του layer "Αμαξοστάσια\_Τρόλλεϋ"**

Με το επίπεδο αυτό θα απεικονιστούν οι θέσεις των Αμαξοστασίων των ηλεκτροκίνητων λεωφορείων.

Τα πεδία που χρησιμοποιήθηκαν στον πίνακα και η πληροφορία που περιέχουν είναι τα ακόλουθα:

NAME: Το όνομα του αμαξοστασίου

ADRESS: Η διεύθυνση του αμαξοστασίου

EPIFANEIA: Η επιφάνεια που καταλαμβάνει

DATE\_BUILD: Το έτος που κατασκευάστηκε

MAXCAPACITY: Η μέγιστη χωρητικότητα τρόλλεϋ σε αυτό.

MUNICIPALITY: Ο Δήμος που ανήκει

INFO: Διάφορες πληροφορίες για κάθε ένα από αυτά.

Στην συνέχεια, χρησιμοποιώντας τον editor της εφαρμογής, ψηφιοποιήσαμε ως σημεία τα Αμαξοστάσια των ηλεκτροκίνητων λεωφορείων, εντάσσοντας το αντίστοιχο shapefile στο υπόβαθρό μας χρησιμοποιώντας τα εικονίδια όπως τα βλέπουμε στην παρακάτω εικόνα:

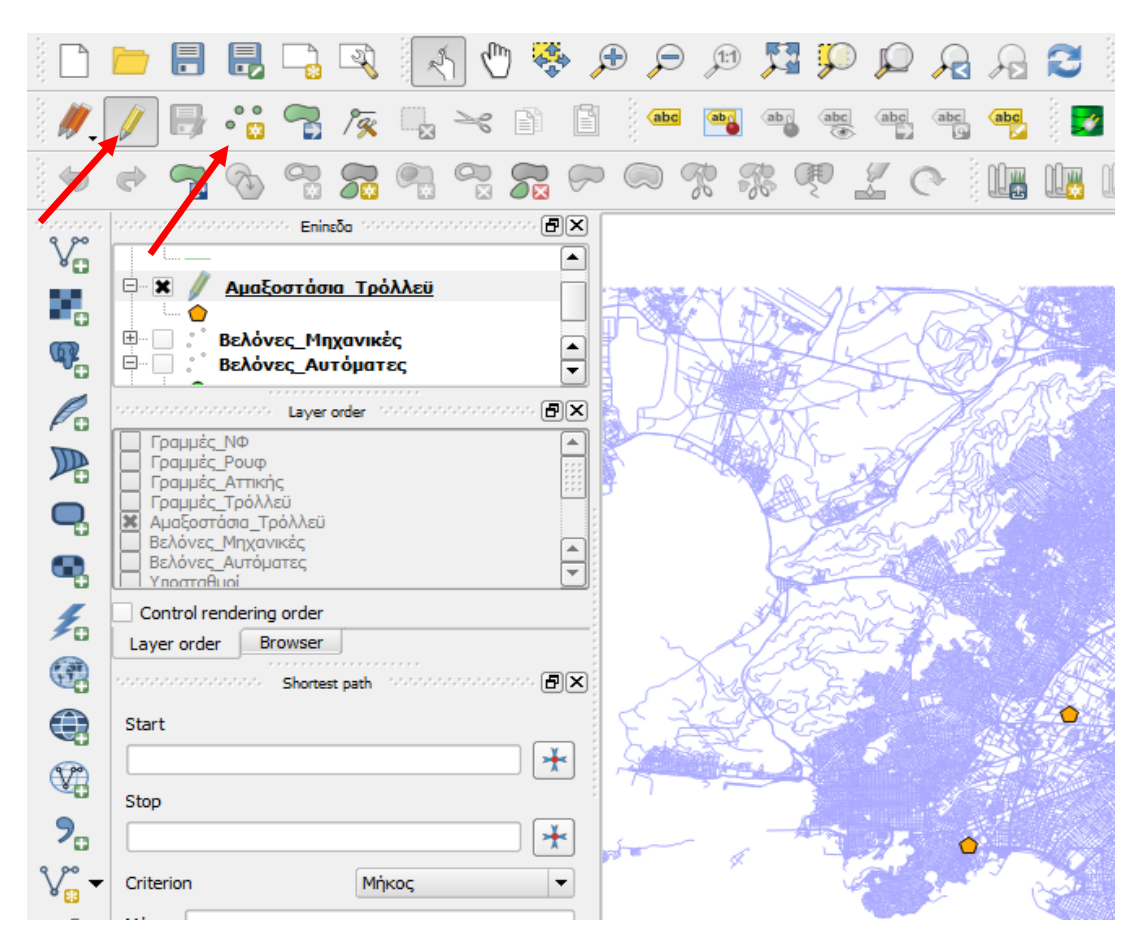

**Εικόνα 31: Εικονίδια editor και ψηφιοποίησης**

Με το πέρας της ψηφιοποίησης τα Αμαξοστάσια εμφανίζονται στην οθόνη της Εφαρμογής όπως παρακάτω:

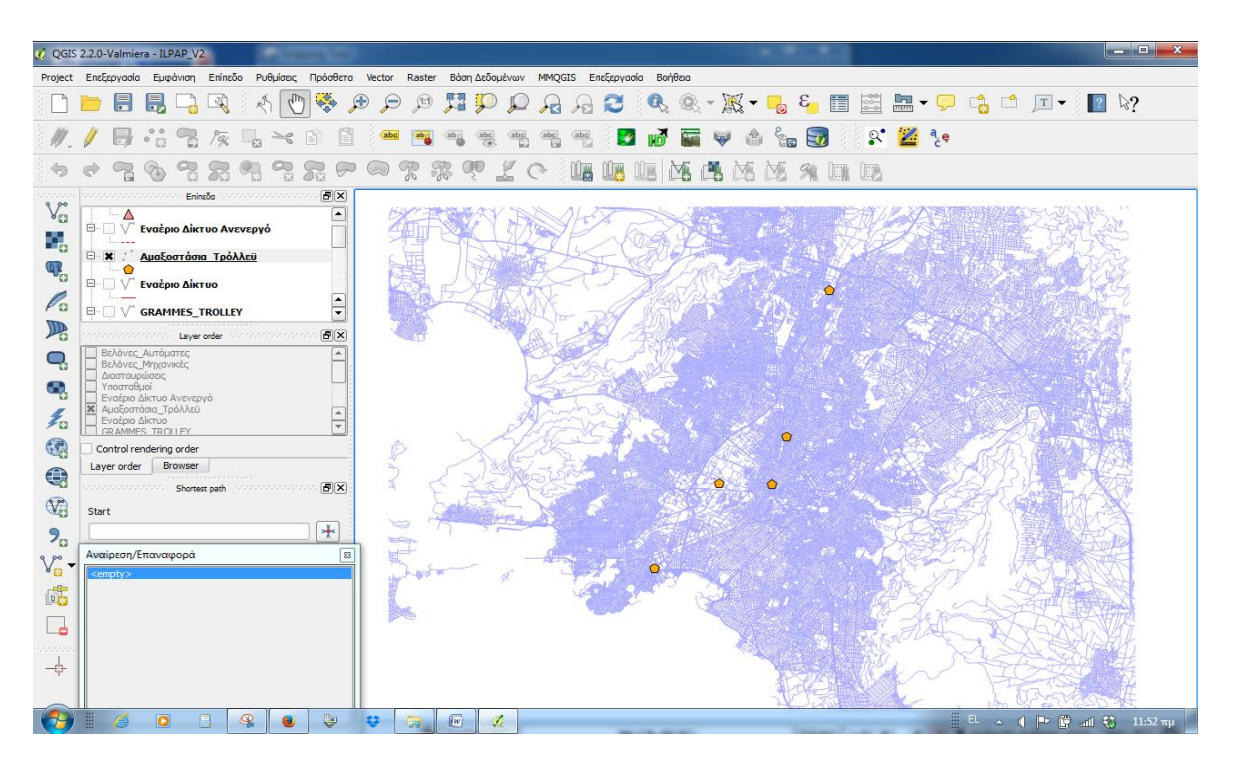

**Εικόνα 32: Απεικόνιση θέσεων Αμαξοστασίων**

ii. Εισαγωγή του επιπέδου με την ονομασία «Βελόνες Μηχανικές» ως σημειακό και με πεδία πίνακα δεδομένων σύμφωνα με την ακόλουθη εικόνα:

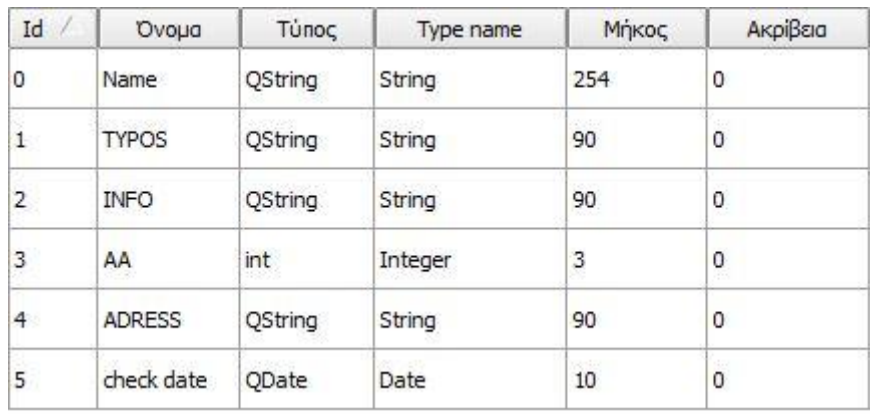

**Εικόνα 33: Πεδία πίνακα δεδομένων του layer "Βελόνες\_Μηχανικές"**

Το επίπεδο αυτό αφορά την απεικόνιση όλων των μηχανικών βελόνων του εναερίου δικτύου. Τα πεδία που χρησιμοποιήθηκαν στον πίνακα και η πληροφορία που περιέχουν είναι τα ακόλουθα:

NAME: Το κωδικό όνομα αναφοράς της βελόνας σύμφωνα με την κωδικοποίηση της Υπηρεσίας.

TYPOS: Ο τύπος της βελόνας (ή αλλιώς αιχμής)

INFO: Πληροφορίες για την αιχμή

ΑΑ: Ο αύξων αριθμός της βελόνας.

ADRESS: Η διεύθυνση της.

CHECK DATE: Η ημερομηνία τελευταίου πραγματοποιηθέντος ελέγχου της βελόνας από τα αρμόδια συνεργεία.

Χρησιμοποιώντας τον editor της εφαρμογής ψηφιοποιήσαμε ως σημεία τις μηχανικές βελόνες του εναερίου δικτύου, εντάσσοντας το αντίστοιχο shapefile στο υπόβαθρό μας όπως εμφανίζεται στην επόμενη εικόνα:

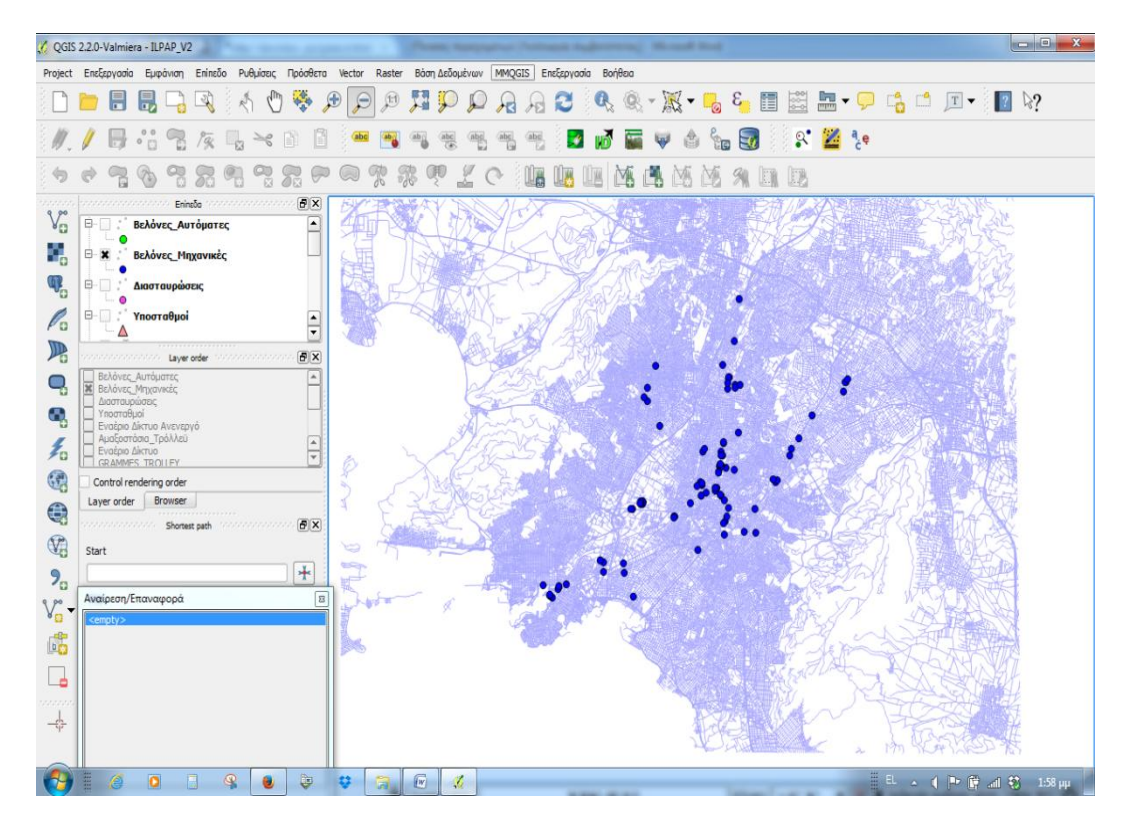

**Εικόνα 34: Απεικόνιση των μηχανικών βελονών**

iii. Εισαγωγή του επιπέδου με την ονομασία «Βελόνες Αυτόματες» ως σημειακό και με πεδία πίνακα δεδομένων σύμφωνα με την επόμενη εικόνα:

| Id              | Ovoua         | Τύπος        | Type name | Μήκος      | Ακρίβεια               |  |
|-----------------|---------------|--------------|-----------|------------|------------------------|--|
| 0<br>Name       |               | QString      | String    | 254        | 1000<br>0              |  |
| $\mathbf{1}$    | <b>TYPOS</b>  | OString      | String    | 9269<br>90 | 502<br>0               |  |
| 2               | <b>INFO</b>   | OString      | String    | 90         | 0<br>0<br>86           |  |
| 3               | AA            | int          | Integer   | 3          |                        |  |
| 4               | <b>ADRESS</b> | QString      | String    | 90         | 0                      |  |
| check date<br>5 |               | <b>ODate</b> | Date      | 10         | -172<br>$\overline{0}$ |  |

**Εικόνα 35: Πεδία πίνακα δεδομένων του layer "Βελόνες\_Αυτόματες"**

Το επίπεδο αυτό αφορά την απεικόνιση όλων των αυτόματων βελόνων του εναερίου δικτύου. Τα πεδία που χρησιμοποιήθηκαν στον πίνακα και η πληροφορία που περιέχουν είναι τα ακόλουθα:

NAME: Το κωδικό όνομα αναφοράς της βελόνας σύμφωνα με την κωδικοποίηση της Υπηρεσίας.

TYPOS: Ο τύπος της βελόνας (ή αλλιώς αιχμής)

INFO: Πληροφορίες για την αιχμή

ΑΑ: Ο αύξων αριθμός της βελόνας.

ADRESS: Η διεύθυνση της.

CHECK DATE: Η ημερομηνία τελευταίου πραγματοποιηθέντος ελέγχου της βελόνας από τα αρμόδια συνεργεία.

Χρησιμοποιώντας τον editor της εφαρμογής ψηφιοποιήσαμε ως σημεία τις αυτόματες βελόνες του εναερίου δικτύου, εντάσσοντας το αντίστοιχο shapefile στο υπόβαθρό μας. Το αποτέλεσμα της ψηφιοποίησης εμφανίζεται στην παρακάτω εικόνα.

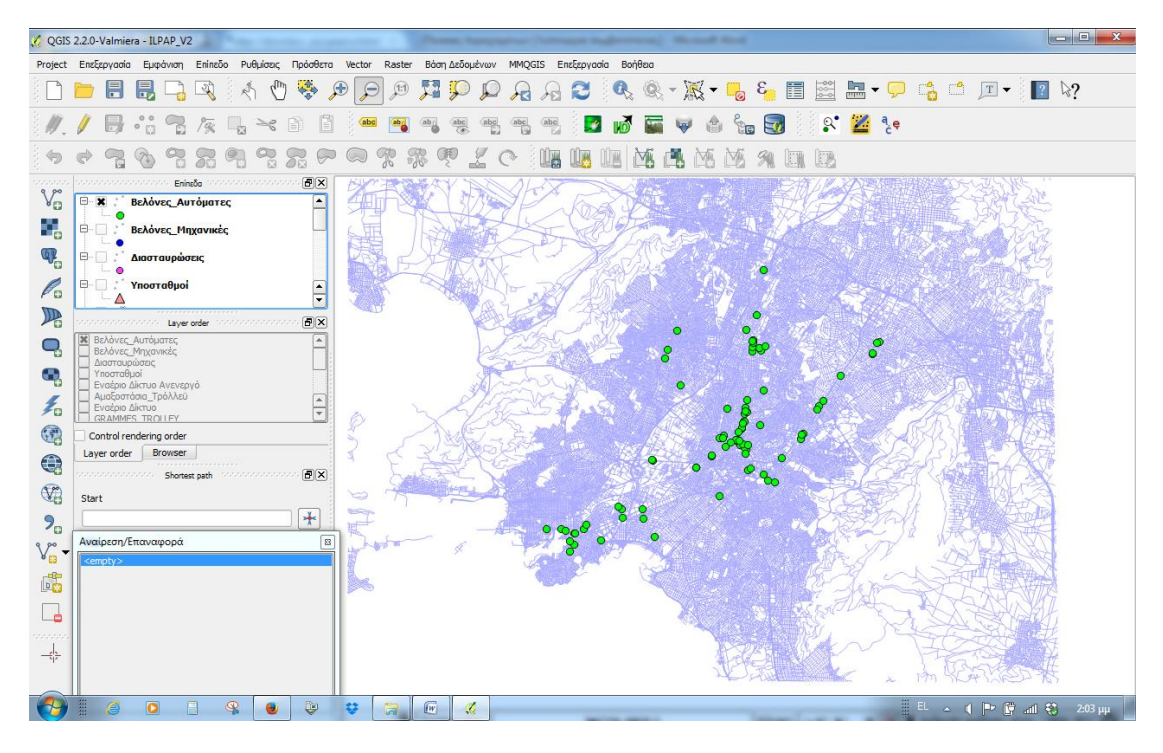

**Εικόνα 36: Απεικόνιση των αυτόματων βελονών**

iv. Εισαγωγή του επιπέδου με την ονομασία «Υποσταθμοί» ως σημειακό και με πεδία πίνακα δεδομένων σύμφωνα με την εικόνα:

| Id             | Ovoua      | Τύπος   | Type name | Μήκος | Ακρίβεια |  |
|----------------|------------|---------|-----------|-------|----------|--|
| 0<br>Name      |            | QString | String    | 254   | 0        |  |
| 1.             | PopupInfo  | QString | String    | 254   | 0        |  |
| $\overline{2}$ | Adress     | QString | String    | 60    | 0        |  |
| 33<br>3        | Municipali | QString | String    | 50    | 0        |  |

**Εικόνα 37: Πεδία πίνακα δεδομένων του layer "Υποσταθμοί"**

Το επίπεδο αυτό αφορά την απεικόνιση των θέσεων όλων των Υποσταθμών ηλεκτροδότησης του εναερίου δικτύου σε διάφορες περιοχές της Αθήνας και του Πειραιά. Τα πεδία που χρησιμοποιήθηκαν στον πίνακα και η πληροφορία που περιέχουν είναι τα ακόλουθα:

NAME: Το όνομα του Υποσταθμού.

POPUPINFO: Διάφορες πληροφορίες για κάθε Υποσταθμό.

ADRESS: Η Διεύθυνσή του.

MUNICIPALITY: Ο Δήμος που βρίσκεται.

Χρησιμοποιώντας τον editor της εφαρμογής ψηφιοποιήσαμε ως σημεία τις θέσεις των υποσταθμών, εντάσσοντας το αντίστοιχο shapefile στο υπόβαθρό μας. Το αποτέλεσμα εμφανίζεται χαρτογραφικά στην επόμενη εικόνα:

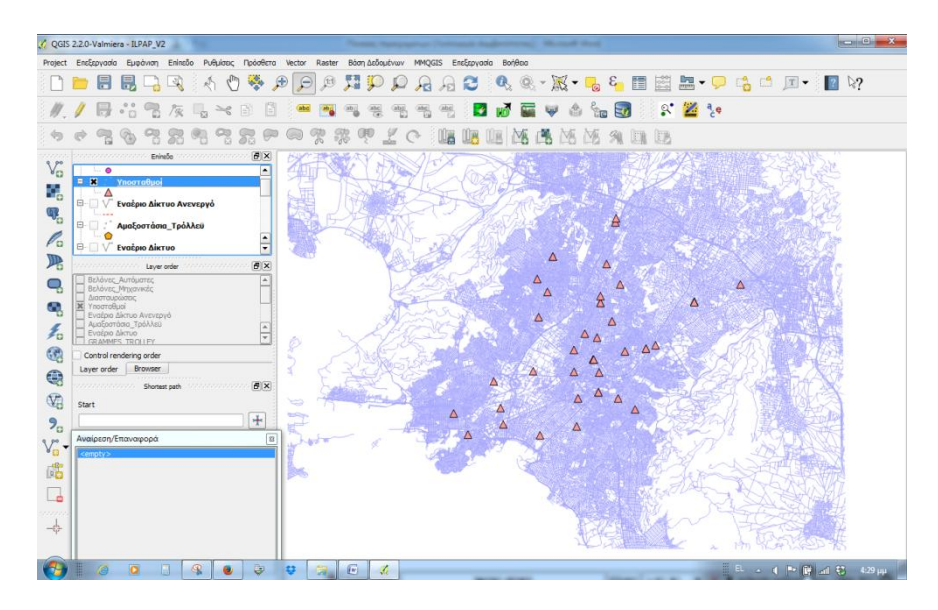

**Εικόνα 38: Απεικόνιση Υποσταθμών**

v. Εισαγωγή του επιπέδου με την ονομασία «Εναέριο\_Δίκτυο» ως γραμμικό (line) και με πεδία πίνακα δεδομένων όπως εμφανίζεται στην επόμενη εικόνα:

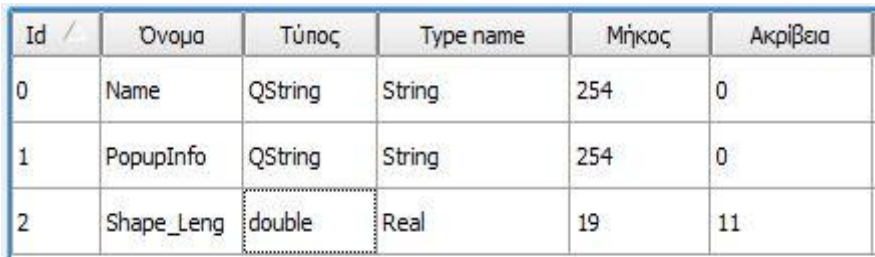

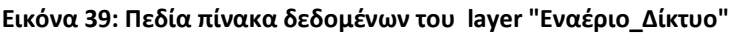

Το επίπεδο αυτό αφορά την απεικόνιση ολόκληρου του εν ενεργεία εναερίου δικτύου της περιοχής της Αθήνας και του Πειραιά.

Τα πεδία που χρησιμοποιήθηκαν στον πίνακα και η πληροφορία που περιέχουν είναι τα ακόλουθα:

ΝΑΜΕ: Το όνομα του τμήματος του δικτύου

POPUPINFO: Διάφορες πληροφορίες

SHAPE\_LENG: Μήκη τμημάτων

Χρησιμοποιώντας τον editor της εφαρμογής ψηφιοποιήσαμε σημείο – σημείο την διαδρομή όπου υπάρχει εναέριο δίκτυο, εντάσσοντας το αντίστοιχο shapefile στο υπόβαθρό μας σύμφωνα με την επόμενη εικόνα:

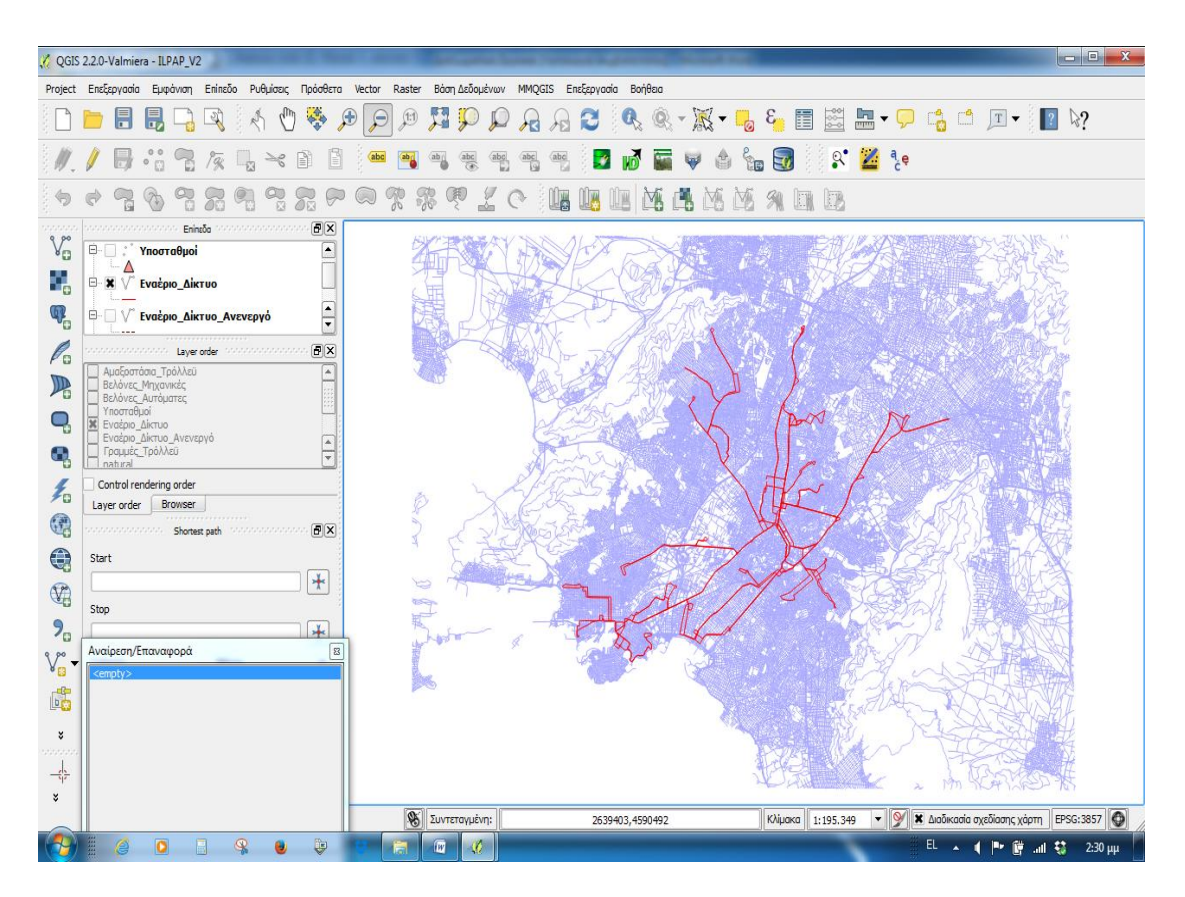

**Εικόνα 40: Απεικόνιση του εναερίου δικτύου τροφοδοσίας των τρόλλεϋ**

vi. Εισαγωγή του επιπέδου με την ονομασία «Εναέριο\_Δίκτυο\_Ανενεργό» ως γραμμικό (line) και με πεδία πίνακα δεδομένων ως εξής:

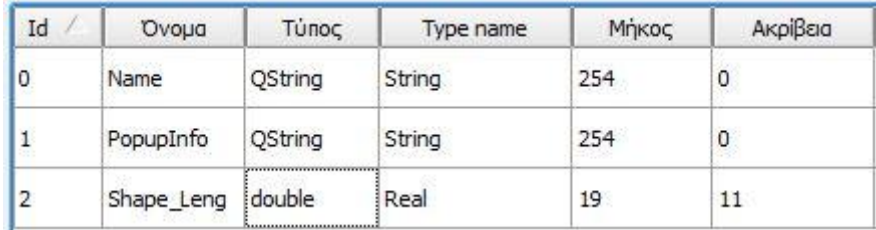

#### **Εικόνα 41: Πεδία πίνακα δεδομένων του layer "Ανενεργό\_Εναέριο\_Δίκτυο"**

Το επίπεδο αυτό αφορά την απεικόνιση ολόκληρου του ανενεργού εναερίου δικτύου της περιοχής της Αθήνας και του Πειραιά.

Τα πεδία που χρησιμοποιήθηκαν στον πίνακα και η πληροφορία που περιέχουν είναι ίδια με αυτά του επιπέδου που εμφανίζει το Εναέριο Δίκτυο και είναι τα ακόλουθα:

ΝΑΜΕ: Το όνομα του τμήματος του δικτύου

POPUPINFO: Διάφορες πληροφορίες

SHAPE\_LENG: Μήκη τμημάτων

Χρησιμοποιώντας τον editor της εφαρμογής ψηφιοποιήσαμε σημείο – σημείο την διαδρομή όπου υπάρχει εναέριο δίκτυο, εντάσσοντας το αντίστοιχο shapefile στο υπόβαθρό μας. Το αποτέλεσμα εμφανίζεται στην επόμενη εικόνα:

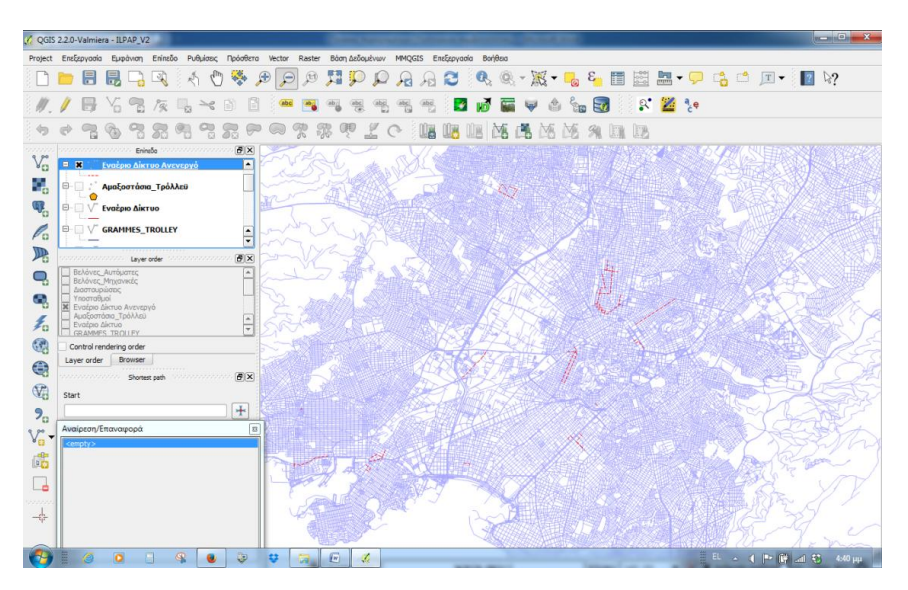

**Εικόνα 42: Απεικόνιση του ανενεργού εναερίου δικτύου**

vii. Εισαγωγή του επιπέδου με την ονομασία «Γραμμές\_Τρόλλεϋ» ως γραμμικό (line) και με πεδία πίνακα δεδομένων σύμφωνα με την επόμενη εικόνα:

| Id             | Ovoug        | Τύπος   | Type name | Μήκος                | Ακρίβεια     |
|----------------|--------------|---------|-----------|----------------------|--------------|
| 0              | id           | int     | Integer   | 10                   | 0            |
| $\mathbf{1}$   | LINE         | int     | Integer   | 3                    | 0            |
| $\overline{2}$ | APO.         | QString | String    | 5<br>82              | $\circ$      |
| 3              | ETOS GRAMM   | int     | Integer   | 4                    | 0            |
| $\overline{4}$ | AS           | QString | String    | 63                   | o            |
| 5              | <b>TMHMA</b> | QString | String    | 138                  | 0            |
| 6              | ON.GRAMMHS   | QString | String    | 205                  | 0            |
| 7              | SEG_id       | QString | String    | 6.                   | 0            |
| 8              | ETOS_KATAR   | int     | Integer   | 53<br>$\overline{4}$ | $\mathbf{0}$ |

**Εικόνα 43: Πεδία πίνακα δεδομένων του layer "Γραμμές\_Τρόλλεϋ "**

Το επίπεδο αυτό αφορά την απεικόνιση ολόκληρου του συγκοινωνιακού δικτύου των τρόλλεϋ της περιοχής της Αθήνας και του Πειραιά περιλαμβάνοντας τόσο τις εν ενεργεία γραμμές όσο και αυτές που έχουν καταργηθεί ή έχει παυτεί η λειτουργία τους.

Τα πεδία που χρησιμοποιήθηκαν στον πίνακα και η πληροφορία που περιέχουν είναι τα ακόλουθα:

ID: Α/Α κάθε τμήματος γραμμής

LINE: Η αριθμός κάθε συγκοινωνιακής γραμμής

APO: Δηλώνει εάν η διαδρομή της γραμμής είναι από αφετηρία, τέρμα ή κυκλική.

ETOS GRAMM: Το έτος που κατασκευάστηκε κάθε τμήμα γραμμής.

AS: Το Αμαξοστάσιο από το οποίο δρομολογείται κάθε γραμμή.

TMHMA: Περιγραφική πληροφορία για το ποιά περιοχή καλύπτει κάθε τμήμα γραμμής.

ON.GRAMMHS: Το όνομα κάθε γραμμής.

SEG ID: Α/Α κάθε τμήματος γραμμής ανά γραμμή.

ETOS\_KATAR: Το έτος κατάργησης του συγκεκριμένου τμήματος γραμμής.

Χρησιμοποιώντας τον editor της εφαρμογής ψηφιοποιήσαμε σημείο – σημείο την διαδρομή κάθε γραμμής με βάση την ημερομηνία κατασκευής κάθε τμήματός της, εντάσσοντας το αντίστοιχο shapefile στο υπόβαθρό μας.

Με τον τρόπο αυτό είναι δυνατή η παρακολούθηση της επέκτασης του δικτύου διαχρονικά, στις διάφορες περιοχές της Αθήνας, όπως θα δούμε παρακάτω. Το αποτέλεσμα της ψηφιοποίησης εμφανίζεται στην επόμενη εικόνα.

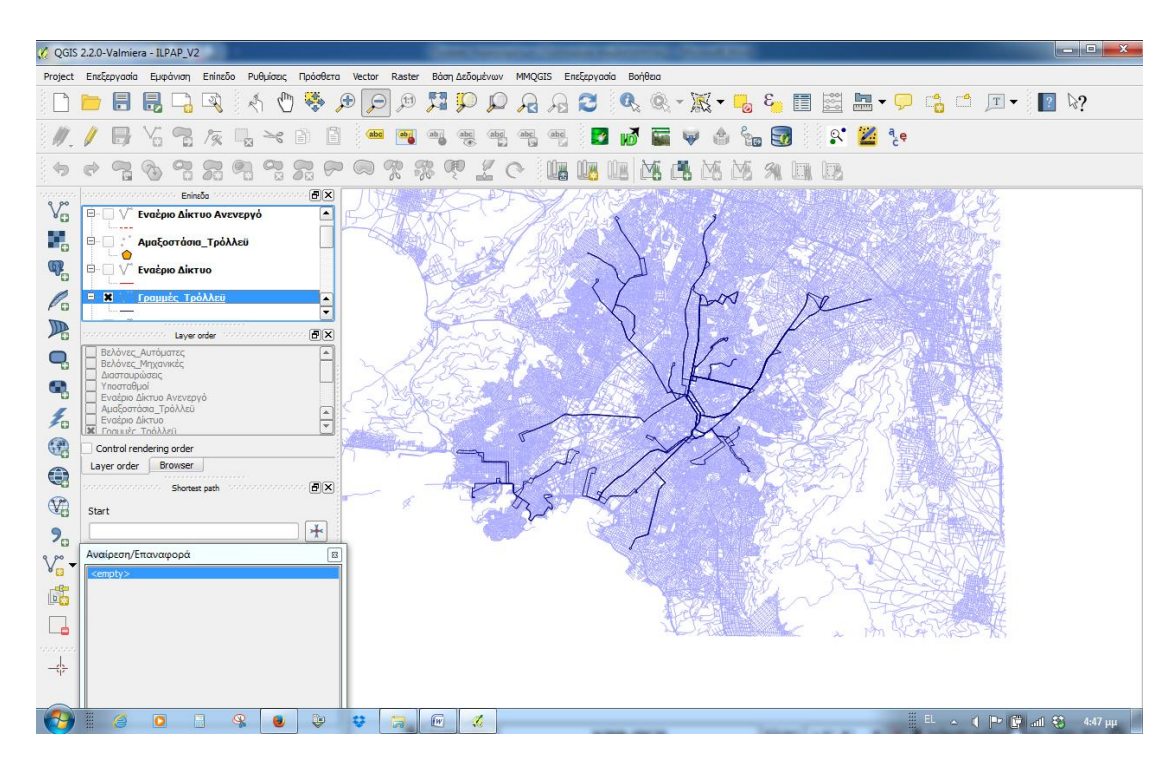

**Εικόνα 44: Απεικόνιση των γραμμών τρόλλεϋ**

Με τον τρόπο αυτό εισάγοντας τα παραπάνω θεματικά επίπεδα στο πρόγραμμα, επιτυγχάνεται η απεικόνιση βασικών παραμέτρων λειτουργίας τόσο του συγκοινωνιακού όσο και του δικτύου υποδομών των ηλεκτροκίνητων λεωφορείων.

Επισημαίνεται ότι κατά την διαδικασία ψηφιοποίησης όλων των παραπάνω shapefiles των αντίστοιχων layers, συμπληρώνονταν ταυτόχρονα όλες οι αντίστοιχες περιγραφικές πληροφορίες στους πίνακες ιδιοτήτων τους.

Σε αυτό το σημείο και με την υλοποίηση της υποενότητας Δεδομένα – Πηγές έχουν ήδη υλοποιηθεί όλες οι υποενότητες που αφορούν την δηνιουργία της εφαρμογής, όπως αναφέρθηκε στο προηγούμενο Κεφάλαιο 5:

### ΔΗΜΙΟΥΡΓΙΑ ΕΦΑΡΜΟΓΗΣ ΠΑΡΑΚΟΛΟΥΘΗΣΗΣ ΣΥΝΤΗΡΗΣΗΣ ΔΙΚΤΥΟΥ Σκοπός

- 
- Λογισμικό
- Περιοχή Μελέτης
- Χαρτογραφικό Υπόβαθρο
- Δεδομένα Πηγές

#### **Εικόνα 45: Δημιουργία Εφαρμογής**

Το στάδιο που επακολουθεί είναι η Εφαρμογή για την Υπηρεσία:

## ΕΦΑΡΜΟΓΗ ΓΙΑ ΤΗΝ ΥΠΗΡΕΣΙΑ

- Παρακολούθηση συντήρησης
- Απεικόνιση δικτύου
- Ερωτήματα
- Ανάλυση
- Παραγωγή χαρτών

**Εικόνα 46: Εφαρμογή για την υπηρεσία**

όπου θα υλοποιηθούν οι υποενότητες που την απαρτίζουν, δείχνοντας την ισχύ ενός ΓΣΠ στην θέματα διαχείρισης και παρακολούθησης ενός δικτύου.

#### **6.4.2. ΠΑΡΑΚΟΛΟΥΘΗΣΗ ΣΥΝΤΗΡΗΣΗΣ ΕΞΑΡΤΗΜΑΤΩΝ ΕΝΑΕΡΙΟΥ ΔΙΚΤΥΟΥ**

Όπως αναφέρθηκε στην προηγούμενη παράγραφο σε όλα τα shapefiles συμπληρώθηκαν οι αντίστοιχοι πίνακες με περιγραφικά στοιχεία τους. Για τις βελόνες (αυτόματες και μηχανικές) τηρείται από το αρμόδιο Τμήμα Συντήρησης Εναερίων Δικτύων της Ο.ΣΥ. ηλεκτρονικό αρχείο MS-Excell με τις πληροφορίες συντήρησής τους.

Το αρχείο αυτό περιέχει ως πληροφορίες την ονομασία κάθε εξαρτήματος, τις ημερομηνίες που έγινε έλεγχος σε αυτό. Με βάση την τελευταία ημερομηνία συντήρησης υπολογίζεται η ημερομηνία της επόμενης συντήρησης (περίπου στους έξι μήνες) και οι υπολειπόμενες ημέρες από την τρέχουσα ημερομηνία.

Καταχωρούμε λοιπόν στην βάση δεδομένων των layers «Βελόνες\_Μηχανικές» και «Βελόνες\_Αυτόματες» την ημερομηνία της επόμενης συντήρησης στο πεδίο «check date».

Με καταγεγραμμένες τις ημερομηνίες επόμενης συντήρησης, ο χειριστής της Εφαρμογής μπορεί οποιαδήποτε στιγμή να ελέγξει το πρόγραμμα συντήρησης των βελονών.

Ο Πίνακας ιδιοτήτων των μηχανικών βελόνων θα έχει την μορφή:

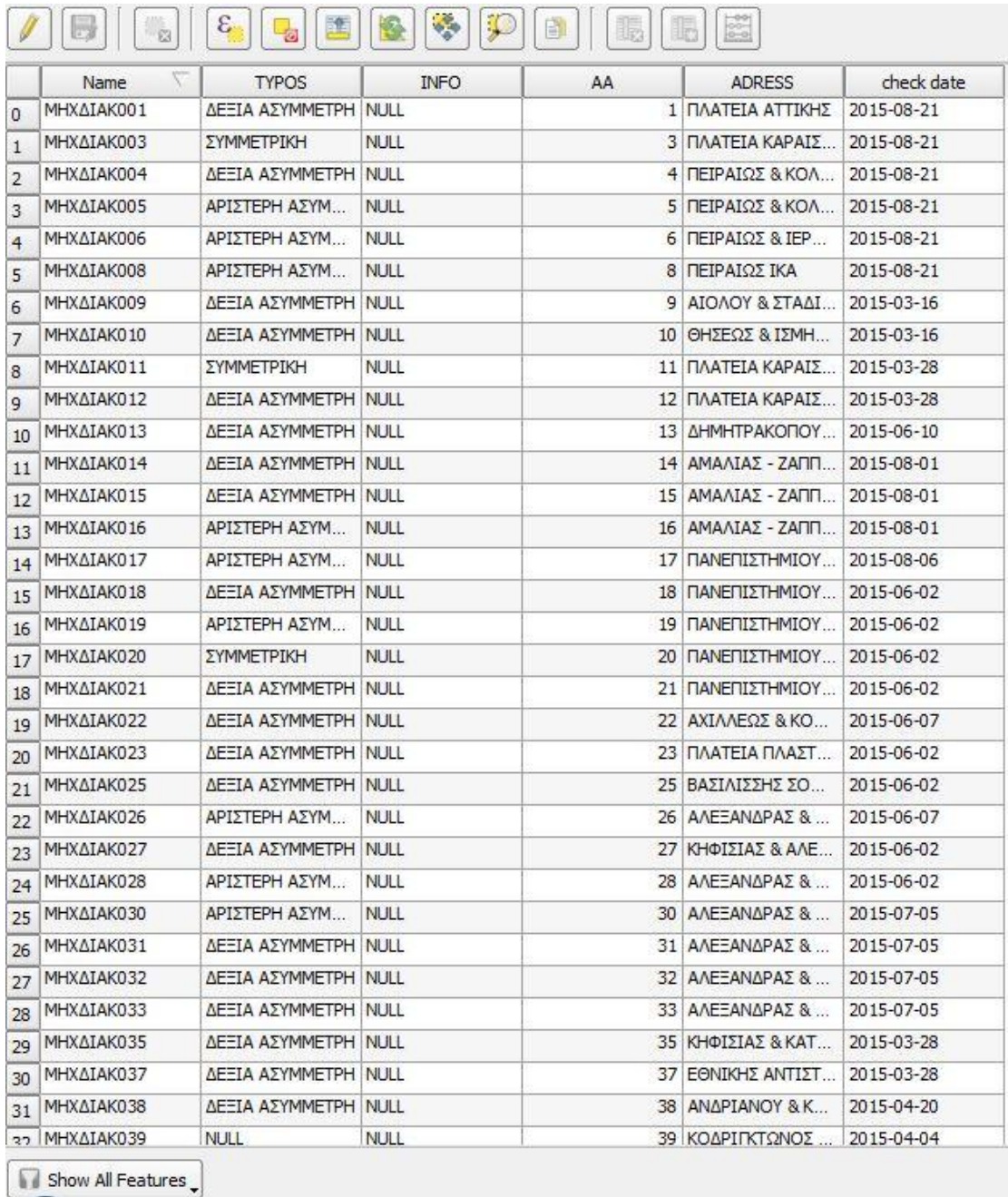

#### **Εικόνα 47: Ιδιότητες μηχανικών διακοπτών**

Για παράδειγμα ο έλεγχος για τον αριθμό των μηχανικών αιχμών που είναι εκτός προθεσμίας ελέγχου συντήρησής τους γίνεται ως εξής:

Από τον πίνακα ιδιοτήτων επιλέγουμε το πεδίο <Show All Features> (βλέπε παρακάτω εικόνα).

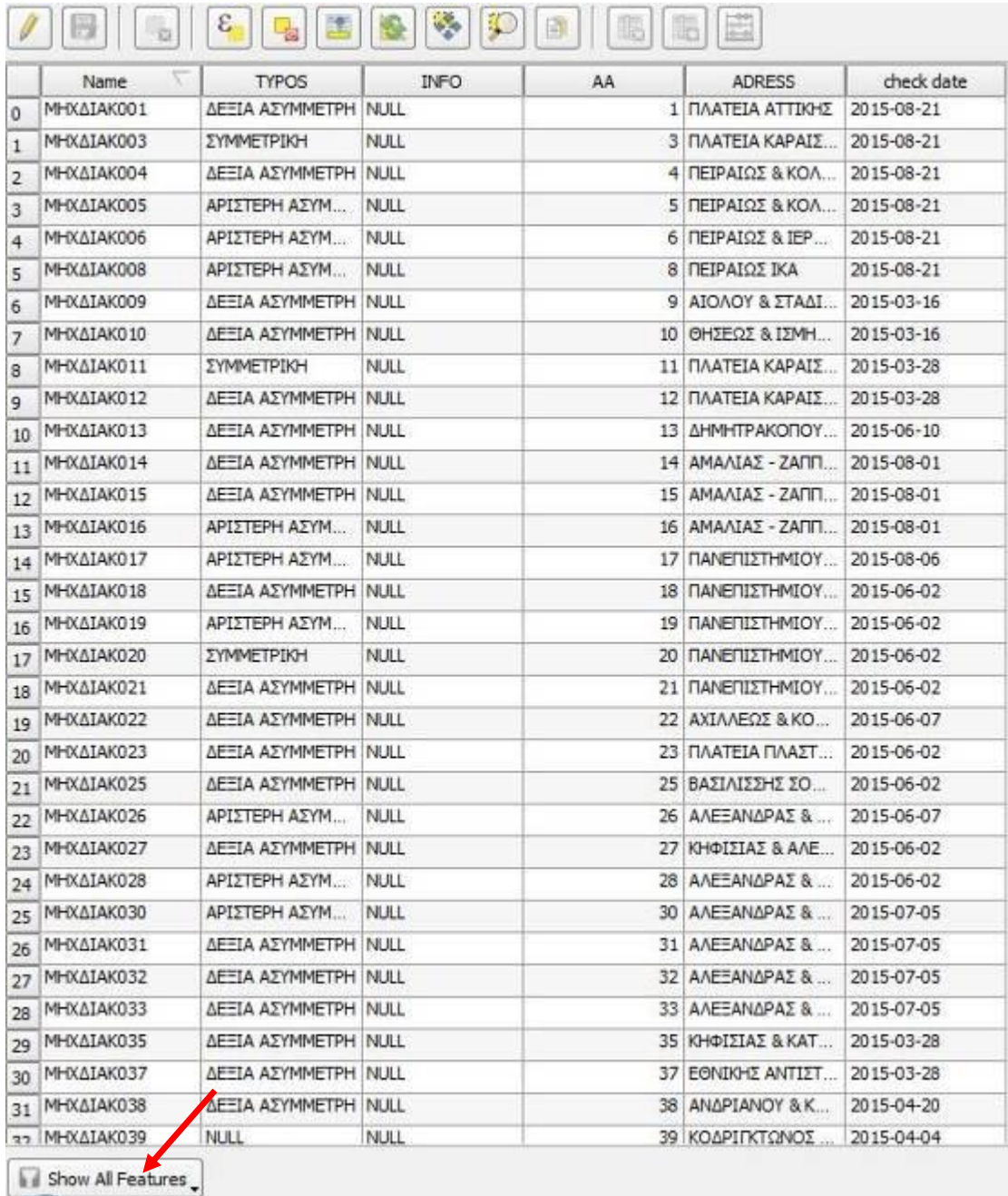

#### **Εικόνα 48: Επιλογή πεδίου εμφάνισης επιλογών**

Στο πλαίσιο διαλόγου που ανοίγει επιλέγουμε <Advanced Filter (Expression)> ώστε να εμφανισθεί ένα πλαίσιο διαλόγου όπου εφαρμόζοντας κατάλληλα φίλτρα επιλέγουμε την κατάλληλη έκφραση όπως στην εικόνα που ακολουθεί:

|                         |                              | / Attribute table - Βελόνες Μηχανικές :: Features total: 84, filtered: 84, selected: 0 |                |                 |                              |            | $\begin{array}{c c c c c} \hline \multicolumn{1}{c }{\mathbf{0}} & \multicolumn{1}{c }{\mathbf{X}} \\\hline \end{array}$ |                         |
|-------------------------|------------------------------|----------------------------------------------------------------------------------------|----------------|-----------------|------------------------------|------------|----------------------------------------------------------------------------------------------------|-------------------------|
|                         | - 63                         | ε,<br>囪                                                                                | ÷              | 固<br>15         | lB.                          |            |                                                                                                    | $\rightarrow$           |
|                         | Name                         | <b>TYPOS</b>                                                                           | <b>INFO</b>    | AA              | <b>ADRESS</b>                | check date |                                                                                                    | $\boxed{\bullet}$       |
| ١o                      | ΜΗΧΔΙΑΚΟΟ1                   | <b>ΔΕΞΙΑ ΑΣΥΜΜΕΤΡΗ NULL</b>                                                            |                |                 | 1 ΠΛΑΤΕΙΑ ΑΤΤΙΚΗΣ 2015-08-21 |            |                                                                                                    |                         |
| 1                       | ΜΗΧΔΙΑΚΟΟ3                   | <b><i>ΣΥΜΜΕΤΡΙΚΗ</i></b>                                                               | <b>NULL</b>    |                 | 3 ΠΛΑΤΕΙΑ ΚΑΡΑΙΣ             | 2015-08-21 |                                                                                                    |                         |
| $\overline{2}$          | ΜΗΧΔΙΑΚΟΟ4                   | ΔΕΞΙΑ ΑΣΥΜΜΕΤΡΗ NULL                                                                   |                |                 | 4 ΠΕΙΡΑΙΩΣ & ΚΟΛ             | 2015-08-21 |                                                                                                    |                         |
| $\overline{\mathbf{3}}$ | ΜΗΧΔΙΑΚΟΟ5                   | ΑΡΙΣΤΕΡΗ ΑΣΥΜ                                                                          | <b>NULL</b>    |                 | 5 ΠΕΙΡΑΙΩΣ & ΚΟΛ             | 2015-08-21 |                                                                                                    |                         |
| 4                       | ΜΗΧΔΙΑΚΟΟ6                   | ΑΡΙΣΤΕΡΗ ΑΣΥΜ                                                                          | <b>NULL</b>    |                 | $6$ ΠΕΙΡΑΙΩΣ & ΙΕΡ           | 2015-08-21 |                                                                                                    |                         |
| ls.                     | ΜΗΧΔΙΑΚΟΟΒ                   | ΑΡΙΣΤΕΡΗ ΑΣΥΜ                                                                          | <b>NULL</b>    |                 | 8 ΠΕΙΡΑΙΩΣ ΙΚΑ               | 2015-08-21 |                                                                                                    |                         |
| 6                       | ΜΗΧΔΙΑΚΟΟ9                   | <b>ΔΕΞΙΑ ΑΣΥΜΜΕΤΡΗ NULL</b>                                                            |                |                 | 9 ΑΙΟΛΟΥ & ΣΤΑΔΙ             | 2015-03-16 |                                                                                                    |                         |
| 17                      | ΜΗΧΔΙΑΚΟ10                   | ΔΕΞΙΑ ΑΣΥΜΜΕΤΡΗ NULL                                                                   |                |                 | 10 ΘΗΣΕΩΣ & ΙΣΜΗ             | 2015-03-16 |                                                                                                    |                         |
| 8                       | ΜΗΧΔΙΑΚΟ11                   | ΣΥΜΜΕΤΡΙΚΗ                                                                             | <b>NULL</b>    |                 | 11 ΠΛΑΤΕΙΑ ΚΑΡΑΙΣ            | 2015-03-28 |                                                                                                    |                         |
| l9.                     | ΜΗΧΔΙΑΚΟ12                   | ΔΕΞΙΑ ΑΣΥΜΜΕΤΡΗ NULL                                                                   |                |                 | 12 ΠΛΑΤΕΙΑ ΚΑΡΑΙΣ            | 2015-03-28 |                                                                                                    |                         |
| 10                      | ΜΗΧΔΙΑΚΟ13                   | ΔΕΞΙΑ ΑΣΥΜΜΕΤΡΗ NULL                                                                   |                |                 | 13 ДНМНТРАКОПОҮ              | 2015-06-10 |                                                                                                    |                         |
|                         | 11 MHXAIAK014                | ΔΕΞΙΑ ΑΣΥΜΜΕΤΡΗ NULL                                                                   |                |                 | 14 ΑΜΑΛΙΑΣ - ΖΑΠΠ 2015-08-01 |            |                                                                                                    |                         |
|                         | 12 MHXAIAK015                | ΔΕΞΙΑ ΑΣΥΜΜΕΤΡΗ NULL                                                                   |                |                 | 15 ΑΜΑΛΙΑΣ - ΖΑΠΠ            | 2015-08-01 |                                                                                                    |                         |
|                         | 13 MHXAIAK016                | ΑΡΙΣΤΕΡΗ ΑΣΥΜ NULL                                                                     |                |                 | 16 ΑΜΑΛΙΑΣ - ΖΑΠΠ 2015-08-01 |            |                                                                                                    |                         |
|                         | 14 MHXAIAK017                | ΑΡΙΣΤΕΡΗ ΑΣΥΜ                                                                          | <b>NULL</b>    |                 | 17 ΠΑΝΕΠΙΣΤΗΜΙΟΥ             | 2015-08-06 |                                                                                                    |                         |
|                         | 15 MHXAIAK018                | ΔΕΞΙΑ ΑΣΥΜΜΕΤΡΗ NULL                                                                   |                |                 | 18 ΠΑΝΕΠΙΣΤΗΜΙΟΥ             | 2015-06-02 |                                                                                                    |                         |
|                         | 16 MHXAIAK019                | ΑΡΙΣΤΕΡΗ ΑΣΥΜ                                                                          | <b>NULL</b>    |                 | 19 ΠΑΝΕΠΙΣΤΗΜΙΟΥ             | 2015-06-02 |                                                                                                    |                         |
|                         | 17 MHXAIAK020                | ΣΥΜΜΕΤΡΙΚΗ                                                                             | <b>NULL</b>    |                 | 20 ΠΑΝΕΠΙΣΤΗΜΙΟΥ             | 2015-06-02 |                                                                                                    |                         |
|                         | 18 MHXAIAK021                | ΔΕΞΙΑ ΑΣΥΜΜΕΤΡΗ NULL                                                                   |                |                 | 21 ΠΑΝΕΠΙΣΤΗΜΙΟΥ             | 2015-06-02 |                                                                                                    |                         |
|                         | 19 MHXAIAK022                | ΔΕΞΙΑ ΑΣΥΜΜΕΤΡΗ NULL                                                                   |                |                 | 22 AXIAAES2 & KO             | 2015-06-07 |                                                                                                    |                         |
|                         | 20 MHXAIAK023                | ΔΕΞΙΑ ΑΣΥΜΜΕΤΡΗ   NULL                                                                 |                |                 | 23 ΠΛΑΤΕΙΑ ΠΛΑΣΤ             | 2015-06-02 |                                                                                                    |                         |
|                         | 21 MHXAIAK025                | ΔΕΞΙΑ ΑΣΥΜΜΕΤΡΗ NULL                                                                   |                |                 | 25 ΒΑΣΙΛΙΣΣΗΣ ΣΟ             | 2015-06-02 |                                                                                                    |                         |
|                         | 22 MHXAIAK026                | ΑΡΙΣΤΕΡΗ ΑΣΥΜ                                                                          | <b>NULL</b>    |                 | 26 ΑΛΕΞΑΝΔΡΑΣ &              | 2015-06-07 |                                                                                                    |                         |
|                         | 23 MHXAIAK027                | ΔΕΞΙΑ ΑΣΥΜΜΕΤΡΗ NULL                                                                   |                |                 | 27 ΚΗΦΙΣΙΑΣ & ΑΛΕ 2015-06-02 |            |                                                                                                    |                         |
|                         | 24 MHXAIAK028                | ΑΡΙΣΤΕΡΗ ΑΣΥΜ                                                                          | <b>NULL</b>    |                 | 28 ΑΛΕΞΑΝΔΡΑΣ &              | 2015-06-02 |                                                                                                    |                         |
|                         | 25 MHXAIAK030                | ΑΡΙΣΤΕΡΗ ΑΣΥΜ                                                                          | <b>NULL</b>    |                 | 30 AAEEANAPAZ &              | 2015-07-05 |                                                                                                    |                         |
|                         | 26 MHXAIAK031                | ΔΕΞΙΑ ΑΣΥΜΜΕΤΡΗ NULL                                                                   |                |                 | 31 ΑΛΕΞΑΝΔΡΑΣ &  2015-07-05  |            |                                                                                                    |                         |
|                         | Show All Features            |                                                                                        |                |                 | 32 AΛΕΞΑΝΔΡΑΣ &              | 2015-07-05 |                                                                                                    |                         |
|                         | Show Selected Features       |                                                                                        |                |                 | 33 AAEEANAPAZ &              | 2015-07-05 |                                                                                                    |                         |
|                         | Show Features Visible On Map |                                                                                        |                |                 | 35 ΚΗΦΙΣΙΑΣ & ΚΑΤ            | 2015-03-28 |                                                                                                    |                         |
|                         | Show Edited and New Features |                                                                                        | ш              |                 | 37 ΕΘΝΙΚΗΣ ΑΝΤΙΣΤ            | 2015-03-28 |                                                                                                    |                         |
|                         | <b>Column Filter</b>         |                                                                                        | u<br>$\bullet$ |                 | 38 ANAPIANOY & K             | 2015-04-20 |                                                                                                    |                         |
|                         |                              | Advanced Filter (Expression) Ctrl+F                                                    |                |                 | 39 ΚΟΔΡΙΓΚΤΩΝΟΣ              | 2015-04-04 |                                                                                                    | $\overline{\mathbf{E}}$ |
|                         | Show All Features            |                                                                                        |                |                 |                              |            | 画面                                                                                                    |                         |
|                         |                              |                                                                                        |                |                 |                              |            |                                                                                                    |                         |
|                         | $\sqrt{2}$<br>€              | 圖<br>$\bullet$                                                                         | இ<br>$\bullet$ | ų<br><b>Tel</b> | $\mathbb{R}$ $\mathbb{R}$    |            |                                                                                                    |                         |

**Εικόνα 49: Επιλογή από πλαίσιο διαλόγου**

Ανοίγει το παρακάτω πλαίσιο διαλόγου επιλογής φίλτρου όπου θα επιλέξουμε στην συνέχεια την κατάλληλη έκφραση για την εμφάνιση του ζητούμενου αποτελέσματος:

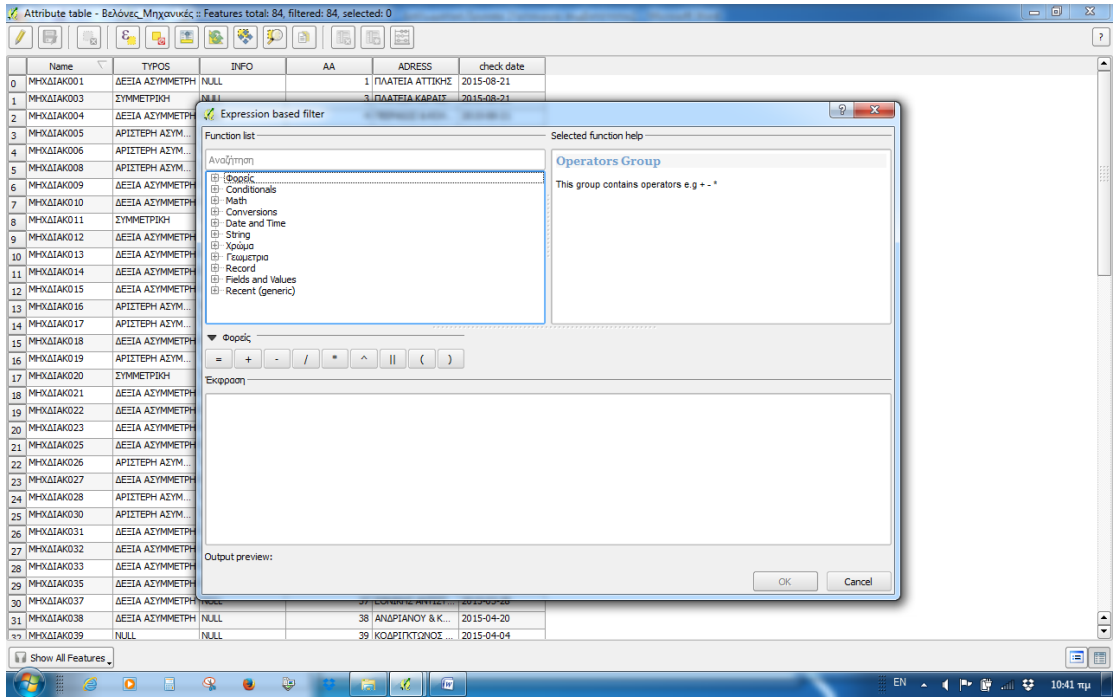

**Εικόνα 50: Πλαίσιο διαλόγου επιλογής φίλτρου**
Επιλέγουμε (με διπλό «κλικ») το πεδίο «check date» από την κατηγορία <Fields and Values> στο πάνω αριστερά τμήμα του παραθύρου, όπως φαίνεται στην παρακάτω εικόνα, ώστε να εισάγουμε έκφραση σχετική με ημερομηνία. Η έκφραση «check date»εμφανίζεται στο πεδίο <Έκφραση>.

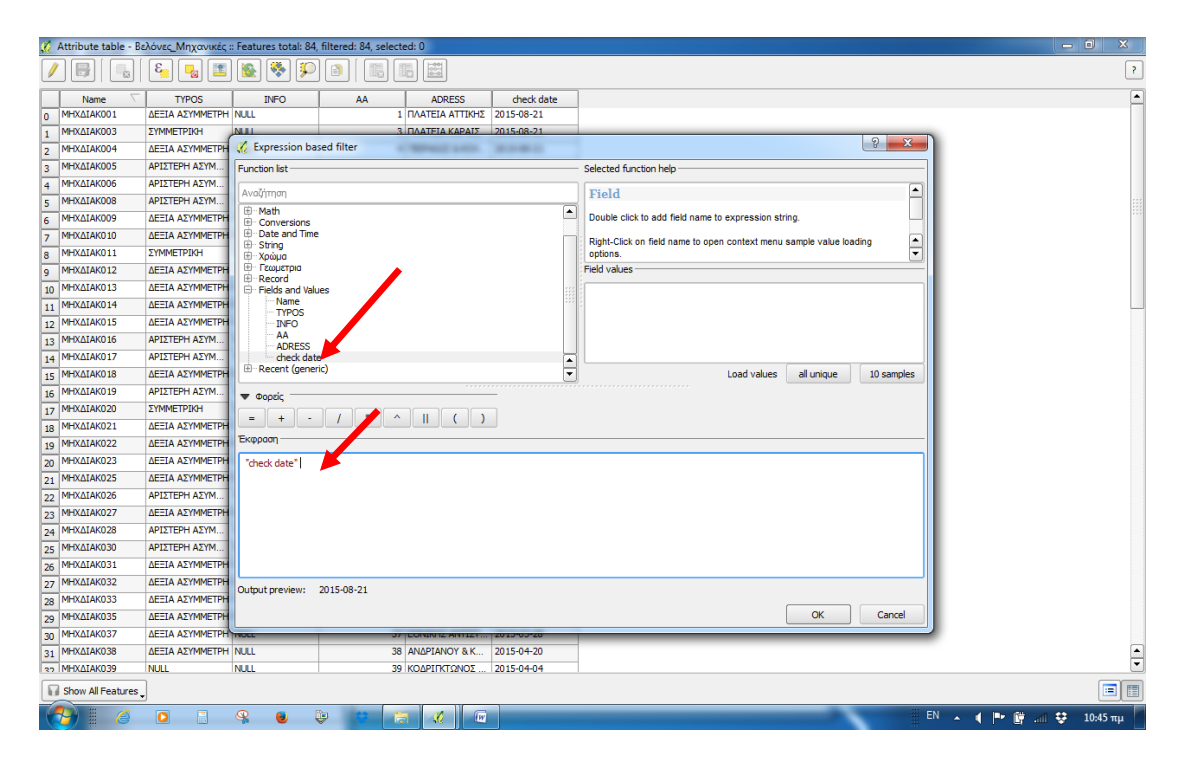

**Εικόνα 51: Εισαγωγή πεδίου που θα γίνει η αναζήτηση**

Εισάγουμε την έκφραση που θέλουμε να διατυπώσουμε. Στην συγκεκριμένη περίπτωση είναι: "check date" < \$now όπως φαίνεται στην εικόνα που ακολουθεί ώστε να βρεθούν οι ημερομηνίες οι οποίες είναι προγενέστερης της τωρινής.

Η έκφραση «\$now» βρίσκεται στην κατηγορία <Date And Time>.

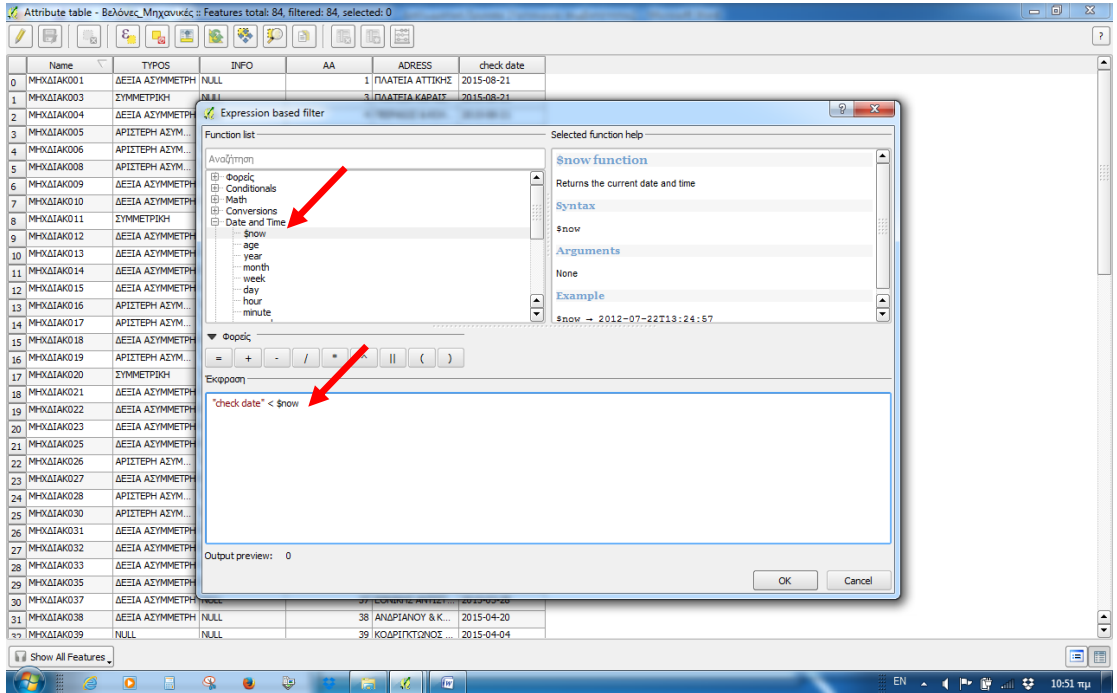

**Εικόνα 52: Εισαγωγή έκφρασης αναζήτησης**

Με την επιλογή <OK> εμφανίζονται στον πίνακα φιλτραρισμένα μόνο τα δεδομένα που θέλουμε, δηλαδή ποιες μηχανικές βελόνες χρήζουν άμεσης συντήρησης.

Αν θέλουμε κάποια ή όλες αυτές τις βελόνες να τις εντοπίσουμε στον χάρτη επιλέγουμε όσες θέλουμε (όλες στην προκειμένη περίπτωση) και επιλέγουμε την εντολή <μετακίνηση χάρτη στις επιλεγμένες περιοχές> (βλέπε εικόνα που ακολουθεί)

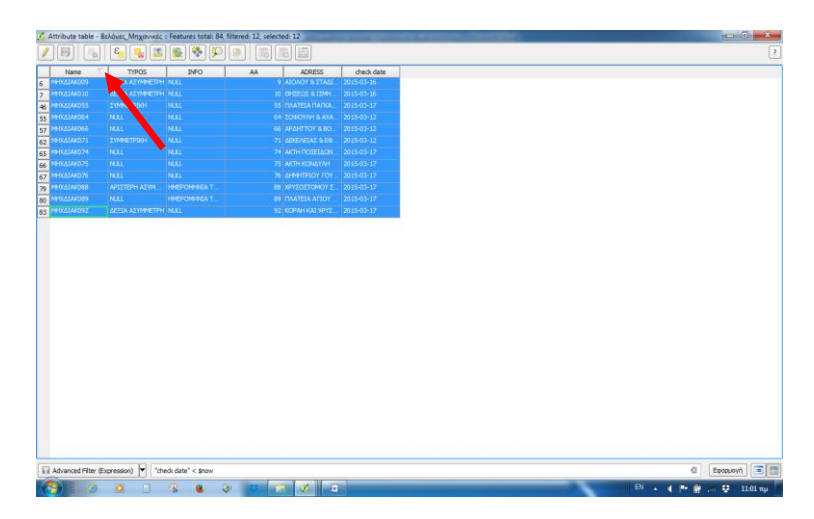

**Εικόνα 53: Επιλογή εγγραφών**

Αποτέλεσμα της παραπάνω ενέργεια είναι στον χάρτη που εμφανίζεται στην εφαρμογή, να παρουσιάζονται με διαφορετικό χρώμα (κίτρινο) από το γενικά ορισμένο χρώμα του επιπέδου (μπλε) οι επιλεγμένες βελόνες όπως στην εικόνα που ακολουθεί:

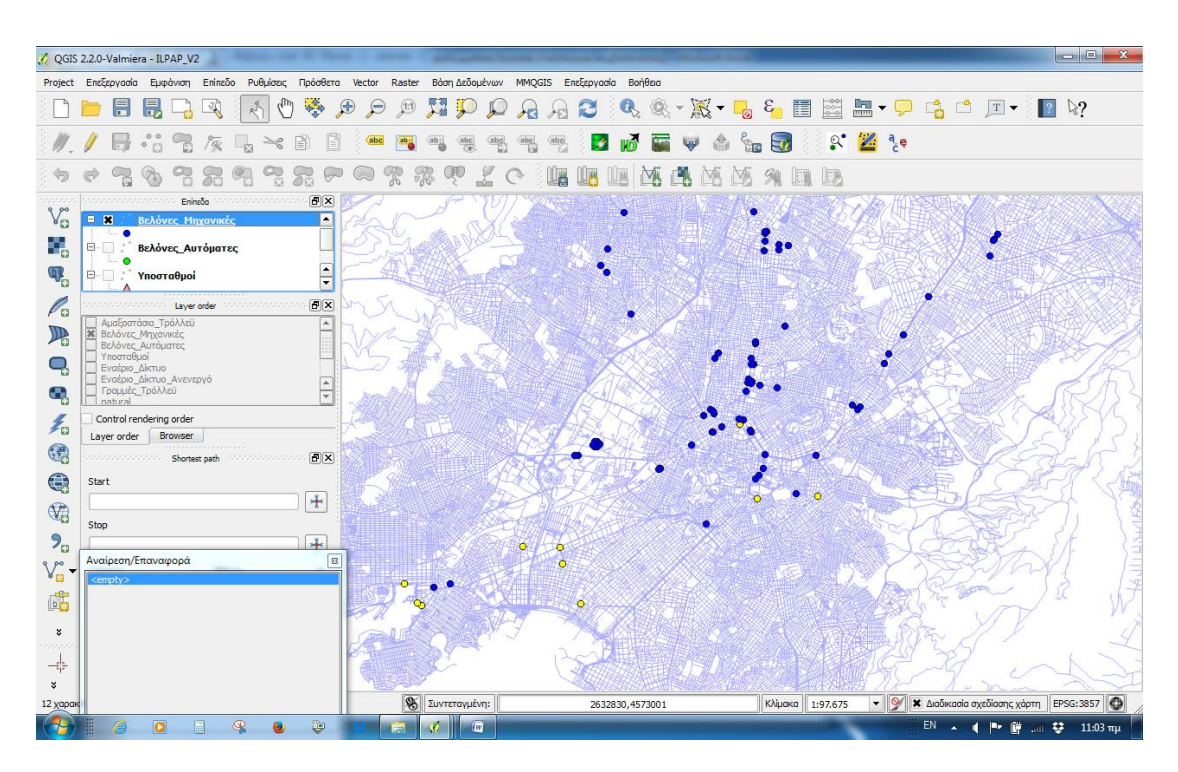

**Εικόνα 54: Γραφική απεικόνιση επιλεγμένων βελονών**

Για την παρουσίαση του ερωτήματός μέσω της εκτύπωσης ενός θεματικού χάρτη που θα παρουσιάζει τις ζητούμενες πληροφορίες αυτές η διαδικασία που παρέχεται από το λογισμικό είναι η ακόλουθη:

Από το πεδίο <project> επιλέγουμε <Νέα σύνθεση εκτύπωσης> όπως ακριβώς εμφανίζεται στην εικόνα που ακολουθεί

| QGIS 2.2.0-Valmiera - ILPAP_V2                   |                                      |                                |                                           |                                                                                | $\Box$                                                                       |
|--------------------------------------------------|--------------------------------------|--------------------------------|-------------------------------------------|--------------------------------------------------------------------------------|------------------------------------------------------------------------------|
| Project EnsEgpyadia Eurodvich Eningão            | Ρυθμίσεις Πρόσθετα Vector            | Raster                         | Βάση Δεδομένων ΜΜQGIS Επεξεργασία Βοήθεια |                                                                                |                                                                              |
| Nέo<br>$Ctr1+N$                                  |                                      | Æ<br>(1:1)<br>Ξ                | $\mathbf{Q}_2$<br>Е<br>$\mathcal{A}$      | $\circledast \cdot \mathbb{R} \cdot \mathbb{R} \cdot \mathbb{R}$<br>$8\%$<br>眉 | $\blacksquare \cdot \bigcirc$<br>$T - \sqrt{?}$<br>$\mathbb{Q}$ $\mathbb{C}$ |
| $Ctr1+O$<br>Open                                 |                                      |                                |                                           |                                                                                |                                                                              |
| New From Template<br>Open Recent                 | $\prec$<br>Ħ                         |                                |                                           | $\mathbb{R}^{\bullet}$<br>$\mathbf{E}_t$<br>ीर                                 | $\mathbb{Z}$ are                                                             |
| Αποθήκευση<br>$CtrI + S$                         |                                      |                                |                                           |                                                                                |                                                                              |
| Save As<br>Ctrl+Shift+S                          | ę                                    | Ł<br>Ģ                         | $\sqrt{2}$                                | 【题                                                                             |                                                                              |
| <b>Ελ</b> Αποθήκευση εικόνας ως                  | $\boxed{\sigma}$ $\times$<br>soundar |                                |                                           |                                                                                |                                                                              |
| DXF Export                                       | ×                                    |                                |                                           |                                                                                |                                                                              |
| Ctrl+Shift+P<br>Ιδιότητες έργου                  |                                      |                                |                                           |                                                                                |                                                                              |
| $Ctrl + P$<br>Νέα σύνθεση εκτύπωσης              |                                      |                                |                                           |                                                                                |                                                                              |
| Composer Manager                                 | $\frac{1}{2}$                        |                                |                                           |                                                                                |                                                                              |
| Συντάκτης Εκτύπωσης                              | E(X)<br>sociacios                    |                                |                                           |                                                                                |                                                                              |
| Εξοδος από το QGIS<br>$Ctrl + Q$<br>$\Omega$     | ×                                    |                                |                                           |                                                                                |                                                                              |
| 36 Βελόνες Μηχανικές<br>Βελόνες Αυτόματες        |                                      |                                |                                           |                                                                                |                                                                              |
| Υποσταθμοί<br>Εναέριο Δίκτυο                     |                                      |                                |                                           |                                                                                |                                                                              |
| Εναέριο Δίκτυο Ανενεργό<br>Γραμμές Τρόλλεϋ<br>G) | $\boxed{\bullet}$                    |                                |                                           |                                                                                |                                                                              |
| natural                                          |                                      |                                |                                           |                                                                                |                                                                              |
| Control rendering order<br>毛                     |                                      |                                |                                           |                                                                                |                                                                              |
| Browser<br>Layer order<br>Q                      |                                      |                                |                                           |                                                                                |                                                                              |
| concentrations . Shortest path interactional and | 日×                                   |                                |                                           |                                                                                |                                                                              |
| €<br>Start                                       |                                      |                                |                                           |                                                                                |                                                                              |
| $\mathbb{Q}$                                     | $+$                                  |                                |                                           |                                                                                |                                                                              |
| Stop                                             |                                      |                                |                                           |                                                                                |                                                                              |
| $P_{\alpha}$                                     | $+$                                  |                                | о                                         |                                                                                |                                                                              |
| Αναίρεση/Επαναφορά<br>990<br>$\sqrt{B}$          | $\Xi$                                |                                |                                           |                                                                                |                                                                              |
| <empty></empty>                                  |                                      |                                |                                           |                                                                                |                                                                              |
| 嗎                                                |                                      |                                | ۰                                         |                                                                                |                                                                              |
| ×                                                |                                      |                                |                                           |                                                                                |                                                                              |
| 22222                                            |                                      |                                |                                           |                                                                                |                                                                              |
| 수                                                |                                      |                                |                                           |                                                                                |                                                                              |
| ×                                                |                                      |                                |                                           |                                                                                |                                                                              |
|                                                  |                                      | $\mathscr{B}$<br>Συντεταγμένη: | 2629987,4579978                           | <b>Клішака</b><br>1:97.675                                                     | $\bullet$ $\circ$<br><b>*</b> Διαδικασία σχεδίασης χάρτη<br>EPSG: 3857       |
| ⊕<br>$\overline{\mathbf{o}}$                     | ¢                                    | $\overline{w}$                 |                                           |                                                                                | EN<br>鹰<br>训导<br>p.<br>$11:05$ πμ                                            |

**Εικόνα 55: Δημιουργία σύνθεσης εκτύπωσης**

Με την επιλογή αυτή ανοίγει ένα παράθυρο όπου καλούμαστε να δηλώσουμε το όνομα της εργασίας εκτύπωσης στην προκειμένη περίπτωση έστω «mvel-1» (βλ. επόμενη εικόνα):

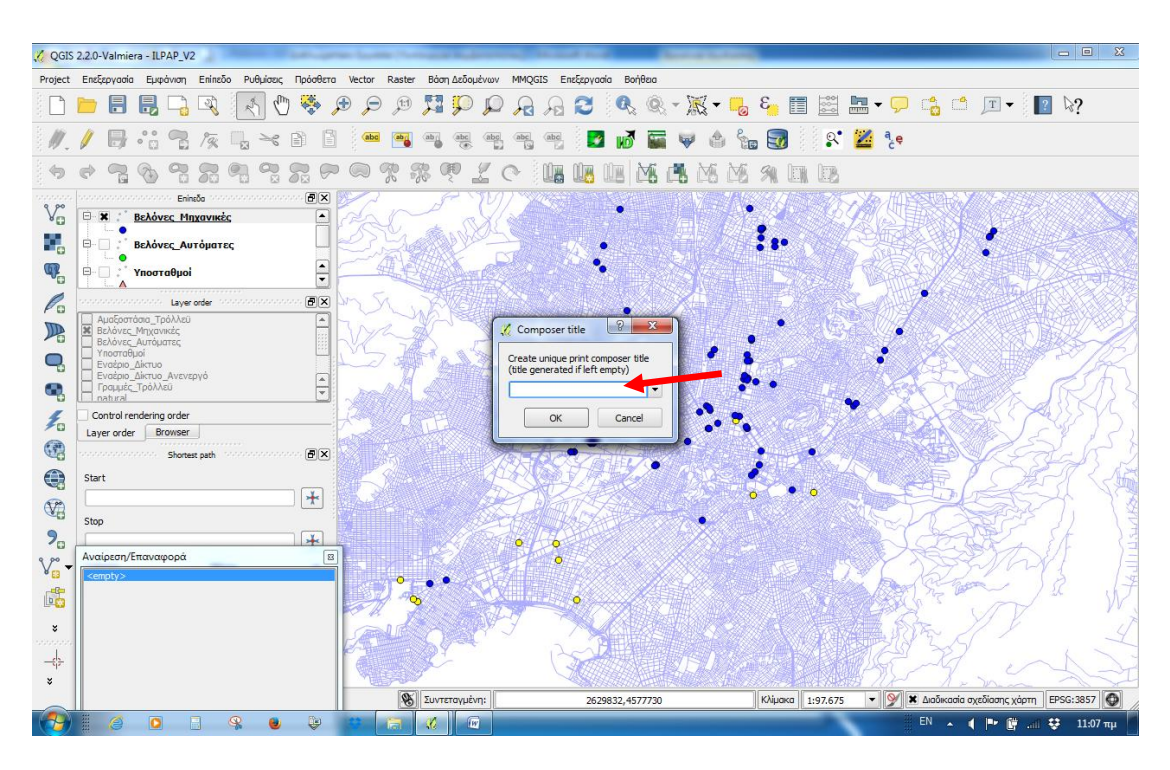

**Εικόνα 56: Παράθυρο επιλογής ονόματος εργασίας εκτύπωσης**

Αφού δηλωθεί το όνομα της εργασίας εκτύπωσης ανοίγει ένα νέο παράθυρο, όπως εμφανίζεται στην επόμενη εικόνα, όπου καλούμαστε ορίσουμε όλες τις επιλογές εκτύπωσης του χάρτη μας

| $\%$ mvel-1<br><b>Service Street of</b>                                                 |                                                                                                    |
|-----------------------------------------------------------------------------------------|----------------------------------------------------------------------------------------------------|
| Συνθέτης Επεξεργασία Προβολή Διάταξη Atlas Ρυθμίσεις                                    |                                                                                                    |
| 目<br>$\mathcal{E}$<br>昆<br>图片中小<br>∟श्<br>G.<br>梅<br>$\rightarrow$                      | 國<br>6                                                                                                    |
| 55555<br>$\mathbb{C}$<br>$<$ emoty $>$<br>$\overline{\mathcal{B}}$<br>$\wp$<br><b>K</b> | $\begin{picture}(180,10) \put(0,0){\vector(1,0){10}} \put(1,0){\vector(1,0){10}} \put(1,0){\vector(1,0){10}} \put(1,0){\vector(1,0){10}} \put(1,0){\vector(1,0){10}} \put(1,0){\vector(1,0){10}} \put(1,0){\vector(1,0){10}} \put(1,0){\vector(1,0){10}} \put(1,0){\vector(1,0){10}} \put(1,0){\vector(1,0){10}} \put(1,0){\vector(1,0){10}} \put(1,0){\vector(1,0){10}} \put(1$<br>Ιστορικό εντολών |
| 雨                                                                                       |                                                                                                    |
| <b>Contractor</b><br>L.                                                                 |                                                                                                    |
| B,<br>Σύνθεση<br>Item properties                                                        | Atlas generation                                                                                                    |
| $T_{\odot}$<br>$\overline{8}$                                                           | $\overline{\mathbf{x}}$<br>concerte concerte concerte to $\Sigma\text{iv}\theta_{\text{top}}$ sectors concerte concerte concert<br>◚                                                                                                    |
| £0<br>▼ Χαρτί και ποιότητα                                                              |                                                                                                    |
| Προεπιλεγμένα<br>78<br>A4 (210x297 mm)                                                  | $\blacktriangledown$                                                                                                    |
| 297,00<br>Πλάτος<br>♦<br>$\frac{1}{2}$                                                  | $\blacktriangle$<br>$\overline{\phantom{a}}$                                                                                                    |
| 210,00<br><b>Ywoc</b>                                                                   | ۰<br>$\cdot$                                                                                                    |
| and and a<br>Mováõec<br>mm                                                              | ۰                                                                                                    |
| E<br>Αριθμός σελίδων<br>1                                                               | $\blacktriangle$<br>$\blacktriangledown$                                                                                                    |
| Προσανατολισμός Τοπίο<br>$\frac{\langle \rangle}{\ln \Box}$<br>$\overline{\mathbf{g}}$  | $\blacktriangledown$                                                                                                    |
| Page background                                                                         | Αλλαγή                                                                                                    |
| <b>The Property</b><br>300 doi<br>Ανάλυση                                               | ٠<br>$\overline{\phantom{a}}$                                                                                                    |
| Εκτύπωση ως κάνναβο                                                                     |                                                                                                    |
| $\overline{8}$ :<br>World file on                                                       | $\overline{\phantom{a}}$                                                                                                    |
| <b>Continued</b><br><b>1</b> Πλέγμα                                                     |                                                                                                    |
| $\blacktriangleright$ Snap to alignments                                                |                                                                                                    |
| $\overline{\mathbf{g}}$                                                                 | ŧ                                                                                                    |
| x: 308.519 mm<br>y: 147.202 mm<br>52.5%<br>page: 1<br>$\blacktriangledown$              |                                                                                                    |
| Þ<br>$\mathcal{Q}$<br>(iv)<br>$\bullet$<br>п<br>œ                                       |                                                                                                    |

**Εικόνα 57: Παράθυρο εργασίας εκτύπωσης**

Με το εικονίδιο <Προσθήκη νέου χάρτη> επιλέγουμε ένα πλαίσιο στην περιοχή εκτύπωσης και εμφανίζεται ο χάρτης που θέλουμε, σύμφωνα με την εικόνα που ακολουθεί:

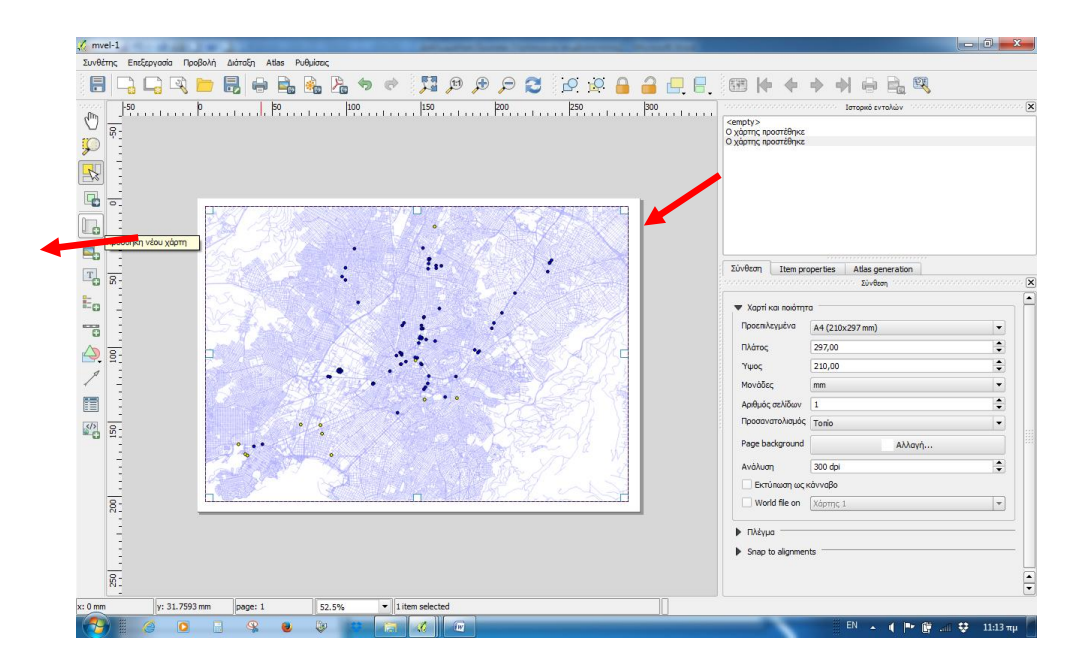

**Εικόνα 58: Εικονίδια εισαγωγής θεματικού χάρτη**

Στον χάρτη μπορούμε να προσθέσουμε ένα πλήθος στοιχείων που μπορούν να εμπλουτίσουν τις πληροφορίες που θα παρέχει στον αναγνώστη, όπως υπόμνημα, κλίμακα, τον πίνακα ιδιοτήτων βελονών κ.α.

Στην εικόνα που ακολουθεί βλέπουμε τον χάρτη με τίτλο, υπόμνημα και κλίμακα:

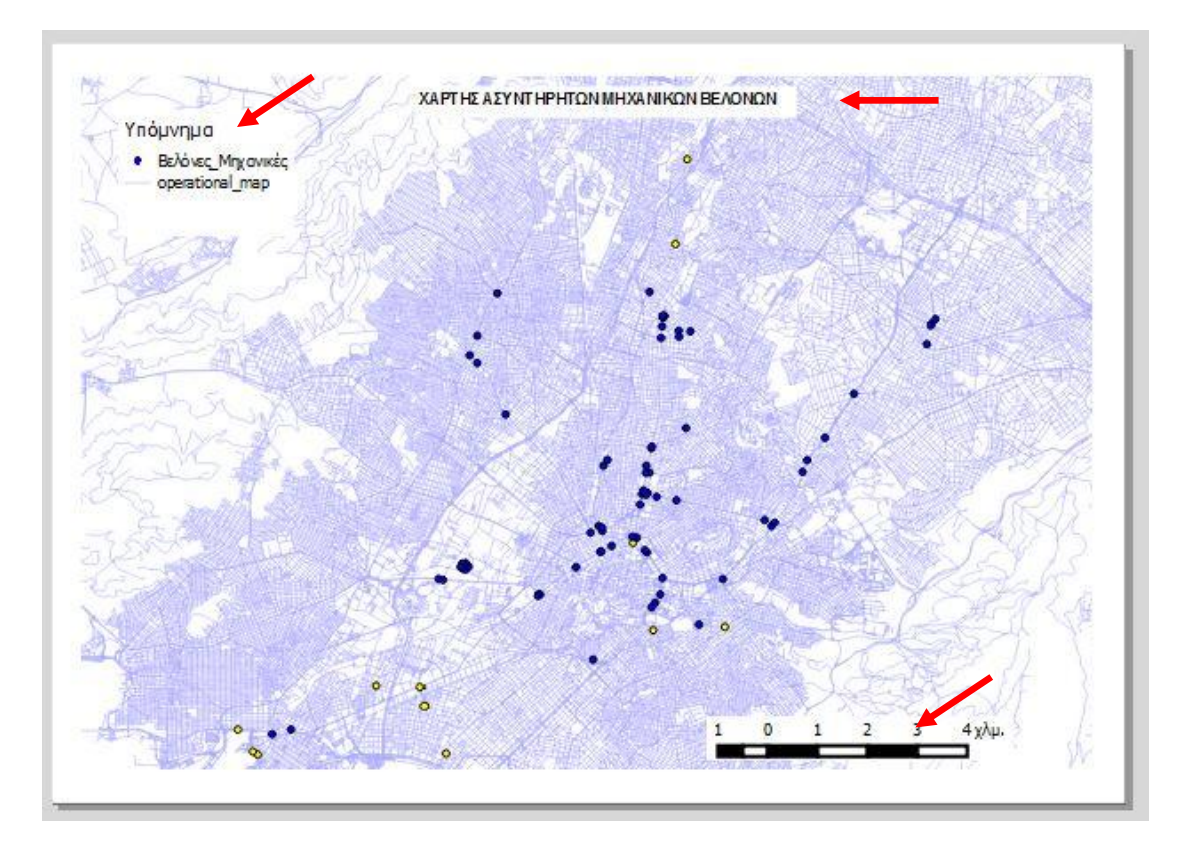

**Εικόνα 59: Χάρτης ασυντήρητων βελονών**

Ο χάρτης αυτός μπορεί να αποθηκευθεί και να εξαχθεί σε πλήθος μορφών όπως αρχεία εικόνας (πλήθος τύπων όπως *jpg, tif, tiff, bmp, png, ico*, κ.α.), αρχεία τύπου *svg* καθώς και αρχεία τύπου *pdf.* Επίσης μπορεί να εκτυπωθεί απ' ευθείας σε συνδεδεμένο εκτυπωτή.

Με τον ίδιο ακριβώς τρόπο και με την ίδια διαδικασία μπορούμε να δουλέψουμε και για τις αυτόματες βελόνες διαπιστώνοντας μέσω του πίνακα ιδιοτήτων την κατάσταση συντήρησής τους και να παράγουμε κάθε στιγμή μέσω χαρτών τα αποτελέσματά γραφικά.

Εφαρμόζοντας λοιπόν την ίδια διαδικασία για τις αυτόματες βελόνες παίρνουμε τον ακόλουθο πίνακα ιδιοτήτων:

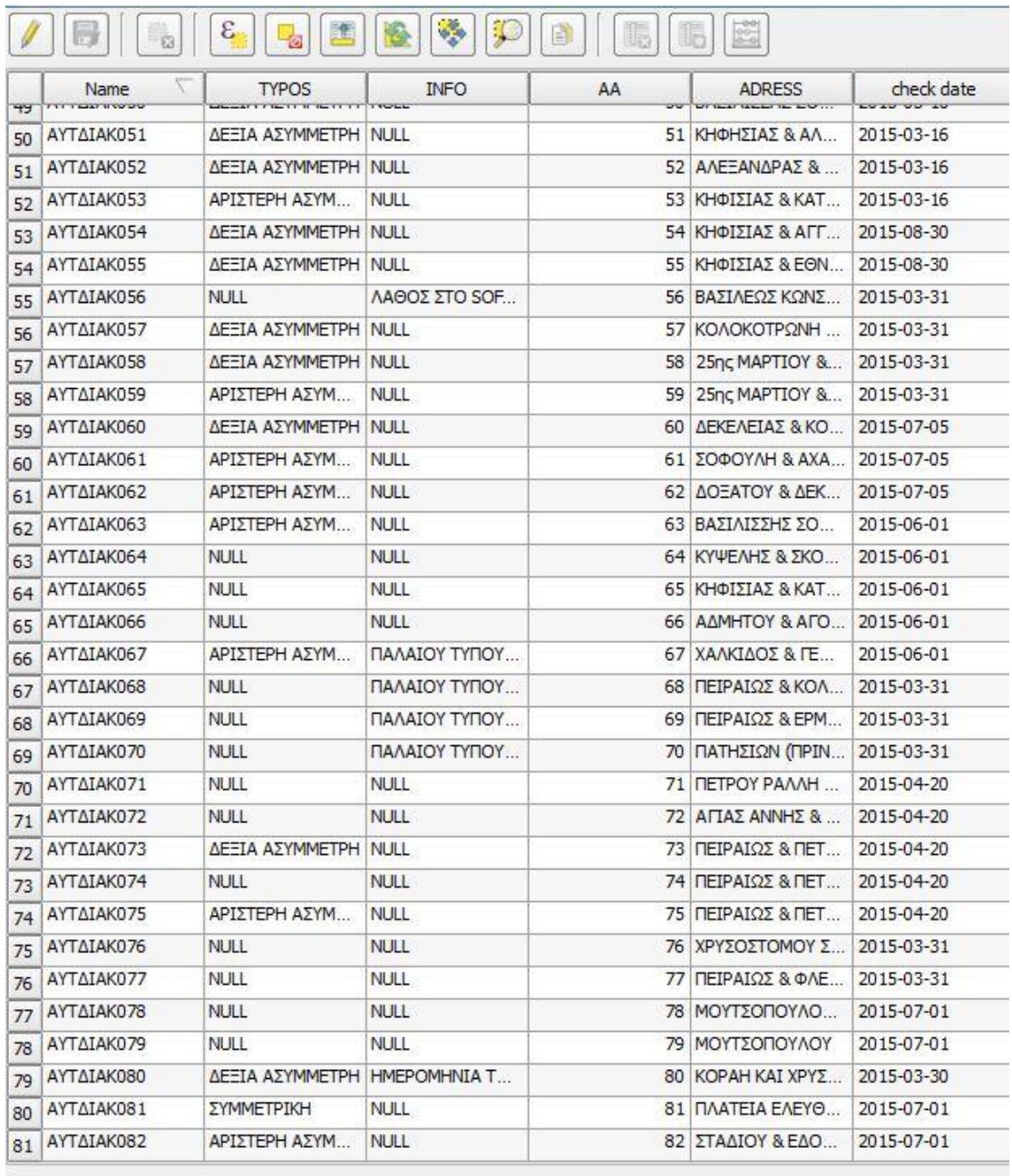

Show All Features

**Εικόνα 60: Πίνακας ιδιοτήτων αυτόματων βελονών**

Φιλτράρουμε τα δεδομένα του Πίνακα ώστε να εμφανίσουμε τις αυτόματες βελόνες που χρήζουν άμεσης συντήρησης:

|                                                   | Attribute table - Bελόνες_Αυτόματες :: Features total: 82, filtered: 82, selected: 0 |                            |          |                                               |                                 |               | $-0$ ,<br>$\mathbf{x}$ |
|---------------------------------------------------|--------------------------------------------------------------------------------------|----------------------------|----------|-----------------------------------------------|---------------------------------|---------------|------------------------|
| - 63                                              | $\epsilon$<br>-61                                                                    | ۴<br>Y.                    | B<br>lb. | 88<br>5                                       |                                 |               |                        |
| Name<br>49<br><b>COLLEGE STATE</b>                | <b>TYPOS</b><br><b>Country Chairs in the Card of</b>                                 | <b>INFO</b><br><b>TYOS</b> | AA       | <b>ADRESS</b><br>APP Made thinkel the self of | check date<br><b>CONTRACTOR</b> |               |                        |
| AYTAIAK051<br>50                                  | ΔΕΞΙΑ ΑΣΥΜΜΕΤΡΗ NULL                                                                 |                            |          | 51 ΚΗΦΗΣΙΑΣ & ΑΛ                              | 2015-03-16                      |               |                        |
| <b>51 AYTAIAK052</b>                              | ΔΕΞΙΑ ΑΣΥΜΜΕΤΡΗ NULL                                                                 |                            |          | 52 ΑΛΕΞΑΝΔΡΑΣ &                               | 2015-03-16                      |               |                        |
| 52 AYTAIAK053                                     | ΑΡΙΣΤΕΡΗ ΑΣΥΜ                                                                        | <b>NULL</b>                |          | 53 ΚΗΦΙΣΙΑΣ & ΚΑΤ                             | 2015-03-16                      |               |                        |
| <b>53 AYTAIAK054</b>                              | ΔΕΞΙΑ ΑΣΥΜΜΕΤΡΗ NULL                                                                 |                            |          | 54 ΚΗΦΙΣΙΑΣ & ΑΓΓ                             | 2015-08-30                      |               |                        |
| 54 AYTAIAK055                                     | ΔΕΞΙΑ ΑΣΥΜΜΕΤΡΗ NULL                                                                 |                            |          | 55 ΚΗΦΙΣΙΑΣ & ΕΘΝ                             | 2015-08-30                      |               |                        |
| <b>55 AYTAIAK056</b>                              | <b>NULL</b>                                                                          | ΛΑΘΟΣ ΣΤΟ SOF              |          | 56 ΒΑΣΙΛΕΩΣ ΚΩΝΣ                              | 2015-03-31                      |               |                        |
| 56 AYTAIAK057                                     | ΔΕΞΙΑ ΑΣΥΜΜΕΤΡΗ NULL                                                                 |                            |          | 57 ΚΟΛΟΚΟΤΡΩΝΗ                                | 2015-03-31                      |               |                        |
| 57 AYTAIAK058                                     | ΔΕΞΙΑ ΑΣΥΜΜΕΤΡΗ NULL                                                                 |                            |          | 58 25ης ΜΑΡΤΙΟΥ &                             | 2015-03-31                      |               |                        |
| ΑΥΤΔΙΑΚΟ59<br>58                                  | ΑΡΙΣΤΕΡΗ ΑΣΥΜ                                                                        | <b>NULL</b>                |          | 59 25ης ΜΑΡΤΙΟΥ &                             | 2015-03-31                      |               |                        |
| 59 AYTAIAK060                                     | ΔΕΞΙΑ ΑΣΥΜΜΕΤΡΗ NULL                                                                 |                            |          | 60 ΔΕΚΕΛΕΙΑΣ & ΚΟ                             | 2015-07-05                      |               |                        |
| 60 AYTAIAK061                                     | ΑΡΙΣΤΕΡΗ ΑΣΥΜ                                                                        | <b>NULL</b>                |          | 61 ΣΟΦΟΥΛΗ & ΑΧΑ                              | 2015-07-05                      |               |                        |
| 61 AYTAIAK062                                     | ΑΡΙΣΤΕΡΗ ΑΣΥΜ                                                                        | <b>NULL</b>                |          | 62 AOEATOY & AEK                              | 2015-07-05                      |               |                        |
| 62 AYTAIAK063                                     | ΑΡΙΣΤΕΡΗ ΑΣΥΜ                                                                        | <b>NULL</b>                |          | 63 ΒΑΣΙΛΙΣΣΗΣ ΣΟ                              | 2015-06-01                      |               |                        |
| 63 AYTAIAK064                                     | <b>NULL</b>                                                                          | <b>NULL</b>                |          | 64 ΚΥΨΕΛΗΣ & ΣΚΟ                              | 2015-06-01                      |               |                        |
| 64 AYTAIAK065                                     | <b>NULL</b>                                                                          | <b>NULL</b>                |          | 65 ΚΗΦΙΣΙΑΣ & ΚΑΤ                             | 2015-06-01                      |               |                        |
| 65 AYTAIAK066                                     | <b>NULL</b>                                                                          | <b>NULL</b>                |          | 66 AAMHTOY & AFO                              | 2015-06-01                      |               |                        |
| 66 AYTAIAK067                                     | ΑΡΙΣΤΕΡΗ ΑΣΥΜ                                                                        | ΠΑΛΑΙΟΥ ΤΥΠΟΥ              |          | <b>67 ΧΑΛΚΙΔΟΣ &amp; ΓΕ</b>                   | 2015-06-01                      |               |                        |
| 67 AYTAIAK068                                     | <b>NULL</b>                                                                          | ΠΑΛΑΙΟΥ ΤΥΠΟΥ.             |          | 68 ΠΕΙΡΑΙΩΣ & ΚΟΛ                             | 2015-03-31                      |               |                        |
| 68 AYTAIAK069                                     | <b>NULL</b>                                                                          | ΠΑΛΑΙΟΥ ΤΥΠΟΥ              |          | 69 ΠΕΙΡΑΙΩΣ & ΕΡΜ                             | 2015-03-31                      |               |                        |
| 69 AYTAIAK070                                     | <b>NULL</b>                                                                          | ΠΑΛΑΙΟΥ ΤΥΠΟΥ              |          | 70 ΠΑΤΗΣΙΩΝ (ΠΡΙΝ                             | 2015-03-31                      |               |                        |
| 70 AYTAIAK071                                     | <b>NULL</b>                                                                          | <b>NULL</b>                |          | 71 <b>ΠΕΤΡΟΥ ΡΑΛΛΗ</b>                        | 2015-04-20                      |               |                        |
| 71 AYTAIAK072                                     | <b>NULL</b>                                                                          | <b>NULL</b>                |          | 72 ΑΓΙΑΣ ANNHΣ &                              | 2015-04-20                      |               |                        |
| 72 AYTAIAK073                                     | ΔΕΞΙΑ ΑΣΥΜΜΕΤΡΗ Μ                                                                    | z                          |          | 73 ΠΕΙΡΑΙΩΣ & ΠΕΤ                             | 2015-04-20                      |               |                        |
| 73 AYTAIAK074                                     | <b>NULL</b>                                                                          | <b>NULL</b>                |          | <b>74 ΠΕΙΡΑΙΩΣ &amp; ΠΕΤ</b>                  | 2015-04-20                      |               |                        |
| 74 AYTAIAK075                                     | ΑΡΙΣΤΕΡΗ ΑΣΥΜ                                                                        | <b>NULL</b>                |          | 75 ΠΕΙΡΑΙΩΣ & ΠΕΤ                             | 2015-04-20                      |               |                        |
| 75 AYTAIAK076                                     | <b>NULL</b>                                                                          | <b>NULL</b>                |          | 76 ΧΡΥΣΟΣΤΟΜΟΥ Σ                              | 2015-03-31                      |               |                        |
| Show All Features                                 |                                                                                      | μ                          |          | 77 ΠΕΙΡΑΙΩΣ & ΦΛΕ                             | 2015-03-31                      |               |                        |
| Show Selected Features                            |                                                                                      | u                          |          | 78 ΜΟΥΤΣΟΠΟΥΛΟ                                | 2015-07-01                      |               |                        |
| Show Features Visible On Map                      |                                                                                      | п                          |          | 79 ΜΟΥΤΣΟΠΟΥΛΟΥ                               | 2015-07-01                      |               |                        |
|                                                   |                                                                                      | <b>IEPOMHNIAT</b>          |          | 80 ΚΟΡΑΗ ΚΑΙ ΧΡΥΣ                             | 2015-03-30                      |               |                        |
| Show Edited and New Features                      |                                                                                      | ٠                          |          | 81 ΠΛΑΤΕΙΑ ΕΛΕΥΘ                              | 2015-07-01                      |               |                        |
| <b>Column Filter</b>                              |                                                                                      |                            |          | 82 ΣΤΑΔΙΟΥ & ΕΔΟ                              | 2015-07-01                      |               |                        |
| Advanced Filter (Expression)<br>Show All Features | $Ctr1 + F$                                                                           |                            |          |                                               |                                 |               | $\blacksquare$         |
|                                                   |                                                                                      |                            |          |                                               |                                 |               |                        |
| H.<br>ê                                           | $\overline{\mathbf{o}}$<br>周                                                         | இ<br>U                     | Ù        | $\sqrt{w}$<br>$\mathcal{A}$                   |                                 | 日 人 4 下 曾 斗 草 | $1:31$ μμ              |

**Εικόνα 61: Επιλογή φίλτρου για αυτόματες βελόνες**

Στο γνωστό παράθυρο διαλόγου που εμφανίζεται συμπληρώνουμε την έκφραση "check date" < \$now όπως φαίνεται στην εικόνα που ακολουθεί:

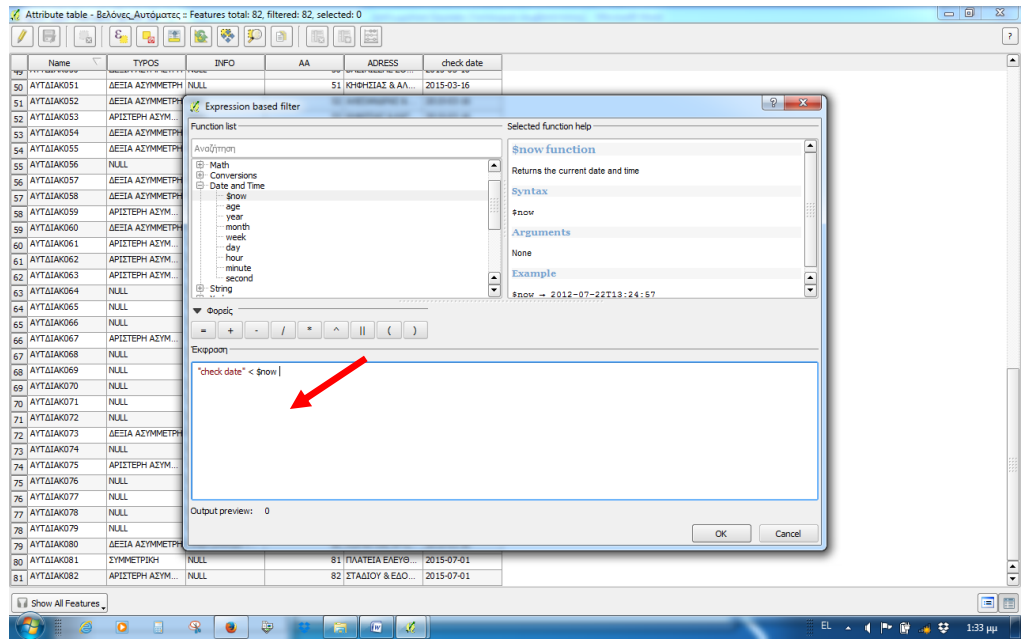

**Εικόνα 62: Εισαγωγή έκφρασης εφαρμογής φίλτρου**

Βλέπουμε ότι στο σύστημα εμφανίζονται 5 ασυντήρητες αυτόματες βελόνες με στοιχεία όπως εμφανίζονται στον πίνακα ιδιοτήτων:

|    | Name       | <b>TYPOS</b>       | <b>INFO</b> | AA | <b>ADRESS</b>                    | check date |
|----|------------|--------------------|-------------|----|----------------------------------|------------|
| 48 | ΑΥΤΔΙΑΚΟ49 | ΑΡΙΣΤΕΡΗ ΑΣΥΜΜΕΤΡΗ | <b>NULL</b> |    | 49 ΑΛΕΞΑΝΔΡΑΣ & ΒΡΑΙΛΑ           | 2015-03-16 |
| 49 | ΑΥΤΔΙΑΚΟ50 | ΔΕΞΙΑ ΑΣΥΜΜΕΤΡΗ    | <b>NULL</b> |    | 50 ΒΑΣΙΛΙΣΣΗΣ ΣΟΦΙΑΣ & ΜΕΣΟΓΕΙΩΝ | 2015-03-16 |
| 50 | ΑΥΤΔΙΑΚΟ51 | ΔΕΞΙΑ ΑΣΥΜΜΕΤΡΗ    | <b>NULL</b> |    | 51 ΚΗΦΗΣΙΑΣ & ΑΛΕΞΑΝΔΡΑΣ         | 2015-03-16 |
| 51 | ΑΥΤΔΙΑΚΟ52 | ΔΕΞΙΑ ΑΣΥΜΜΕΤΡΗ    | <b>NULL</b> |    | 52 ΑΛΕΞΑΝΔΡΑΣ & ΖΑΧΑΡΩΦ          | 2015-03-16 |
| 52 | AYTAIAK053 | ΑΡΙΣΤΕΡΗ ΑΣΥΜΜΕΤΡΗ | <b>NULL</b> |    | 53 ΚΗΦΙΣΙΑΣ & ΚΑΤΕΧΑΚΗ           | 2015-03-16 |

**Εικόνα 63: Κατάσταση ασυντήρητων αυτόματες βελονών**

Επιλέγουμε όλες τις εγγραφές και ζητάμε την εμφάνισή τους στον χάρτη:

|                               | k/ Attribute table - Βελόνες_Αυτόματες :: Features total: 82, filtered: 5, selected: 5 |                   |    |                                  |                               |            |  |                 |                | $ -0 $<br>$\mathbf{x}$     |
|-------------------------------|----------------------------------------------------------------------------------------|-------------------|----|----------------------------------|-------------------------------|------------|--|-----------------|----------------|----------------------------|
| $\dot{\boxtimes}$             | $\epsilon$<br>鹰<br>俭<br>q,                                                             | ÷<br>P            | B  | 喝<br>15                          |                               |            |  |                 |                | $\overline{\mathcal{L}}$   |
| Name                          | <b>TYPOS</b>                                                                           | <b>INFO</b>       | AA |                                  | <b>ADRESS</b>                 | check date |  |                 |                |                            |
| 48 AYTALAK049                 | ΑΡΙΣΤΕΡΗ ΑΣΥΜΜΕΤΡΗ                                                                     | NULL <sup>1</sup> |    | 49 ΑΛΕΞΑΝΔΡΑΣ & ΒΡΑΙΛΑ           |                               | 2015-03-16 |  |                 |                |                            |
| AYTAIAK050<br>49              | ΔΕΞΙΑ ΑΣΥΜΜΕΤΡΗ                                                                        | NULL              |    | 50 ΒΑΣΙΛΙΣΣΗΣ ΣΟΦΙΑΣ & ΜΕΣΟΓΕΙΩΝ |                               | 2015-03-16 |  |                 |                |                            |
| 50<br>ΑΥΤΔΙΑΚΟ51              | ΔΕΞΙΑ ΑΣΥΜΜΕΤΡΗ                                                                        | NULL              |    | 51 ΚΗΦΗΣΙΑΣ & ΑΛΕΞΑΝΔΡΑΣ         |                               | 2015-03-16 |  |                 |                |                            |
| AYTAIAK052<br>51'             | ΔΕΞΙΑ ΑΣΥΜΜΕΤΡΗ                                                                        | NULL              |    | 52 ΑΛΕΞΑΝΔΡΑΣ & ΖΑΧΑΡΩΦ          |                               | 2015-03-16 |  |                 |                |                            |
| $\overline{52}$<br>AYTAIAK053 | ΑΡΙΣΤΕΡΗ ΑΣΥΜΜΕΤΡΗ                                                                     | NULL              |    | 53 ΚΗΦΙΣΙΑΣ & ΚΑΤΕΧΑΚΗ           |                               | 2015-03-16 |  |                 |                |                            |
|                               |                                                                                        |                   |    |                                  |                               |            |  |                 |                |                            |
|                               |                                                                                        |                   |    |                                  |                               |            |  |                 |                |                            |
|                               |                                                                                        |                   |    |                                  |                               |            |  |                 |                |                            |
|                               |                                                                                        |                   |    |                                  |                               |            |  |                 |                |                            |
|                               |                                                                                        |                   |    |                                  |                               |            |  |                 |                |                            |
|                               |                                                                                        |                   |    |                                  |                               |            |  |                 |                |                            |
|                               |                                                                                        |                   |    |                                  |                               |            |  |                 |                |                            |
|                               |                                                                                        |                   |    |                                  |                               |            |  |                 |                |                            |
|                               |                                                                                        |                   |    |                                  |                               |            |  |                 |                |                            |
|                               |                                                                                        |                   |    |                                  |                               |            |  |                 |                |                            |
|                               |                                                                                        |                   |    |                                  |                               |            |  |                 |                |                            |
|                               |                                                                                        |                   |    |                                  |                               |            |  |                 |                |                            |
|                               |                                                                                        |                   |    |                                  |                               |            |  |                 |                |                            |
|                               |                                                                                        |                   |    |                                  |                               |            |  |                 |                |                            |
|                               |                                                                                        |                   |    |                                  |                               |            |  |                 |                |                            |
|                               |                                                                                        |                   |    |                                  |                               |            |  |                 |                |                            |
|                               |                                                                                        |                   |    |                                  |                               |            |  |                 |                |                            |
|                               |                                                                                        |                   |    |                                  |                               |            |  |                 |                |                            |
|                               |                                                                                        |                   |    |                                  |                               |            |  |                 |                |                            |
|                               |                                                                                        |                   |    |                                  |                               |            |  |                 |                |                            |
|                               |                                                                                        |                   |    |                                  |                               |            |  |                 |                |                            |
|                               |                                                                                        |                   |    |                                  |                               |            |  |                 |                |                            |
|                               |                                                                                        |                   |    |                                  |                               |            |  |                 |                |                            |
|                               |                                                                                        |                   |    |                                  |                               |            |  |                 |                |                            |
|                               |                                                                                        |                   |    |                                  |                               |            |  |                 |                |                            |
|                               |                                                                                        |                   |    |                                  |                               |            |  |                 |                |                            |
|                               |                                                                                        |                   |    |                                  |                               |            |  |                 |                |                            |
| Advanced Filter (Expression)  | "check date" <= \$now                                                                  |                   |    |                                  |                               |            |  |                 | $\mathfrak{A}$ | $\blacksquare$<br>Εφαρμογή |
|                               |                                                                                        |                   |    |                                  |                               |            |  |                 |                |                            |
| $\epsilon$<br>m               | $\bullet$<br>9                                                                         | $\bullet$         | 要  | $\omega$<br>盲                    | $\langle \mathcal{O} \rangle$ |            |  | EN <sub>A</sub> | - 4 世 豊 湖 慈    | $3:08 \mu\mu$              |

**Εικόνα 64: Επιλογή εγγραφών αυτόματων βελονών**

Οι ασυντήρητες αυτόματες βελόνες απεικονίζονται στον χάρτη με κίτρινο χρώμα ως εξής:

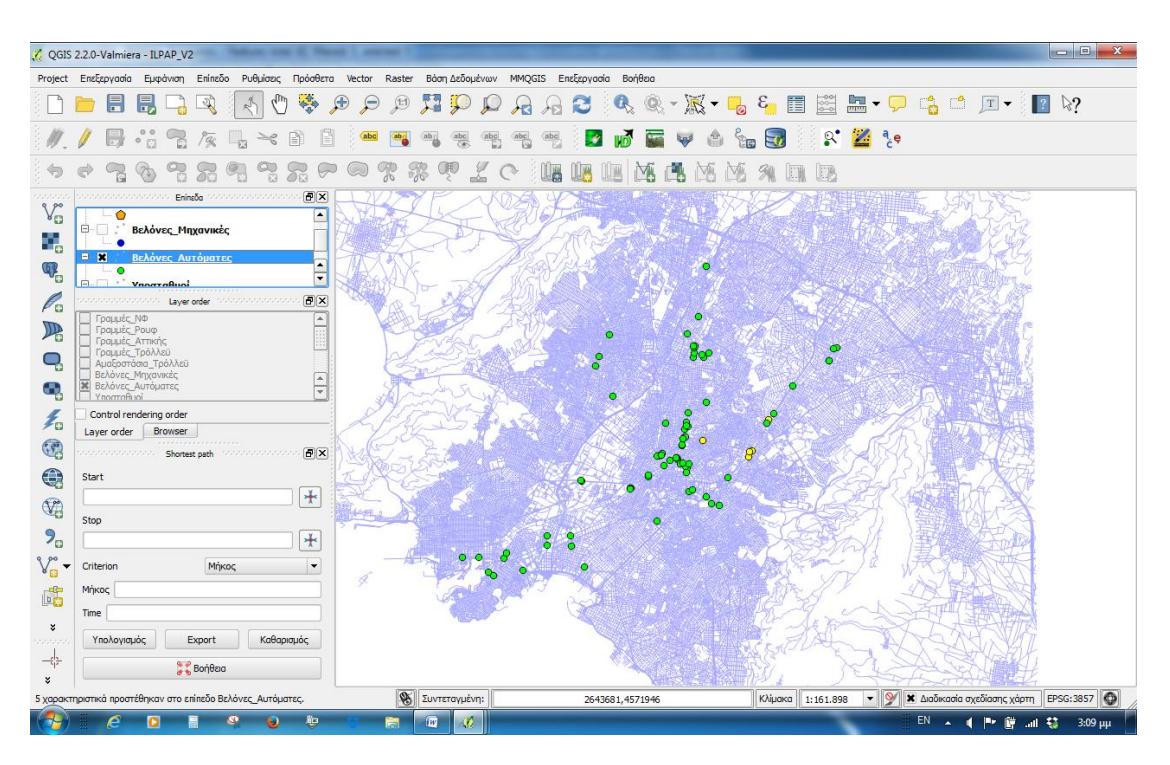

**Εικόνα 65: Απεικόνιση ασυντήρητων αυτόματων βελονών**

Η αναζήτηση των ασυντήρητων αυτόματων βελονών δίνει τελικά ως αποτέλεσμα τον ακόλουθο χάρτη:

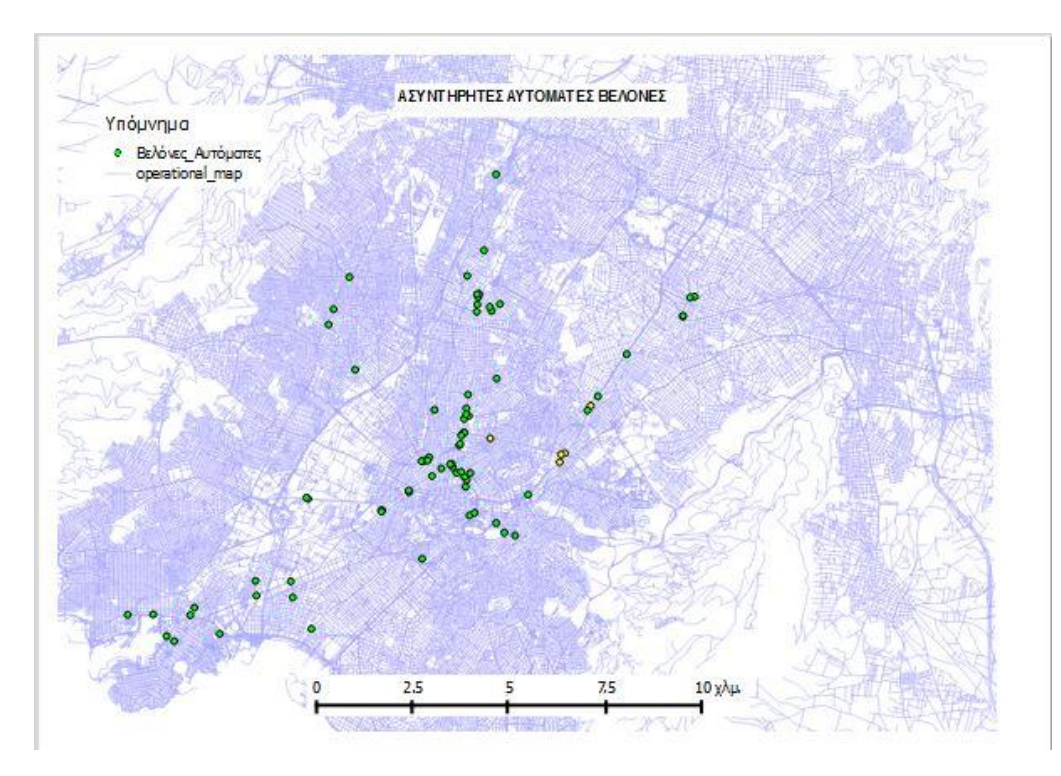

**Εικόνα 66: Χάρτης ασυντήρητων αυτόματων βελονών**

Με την παραπάνω διαδικασία εμφανίζεται ένα παράδειγμα παρακολούθησης της συντήρησης του δικτύου, όπως παρουσιάστηκε στο Κεφάλαιο 5 της μεθοδολογίας σύμφωνα με την εικόνα που ακολουθεί.

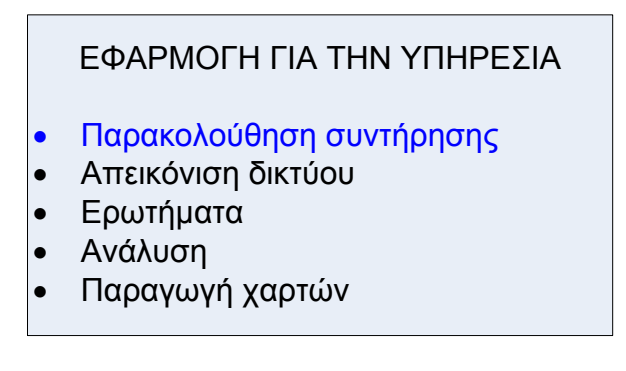

**Εικόνα 67: Εφαρμογή για την υπηρεσία - παρακολούθηση συντήρησης**

### **6.4.3. ΑΠΕΙΚΟΝΙΣΗ ΕΝΑΕΡΙΟΥ ΔΙΚΤΥΟΥ**

Το εναέριο δίκτυο τροφοδοσίας των τρόλλεϋ τόσο το ενεργό όσο και το ανενεργό, έχει ψηφιοποιηθεί στα επίπεδα «Εναέριο\_Δίκτυο» και «Εναέριο\_Δίκτυο\_Ανενεργό».

Με βάσει ότι έχει αναφερθεί ήδη παραπάνω ο χρήστης μπορεί να αναπαράγει χάρτη που να απεικονίζει την έκταση του εναερίου δικτύου στην περιοχή λειτουργίας των ηλεκτροκίνητων λεωφορείων (βλέπε επόμενη εικόνα):

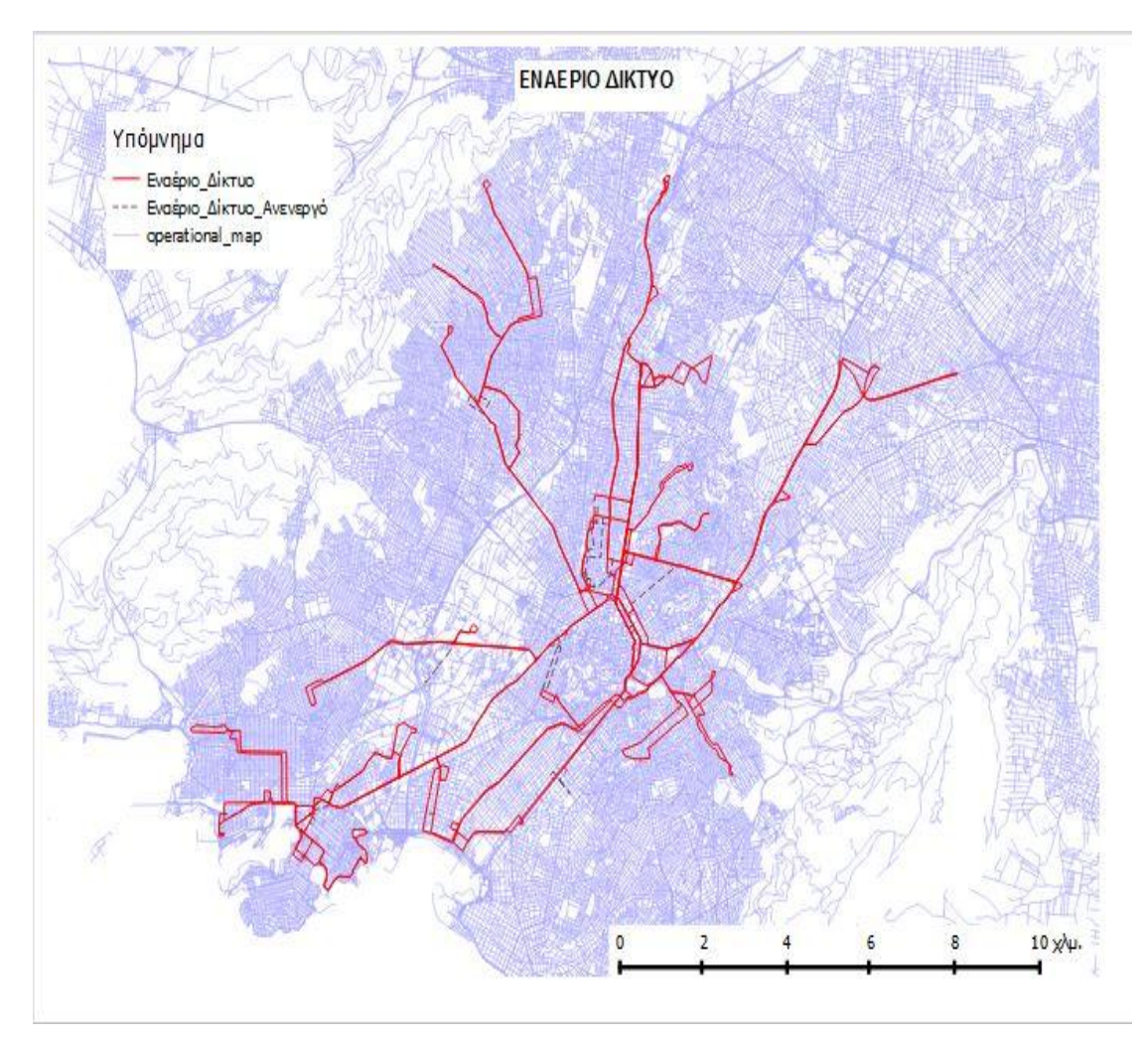

**Εικόνα 68: Χάρτης εναερίου δικτύου**

Με την παραπάνω διαδικασία εμφανίζεται ένα παράδειγμα απεικόνισης του δικτύου, όπως παρουσιάστηκε στο Κεφάλαιο 5 της μεθοδολογίας σύμφωνα με την εικόνα που ακολουθεί.

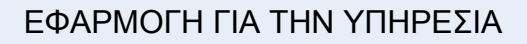

- Παρακολούθηση συντήρησης
- Απεικόνιση δικτύου
- Ερωτήματα
- Ανάλυση
- Παραγωγή χαρτών

**Εικόνα 69: Εφαρμογή για την υπηρεσία - απεικόνιση δικτύου**

Βάσει του παραπάνω χάρτη, μπορούμε να δημιουργήσουμε μια νέα διεργασία και να υπολογίσουμε το συνολικό μήκος του εναερίου δικτύου. Από το πεδίο ιδιοτήτων ενεργοποιούμε τον editor και επιλέγουμε <Open field calculator>. Στο παράθυρο που ανοίγει δημιουργούμε μια νέα στήλη με όνομα «Shape\_Len» και της ορίζουμε τύπο («Decimal») και ακρίβεια. Στην συνέχεια επιλέγουμε την συνάρτηση του μήκους \$length και την εισάγουμε στο πεδίο <Έκφραση>. Η διαδικασία αυτή παρουσιάζεται σχηματικά στην επόμενη εικόνα.

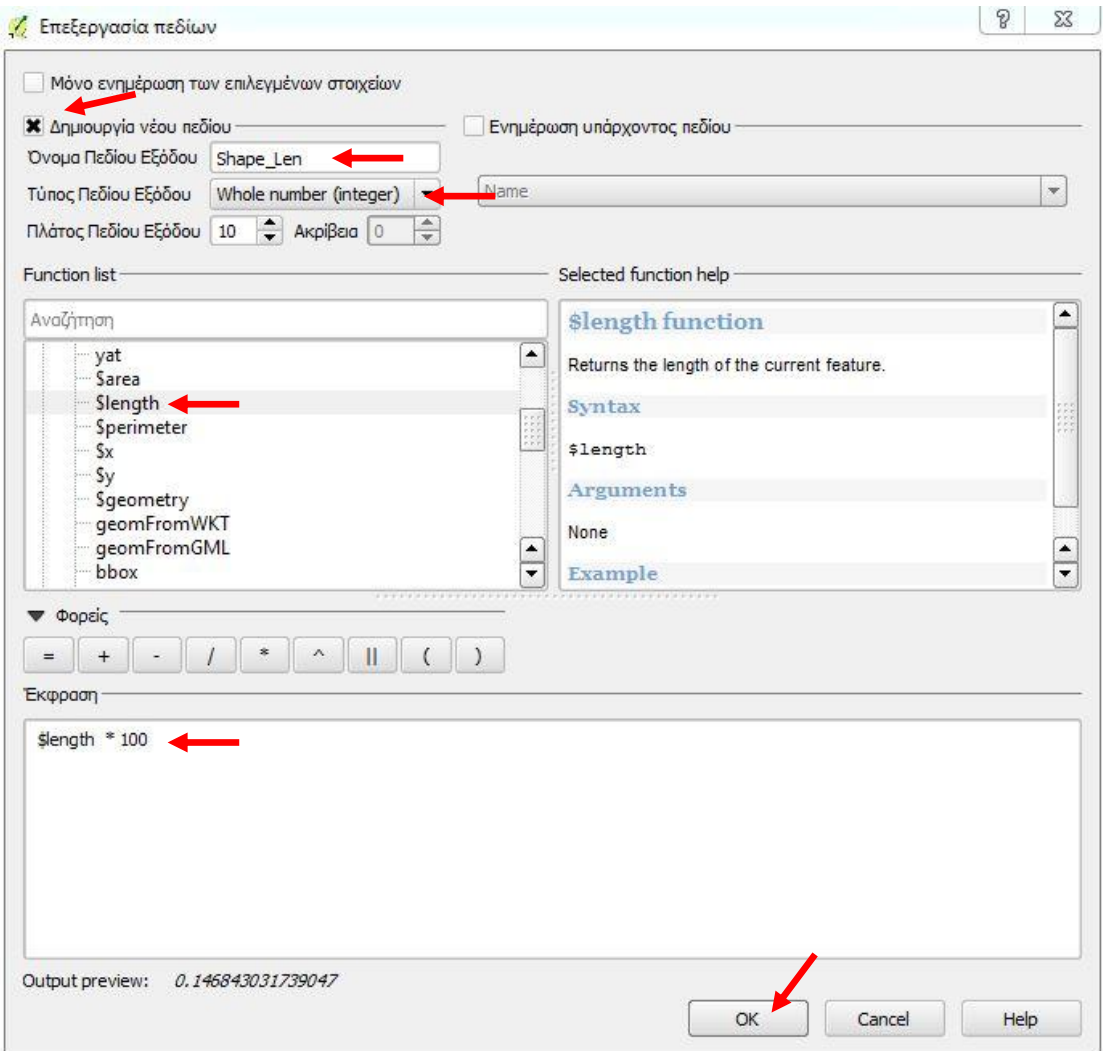

**Εικόνα 70: Υπολογισμός μηκών εναερίου**

Βλέπουμε ότι στον πίνακα ιδιοτήτων προστέθηκαν τα μήκη του δικτύου ως εξής:

|     |                           |                          |                         | Attribute table - Evaépio_Aiktuo :: Features total: 180, filtered: 180, selected: 0 |                          |
|-----|---------------------------|--------------------------|-------------------------|-------------------------------------------------------------------------------------|--------------------------|
|     | B<br>- 83                 | $\varepsilon$<br>進<br>L. | V.<br>P<br>险            | LLE<br>$\Box$                                                                       | $\overline{\mathcal{E}}$ |
|     | <b>Name</b>               | PopupInfo                | Shape_Leng              |                                                                                     | ▣                        |
| 157 | <b>TPAMMH KOPMOZ NULL</b> |                          | 0.35653458119           |                                                                                     |                          |
| 158 | ΓΡΑΜΜΗ ΚΟΡΜΟΣ NULL        |                          | 0.52914547515           |                                                                                     |                          |
| 159 | ГРАММН КОРМО              | <b>NULL</b>              | 10.46369616338          |                                                                                     |                          |
| 169 | ΔΙΑΣΥΝΔΕΣΗ 3Η             | <b>NULL</b>              | 0.00464666447           |                                                                                     |                          |
|     | 168 ΔΙΑΣΥΝΔΕΣΗ 3Η         | <b>NULL</b>              | 0.27129972238           |                                                                                     |                          |
| 170 | ΔΙΑΣΥΝΔΕΣΗ ΠΑ             | <b>NULL</b>              | 0.03483260781           |                                                                                     |                          |
| 176 | <b>TPONONOIHZH F NULL</b> |                          | 1.14061596070           |                                                                                     |                          |
| 175 | <b>TPONONOIHZH F NULL</b> |                          | 0.01826540932           |                                                                                     |                          |
| 174 | TPOΠΟΠΟΙΗΣΗ Γ NULL        |                          | 0.01826540932           |                                                                                     |                          |
| 141 | Χωρίς τίτλο Διαδ          | <b>NULL</b>              | 0.00635492441           |                                                                                     |                          |
| 25  | Χωρίς τίτλο Διαδ          | <b>NULL</b>              | 0.01320760145           |                                                                                     |                          |
| 46  | Χωρίς τίτλο Διαδ          | <b>NULL</b>              | 0.01321320561           |                                                                                     |                          |
|     | 131 Χωρίς τίτλο Διαδ      | <b>NULL</b>              | 0.01875892996           |                                                                                     |                          |
| 48  | Χωρίς τίτλο Διαδ          | <b>NULL</b>              | 0.02126601036           |                                                                                     |                          |
|     | 102 Χωρίς τίτλο Διαδ      | <b>NULL</b>              | 0.02311532911           |                                                                                     |                          |
| 51  | Χωρίς τίτλο Διαδ.         | <b>NULL</b>              | 0.02474361860           |                                                                                     |                          |
| 97  | Χωρίς τίτλο Διαδ          | <b>NULL</b>              | 0.02531231099           |                                                                                     |                          |
| 178 | Χωρίς τίτλο Διαδ          | <b>NULL</b>              | 0.03249131818           |                                                                                     |                          |
| 146 | Χωρίς τίτλο Διαδ.         | <b>NULL</b>              | 0.03289060652           |                                                                                     |                          |
| 44  | Χωρίς τίτλο Διαδ          | <b>NULL</b>              | 0.03695718337           |                                                                                     |                          |
| 92  | Χωρίς τίτλο Διαδ          | <b>NULL</b>              | 0.03781992319           |                                                                                     |                          |
|     | 139 Χωρίς τίτλο Διαδ      | <b>NULL</b>              | 0.03805317577           |                                                                                     |                          |
| 150 | Χωρίς τίτλο Διαδ          | <b>NULL</b>              | 0.03876499340           |                                                                                     |                          |
|     | 116 Χωρίς τίτλο Διαδ      | <b>NULL</b>              | 0.03947973664           |                                                                                     |                          |
| 80  | Χωρίς τίτλο Διαδ          | <b>NULL</b>              | 0.04137383463           |                                                                                     |                          |
|     | 123 Χωρίς τίτλο Διαδ      | <b>NULL</b>              | 0.04381622047           |                                                                                     |                          |
|     | 132 Χωρίς τίτλο Διαδ      | <b>NULL</b>              | 0.04396165845           |                                                                                     |                          |
| 20  | Χωρίς τίτλο Διαδ          | <b>NULL</b>              | 0.04448945784           |                                                                                     |                          |
|     | 172 Χωρίς τίτλο Διαδ      | <b>NULL</b>              | 0.04531983760           |                                                                                     |                          |
| 39  | Χωρίς τίτλο Διαδ          | <b>NULL</b>              | 0.04680496945           |                                                                                     |                          |
|     | 133 Χωρίς τίτλο Διαδ.     | <b>NULL</b>              | 0.04711906249           |                                                                                     |                          |
|     | 179 Χωρίς τίτλο Διαδ.     | <b>NULL</b>              | 0.04817204438           |                                                                                     | $\frac{1}{2}$            |
|     | 74 Χωρίς τίτλο Διαδ.      | <b>NULL</b>              | 0.05123094144           |                                                                                     |                          |
|     | Show All Features         |                          |                         |                                                                                     | $\blacksquare$           |
| 179 | $\epsilon$                | $\bullet$<br>冨           | $^{\circ}$<br>$\bullet$ | $\sqrt{137}$<br>EN 人 ( Pr 窗 all 苞)<br>۴<br>$\mathcal{R}$ $\parallel$<br>原           | $10:05$ πμ               |

**Εικόνα 71 : Μήκη εναερίου δικτύου**

Αποθηκεύουμε και κλείνουμε τον editor.

Από την αρχική εικόνα της εφαρμογής επιλέγουμε <Vector>  $\rightarrow$  <Εργαλεία Ανάλυσης> <Βασικές στατιστικές>:

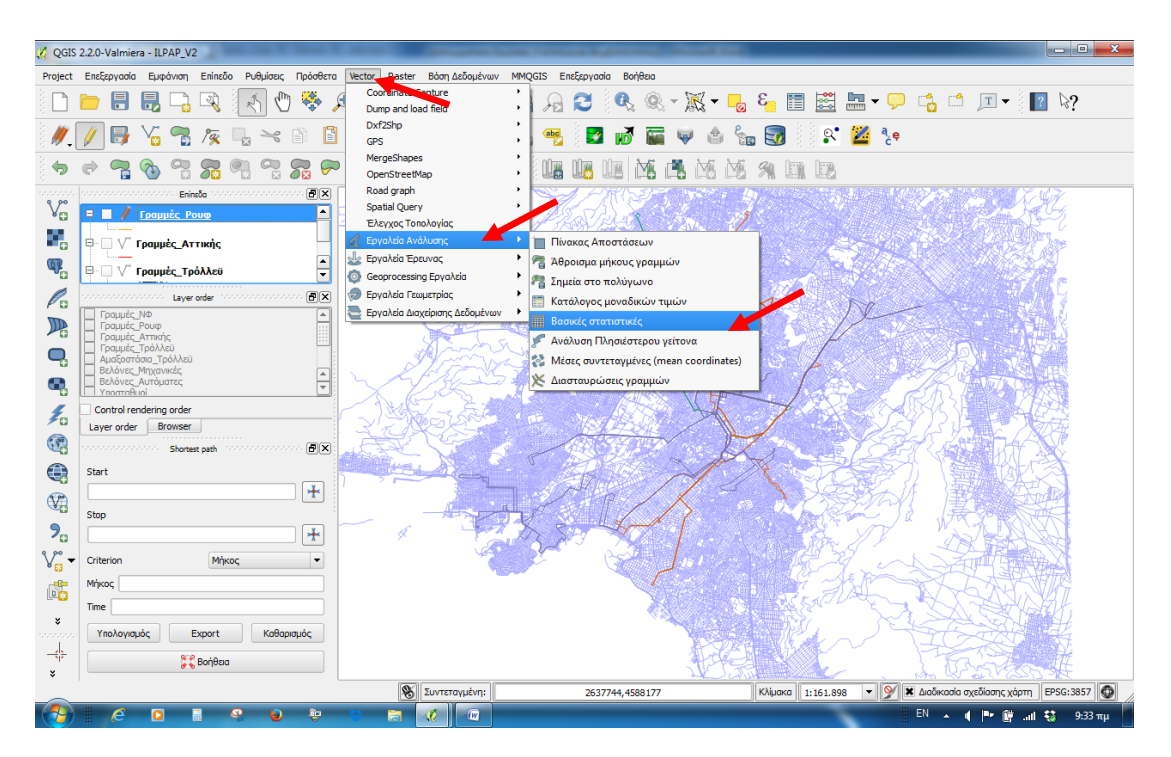

**Εικόνα 72: Επιλογή βασικής στατιστικής**

Στο παράθυρο που ανοίγει επιλέγουμε το ζητούμενο επίπεδο «Εναέριο\_Δίκτυο» και την ζητούμενη στήλη του επιπέδου «Shape\_Len» και εμφανίζονται τα στατιστικά της δεδομένα.

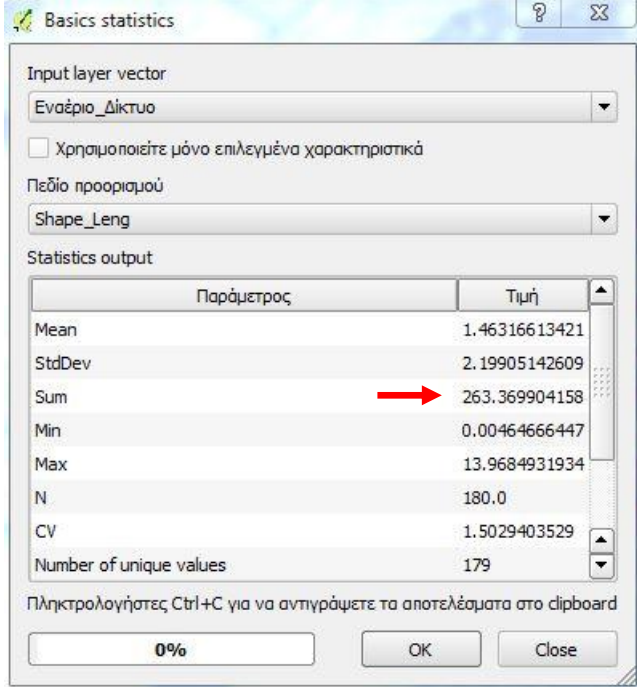

**Εικόνα 73: Στατιστικά μήκους Εναερίου δικτύου**

Από τις τιμές των στατιστικών στοιχείων βλέπουμε πως υπολογίστηκε το συνολικό μήκος του εναερίου δικτύου που είναι 263χλμ.

Για το ανενεργό εναέριο δίκτυο ακολουθούμε την ίδια διαδικασία και λαμβάνουμε ως αποτέλεσμα τον χάρτη απεικόνισής του:

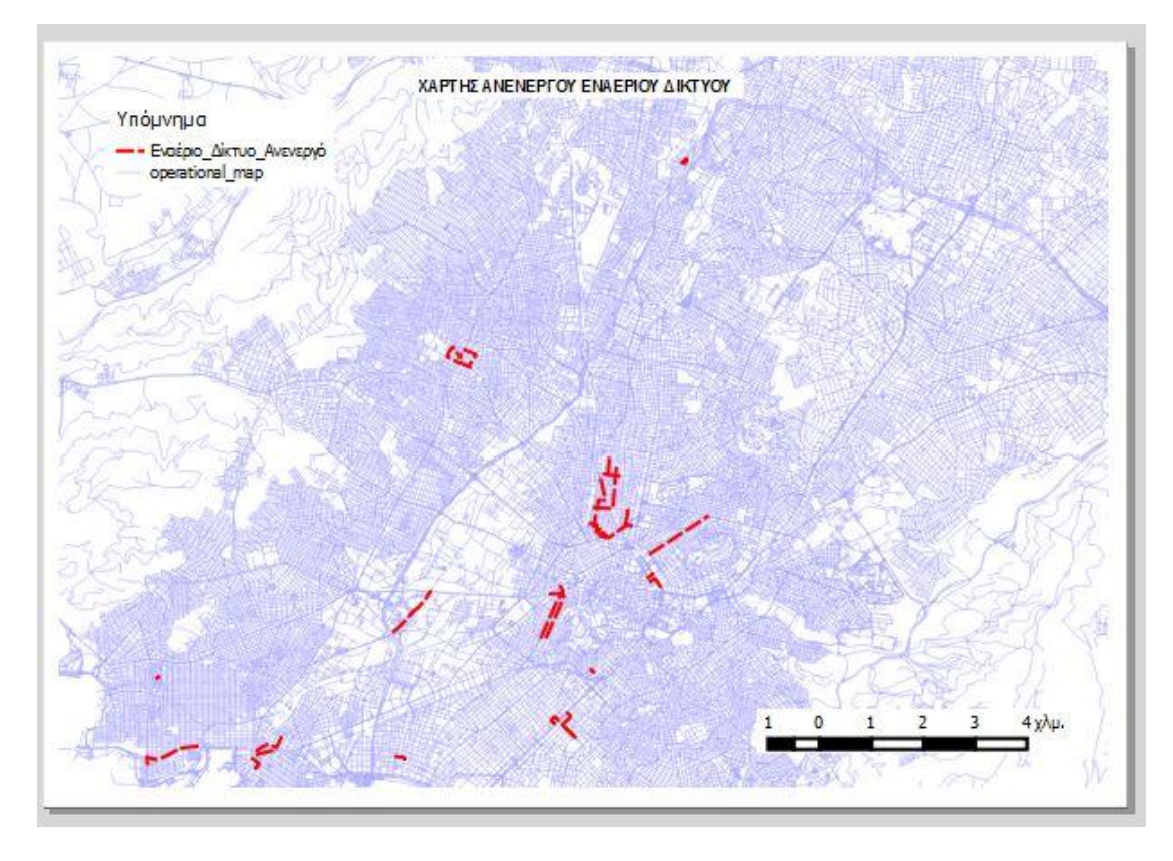

**Εικόνα 74: Χάρτης Ανενεργού Εναερίου Δικτύου**

Επίσης με την ίδια διαδικασία όπως με το «Εναέριο\_Δίκτυο», υπολογίζουμε το μήκος του ανενεργούς δικτύου από τον πίνακα βασικών στατιστικών που ακολουθεί:

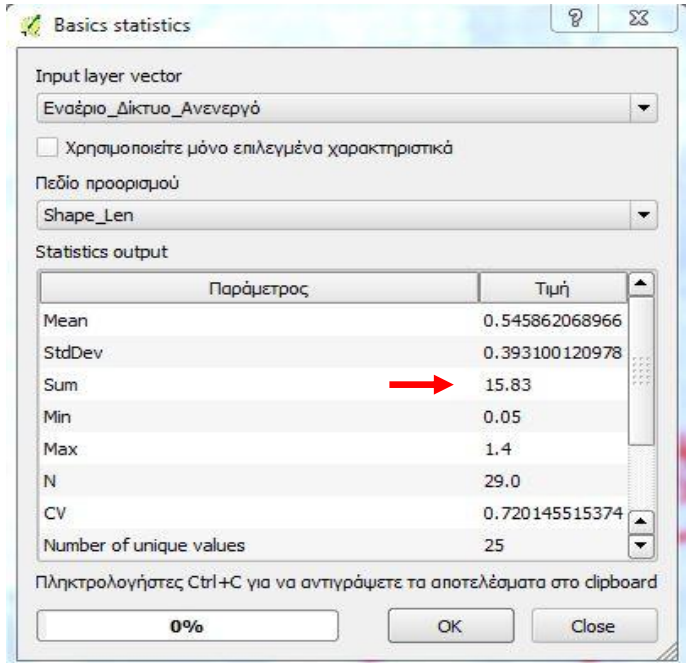

**Εικόνα 75: Στατιστικά μήκους Ανενεργού Εναερίου Δικτύου**

Από τον πίνακα αυτό διαπιστώνουμε ότι το μήκος του ανενεργούς Δικτύου ανέρχεται σε 15,83 χλμ ή περίπου στο 6% του ενεργούς δικτύου.

### **6.4.4. ΑΠΕΙΚΟΝΙΣΗ ΣΥΓΚΟΙΝΩΝΙΑΚΩΝ ΓΡΑΜΜΩΝ**

Κάθε συγκοινωνιακή γραμμή έχει ψηφιοποιηθεί στο επίπεδο «Γραμμές\_Τρόλλεϋ». Η ψηφιοποίηση έγινε περιλαμβάνοντας τις κατά το δυνατόν υπάρχουσες πληροφορίες για το έτος δημιουργίας της κάθε γραμμής και των μεταβολών που έχει υποστεί.

Το συνολικό δίκτυο των γραμμών όπως εμφανίζεται στην παρακάτω εικόνα είναι:

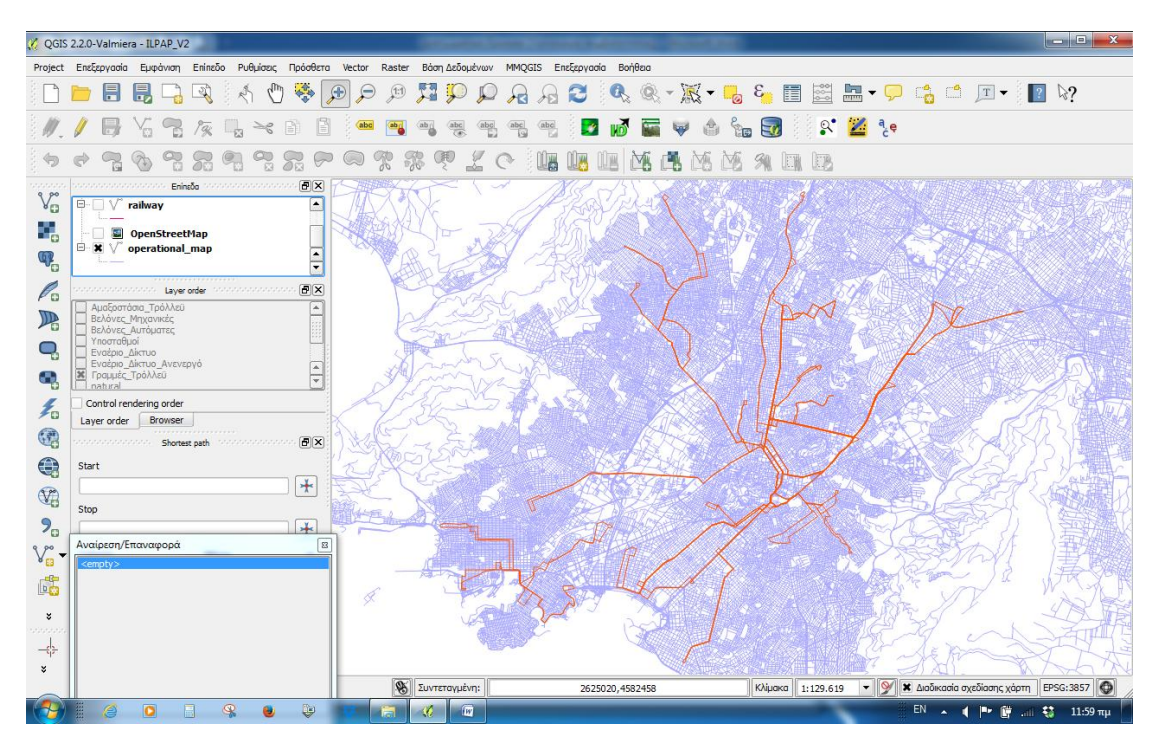

**Εικόνα 76: Γραμμές τρόλλεϋ**

Με καταγεγραμμένη την πληροφορία του αριθμού γραμμής καθώς και του έτους κατασκευής της κάθε γραμμής μπορούμε να λάβουμε ποικίλες απεικονίσεις του δικτύου όπως για παράδειγμα η απεικόνιση όπου διακρίνεται η κάθε γραμμή ξεχωριστά:

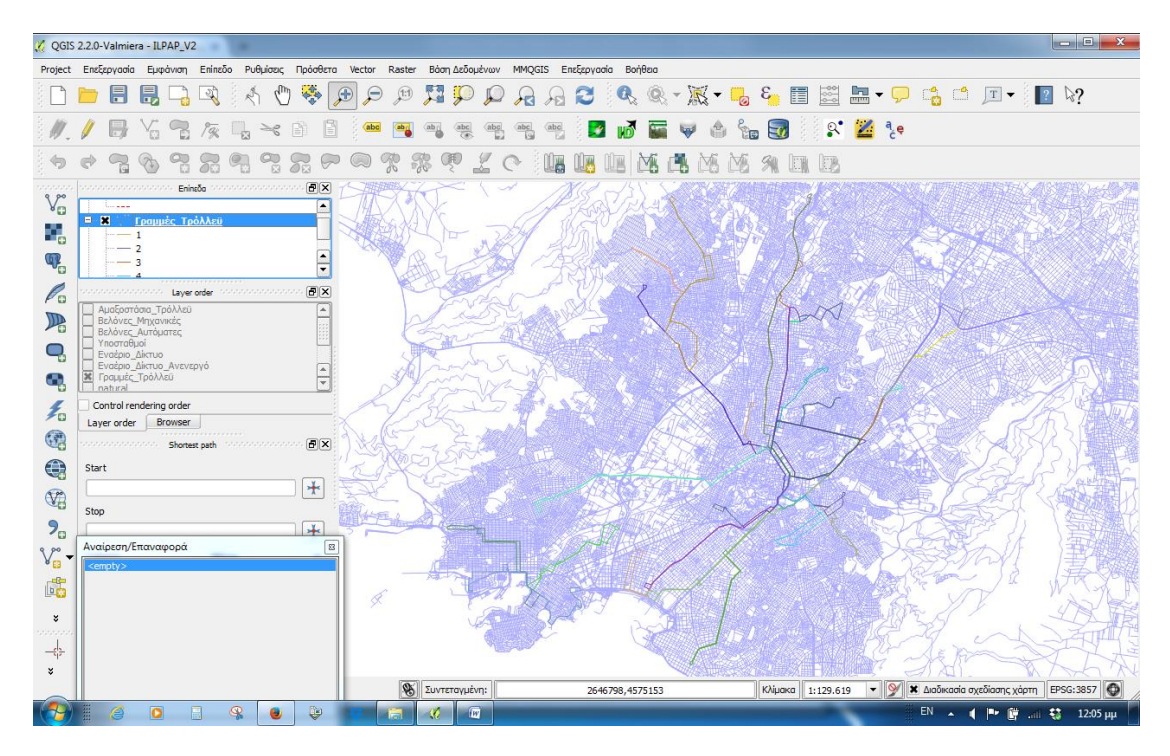

**Εικόνα 77: Διάκριση δικτύου γραμμών βάσει αριθμού γραμμής**

Με βάση την απεικόνιση αυτή μπορεί ο χρήστης ανά πάσα στιγμή να ελέγξει την διαδρομή κάθε γραμμής και την κάλυψη που παρέχει.

Με την μέθοδο παραγωγής χάρτη που αναφέρθηκε στην προηγούμενη υποενότητα ο παραγόμενος χάρτης έχει την μορφή:

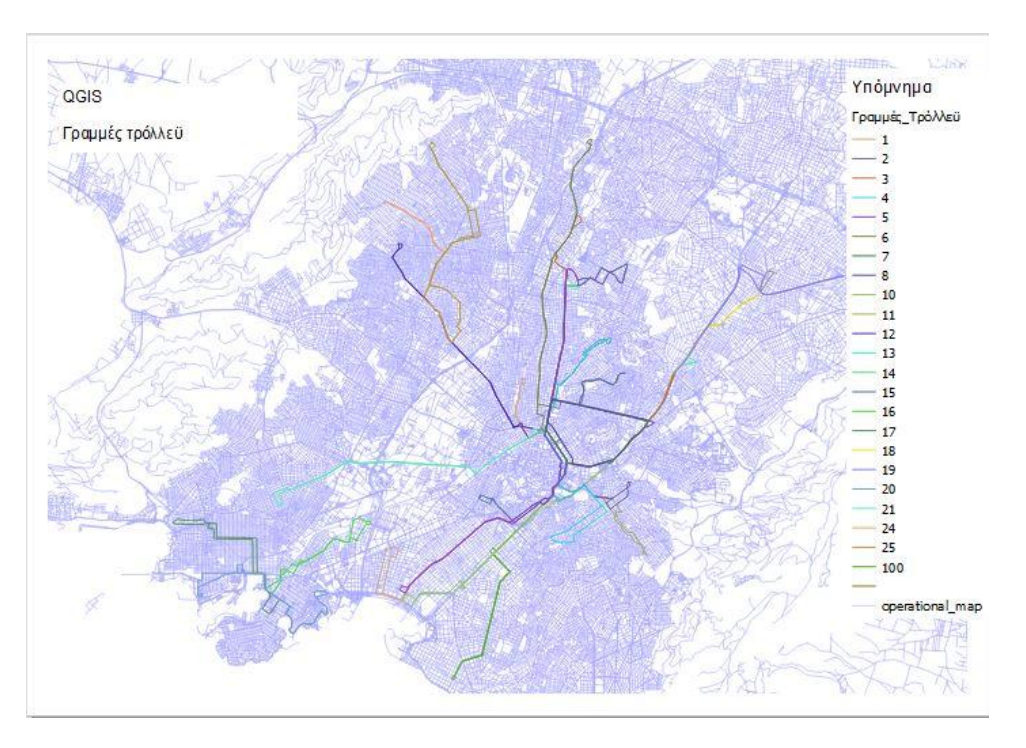

**Εικόνα 78: Χάρτης διάκρισης γραμμών τρόλλεϋ βάσει του αριθμού γραμμής**

Σημειώνεται ότι με τριψήφια ένδειξη γραμμής (εδώ η ένδειξη γραμμή 100) αναφέρονται οι γραμμές που έχουν καταργηθεί, αλλά παραμένουν στο σύστημα για λόγους ιστορικούς και στατιστικούς.

Αν επιλέξουμε ως κριτήριο εμφάνισης το έτος κατασκευής λαμβάνουμε ως προϊόν ένα χάρτη που πρακτικά μας δείχνει την επέκταση του δικτύου από το 1948 που ξεκίνησε η κυκλοφορία των τρόλλεϋ έως σήμερα, και ο χάρτης αυτός απεικονίζεται ως:

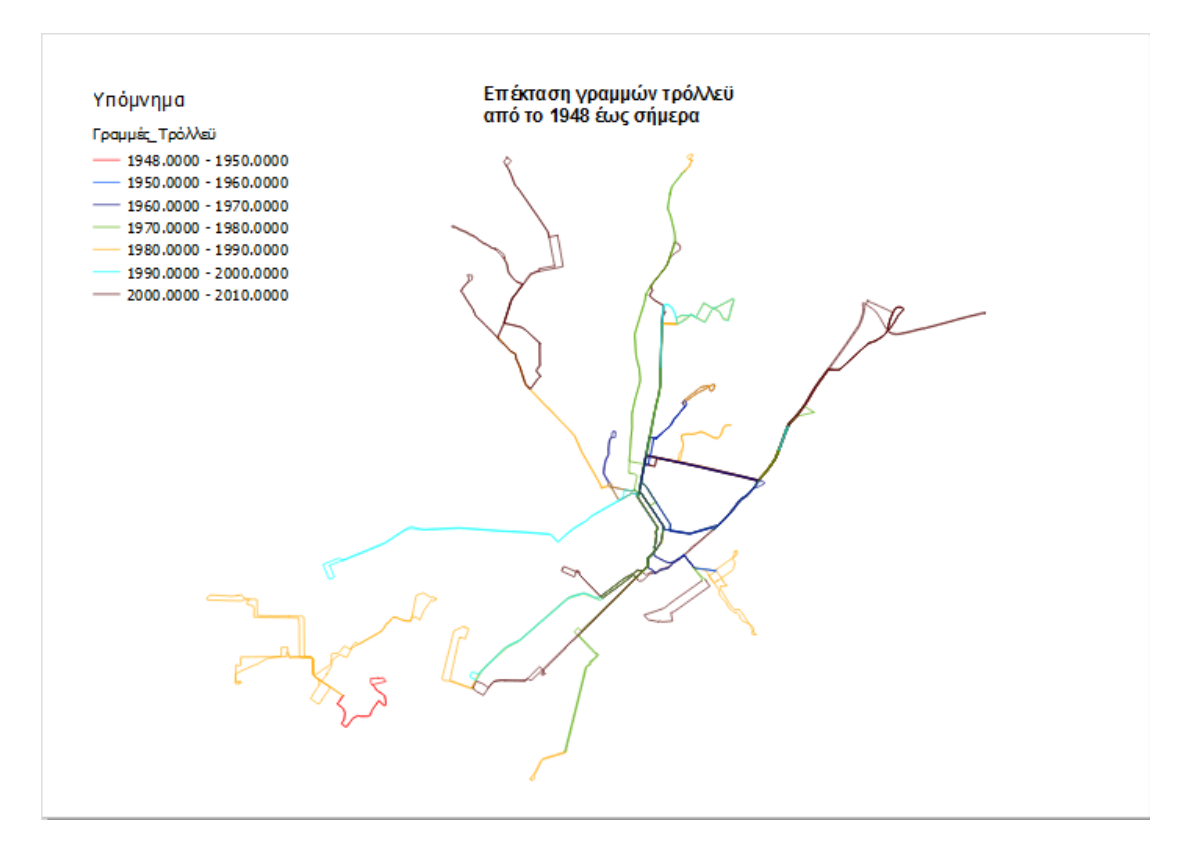

**Εικόνα 79: Χάρτης επέκτασης δικτύου**

Για λόγους καλύτερης ευκρίνειας των χρωμάτων που δηλώνουν την επέκταση του δικτύου, έχουμε απενεργοποιήσει την εμφάνιση του χαρτογραφικού υπόβαθρού.

Αλλιώς η διαχρονική επέκταση του δικτύου με χαρτογραφικό υπόβαθρο, όπου εντοπίζονται εύκολα οι αντίστοιχες περιοχές της Αθήνας και του Πειραιά (βλέπε επόμενη εικόνα).

|                                                                                            | QGIS 2.2.0-Valmiera - ILPAP_V2                                                                                                    |                                                                                                    | $\begin{array}{c c c c c c} \hline \multicolumn{3}{c }{\mathbf{E}} & \multicolumn{3}{c }{\mathbf{X}} \end{array}$ |
|--------------------------------------------------------------------------------------------|----------------------------------------------------------------------------------------------------|----------------------------------------------------------------------------------------------------|----------------------------------------------------------------------------------------------------|
|                                                                                            | Project Επεξεργασία Εμφάνιση Επίπεδο Ρυθμίσεις Πρόσθετα Vector Raster                                                                                                    | Βάση Δεδομένων ΜΜQGIS Επεξεργασία Βοήθεια                                                                                                    |                                                                                                    |
|                                                                                            | $\phi^{\text{th}}$<br>Æ<br>F,<br>$\mathbb{Z}$<br>局                                                                                                    | $\mathbb{R}$ -<br>$\mathbb{Z}$ be the $\mathbb{Z}$<br>$\Box$ $\Box$ $\Box$ $\Box$ $\Box$ $\Box$ $\Box$ $\Box$<br>$\varepsilon$<br>眉<br>S<br>(1)<br>.d |                                                                                                    |
|                                                                                            | Ħ<br>E                                                                                                    | $a$ <sub><math>\neq</math></sub> e<br>$\mathbb{R}^{\bullet}$<br>Ъú<br>$\mathcal{L}$                                                                   |                                                                                                    |
|                                                                                            | $\sqrt{2}$<br>X.<br>73                                                                                                    | Ł<br>Ç<br>Le<br>凾<br>函<br><b>XIII</b><br>R<br>-76<br><b>II</b><br>A<br>现<br>LA<br>$\mathbb{C}$<br>$\mathbb{C}^*$                                      |                                                                                                    |
| 120000<br>$\mathbb{V}_{\square}^{\circ}$<br>٥.<br>$\Psi_{\!\scriptscriptstyle \mathrm{C}}$ | association associated <b>Eningõe</b> de Constantino de Const<br>$E \times$<br><b>ΕΙ Μ</b> ' Εναέριο_Δίκτυο_Ανενεργό<br>日常<br>Γραμμές Τρόλλεϋ<br>۰<br>$-$ 1948.0000 - 1950.0000<br>$\overline{\phantom{0}}$<br>1950 0000 - 1960 0000<br>$E \times$<br>statements and Layer order in the territorial and                                                                         |                                                                                                    |                                                                                                    |
| P.<br>吗<br>Q<br>e,                                                                         | Αμαξοστάσια Τρόλλεϋ<br>$\blacktriangle$<br>Βελόνες Μηχανικές<br>Βελόνες_Αυτόματες<br>Υποσταθμοί<br>Εναέριο Δίκτυο<br>Εναέριο Δίκτυο Ανενεργό<br>$\frac{1}{\sqrt{2}}$<br><b>X</b> Γραμμές Τρόλλεϋ<br>natural                                                                                                    |                                                                                                    |                                                                                                    |
| 毛<br>6<br>$\bigcirc$                                                                       | Control rendering order<br>Browser<br>Layer order<br><br>concentrations Shortest path International 日×<br>Start                                                                                                    |                                                                                                    |                                                                                                    |
| $\mathbb{V}_0$<br>9 <sub>a</sub>                                                           | $+$<br>Stop<br>$+$                                                                                                    | w<br><b>Tallet</b>                                                                                                    |                                                                                                    |
| 990<br>A <sup>B</sup><br>處<br>×                                                            | $\boxtimes$<br>Αναίρεση/Επαναφορά                                                                                                    |                                                                                                    |                                                                                                    |
| 22222<br>수<br>¥                                                                            |                                                                                                    | $\mathscr{B}$<br><b>*</b> Διαδικασία σχεδίασης χάρτη EPSG: 3857<br>$\circ$<br>Клінака 1:195.349                                                       |                                                                                                    |
| <b>FF</b>                                                                                  | $\begin{picture}(20,20) \put(0,0){\line(1,0){10}} \put(15,0){\line(1,0){10}} \put(15,0){\line(1,0){10}} \put(15,0){\line(1,0){10}} \put(15,0){\line(1,0){10}} \put(15,0){\line(1,0){10}} \put(15,0){\line(1,0){10}} \put(15,0){\line(1,0){10}} \put(15,0){\line(1,0){10}} \put(15,0){\line(1,0){10}} \put(15,0){\line(1,0){10}} \put(15,0){\line(1$<br>$\overline{O}$<br>φ<br>E | Συντεταγμένη:<br>2634596,4584082<br>$EN$ $\sim$<br>匢<br>$\sqrt{2}$<br>p.<br>$\blacksquare$<br>劫<br>и<br><b>Add</b>                                    | $6:02 \mu\mu$                                                                                                    |

**Εικόνα 80: Διαχρονική εξέλιξη γραμμών**

Για την απεικόνιση αυτή επιλέχθηκε τύπος για το επίπεδο «με βαθμίδες», ορίστηκαν επτά κλάσσεις τύπου «pretty breaks», για την στήλη «ETOS GRAMM» του πίνακα ιδιοτήτων. Η επιλογή αυτή εμφανίζεται στην παρακάτω εικόνα:

|                                       | QGIS 2.2.0-Valmiera - ILPAP V2                                        |           |                                           |   |            |                     |                          |                      |        |                                                                                        |                      |                                           |                              |        |                               |                            |                            | $\mathbf{x}$<br>$\qquad \qquad =\qquad \qquad \Box$ |
|---------------------------------------|-----------------------------------------------------------------------|-----------|-------------------------------------------|---|------------|---------------------|--------------------------|----------------------|--------|----------------------------------------------------------------------------------------|----------------------|-------------------------------------------|------------------------------|--------|-------------------------------|----------------------------|----------------------------|-----------------------------------------------------|
|                                       | Project Επεξεργασία Εμφάνιση Επίπεδο Ρυθμίσεις Πρόσθετα Vector Raster |           |                                           |   |            |                     |                          |                      |        |                                                                                        |                      | Βάση Δεδομένων MMQGIS Επεξεργασία Βοήθεια |                              |        |                               |                            |                            |                                                     |
|                                       | 冒<br>1.                                                               |           | Layer Properties - Γραμμές Τρόλλεϋ   Στυλ | m |            | a                   |                          |                      |        |                                                                                        |                      |                                           | thurs                        |        |                               |                            | $\sqrt{2}$<br>$\mathbf{x}$ | $\&$ ?<br>$\mathbb{R}$                              |
|                                       |                                                                       |           | Гаука                                     |   |            | V Layer rendering   |                          |                      |        |                                                                                        |                      |                                           |                              |        |                               |                            |                            |                                                     |
|                                       |                                                                       |           | Στυλ                                      |   |            | Layer transparency  |                          |                      |        |                                                                                        |                      |                                           |                              |        |                               |                            | ÷<br>0                     |                                                     |
|                                       |                                                                       |           |                                           |   |            | Layer blending mode |                          |                      | Normal |                                                                                        |                      |                                           | Feature blending mode        |        | Normal                        |                            | $\blacktriangledown$       |                                                     |
| ooo<br>$\mathbb{V}_{\square}^{\circ}$ | ususususus.<br>Ġ.<br>$\Box$ $\vee$ Eva $\epsilon$                     |           | abc Labels                                |   |            | 2 Με Βαθμίδες       |                          | $\blacktriangledown$ |        |                                                                                        |                      |                                           |                              |        |                               |                            |                            |                                                     |
| 9.                                    |                                                                       |           | Πεδία                                     |   | Στήλη      |                     |                          | <b>ETOS GRAMM</b>    |        |                                                                                        |                      | $\blacktriangledown$                      | $\epsilon$                   |        |                               |                            |                            |                                                     |
| $\mathbb{Q}_\mathbf{C}$               | <b>E-x V</b> Граш<br>1948.                                            |           | Rendering                                 |   | Σύμβολο    |                     |                          |                      |        |                                                                                        | - Αλλαγή             |                                           |                              |        | Κλάσσεις 7                    |                            | $\hat{\mathbf{v}}$         |                                                     |
|                                       | 1050<br>,,,,,,,                                                       |           | Εμφάνιση                                  |   |            |                     |                          |                      |        |                                                                                        |                      |                                           |                              |        |                               |                            |                            |                                                     |
| P.                                    | Αμαξοστάσια                                                           | Ο         | <b>Actions</b>                            |   |            | Κλίμακα χρώματος    |                          | [source]             |        |                                                                                        | $\blacktriangledown$ | Invert                                    |                              |        |                               | <b>Túnoc</b> Pretty Breaks | $\blacktriangledown$       |                                                     |
| $\mathbb{R}$                          | Βελόνες Μηχα<br>Βελόνες Αυτά                                          |           | Συνδέσεις                                 |   | Σύμβολο    |                     | Tiun                     | 1948.0000 - 1950.00. |        | Ετικέτα<br>1948.0000 - 1950.0000                                                       |                      |                                           |                              |        |                               |                            |                            |                                                     |
| Q                                     | Υποσταθμοί<br>Εναέριο Δίκτι                                           |           |                                           |   | -          |                     |                          |                      |        | 1950.0000 - 1960.00 1950.0000 - 1960.0000                                              |                      |                                           |                              |        |                               |                            |                            |                                                     |
| G,                                    | Εναέριο Δίκτυ<br>Χ Γραμμές Τρόλ                                       |           | Διαγράμματα                               |   | ۰          |                     |                          |                      |        | 1960.0000 - 1970.00 1960.0000 - 1970.0000<br>1970.0000 - 1980.00 1970.0000 - 1980.0000 |                      |                                           |                              |        |                               |                            |                            |                                                     |
|                                       | natural<br>Control renderin                                           |           | Μεταδεδομένα                              |   |            |                     |                          |                      |        | 1980.0000 - 1990.00 1980.0000 - 1990.0000<br>1990.0000 - 2000.00 1990.0000 - 2000.0000 |                      |                                           |                              |        |                               |                            |                            |                                                     |
| 毛                                     | Layer order                                                           |           |                                           |   |            |                     |                          |                      |        | 2000.0000 - 2010.00 2000.0000 - 2010.0000                                              |                      |                                           |                              |        |                               |                            |                            |                                                     |
| Q                                     | <i><u>statutatus est.</u></i>                                         |           |                                           |   |            |                     |                          |                      |        |                                                                                        |                      |                                           |                              |        |                               |                            |                            |                                                     |
| $\bigoplus$                           | <b>Start</b>                                                          |           |                                           |   |            |                     |                          |                      |        |                                                                                        |                      |                                           |                              |        |                               |                            |                            |                                                     |
| $\mathbb{Q}$                          |                                                                       |           |                                           |   |            |                     |                          |                      |        |                                                                                        |                      |                                           |                              |        |                               |                            |                            |                                                     |
| $9^{\circ}$                           | Stop                                                                  |           |                                           |   |            |                     |                          |                      |        |                                                                                        |                      |                                           |                              |        |                               |                            |                            |                                                     |
|                                       | Αναίρεση/Επανα                                                        |           |                                           |   |            |                     |                          |                      |        |                                                                                        |                      |                                           |                              |        |                               |                            |                            |                                                     |
| $V_{\mathbf{G}}^{\circ}$ -            | <empty></empty>                                                       |           |                                           |   |            |                     |                          |                      |        |                                                                                        |                      |                                           |                              |        |                               |                            |                            |                                                     |
| 鷗                                     |                                                                       |           |                                           |   | Ταξινόμηση |                     |                          | Προσθήκη Κλάσης      |        | Διαγραφή                                                                               | Διαγραφή όλων        |                                           |                              |        |                               |                            | Advanced *                 |                                                     |
| $\boldsymbol{v}$                      |                                                                       |           |                                           |   |            | Load Style          |                          |                      |        |                                                                                        | Save As Default      |                                           | <b>Restore Default Style</b> |        |                               | Save Style                 | ٠                          |                                                     |
| 12222<br>卡                            |                                                                       |           |                                           |   |            |                     |                          |                      |        |                                                                                        |                      |                                           | $\alpha$                     | Cancel |                               | Apply                      | Help                       |                                                     |
| $\boldsymbol{\mathsf{x}}$             |                                                                       |           |                                           |   |            |                     | $\overline{\mathscr{C}}$ | Συντεταγμένη:        |        |                                                                                        |                      | 2616144,4573487                           |                              |        | К <sup>у</sup> рака 1:195.349 | $\blacktriangledown$       | ⊗                          | G<br>Μ Διαδικασία σχεδίασης χάρτη<br>EPSG: 3857     |
| <b>SH</b>                             | Ø                                                                     | $\bullet$ | Q<br>暠                                    |   | ¢          |                     |                          | œ                    | -C)    |                                                                                        |                      |                                           |                              |        |                               |                            | EN<br>$\blacktriangle$     | p.<br>自 副 發<br>$6:04 \mu\mu$<br>и                   |

**Εικόνα 81: Επιλογή διαβάθμισης**

Ο τελικός παραγόμενος χάρτης της χρονικής εξέλιξης του δικτύου είναι ο ακόλουθος της εικόνας:

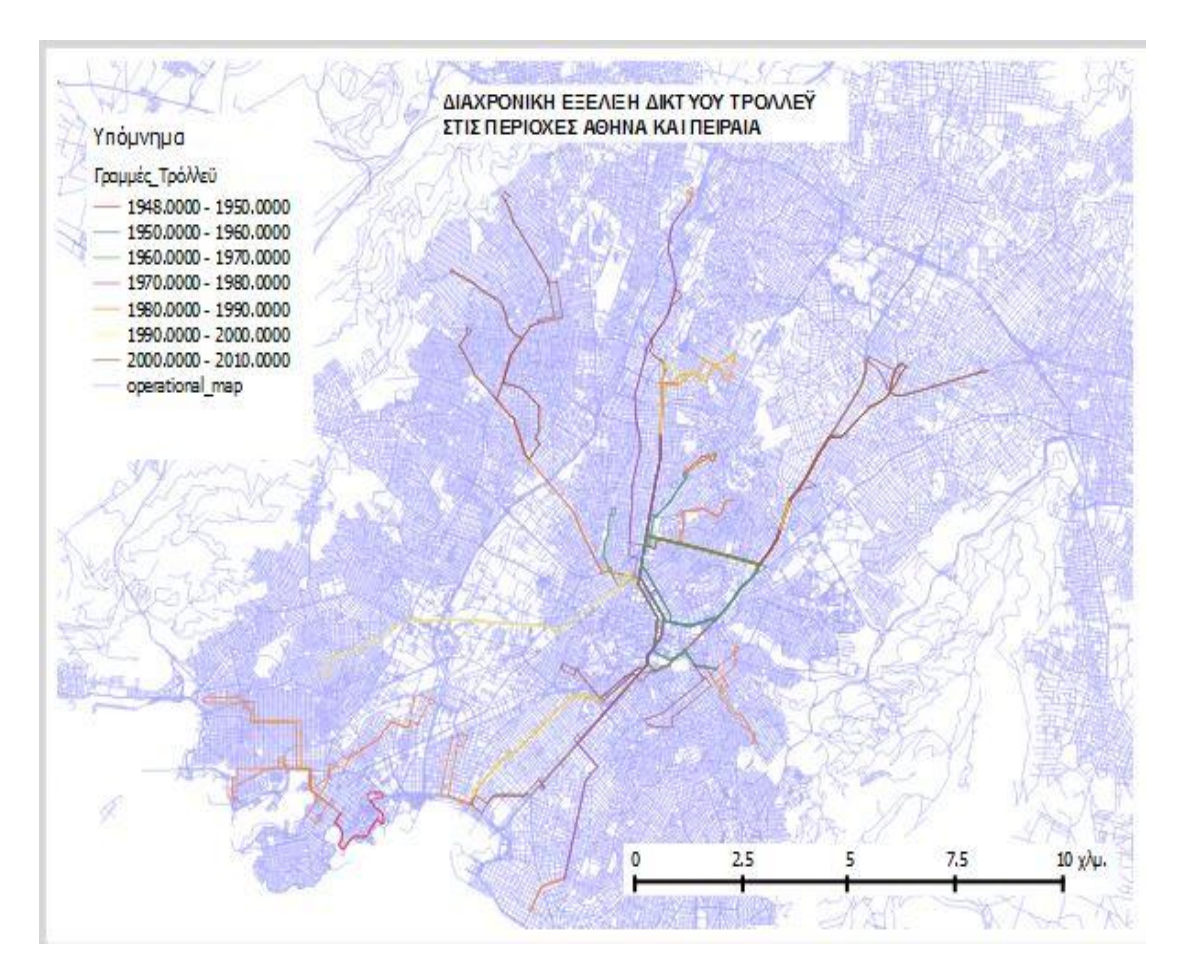

**Εικόνα 82: Χάρτης εξέλιξης δικτύου**

Ένα ακόμη ερώτημα που μπορεί να απαντηθεί γραφικά είναι ποιες γραμμές δρομολογούνται από κάθε Αμαξοστάσιο.

Για το ερώτημα αυτό ενεργοποιούμε τα επίπεδα «Αμαξοστάσια\_Τρόλλεϋ» και «Γραμμές\_Τρόλλεϋ».

Διαβαθμίζουμε το επίπεδο «Αμαξοστάσια\_Τρόλλεϋ» ως «Κατηγοριοποιημένα» στη στήλη του πίνακα «AS», σύμφωνα με την επόμενη εικόνα:

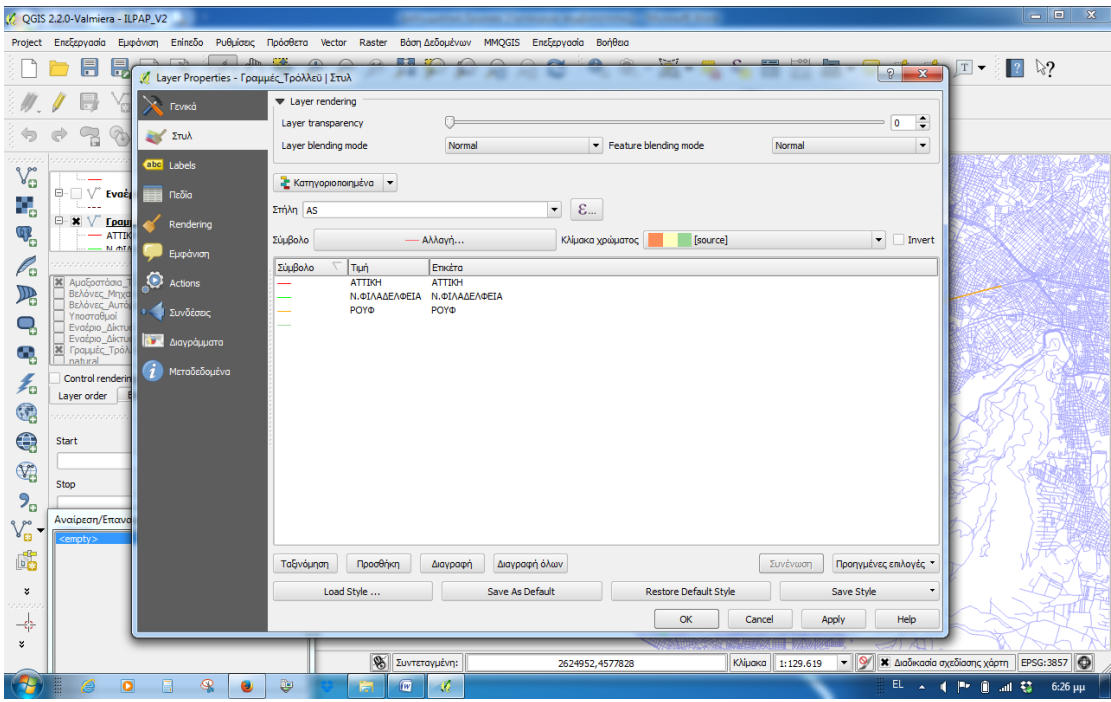

**Εικόνα 83: Κατηγοριοποίηση επιπέδου**

Ο τελικός παραγόμενος χάρτης είναι ο ακόλουθος:

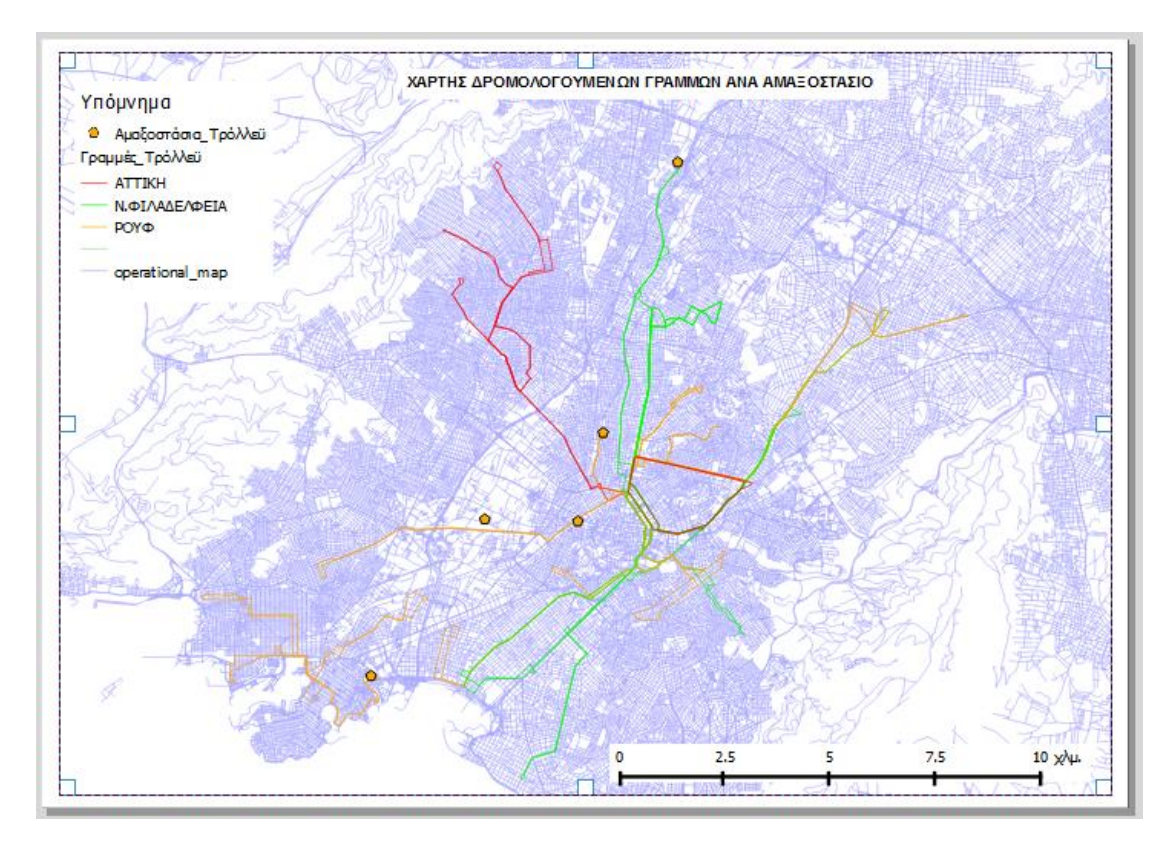

**Εικόνα 84: Χάρτης Δρομολογούμενων γραμμών ανά αμαξοστάσιο**

Με αφετηρία την πληροφορία αυτή και εκμεταλλευόμενοι τα υπολογιστικά εργαλεία της εφαρμογής, μπορούμε να λάβουμε πλήθος άλλων εξαγόμενων πληροφοριών, όπως για παράδειγμα το μήκος των γραμμών που δρομολογούνται από κάθε Αμαξοστάσιο.

## Για να το επιτύχουμε αυτό εργαζόμαστε ως εξής:

Επιλέγουμε στον περιγραφικό πίνακα ιδιοτήτων την επιλογή <Select features using an expression>. Στο παράθυρο που ανοίγει επιλέγουμε τις εγγραφές με της στήλης «AS» με τιμή το Αμαξοστάσιο που μας ενδιαφέρει π.χ. το Ρουφ:

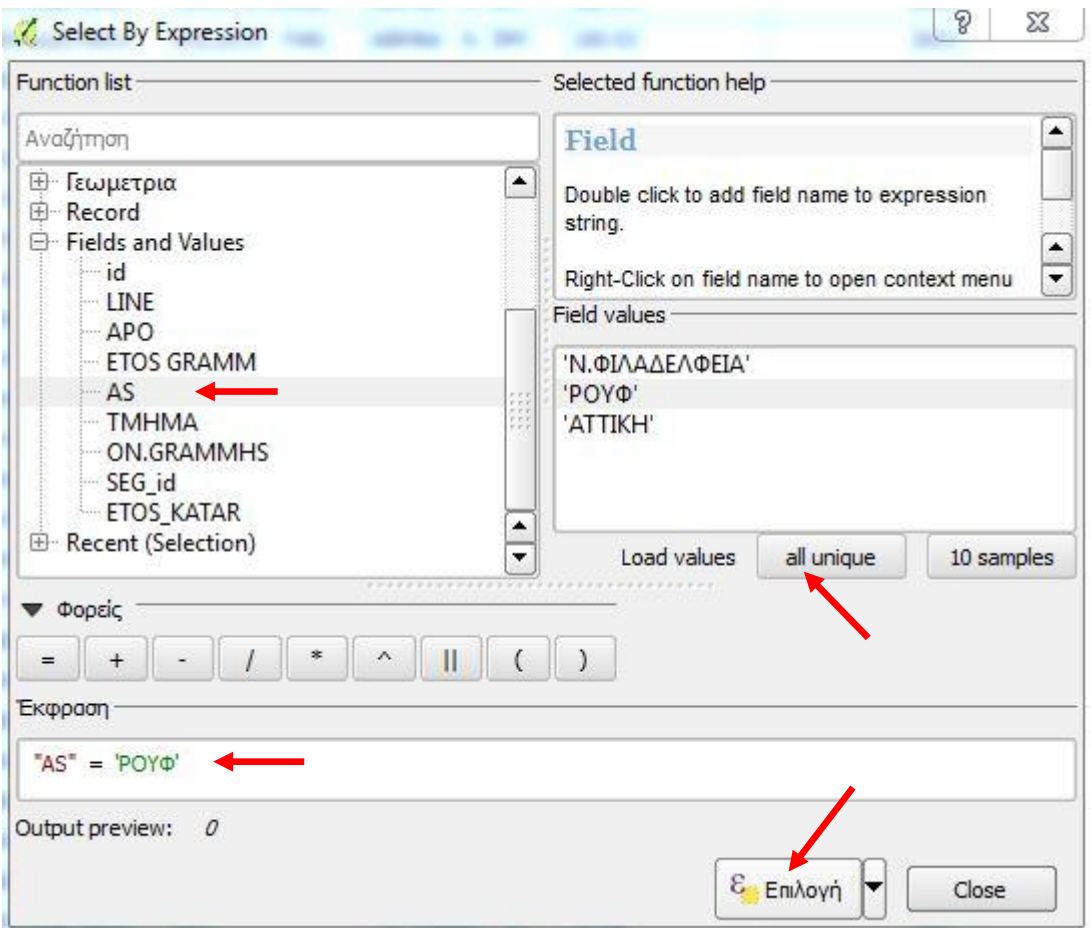

**Εικόνα 85: Επιλογή με ερώτημα**

Αφού πραγματοποιήσουμε την επιλογή μας, από το γραφικό περιβάλλον του χάρτη, από το παράθυρο των επιπέδων (layers) επιλέγουμε (με δεξί «κλικ») <Save selection as> για να αποθηκεύσουμε την οντότητά μας.

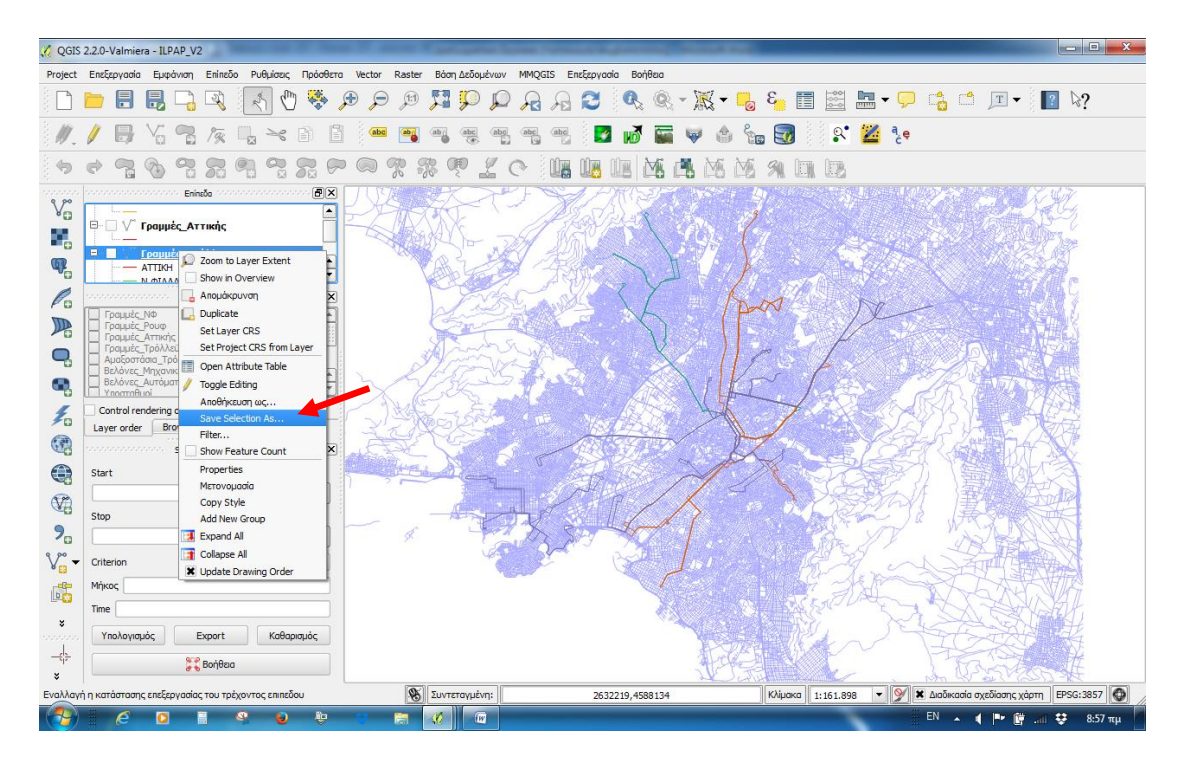

**Εικόνα 86: Αποθήκευση επιλογής**

Στο παράθυρο που ανοίγει δημιουργούμε και προσθέτουμε το καινούργιο shapefile στο χάρτη μας.

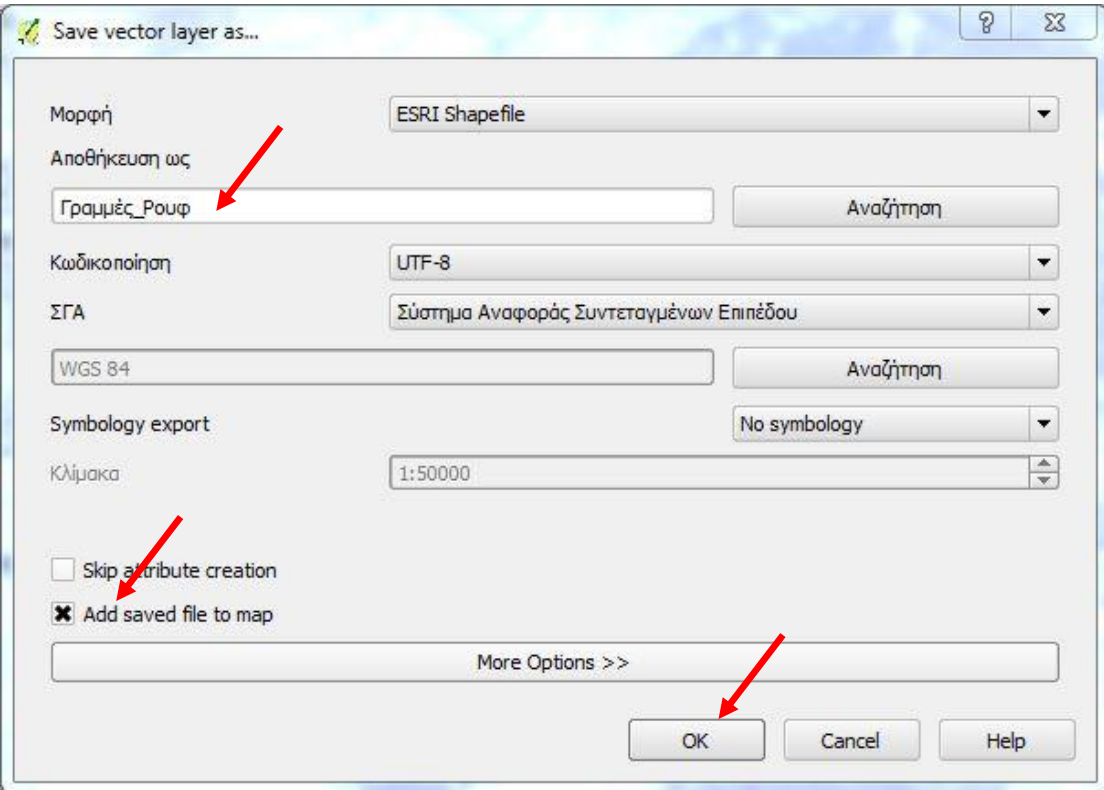

**Εικόνα 87: Αποθήκευση νέου shapefile**

Στον πίνακα ιδιοτήτων του καινούργιου shapefile με το όνομα «Γραμμές\_Ρουφ», ενεργοποιούμε τον editor και επιλέγουμε το εικονίδιο <open field calculator> :

|                      |                         | Attribute table - Γραμμές Ρουφ :: Features total: 90, filtered: 90, selected: 0 |                   |                           |                            |          |             | $-0$ ,<br>$\mathbf{x}$          |
|----------------------|-------------------------|---------------------------------------------------------------------------------|-------------------|---------------------------|----------------------------|----------|-------------|---------------------------------|
|                      | Б<br>ø                  | ε,<br>匶<br>÷<br>q,<br>у.                                                        | B<br>i.<br>l5     |                           |                            |          |             | $\bar{\imath}$                  |
|                      | id                      | LINE<br><b>APO</b>                                                              | <b>ETOS GRAMM</b> | field calculator (Ctrl+I) | ON.GRAMMHS                 | SEG id   | ETOS_KATAR  | ◪                               |
| lo.                  | 1                       | 1A                                                                              | 1969 POYO         | ATTINT - PLATEL           | ΠΛΑΤ. ΑΤΤΙΚΗΣ -            | $1 - 01$ | <b>NULL</b> |                                 |
| Ŀ.                   | $\overline{\mathbf{2}}$ | 1A                                                                              | 1969 POYO         | PLATEIA KARAIS            | ΠΛΑΤ. ΑΤΤΙΚΗΣ -            | $1 - 02$ | <b>NULL</b> |                                 |
| <u>وا</u>            | 3                       | 1A                                                                              | 1969 POYO         | OMONOIA - SYN             | ΠΛΑΤ. ΑΤΤΙΚΗΣ -            | $1 - 03$ | <b>NULL</b> |                                 |
| l8.                  | $\overline{4}$          | 1A                                                                              | 1969 POYO         | SYNTAGMA - XAT            | ΠΛΑΤ. ΑΤΤΙΚΗΣ -            | $1 - 04$ | <b>NULL</b> |                                 |
| 7                    | 5                       | 1A                                                                              | 1969 POYO         | <b>XATZICHRISTOU</b>      | ΠΛΑΤ. ΑΤΤΙΚΗΣ -            | $1 - 05$ | <b>NULL</b> |                                 |
| $\vert$ 6            | 6                       | 1A                                                                              | 1982 POYO         | PAIDIKH XARA -            | ΠΛΑΤ. ΑΤΤΙΚΗΣ - 1-06       |          | <b>NULL</b> |                                 |
| $\vert$ <sub>5</sub> | $\overline{7}$          | 1A                                                                              | 1988 POYO         | THISEOS - KORAH           | <b>ΠΛΑΤ. ΑΤΤΙΚΗΣ -</b>     | $1 - 07$ | <b>NULL</b> |                                 |
| 14                   | 8                       | 1 A                                                                             | 1988 POYO         | KORAH - TERMA             | ΠΛΑΤ. ΑΤΤΙΚΗΣ -            | $1 - 08$ | <b>NULL</b> |                                 |
| 2                    | 9                       | $1$ T                                                                           | 1988 POYO         | THISEOS - THISE.          | ΠΛΑΤ. ΑΤΤΙΚΗΣ -            | $1 - 09$ | <b>NULL</b> |                                 |
| Iз.                  | 10                      | $1$ T                                                                           | 1988 POYO         | <b>TERMA - THISEOS</b>    | ΠΛΑΤ. ΑΤΤΙΚΗΣ - 1-10       |          | <b>NULL</b> |                                 |
| 12                   | 11                      | 1T                                                                              | 1982 POYO         | THISEOS - PAIDI           | ΠΛΑΤ. ΑΤΤΙΚΗΣ - 1-11       |          | <b>NULL</b> |                                 |
| 11                   | 12                      | $1$ <sup>T</sup>                                                                | 1969 POYO         | PAIDIKH XARA -            | ΠΛΑΤ. ΑΤΤΙΚΗΣ - 1-12       |          | <b>NULL</b> |                                 |
| 10                   | 13                      | 1T                                                                              | 1969 POYO         | PLATEIA KARAIS            | ΠΛΑΤ. ΑΤΤΙΚΗΣ - 1-13       |          | <b>NULL</b> |                                 |
| 59                   | $\mathbf{1}$            | 2A                                                                              | 2010 POYO         | AFETHRIA - PL.            | ANΩ KYΨEΛΗ - Π 2-01        |          | <b>NULL</b> |                                 |
| 47                   | 2                       | 2 A                                                                             | 1954 POYO         | <b>PLATEIAS KYPSE</b>     | ΑΝΩ ΚΥΨΕΛΗ - Π             | $2 - 02$ | <b>NULL</b> |                                 |
| 53                   | 3                       | 2A                                                                              | 1954 POYO         | EYELPIDON - PAT           | ΑΝΩ ΚΥΨΕΛΗ - Π             | $2 - 03$ | <b>NULL</b> |                                 |
| 52                   | 4                       | 2A                                                                              | 1954 POYO         | STADIOY - SYNT            | ANΩ KYΨEΛΗ - Π 2-04        |          | <b>NULL</b> |                                 |
| 51                   | 5                       | 2 A                                                                             | 1954 POYO         | SYNTAGMA - AR             | ANΩ KYΨEΛΗ - Π 2-05        |          | <b>NULL</b> |                                 |
| 50                   | 6                       | 2 A                                                                             | 1954 POYO         | <b>ARDHTTOY - ERA</b>     | ANΩ KYΨEΛΗ - Π 2-06        |          | <b>NULL</b> |                                 |
| 49                   | $\overline{7}$          | 2 A                                                                             | 1954 POYO         | <b>ERATOSTHENOU</b>       | ANΩ KYΨEΛΗ - Π 2-07        |          | <b>NULL</b> |                                 |
| 48                   | 8                       | 2 A                                                                             | 1985 POYO         | YMHTTOY - XREM            | ANΩ KYΨEΛΗ - Π 2-08        |          | <b>NULL</b> |                                 |
| 58                   | 9                       | 2 A                                                                             | 1985 POYO         | XREMONIDOY - T            | ANΩ KYΨEΛH - Π 2-09        |          | <b>NULL</b> |                                 |
| 57                   | 10                      | 2T                                                                              | 1985 POYO         | <b>TERMA - YMHTTOY</b>    | ANΩ KYΨEΛH - Π 2-10        |          | <b>NULL</b> |                                 |
| 56                   | $11\,$                  | 2 T                                                                             | 1954 POYO         | YMHTTOY - YMHT            | ANΩ KYΨEΛΗ - Π 2-11        |          | <b>NULL</b> |                                 |
| 55                   | 12                      | 2T                                                                              | 1954 POYO         | YMHTTOY - BAS             | ANΩ KYΨEΛΗ - Π 2-12        |          | <b>NULL</b> |                                 |
| 54                   | 13                      | 2T                                                                              | 1954 POYO         | BAS. KON/NOY -            | ANΩ KYΨEΛΗ - Π 2-13        |          | <b>NULL</b> |                                 |
| 64                   | 14                      | 2T                                                                              | 1954 POYO         | AMALIAS - 28HS            | ANΩ KYΨEΛΗ - Π   2-14      |          | <b>NULL</b> |                                 |
| 63                   | 15                      | 2T                                                                              | 1954 POYO         | 28HS OKTOBRIO             | ANΩ KYΨEΛΗ - Π 2-15        |          | <b>NULL</b> |                                 |
| 62                   | 16                      | 2T                                                                              | 1954 POYO         | <b>BAS, HRAKLEIOY</b>     | ANΩ KYΨEΛΗ - Π 2-16        |          | <b>NULL</b> |                                 |
| 61                   | 17                      | 2T                                                                              | 1954 POYO         | KYPSELIS - PL KY          | ANQ KYVE/H - N 2-17        |          | <b>NULL</b> |                                 |
| 60                   | 18                      | $2$ T                                                                           | 2010 POYO         | PLATEIA KYPSELI           | ANΩ KYΨEΛΗ - Π 2-18        |          | <b>NULL</b> |                                 |
| 89                   | 1                       | 4A                                                                              | 1969 POYO         | PLAT. KYPSELIS -          | AΝΩ ΚΥΨΕΛΗ - A 4-01        |          | <b>NULL</b> |                                 |
| l as.                | $\overline{2}$          | 4A                                                                              | 1969 POYO         | <b>PATHSION - PAN.</b>    | <b>ΑΝΩ ΚΥΨΕΛΗ - Α 4-02</b> |          | <b>NULL</b> | ÷                               |
|                      | Show All Features       |                                                                                 |                   |                           |                            |          |             | ET                              |
|                      | P                       | $\bullet$<br>9<br>鳳<br>U                                                        | 40<br>要<br>高      | $\overline{w}$            |                            |          |             | 日 人 ( 下 前 加 發<br>$9:05 \pi \mu$ |

**Εικόνα 88: Επιλογή υπολογιστή πεδίων**

Στο παράθυρο που ανοίγει επιλέγουμε το όνομα και τον τύπο του πεδίου που θα προστεθεί στον πίνακα ιδιοτήτων (Length\_R ως Decimal με ακρίβεια 2) και θα περιέχει τους εκτελεσμένους υπολογισμούς. Ως υπολογισμό επιλέγουμε τη συνάρτηση μήκους \$length και την εισάγουμε στο πεδίο <Έκφραση> ως εξής:

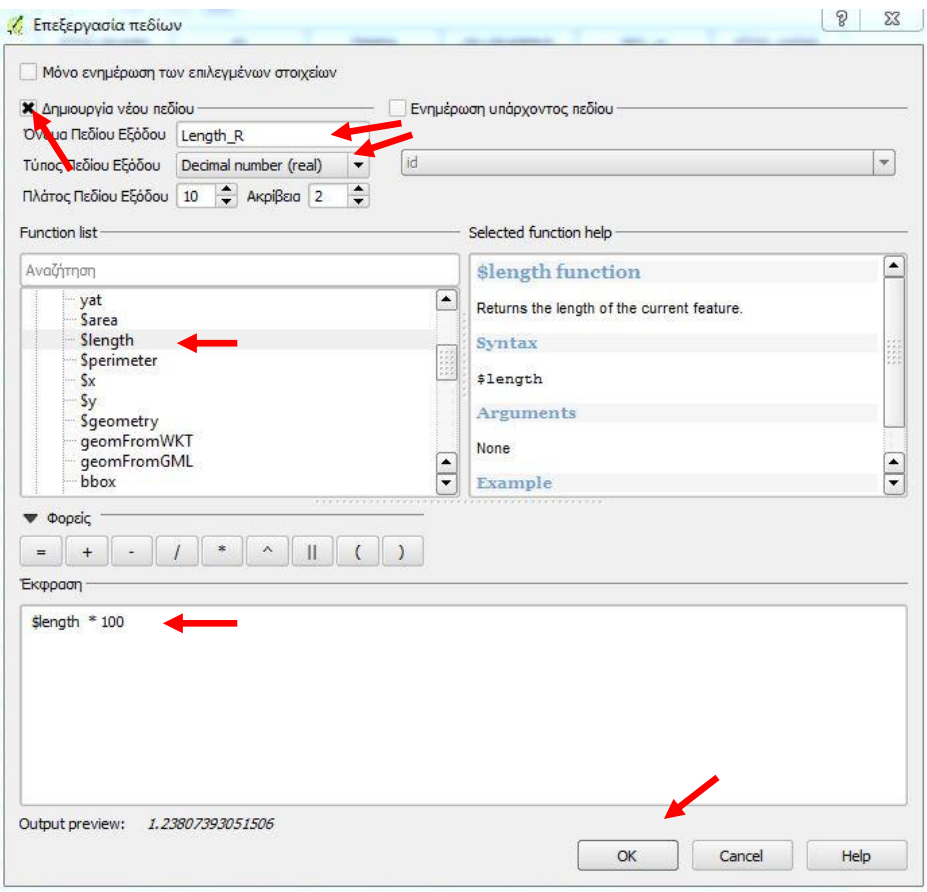

**Εικόνα 89: Έκφραση υπολογισμού μήκους γραμμών που δρομολογούνται από το Ρουφ**

Τα αποτελέσματα της έκφρασης για τον υπολογισμό του μήκους εμφανίζονται στην νέα στήλη *Length\_R* του πίνακα της παρακάτω εικόνας:

|                  |                         | X Attribute table - Γραμμές Ρουφ :: Features total: 90, filtered: 90, selected: 0 |                         |                        |                                 |          |                   |          |                                    |
|------------------|-------------------------|-----------------------------------------------------------------------------------|-------------------------|------------------------|---------------------------------|----------|-------------------|----------|------------------------------------|
|                  | ε,<br>Ġ.                | ÷<br>-61                                                                          | 圖<br>l.<br>Us           |                        |                                 |          |                   |          |                                    |
|                  | id.                     | LINE<br><b>APO</b>                                                                | <b>ETOS GRAMM</b><br>AS | <b>TMHMA</b>           | ON.GRAMMHS                      | SEG id   | <b>ETOS KATAR</b> | Length_R |                                    |
| lo.              | 1                       | 1A                                                                                | 1969 POYO               | <b>ATTIKH - PLATEI</b> | ΠΛΑΤ. ΑΤΤΙΚΗΣ -                 | $1 - 01$ | <b>NULL</b>       | 1.24     |                                    |
| E.               | $\overline{\mathbf{2}}$ | 1A                                                                                | 1969 POYO               | PLATEIA KARAIS.        | ΠΛΑΤ. ΑΤΤΙΚΗΣ -                 | $1 - 02$ | <b>NULL</b>       | 0.98     |                                    |
| l 9              | з                       | 1A                                                                                | 1969 POYO               | OMONOIA - SYN          | ΠΛΑΤ. ΑΤΤΙΚΗΣ -.                | $1 - 03$ | <b>NULL</b>       | 0.97     |                                    |
| l s              | 4                       | 1A                                                                                | 1969 POYO               | SYNTAGMA - XAT         | ΠΛΑΤ. ΑΤΤΙΚΗΣ -                 | $1 - 04$ | <b>NULL</b>       | 1.10     |                                    |
| 17               | 5                       | 1A                                                                                | 1969 POYO               | <b>XATZICHRISTOU</b>   | ΠΛΑΤ. ΑΤΤΙΚΗΣ -                 | $1 - 05$ | <b>NULL</b>       | 1.23     |                                    |
| 6                | 6                       | 1A                                                                                | 1982 POYO               | PAIDIKH XARA -         | ΠΛΑΤ. ΑΤΤΙΚΗΣ -.                | $1 - 06$ | <b>NULL</b>       | 3.83     |                                    |
| ls.              | 7                       | 1A                                                                                | 1988 POYO               | <b>THISEOS - KORAH</b> | ΠΛΑΤ. ΑΤΤΙΚΗΣ -                 | $1 - 07$ | <b>NULL</b>       | 1.92     |                                    |
| 4                | 8                       | 1A                                                                                | 1988 POYO               | <b>KORAH - TERMA</b>   | ΠΛΑΤ. ΑΤΤΙΚΗΣ -                 | $1 - 08$ | <b>NULL</b>       | 0.46     |                                    |
| $\overline{z}$   | 9                       | $1$ T                                                                             | 1988 POYO               | THISEOS - THISE.       | ΠΛΑΤ. ΑΤΤΙΚΗΣ -.                | $1 - 09$ | <b>NULL</b>       | 0.32     |                                    |
| Iз               | 10                      | $1$ T                                                                             | 1988 POYO               | <b>TERMA - THISEOS</b> | ΠΛΑΤ. ΑΤΤΙΚΗΣ -                 | $1 - 10$ | <b>NULL</b>       | 2.25     |                                    |
| 12               | 11                      | $1$ T                                                                             | 1982 POYO               | THISEOS - PAIDI        | ΠΛΑΤ. ΑΤΤΙΚΗΣ -.                | $1 - 11$ | <b>NULL</b>       | 3.85     |                                    |
| ы                | 12                      | $1$ T                                                                             | 1969 POYO               | PAIDIKH XARA -         | ΠΛΑΤ. ΑΤΤΙΚΗΣ -                 | $1 - 12$ | <b>NULL</b>       | 4.17     |                                    |
| 10               | 13                      | $1$ T                                                                             | 1969 POYO               | PLATEIA KARAIS         | ΠΛΑΤ. ΑΤΤΙΚΗΣ -                 | $1 - 13$ | <b>NULL</b>       | 1.45     |                                    |
| 59               | $\mathbf{1}$            | 2A                                                                                | 2010 POYO               | AFETHRIA - PL          | ANΩ KYΨEΛΗ - Π                  | $2 - 01$ | <b>NULL</b>       | 1.19     |                                    |
| 47               | $\overline{2}$          | 2A                                                                                | 1954 POYO               | PLATEIAS KYPSE         | ANΩ KYΨEΛΗ - Π                  | $2 - 02$ | <b>NULL</b>       | 1.07     |                                    |
| 53               | 3                       | 2A                                                                                | 1954 POYO               | EYELPIDON - PAT        | ANΩ KYΨEΛΗ - Π 2-03             |          | <b>NULL</b>       | 1.48     |                                    |
| 52               | 4                       | 2A                                                                                | 1954 POYO               | STADIOY - SYNT         | ANS2 KYVEAH - FI                | $2 - 04$ | <b>NULL</b>       | 0.88     |                                    |
| 51               | 5                       | 2A                                                                                | 1954 POYO               | SYNTAGMA - AR          | ANΩ KYΨEΛΗ - Π 2-05             |          | <b>NULL</b>       | 1.17     |                                    |
| l so             | 6                       | 2A                                                                                | 1954 POYO               | <b>ARDHTTOY - ERA</b>  | ANΩ KYΨEΛΗ - Π 2-06             |          | <b>NULL</b>       | 0.89     |                                    |
| 49               | $\overline{7}$          | 2A                                                                                | 1954 POYO               | <b>ERATOSTHENOU</b>    | ANΩ KYΨEΛΗ - Π                  | $2 - 07$ | <b>NULL</b>       | 0.94     |                                    |
| 48               | 8                       | 2A                                                                                | 1985 POYO               | YMHTTOY - XREM         | ANΩ KYΨEΛΗ - Π 2-08             |          | <b>NULL</b>       | 0.50     |                                    |
| I <sub>S8</sub>  | 9                       | 2A                                                                                | 1985 POYO               | XREMONIDOY - T         | ANΩ KYΨEΛΗ - Π 2-09             |          | <b>NULL</b>       | 0.95     |                                    |
| <b>S7</b>        | 10                      | 2T                                                                                | 1985 POYO               |                        | TERMA - ΥΜΗΤΤΟΥ ΙΑΝΩ ΚΥΨΕΛΗ - Π | $2 - 10$ | <b>NULL</b>       | 0.72     |                                    |
| 56               | 11                      | 2T                                                                                | 1954 POYO               | YMHTTOY - YMHT         | ANΩ KYΨEΛΗ - Π 2-11             |          | <b>NULL</b>       | 0.05     |                                    |
| l ss             | 12                      | 2T                                                                                | 1954 POYO               | YMHTTOY - BAS          | ANΩ KYΨEΛΗ - Π 2-12             |          | <b>NULL</b>       | 0.94     |                                    |
| <b>54</b>        | 13                      | 2T                                                                                | 1954 POYO               | BAS, KON/NOY -         | ANΩ KYΨEΛΗ - Π                  | $2 - 13$ | <b>NULL</b>       | 0.94     |                                    |
| 64               | 14                      | 2T                                                                                | 1954 POYO               | AMALIAS - 28HS         | ANΩ KYΨEΛΗ - Π 2-14             |          | <b>NULL</b>       | 1.60     |                                    |
| 63               | 15                      | 2T                                                                                | 1954 POYO               | 28HS OKTOBRIO          | ANΩ KYΨEΛΗ - Π 2-15             |          | <b>NULL</b>       | 0.62     |                                    |
| 62               | 16                      | 2T                                                                                | 1954 POYO               | <b>BAS, HRAKLEIOY</b>  | ΑΝΩ ΚΥΨΕΛΗ - Π                  | $2 - 16$ | <b>NULL</b>       | 0.76     |                                    |
| 61               | 17                      | 2T                                                                                | 1954 POYO               | KYPSELIS - PL KY       | ANΩ KYΨEΛΗ - Π 2-17             |          | <b>NULL</b>       | 1.16     |                                    |
| 60               | 18                      | 2T                                                                                | 2010 POYO               | PLATEIA KYPSELI        | ANΩ KYΨEΛΗ - Π 2-18             |          | <b>NULL</b>       | 0.90     |                                    |
| 89               | $\mathbf{1}$            | 4A                                                                                | 1969 POYO               | PLAT, KYPSELIS -       | ANΩ KYΨEΛΗ - A                  | $4 - 01$ | <b>NULL</b>       | 1.26     |                                    |
| les <sup>1</sup> | o.                      | 4A                                                                                | 1969 POYO               |                        | PATHSION - PAN ANQ KYVEAH - A   | $4 - 02$ | <b>NULL</b>       | 1.20     |                                    |
|                  | <b>New All Features</b> |                                                                                   |                         |                        |                                 |          |                   |          | 画图                                 |
|                  | $\bullet$               | ◎<br>鳳<br>$\bullet$                                                               | <b>Lip</b><br>声         | (x)                    |                                 |          |                   |          | EN A 4 P 餅 湖 \$3<br>$9:30 \pi \mu$ |

**Εικόνα 90: Εμφάνιση υπολογισμού μήκους στον πίνακα**

Από την αρχική εικόνα της εφαρμογής επιλέγουμε <Vector>  $\rightarrow$  <Εργαλεία Ανάλυσης> <Βασικές στατιστικές>:

Στο παράθυρο που ανοίγει επιλέγουμε το ζητούμενο επίπεδο και την ζητούμενη στήλη και εμφανίζεται τα στατιστικά της δεδομένα.

Ένα από αυτά είναι το άθροισμα των γραμμών που στην περίπτωσή μας είναι το άθροισμα του μήκους των γραμμών που δρομολογούνται από το Ρουφ και είναι 171,64χλμ.:

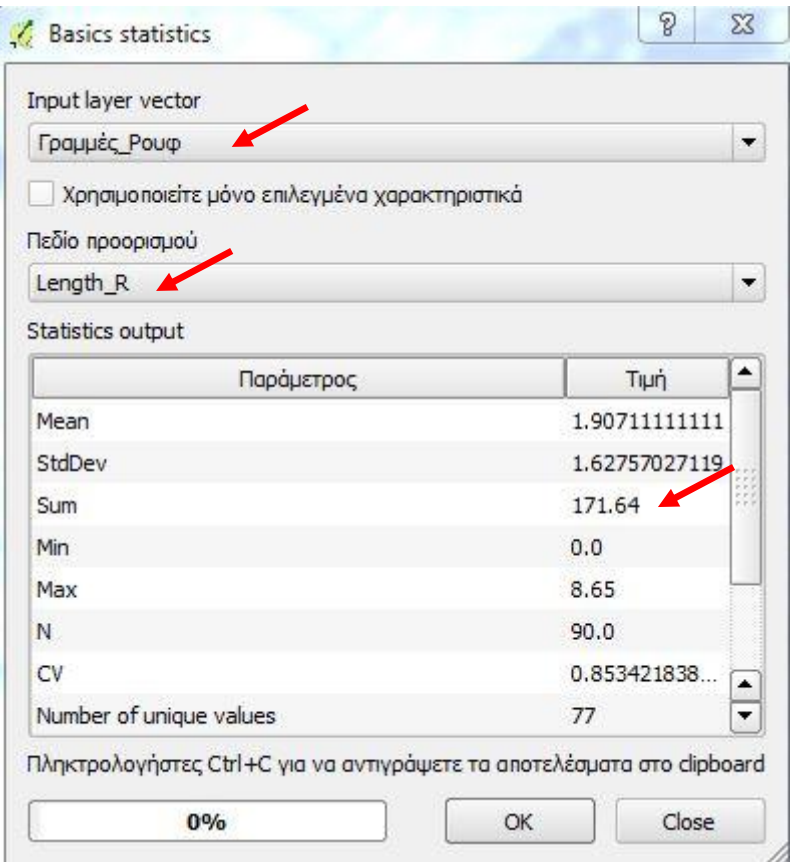

**Εικόνα 91: Στατιστικά μήκους γραμμών Ρουφ**

Εργαζόμενοι αντίστοιχα για τις γραμμές που δρομολογούνται από τα Αμαξοστάσια της Αττικής και της Νέας Φιλαδέλφειας παίρνουμε αντίστοιχα τους βασικούς στατιστικούς πίνακες που ακολουθούν όπου προκύπτουν συνολικά μήκη δρομολογούμενων γραμμών 58,26χλμ και 178,98 χλμ αντίστοιχα:

Για το Αμαξοστάσιο Αττικής έχουμε:

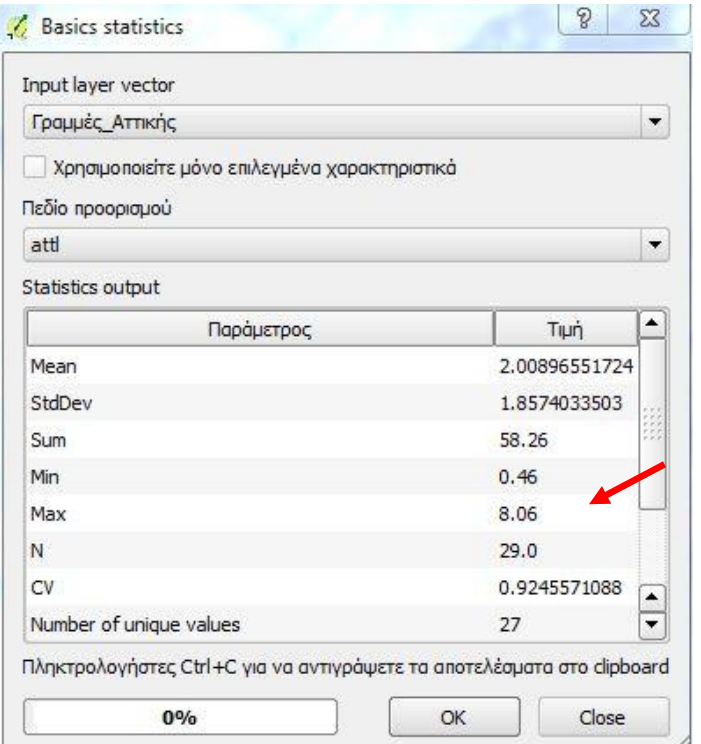

**Εικόνα 92: Στατιστικά μήκους γραμμών Αττικής**

Για το Αμαξοστάσιο Νέας Φιλαδέλφειας έχουμε:

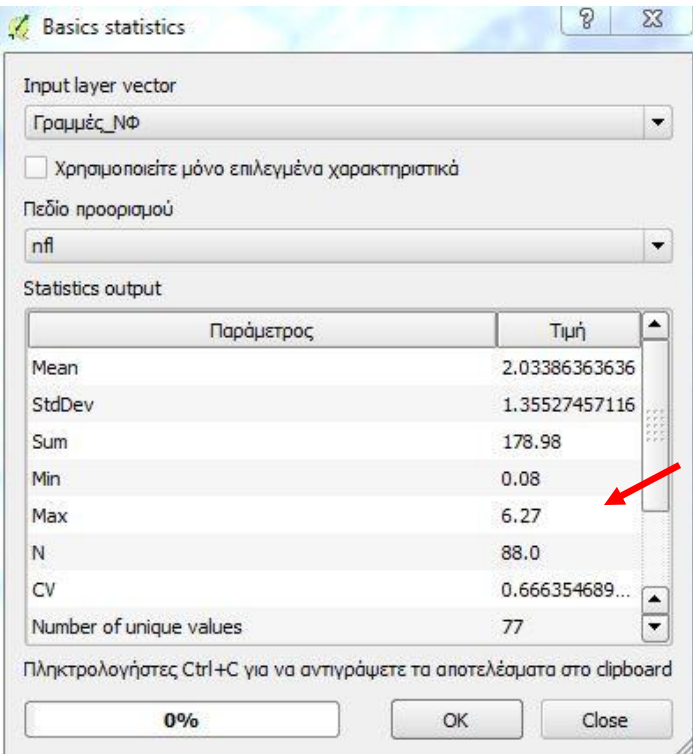

**Εικόνα 93: Στατιστικά μήκους γραμμών Ν. Φιλαδέλφειας**

Άρα το συνολικό μήκος γραμμών που δρομολογούνται ανά Αμαξοστάσιο είναι συγκεντρωτικά:

| Poug       | Αττική    | Ν. Φιλαδέλφεια | Σύνολο      |
|------------|-----------|----------------|-------------|
| 171,64 XXW | 58,26 XXW | 178,98 χλμ     | 408,88 X Nu |

**Εικόνα 94: Συγκεντρωτικός πίνακας γραμμών ανά Α/Σ**

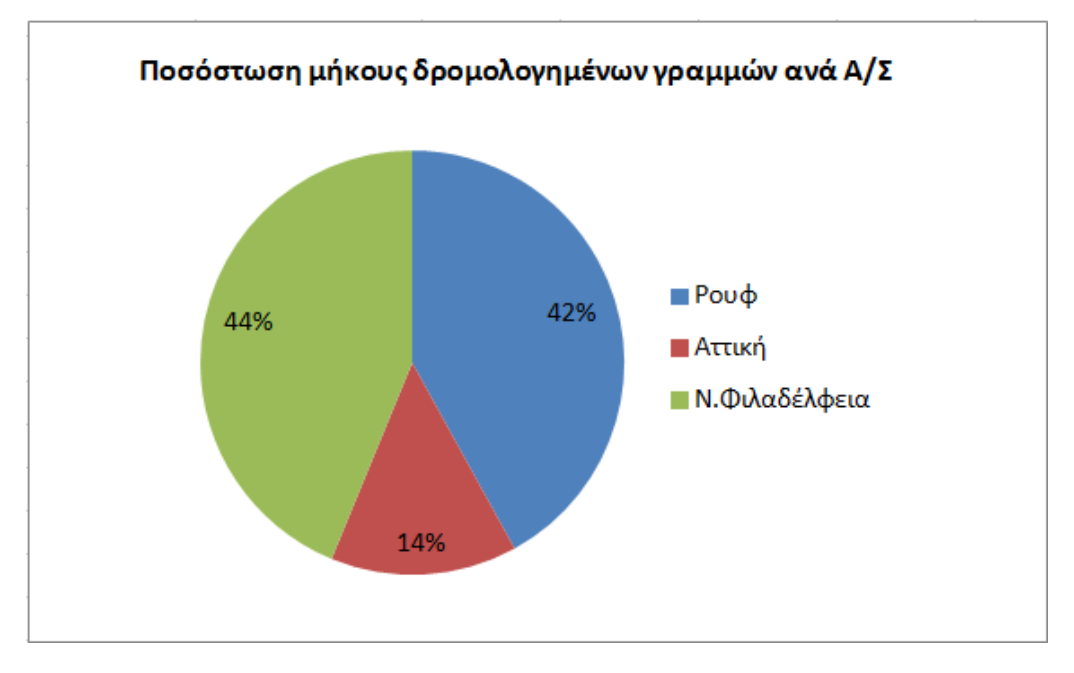

**Εικόνα 95:Ποσόστωση μήκους δρομολογημένων γραμμών ανά Α/Σ**

Σε αυτό το σημείο εμφανίζεται ένα παράδειγμα ανάλυσης, όπως παρουσιάστηκε στο Κεφάλαιο 5 της μεθοδολογίας σύμφωνα με την εικόνα που ακολουθεί.

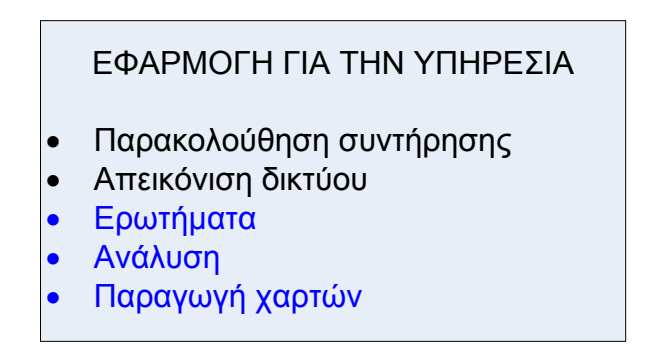

#### **Εικόνα 96 : Εφαρμογή για την υπηρεσία**

Τα δοσμένα δεδομένα με τη χρήση κατάλληλων ερωτημάτων μας έδωσαν αποτελέσματα τα οποία δεν είχαν εισαχθεί εξαρχής, όπως το μήκος του δικτύου και η κατανομή των γραμμών ανά Αμαξοστάσιο.

### **6.4.5. ΑΠΕΙΚΟΝΙΣΗ ΚΤΙΡΙΑΚΩΝ ΥΠΟΔΟΜΩΝ**

Με την ψηφιοποίηση των θέσεων των Αμαξοστασίων καθώς και των Υποσταθμών τροφοδοσίας, μπορούμε να παράγουμε χαρτογραφικά την κατανομή τους στην ευρύτερη περιοχή Αθηνών – Πειραιά.

Ο παραγόμενος χάρτης των θέσεων των Αμαξοστασίων είναι ο ακόλουθος:

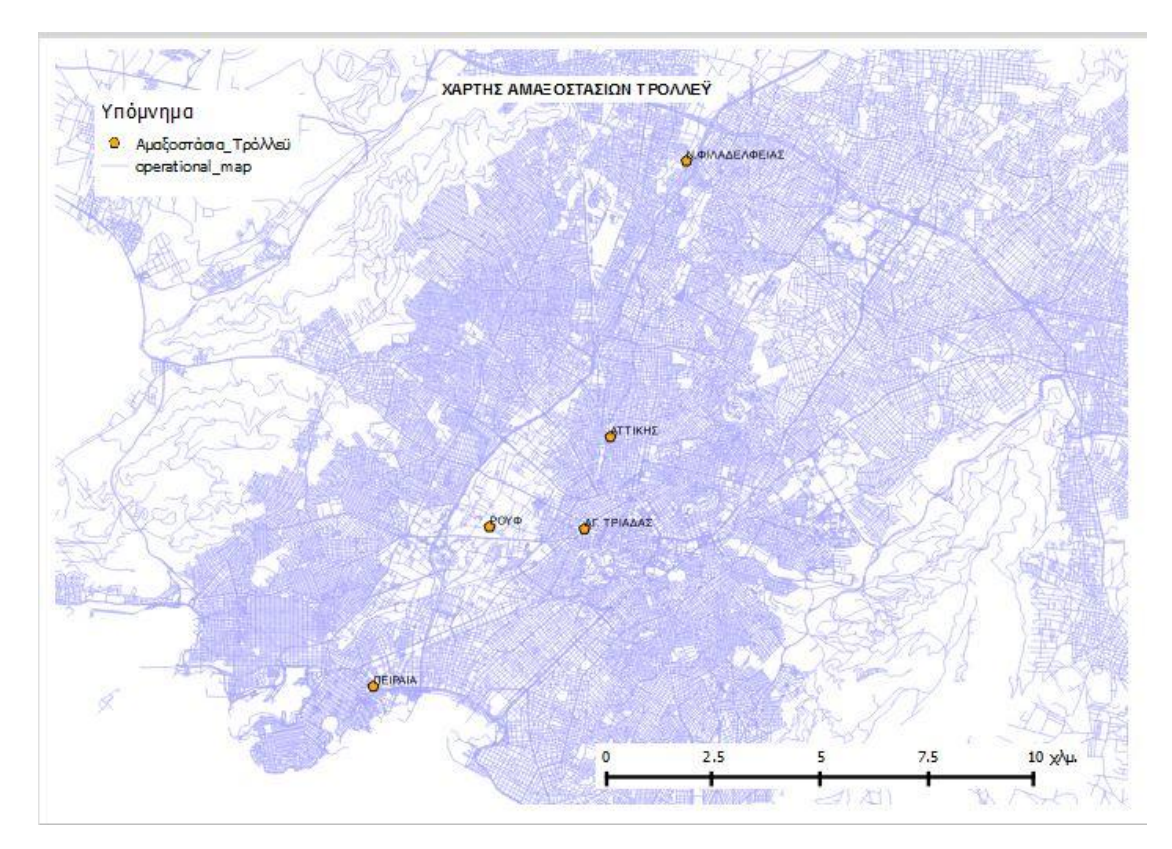

**Εικόνα 97: Χάρτης Αμαξοστασίων Τρόλλεϋ**

Με τον ίδιο ακριβώς τρόπο δημιουργούμε τον χάρτη απεικόνισης των θέσεων των Υποσταθμών που είναι ο ακόλουθος.

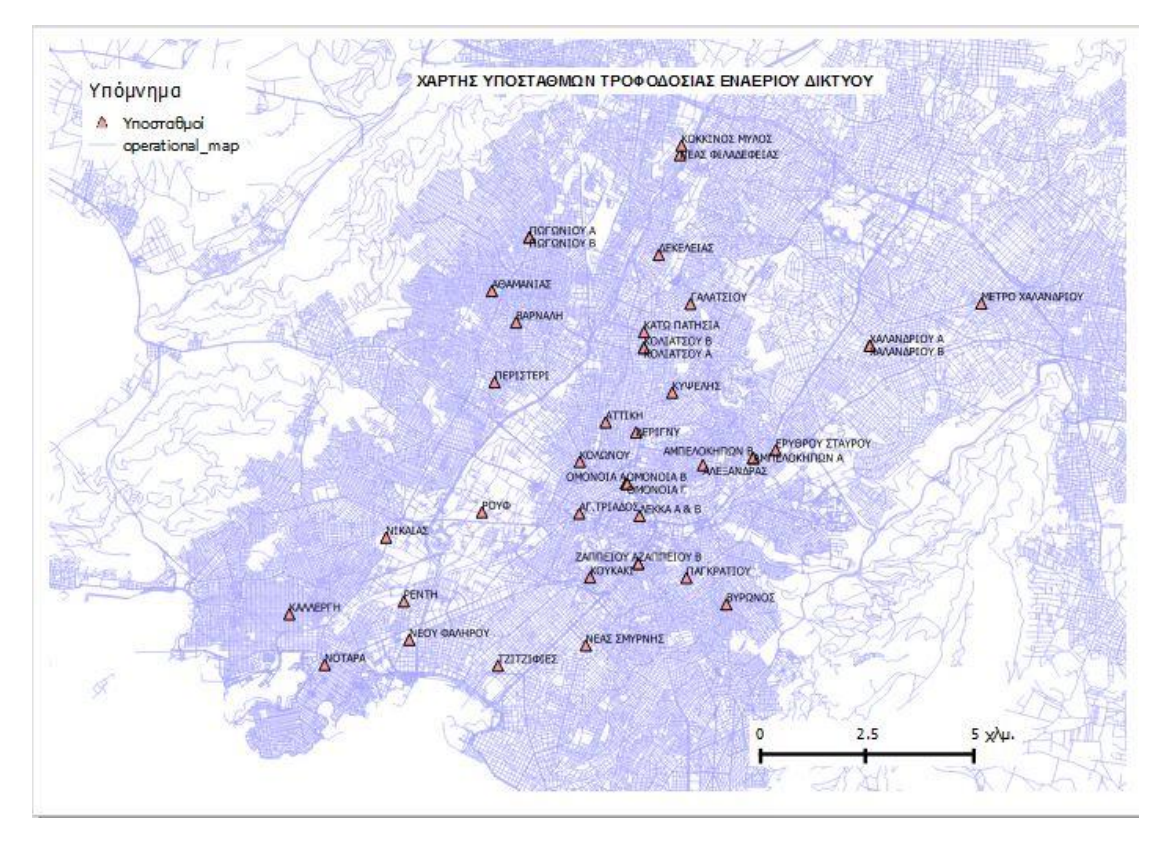

**Εικόνα 98: Χάρτης υποσταθμών τροφοδοσίας εναερίου δικτύου**

Οι παραπάνω χάρτες μπορούν να χρησιμοποιηθούν για να δειχθεί η κατανομή των κτιριακών υποδομών στην περιοχή της μελέτης εφαρμογής και να τεθούν ως βάση για την δημιουργία νέων ερωτημάτων με τις απαντήσεις τους, σε θέματα που μπορεί να απασχολήσουν μελλοντικά την υπηρεσία, όπως κατανομή ανά Δήμο κλπ.

# **6.5. ΔΗΜΟΣΙΕΥΣΗ ΧΑΡΤΩΝ ΤΗΣ ΕΦΑΡΜΟΓΗΣ ΣΤΟ ΔΙΑΔΙΚΤΥΟ**

Η σύγχρονη τεχνολογία, η εξέλιξη του διαδικτύου και η ολοένα αυξανόμενη διείσδυσή του σε κάθε τομέα της καθημερινότητας, παρέχει ένα πλήθος εργαλείων δημοσίευσης των αποτελεσμάτων της εφαρμογής.

Για την δημοσίευση των αποτελεσμάτων απαιτείται η δημιουργία ενός κατάλληλου κεντρικού server, μέσω του οποίου θα αναρτηθούν τα θεματικά επίπεδα που επιλέγουμε να δημοσιευθούν.

Παράδειγμα μιας απλής μορφής δημοσίευσης των θεματικών επιπέδων είναι η ακόλουθη:

Αρχικά πρέπει να ο υπολογιστής της εφαρμογής να μπορεί να λειτουργήσει ως server. Αυτό επιτυγχάνεται με την εγκατάσταση μιας Geoserver Εφαρμογής. Στην συγκεκριμένη περίπτωση της εφαρμογής Geoserver 2.7.0.

Στη συνέχεια εγκαθίσταται το πρόσθετο (plugin) *OpenGeo Explorer*. Για να εγκατασταθεί το πρότυπο πρέπει πρώτα στις ρυθμίσεις να επιλεγεί η προβολή των πειραματικών πρόσθετων (*show also experimental plugins*) όπως στην ακόλουθη εικόνα:

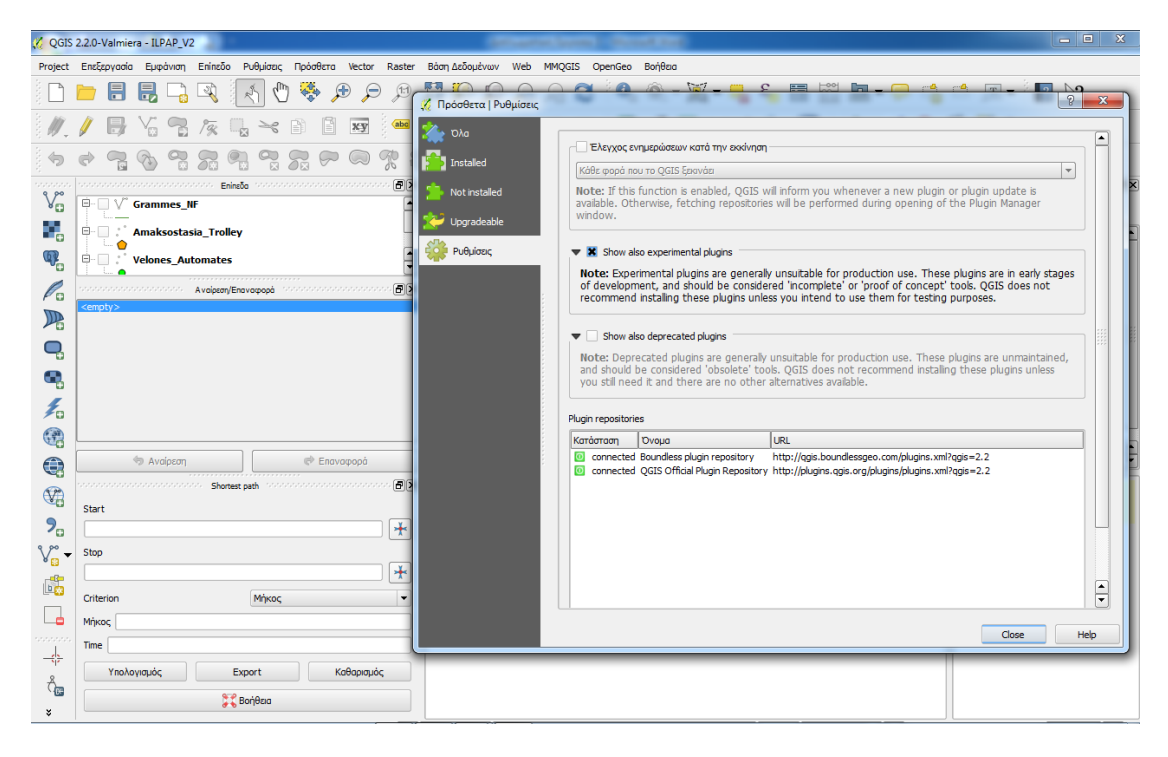

**Εικόνα 99: Προβολή πειραματικών πρόσθετων**

Μετά την ενεργοποίηση της επιλογής αυτής εγκαθιστούμε το πρόσθετο *OpenGeo Explorer* με τη βοήθεια του οποίου θα μπορέσουμε να κάνουμε «κοινόχρηστα» τα επιθυμητά θεματικά επίπεδα που θέλουμε να δημοσιευθούν *:*

|                                                                                                    | QGIS 2.2.0-Valmiera - ILPAP_V2                                                                                                    |                                                                                                    | $\mathbf{x}$<br>$\qquad \qquad \Box$ |
|----------------------------------------------------------------------------------------------------|----------------------------------------------------------------------------------------------------|----------------------------------------------------------------------------------------------------|--------------------------------------|
|                                                                                                    | Project Επεξεργασία Εμφάνιση Επίπεδο Ρυθμίσεις Πρόσθετα Vector Raster ΒάσηΔεδομένων Web MMQGIS OpenGeo Βοήθεια                                                                                                    |                                                                                                    |                                      |
|                                                                                                    | しゅうしょう ほうきょう しょうしょう<br>⊰<br>E                                                                                                    | <b>Sales</b><br>본<br>$\frac{1}{2}$<br>$-2$<br>Πρόσθετα   Όλα (382)                                                                                                    | $\mathbb{P}$<br>$\mathbf{x}$         |
|                                                                                                    | xy<br>$\ \cdot\ $<br>H                                                                                                    | Avatrimon op<br><b>D</b> λα                                                                                                    | Ø                                    |
| ooco<br>$\mathbb{V}_{\square}^{\circ}$<br>9.<br>4.<br>P.<br>$\mathbb{R}$<br>Q<br>Œ,<br>Ł<br>$\mathbb{G}$<br>$\bigoplus$<br>$\bigcirc$<br>$P_{\alpha}$<br>V.<br>$\overline{\phantom{a}}$<br>鸕 | $\boxed{\sigma}$<br>adalahan bahasan dan bahasa Eningõe<br>statements and announcement and<br>$\boxplus \blacksquare$ $\vee$<br><b>Grammes NF</b><br>$\Theta$ - $\Box$<br><b>Amaksostasia Trolley</b><br><b>D</b> Velones_Automates<br>-1.<br>$\bullet$<br>- Contract Contract Contract - Avelesch/Eneverpool - Mathematic Contract Contract の日<br><empty><br/><b>S</b> Avaipson<br/><b>Engygropá</b><br/><b>ID</b>D<br/>noncontratoriana anatana. Shortest path contratoriana anatana anatan<br/><b>Start</b><br/>╇<br/>Stop<br/>╇<br/>Criterion<br/>Микос</empty> | l٠<br><b>All Plugins</b><br>My Configs<br><b>Installed</b><br>navidata.pl geocoder<br>On the left you see the list of all plugins available for your QGIS, both installed<br>Not installed<br>and available for download. Some plugins come with your OGIS installation while<br>NTS Data Download<br>most of them are made available via the plugin repositories.<br><b>OGR2Layers</b><br>Upgradeable<br>圃<br>You can temporarily enable or disable a plugin. To enable or disable a plugin, click<br>OpenGeo Explorer<br>its checkbox or doubleclick its name<br>$\overline{\mathbf{x}}$<br>OpenLayers Plugin<br>Ρυθμίσεις<br>Plugins showing in red are not loaded because there is a problem. They are also<br>opeNoise<br>listed on the 'Invalid' tab. Click on the plugin name to see more details, or to<br>OpenQuake Integrated Risk Modell<br>reinstall or uninstall this plugin.<br><b>OpenWOR</b><br>Ordnance Survey Translator<br>OS Translator II<br>OSMDownloader<br>OSMEditorRemoteControl<br>osmpoly export<br>osmSearch<br><b>Oursins</b><br>PDOK services plugin<br>pickLayer<br>Pin Point<br>Plugin Builder<br><b>Plugin Reloader</b><br><b>PointsToPaths</b><br>PostGIS Topology Editor<br>PPConverter<br>Proportional circles<br>pvUPVBb<br>ਜ<br>Ενημέρωση όλων<br>· QChainage<br>Απεγκατάσταση προσθέτου<br>Επανεγκατάσταση προσθέτου |                                      |
| └                                                                                                    | Μήκος                                                                                                    | Close                                                                                                    |                                      |
| aasa                                                                                                    | Time                                                                                                    |                                                                                                    | Help                                 |
| ÷<br>੍ਰਿਛ                                                                                                    | Καθαρισμός<br>Υπολονισμός<br>Export                                                                                                    |                                                                                                    |                                      |
| ×                                                                                                    | <b>SEC Bonesia</b>                                                                                                    |                                                                                                    |                                      |

**Εικόνα 100: Εγκατάσταση πρόσθετου** *OpenGeo Explorer*

Εκκινούμε την εφαρμογή GeoServer (*Start GeoServer*). Εμφανίζεται στην οθόνη του υπολογιστή το επόμενο παράθυρο :

| le<br><b>May Start GeoServer</b>                                                                                                    |
|----------------------------------------------------------------------------------------------------|
| ndler 'dispatcher'<br>???? 14:26:48 INFO [ows.OWSHandlerMapping] - Mapped URL path [/TestWfsPost] o<br>101                                                                          |
| nto handler 'wfsTestServlet'                                                                                                    |
| ???? 14:26:48 INFO [ows.OWSHandlerMapping] - Mapped URL path [/wfs] onto hand<br>101<br>ller 'dispatcher'                                                                           |
| 01 ???? 14:26:53 INFO [ows.OWSHandlerMapping] - Mapped URL path [/wms/*] onto ha<br>ndler 'dispatcher'                                                                              |
| 01 ???? 14:26:53 INFO [ows.OWSHandlerMapping] - Mapped URL path [/wms] onto hand<br>ller 'dispatcher'                                                                               |
| ???? 14:26:53 INFO Lows.OWSHandlerMapping] - Mapped URL path [/animate] onto<br>handler 'dispatcher'                                                                                |
| ???? 14:26:53 INFO Lows.OWSHandlerMapping] - Mapped URL path [/animate/*] ont<br>o handler 'dispatcher'                                                                             |
| 01 ???? 14:26:54 INFO [qeoserver.security] — AuthenticationCache Initialized wit<br>h 1000 Max Entries, 300 seconds idle time, 600 seconds time to live and 3 concur<br>rency level |
| 01 ???? 14:26:54 INFO [geoserver.security] — AuthenticationCache Eviction Task c<br>reated to run every 600 seconds                                                                 |
| ???? 14:26:56 INFO Igeoserver.security] - Start reloading user/groups for ser<br>wice named default                                                                                 |
| 01 ???? 14:26:56 INFO [geoserver.security] - Reloading user/groups successful fo<br>r service named default                                                                         |
| Opened C:\Program Files (x86)\GeoServer 2.7.0\lo<br>2015-06-01 14:26:56.038::INFO:<br>gs\2015_06_01.request.log                                                                     |
| 2015-06-01 14:26:57.067::INFO:<br>Started SelectChannelConnector@0.0.0.0:8080                                                                                                    |

**Εικόνα 101: Εκκίνηση GeoServer** 

Από παράθυρο *OpenGeo Explorer* της εφαρμογής εισάγουμε τα επιθυμητά επίπεδα (layers) που θέλουμε να δημοσιευτούν όπως φαίνεται στην παρακάτω εικόνα:

|                                                      | C QGIS 2.2.0-Valmiera - ILPAP_V2     |                                                                                                    |   |                     |                                             |                         |                      |                |                      |                 |        |                 |                |         |    |        |   |    |                         |                                                                                        |       |    |                                     |                         | a e a                                                              | $\mathbf{x}$               |
|------------------------------------------------------|--------------------------------------|----------------------------------------------------------------------------------------------------|---|---------------------|---------------------------------------------|-------------------------|----------------------|----------------|----------------------|-----------------|--------|-----------------|----------------|---------|----|--------|---|----|-------------------------|----------------------------------------------------------------------------------------|-------|----|-------------------------------------|-------------------------|--------------------------------------------------------------------|----------------------------|
|                                                      | Project Επεξεργασία Εμφάνιση Επίπεδο |                                                                                                    |   | Ρυθμίσεις Πρόσθετα  |                                             | <b>Vector</b>           | Raster               | Βάση Δεδομένων |                      | Web             | MMQGIS |                 | OpenGeo        | Βοήθεια |    |        |   |    |                         |                                                                                        |       |    |                                     |                         |                                                                    |                            |
|                                                      | Ħ                                    | 틦                                                                                                    | € |                     | $\mathcal{L}_{\mathcal{D}}$                 | $\bigoplus$<br>$\Theta$ | (1:1)                | 関連<br>ц.       |                      | Æ               |        | B               | $\mathbf{Q}_2$ |         |    |        |   |    |                         | $\mathcal{R} \cdot \mathbb{K} \cdot \mathbb{L}$ for $\mathbb{E}$ by both $\mathcal{P}$ |       | ್ಡ |                                     |                         | $T - \sqrt{?}$                                                     |                            |
|                                                      |                                      |                                                                                                    |   |                     | Ħ                                           | xy                      | abo                  |                | $rac{abc}{\sqrt{a}}$ | $\frac{abc}{b}$ |        | $\frac{abc}{b}$ | w              |         |    |        |   | ीस | $\overline{\mathbf{E}}$ |                                                                                        | A & O |    | ⊕                                   | $\mathbb{Z}$ $9e$       |                                                                    |                            |
|                                                      |                                      |                                                                                                    |   |                     |                                             | W)                      | T<br>-75             | Ç              | Ł                    | $\mathbb{C}$    | La     | IJ.             | IJW            | MA      | Ľ. | 函<br>M | 匆 |    | EN EB                   |                                                                                        |       |    |                                     |                         |                                                                    |                            |
| 12222                                                |                                      | state and an announcement <b>Enimal</b> e                                                               |   |                     | <b>Service entrepreneurs en en en en en</b> |                         | 日×                   |                |                      |                 |        |                 |                |         |    |        |   |    |                         |                                                                                        |       |    | secondo.                            |                         | OpenGeo Explorer (1999-1999)                                       | $E[\overline{\mathbf{E}}]$ |
| $V_{\mathbf{G}}^{\circ}$                             | $\theta$ - $\Box$ $\lor$             | <b>Grammes NF</b>                                                                                       |   |                     |                                             |                         | ∸                    |                |                      |                 |        |                 |                |         |    |        |   |    |                         |                                                                                        |       |    | $\qquad \qquad \Longleftrightarrow$ | R.                      |                                                                    |                            |
| ٩,                                                   | $\Theta$ -                           | <b>Amaksostasia Trolley</b>                                                                             |   |                     |                                             |                         |                      |                |                      |                 |        |                 |                |         |    |        |   |    |                         |                                                                                        |       |    |                                     |                         | <b>E PostGIS</b> connections<br><b>E-C-OGISCloud hzjoxy</b> gihced | $\left  \bullet \right $   |
| $\mathbb{Q}$                                         | <b>C-</b> Velones_Automates          |                                                                                                    |   |                     |                                             |                         | $\frac{1}{x}$        |                |                      |                 |        |                 |                |         |    |        |   |    |                         |                                                                                        |       |    |                                     | <b>E</b>   QGIS project | OGIS Layers                                                        |                            |
| P.                                                   |                                      | concernance and concerned Avaipson/Enavagopà                                                            |   |                     | un na na manana na manana                   |                         | $F \times$           |                |                      |                 |        |                 |                |         |    |        |   |    |                         |                                                                                        |       |    |                                     |                         | Ypostathmoi<br>Enaerio_Diktyo                                      |                            |
| $\mathbb{R}$                                         | <empty></empty>                      |                                                                                                    |   |                     |                                             |                         |                      |                |                      |                 |        |                 |                |         |    |        |   |    |                         |                                                                                        |       |    |                                     |                         | Grammes_Rouf                                                       |                            |
|                                                      |                                      |                                                                                                    |   |                     |                                             |                         |                      |                |                      |                 |        |                 |                |         |    |        |   |    |                         |                                                                                        |       |    |                                     |                         | Grammes_Att<br>operational map                                     |                            |
| Q,                                                   |                                      |                                                                                                    |   |                     |                                             |                         |                      |                |                      |                 |        |                 |                |         |    |        |   |    |                         |                                                                                        |       |    |                                     |                         | Velones_Mechanikes<br>Velones Automates                            |                            |
| æ,                                                   |                                      |                                                                                                    |   |                     |                                             |                         |                      |                |                      |                 |        |                 |                |         |    |        |   |    |                         |                                                                                        |       |    |                                     |                         | Grammes Troley co<br>Grammes_NF                                    |                            |
| £                                                    |                                      |                                                                                                    |   |                     |                                             |                         |                      |                |                      |                 |        |                 |                |         |    |        |   |    |                         |                                                                                        |       |    |                                     |                         | Enaerio_Diktyo_ane                                                 |                            |
| $\mathbb{G}$                                         |                                      |                                                                                                    |   |                     |                                             |                         |                      |                |                      |                 |        |                 |                |         |    |        |   |    |                         |                                                                                        |       |    |                                     |                         | Amaksostasia_Trolley<br><b>S</b> OGIS Groups                       |                            |
| $\bigoplus$                                          |                                      | Avaipson                                                                                                |   |                     | Enavapopa                                   |                         |                      |                |                      |                 |        |                 |                |         |    |        |   |    |                         |                                                                                        |       |    | 田                                   |                         | OGIS Styles                                                        | ÷                          |
| $\bigcirc$                                           |                                      | construction of the constant $\sim$ Shortest path . We construct the construction $\boxdot$ $\boxtimes$ |   |                     |                                             |                         |                      |                |                      |                 |        |                 |                |         |    |        |   |    |                         |                                                                                        |       |    |                                     |                         | <b>♦ QGIS project</b>                                              |                            |
|                                                      | Start                                |                                                                                                    |   |                     |                                             |                         |                      |                |                      |                 |        |                 |                |         |    |        |   |    |                         |                                                                                        |       |    | <b>Actions:</b>                     |                         |                                                                    |                            |
| $P_{\alpha}$                                         |                                      |                                                                                                    |   |                     |                                             |                         | $\frac{1}{\sqrt{2}}$ |                |                      |                 |        |                 |                |         |    |        |   |    |                         |                                                                                        |       |    |                                     |                         |                                                                    |                            |
| $\mathbb{V}^{\circ}_{\scriptscriptstyle \boxplus}$ - | Stop                                 |                                                                                                    |   |                     |                                             |                         |                      |                |                      |                 |        |                 |                |         |    |        |   |    |                         |                                                                                        |       |    |                                     |                         |                                                                    |                            |
| 鷗                                                    |                                      |                                                                                                    |   |                     |                                             |                         | $\frac{1}{\sqrt{2}}$ |                |                      |                 |        |                 |                |         |    |        |   |    |                         |                                                                                        |       |    |                                     |                         |                                                                    |                            |
|                                                      | Criterion                            |                                                                                                    |   | Мήкос               |                                             |                         | $\ddot{}$            |                |                      |                 |        |                 |                |         |    |        |   |    |                         |                                                                                        |       |    |                                     |                         |                                                                    |                            |
| └⋼                                                   | Μήκος                                |                                                                                                    |   |                     |                                             |                         |                      |                |                      |                 |        |                 |                |         |    |        |   |    |                         |                                                                                        |       |    |                                     |                         |                                                                    |                            |
| 222225<br>$\frac{1}{\sqrt{2\pi}}\sum_{i=1}^{n}$      | Time                                 |                                                                                                    |   |                     |                                             |                         |                      |                |                      |                 |        |                 |                |         |    |        |   |    |                         |                                                                                        |       |    |                                     |                         |                                                                    |                            |
| $\delta_{\rm m}$                                     |                                      | Υπολογισμός                                                                                             |   | Export              |                                             | Καθαρισμός              |                      |                |                      |                 |        |                 |                |         |    |        |   |    |                         |                                                                                        |       |    |                                     |                         |                                                                    |                            |
| ×                                                    |                                      |                                                                                                    |   | <b>A.P.</b> Bonesia |                                             |                         |                      |                |                      |                 |        |                 |                |         |    |        |   |    |                         |                                                                                        |       |    |                                     |                         |                                                                    |                            |

**Εικόνα 102: Εισαγωγή επιπέδων στο OpenGeo Explorer** 

Σε έναν φυλλομετρητή (browser) όπως ο Mozilla Firefox της συγκεκριμένης περίπτωσης πληκτρολογούμε την ακόλουθη διεύθυνση:

http://localhost:8080/geoserver/web/;jsessionid=1df8z6vcsr4yf

Στην οθόνη μας εμφανίζεται η παρακάτω εικόνα:

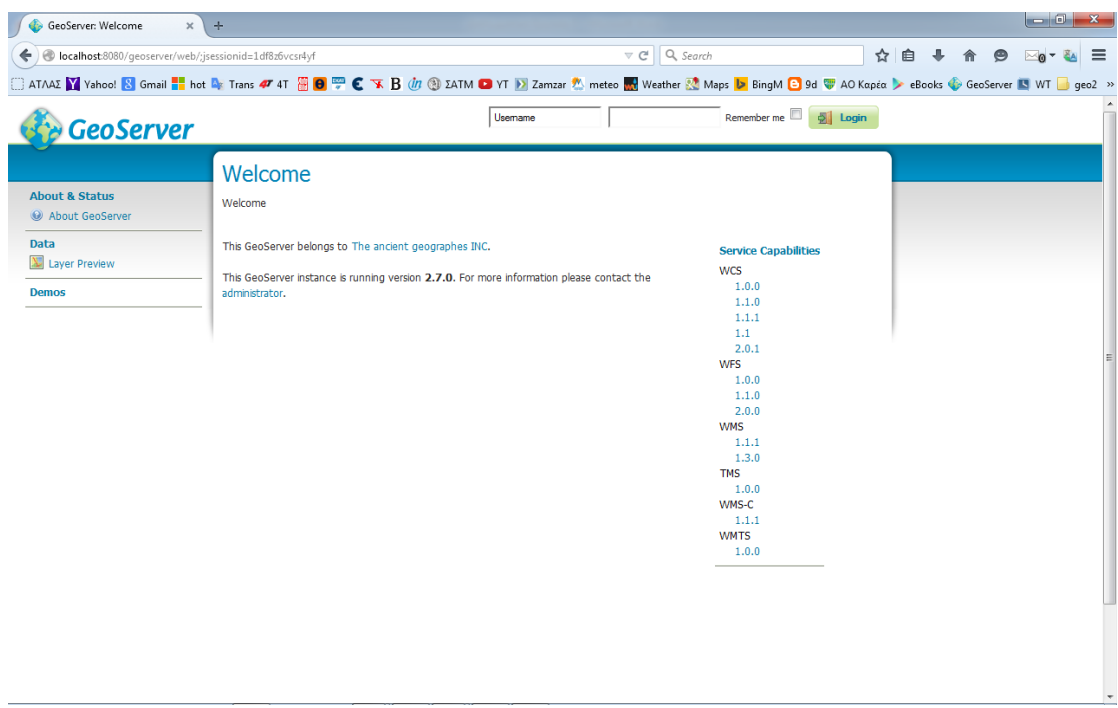

**Εικόνα 103: Αρχική σελίδα GeoServer**

Επιλέγουμε την επισκόπηση των επιπέδων (layer preview) και εμφανίζονται τα επίπεδα που έχουμε προηγουμένων εισάγει:

| GeoServer: Layer Preview<br>$\times$                                                                                                    | $\pm$                      |                                                                                                    |                         |                           |                                              |                          |   |  | $ \circ$ $\circ$ | $\mathbf{x}$ |
|----------------------------------------------------------------------------------------------------|----------------------------|----------------------------------------------------------------------------------------------------|-------------------------|---------------------------|----------------------------------------------|--------------------------|---|--|------------------|--------------|
|                                                                                                    |                            | ● localhost:8080/qeoserver/web/;jsessionid=1df8z6vcsr4yf?wicket:bookmarkablePaqe=:org.geoserver.web.demo.MapPreviev V @ |                         | Q Search                  |                                              | ☆                        | 自 |  |                  | $\equiv$     |
| □ ATAAZ Y Vahoo! <mark>N</mark> Gmail Hot Dr Trans # 4T 冊 D 罒 C 下 B (In @) ZATM D YT D Zamzar <sup>#</sup> meteo   Weather M Maps D BingM D 9d V ADKopćo D eBooks © GeoServer N WT D geo2 >> |                            |                                                                                                    |                         |                           |                                              |                          |   |  |                  |              |
| <b>GeoServer</b>                                                                                                    |                            |                                                                                                    | Usemame                 |                           | Remember me<br>$\overline{\mathbf{Q}}$ Login |                          |   |  |                  |              |
|                                                                                                    |                            | <b>Layer Preview</b>                                                                                                    |                         |                           |                                              |                          |   |  |                  |              |
| <b>About &amp; Status</b><br>About GeoServer                                                                                                    |                            | List of all layers configured in GeoServer and provides previews in various formats for each.                           |                         |                           |                                              |                          |   |  |                  |              |
| <b>Data</b>                                                                                                    | <<                         | $ c   f   f   f   f   f   f   f   f $ Results 1 to 25 (out of 33 items)                                                 |                         | Search                    |                                              |                          |   |  |                  |              |
| Layer Preview                                                                                                    |                            | <b>Type Name</b>                                                                                                    | <b>Title</b>            | <b>Common Formats</b>     | <b>All Formats</b>                           |                          |   |  |                  |              |
| <b>Demos</b>                                                                                                    |                            | ILPAP_V2:Amaksostasia_Trolley                                                                                           | Amaksostasia_Trolley    | OpenLayers KML GML        | Select one                                   | ≖                        |   |  |                  |              |
|                                                                                                    | и                          | ILPAP_V2:Enaerio_Diktyo                                                                                                 | Enaerio Diktyo          | <b>OpenLayers KML GML</b> | Select one                                   | $\vert$                  |   |  |                  |              |
|                                                                                                    | $\boldsymbol{\mathcal{U}}$ | ILPAP_V2:Enaerio_Diktyo_anenergo                                                                                        | Enaerio_Diktyo_anenergo | OpenLayers KML GML        | Select one                                   | $\blacksquare$           |   |  |                  |              |
|                                                                                                    | и                          | ILPAP V2:Grammes Att                                                                                                    | <b>Grammes Att</b>      | <b>OpenLayers KML GML</b> | Select one                                   | $\vert \cdot \vert$      |   |  |                  |              |
|                                                                                                    | И                          | ILPAP_V2:Grammes_NF                                                                                                    | Grammes_NF              | OpenLayers KML GML        | Select one                                   | $\blacksquare$           |   |  |                  |              |
|                                                                                                    | и                          | ILPAP_V2:Grammes_Rouf                                                                                                   | Grammes_Rouf            | <b>OpenLayers KML GML</b> | Select one                                   | $\vert$                  |   |  |                  |              |
|                                                                                                    | $\boldsymbol{\mathcal{U}}$ | ILPAP_V2:Grammes_Trolley_copy                                                                                           | Grammes_Trolley_copy    | OpenLayers KML GML        | Select one                                   | ≖                        |   |  |                  |              |
|                                                                                                    | и                          | ILPAP V2:operational map                                                                                                | operational_map         | <b>OpenLayers KML GML</b> | Select one                                   | $\vert$                  |   |  |                  |              |
|                                                                                                    | $\circ$                    | ILPAP_V2:Velones_Automates                                                                                              | Velones_Automates       | OpenLayers KML GML        | Select one                                   | ≖                        |   |  |                  |              |
|                                                                                                    |                            | ILPAP_V2:Velones_Mechanikes                                                                                             | Velones_Mechanikes      | <b>OpenLayers KML GML</b> | Select one                                   | $\left  \cdot \right $   |   |  |                  |              |
|                                                                                                    |                            | ILPAP_V2:Ypostathmoi                                                                                                    | Ypostathmoi             | OpenLayers KML GML        | Select one                                   | $\overline{\phantom{0}}$ |   |  |                  |              |
|                                                                                                    | ×                          | nurc:Arc_Sample                                                                                                    | A sample ArcGrid file   | <b>OpenLayers KML</b>     | Select one                                   | $\blacksquare$           |   |  |                  |              |

**Εικόνα 104: Εμφάνιση επιπέδων στον GeoServer**
Βλέπουμε ότι τα διαθέσιμα επίπεδα είναι διαθέσιμα προς εξαγωγή σε διάφορες μορφές όπως *kml,* για εμφάνιση στην εφαρμογή Google Earth, αλλά και σε μορφές εικόνας *png* και *tif.*

Στο σημείο αυτό έχει υλοποιηθεί η Διάθεση Πληροφοριών στο Κοινό, σύμφωνα με τα προαναφερθέντα στο 5<sup>°</sup> Κεφάλαιο:

## ΔΙΑΘΕΣΗ ΠΛΗΡΟΦΟΡΙΩΝ ΣΤΟ ΚΟΙΝΟ

- Επιλογή δεδομένων προς δημοσίευση
- Επιλογή τρόπου δημοσίευσης
- Δημοσίευση δεδομένων

**Εικόνα 105: Διάθεση πληροφοριών στο κοινό**

Πρέπει να σημειωθεί ότι υπάρχει πλέον διαθέσιμη μια πληθώρα εργαλείων δημοσίευσης πληροφοριών στο διαδίκτυο, ανοικτού ή κλειστού κώδικα με διάφορα επίπεδα δυνατοτήτων.

## **6.6. ΣΥΜΠΕΡΑΣΜΑΤΑ ΕΦΑΡΜΟΓΗΣ**

Με την παρούσα εφαρμογή εφαρμόσαμε στην πράξη τις αρχές ενός ΓΣΠ, ώστε να δώσουμε περαιτέρω λύσεις και να βελτιώσουμε τον τρόπο λειτουργίας της Τεχνικής Υπηρεσίας των Ηλεκτροκίνητων Λεωφορείων (τρόλλεϋ) της Αθήνας δίνοντας λύση σε ένα πάγιο αίτημα της Υπηρεσίας για την χρήση σύγχρονων εργαλείων διαχείρισης του έργου της.

Υλοποιήθηκε πλήρως το σχήμα της εικόνας 22 του 5<sup>ου</sup> Κεφαλαίου, το μεθοδολογικό διάγραμμα της Εφαρμογής με τις υποενότητές του.

Στα πλαίσια της εφαρμογής ψηφιοποιήθηκαν σε χαρτογραφικό υπόβαθρο οι κτιριακές υποδομές της Διεύθυνσης Ηλεκτροκίνητων Λεωφορείων, ήτοι τα Αμαξοστάσια και οι Υποσταθμοί τροφοδοσίας του Εναερίου Δικτύου.

Επί προσθέτως ψηφιοποιήθηκαν στο χαρτογραφικό υπόβαθρο της εφαρμογής η θέση στο εναέριο δίκτυο των κυριότερων εξαρτημάτων του Εναερίου Δικτύου, των οποίων η συντήρηση είναι ζωτικής σημασίας για την ομαλή κυκλοφορία των τρόλλεϋ. Κάνοντας χρήση των στοιχείων συντήρησης της Υπηρεσίας και με χρήση των δυνατοτήτων του προγράμματος QGIS, έγινε εφικτή η άμεση η αναζήτηση των εξαρτημάτων που χρήζουν συντήρησης, τόσο ως περιγραφική πληροφορία μέσω της βάσης δεδομένων, όσο και με την παραγωγή του τελικού αποτελέσματος χαρτογραφικά με τη μορφή θεματικού χάρτη.

Από την ψηφιοποίηση των συγκοινωνιακών γραμμών είναι πολύ εύκολη η παραγωγή οποιουδήποτε χάρτη δικτύου ζητηθεί από την Υπηρεσία, δίνοντας με αυτό τον τρόπο λύση σε μια σημαντική έλλειψη που υπήρχε στις δυνατότητες της Υπηρεσίας, που μέχρι σήμερα βασίζονταν σε πεπαλαιωμένους χάρτες αναλογικής μορφής. Προσθέτοντας συνεχώς νέα στοιχεία στην περιγραφική πληροφορία του δικτύου καθίσταται δυνατή η παραγωγή ολοένα και πιο σύνθετων χαρτών όπως διαχρονικής εξέλιξης του δικτύου και γραμμών που έχουν καταργηθεί.

Το ίδιο ισχύει και με την ψηφιοποίηση και καταγραφή του εναερίου δικτύου, ενεργού και ανενεργού.

Με δεδομένη την ευκολία παραμετροποίησης της βάσης δεδομένων και την ευκολία ψηφιοποίησης νέων χαρακτηριστικών, είναι προφανής η δυνατότητα επέκτασης της εφαρμογής. Για παράδειγμα μπορούν μελλοντικά να καταγραφούν και να προστεθούν οι ιστοί στήριξης του εναερίου δικτύου, που χρήζουν και αυτοί ανάγκες περιοδικού ελέγχου και συντήρησης, οι στάσεις, τα σταθμαρχεία κ.α. Το ίδιο μπορεί να γίνει και με τις ήδη ψηφιοποιημένες κτιριακές υποδομές, όπου με την εισαγωγή της κατάλληλη περιγραφικής πληροφορίας, θα αλλάξει ο τρόπος με τον οποίο σήμερα ελέγχονται και συντηρούνται.

Με τον τρόπο αυτό επαληθεύεται η αξία ενός συστήματος ΓΣΠ στην παρακολούθηση ενός έργου και στην διαχείριση ενός συγκοινωνιακού δικτύου, καθιστώντας το πολύτιμο εργαλείο εξοικονόμησης χρόνου και πόρων στην συντήρηση δικτυακών υποδομών, με μεγάλες δυνατότητες εξέλιξης.

## **ΒΙΒΛΙΟΓΡΑΦΙΚΗ ΑΝΑΦΟΡΑ**

- 1. Burrough Peter A., McDonell Rachael.A., *Principles of Geographical Information Systems*, Oxford University Press, 1998
- 2. Μανιάτης Γιάννης, *Γεωγραφικά Συστήματα Πληροφοριών*, Εκδόσεις Ζήτη, Θεσσαλονίκη 1996
- 3. Δήμας Δημήτριος, *Γεωγραφικά Συστήματα Πληροφοριών και Εφαρμογές τους*, ΔΕ Πανεπιστήμιου Πειραιά, Πειραιάς 2010
- 4. Πετράκης Π.Ε., *Εισαγωγή στα Γεωγραφικά Συστήματα Πληροφοριών*, Εθνικό και Καποδιστριακό Πανεπιστήμιο Αθηνών, Αθήνα 2005
- 5. Heywood Ian, Cornelius Sarah, Carver Steve, *An introduction to Geographical Information Systems*, Pearson Education Limited, Essex 1998
- 6. Alistair C. Ford et al., Transport Accessibility Analysis Using GIS: Assessing Sustainable Transport in London, ISPRS International Journal of Geo-Information, 2015, Available online: http://www.mdpi.com/2220-9964/4/1/124/htm (accessed on 15 May 2015)
- 7. Simone B.L. et. al.., GIS-Based Analytical Tools for Transport Planning: Spatial Regression Models for Transportation Demand Forecast, ISPRS International Journal of Geo-Information, 2014, Available online: http://www.mdpi.com/2220-9964/3/2/565 (accessed on 12 May 2015)
- 8. Hull A., Silva C., Bertolini L, *Accessibility Instruments for Planning Practice»,* COST: Brussels, Belgium, 2012. Available online: http://www.accessibilityplanning.eu/wp-content/uploads/2012/10/COST-Report-1-FINAL.pdf (accessed on 15 May 2015)
- 9. Martin Landré, *Geoprocessing Journey-to-Work Data: Delineating Commuting Regions in Dalarna, Sweden,* ISPRS International Journal of Geo-Information, 2012, Available online: http://www.mdpi.com/2220-9964/1/3/294/htm (accessed on 12 May 2015)
- 10. EunSu Lee, Peter G. Oduor, *Using Multi-Attribute Decision Factors for a Modified All-or-Nothing Traffic Assignment*, ISPRS International Journal of Geo-Information, 2015, Available online: http://www.mdpi.com/2220- 9964/4/2/883/htm (accessed on 11 May 2015)
- 11. Rydin Y, *Spatial planning for sustainable urban development.*, Governing for Sustainable Urban Development, Earthscan: London, UK, 2010; pp. 107–110. Available online:

https://books.google.gr/books?hl=en&lr=&id=ihOI9D6qRRoC&oi=fnd&pg=PR5&d q=].+Rydin+Y,+Spatial+planning+for+sustainable+urban+development.,+Governi ng+for+Sustainable+Urban+Development&ots=pqCWuEF5rO&sig=zWP3W4zEXLy At9WCgjyQLCoQ25Y&redir\_esc=y#v=onepage&q&f=false (accessed on 20 May 2015)

- 12. Zhengdong Huang, Xuejun Liu, *A Hierarchical Approach to Optimizing Bus Stop Distribution in Large and Fast Developing Cities,* ISPRS International Journal of Geo-Information2014, Available Online: http://www.mdpi.com/2220- 9964/3/2/554/htm (accessed on May 16 2015)
- 13. Τζιβέλου Ν., Καλαπούτη Α., 2005, «Το Σύστημα Αστικών Συγκοινωνιών της Πρωτεύουσας», ΟΑΣΑ, Τεχνικά Χρονικά, Ιανουάριος – Φεβρουάριος 2005.
- 14. ΟΑΣΑ, Αθήνα, Ιούνιος 2014, «Έκθεση πεπραγμένων 2013»
- 15. Δικτυακός τόπος ΣΤΑ.ΣΥ. Α.Ε., «http://www.stasy.gr»
- 16. Δικτυακός τόπος Wikipedia, «http://www.el.wikipedia.org», λήμμα «Μετρό Αθήνας».
- 17. Δικτυακός τόπος «http://www.greekmotorway.net/html/proastiakos\_map.html»
- 18. Δικτυακός τόπος Geofabrik, «htpp://www.geofabrik.de»
- 19. Δικτυακός τόπος Σ.Α. (πρώην ΟΑΣΑ) «htpp://www.oasa.gr»
- 20. Δικτυακός τόπος Google Maps «http://www.google.gr/maps»
- 21. Δικτυακός τόπος «http://esri.com»
- 22. Δικτυακός τόπος Geospatial Enabling Technologies «htpp://www.getmap.gr»